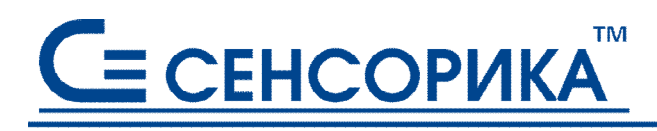

СМК сертифицирована на соответствие **FOCT P UCO 9001 и ГОСТ РВ 15.002** 

**ОКПД 26.51.43.117**

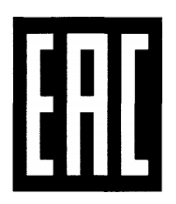

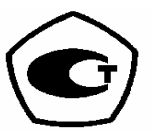

# **Преобразователи измерительные регистрирующие видеографические (регистраторы видеографические) Ш932.9А-29.016, Ш932.9АИ-29.016 Ш932.9А-АС-29.016**

# **Руководство по эксплуатации КПЛШ.466429.036 РЭ**

(редакция 28)

**Россия, Екатеринбург, www.sensorika.ru**

# **СОДЕРЖАНИЕ**

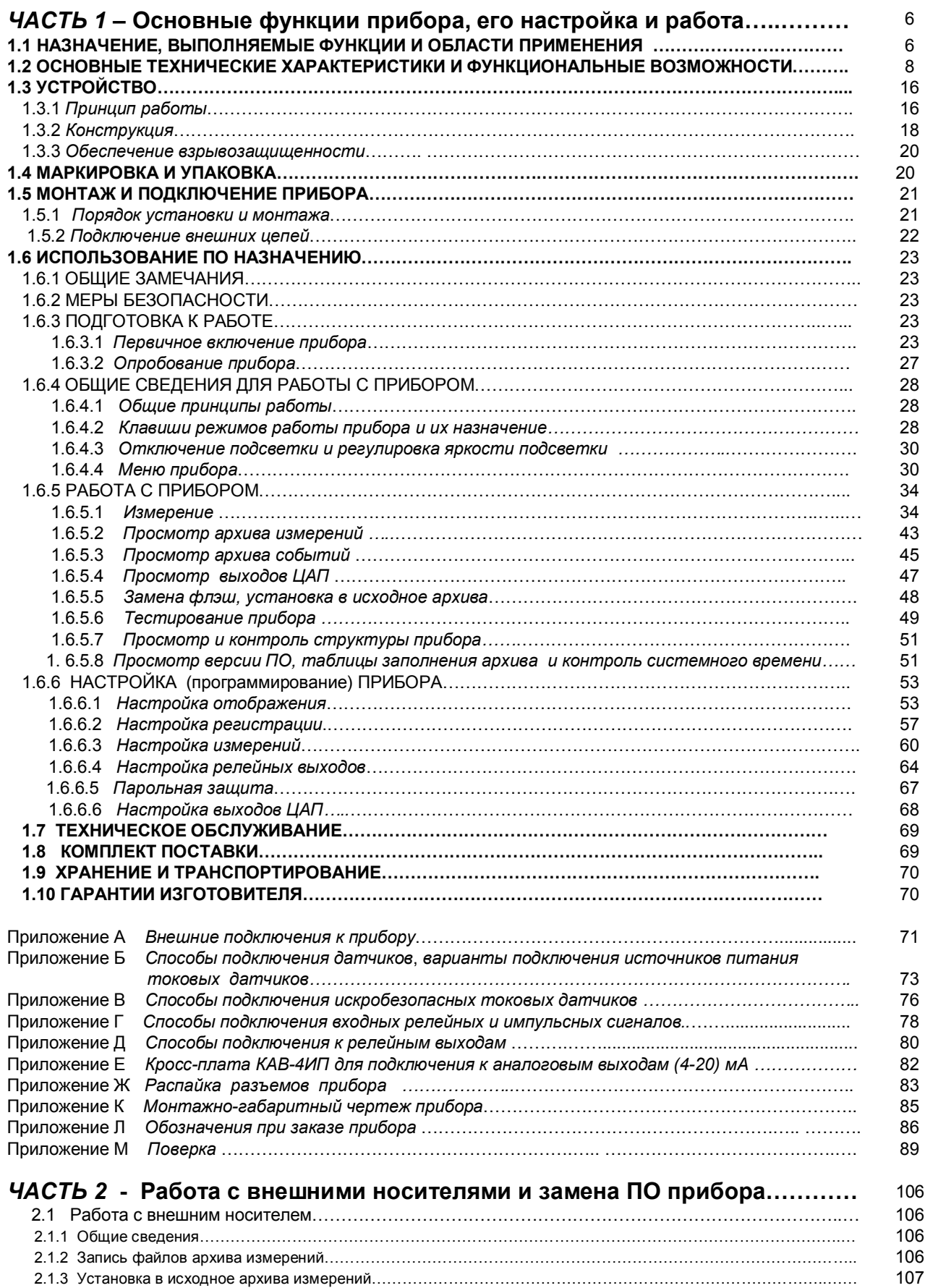

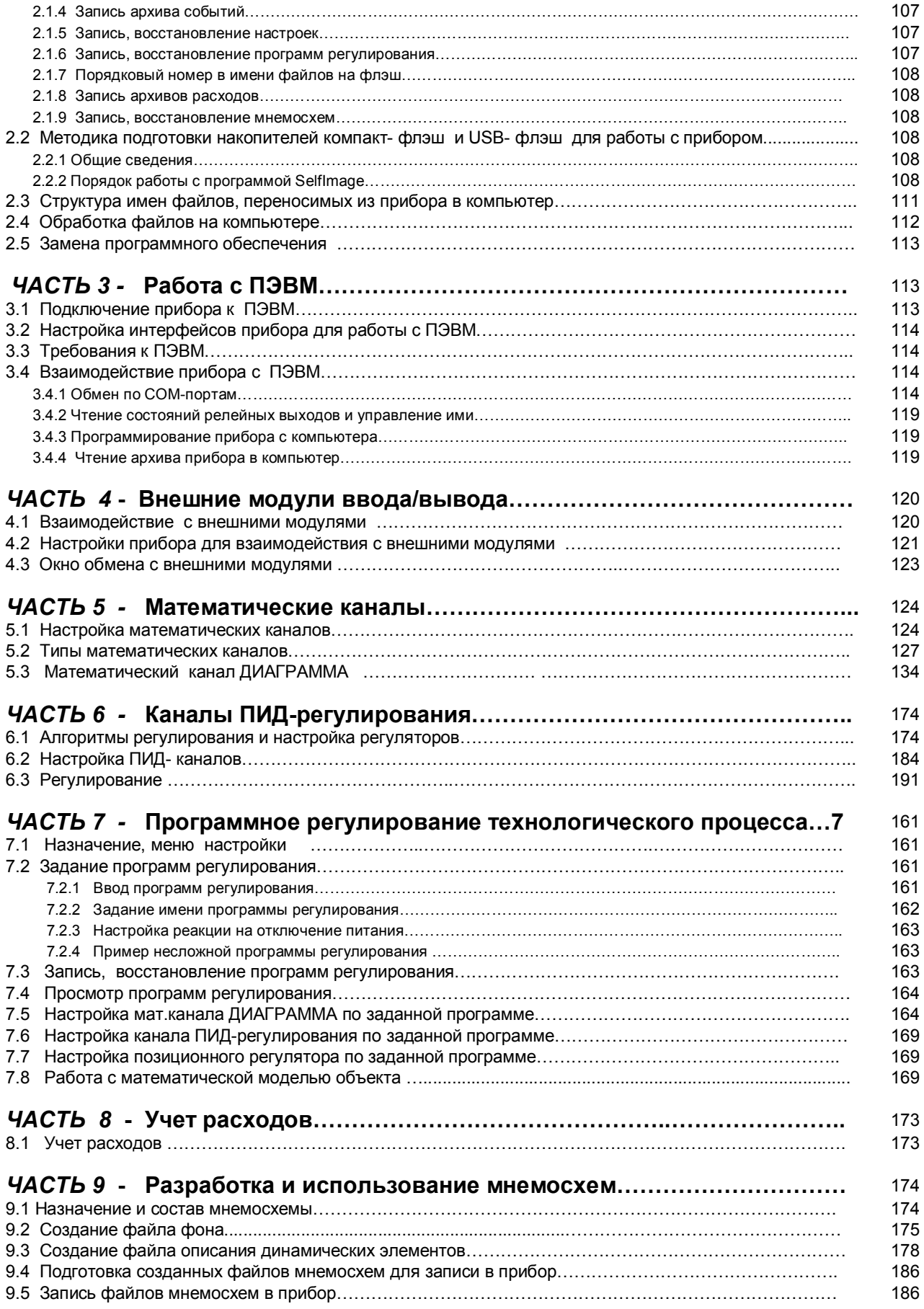

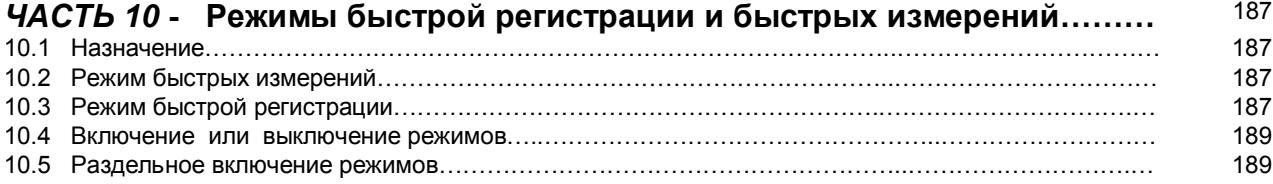

*Версия ПО 2.20 от 16.07.15 версия драйвера 041 >*

Настоящее **Руководство по эксплуатации** (РЭ) предназначено для ознакомления обслуживающего персонала с устройством, принципом действия, конструкцией, эксплуатацией, техническим обслуживанием и поверкой преобразователей измерительных регистрирующих **Ш932.9А-29.016 Ш932.9АИ-29.016 Ш932.9А-АС-29.016** (в дальнейшем - прибор).

Предприятие-изготовитель постоянно совершенствует свою продукцию, расширяет ее функциональные возможности и оставляет за собой право вносить незначительные изменения и уточнения в выпускаемые изделия, не отраженные в настоящей редакции руководства.

**Приступать к работе с прибором только после ознакомления с настоящим руководством по эксплуатации.**

# **ВНИМАНИЕ!**

 **Подключение компьютерной клавиатуры к прибору предусмотрено только при конфигурировании прибора и при замене программного обеспечения.**

**При работе прибора с реальным объектом клавиатуру следует отключить.**

# *ЧАСТЬ 1* **- Основные функции прибора, его настройка и работа**

## **1.1 НАЗНАЧЕНИЕ, ВЫПОЛНЯЕМЫЕ ФУНКЦИИ И ОБЛАСТИ ПРИМЕНЕНИЯ**

 1.1.1 Прибор предназначен для применения в качестве измерительного, показывающего, регистрирующего, сигнализирующего, регулирующего, управляющего устройства, а также для замены бумажных самописцев. Прибор может использоваться как автономно, так и в составе АСУ.

1.1.2 Прибор выполняет следующие функции:

 - измеряет температуру и другие физические величины с помощью датчиков температуры и датчиков других величин, подключаемых к входу прибора;

 - выполняет математическую обработку измерений по задаваемым пользователем формулам, в том числе интегрирование (например, для вычисления интегрального расхода по показаниям датчика мгновенного расхода) и дифференцирование (например, для вычисления скорости изменения параметра);

 - осуществляет П, ПД, ПИ,ПИД, ПДД регулирование измеренной или вычисленной величины , выдавая управляющий сигнал в виде ШИМ, тока, 4-20 мА , сигналов "добавить" - "убавить" для управления МЭО. Предусмотрен режим автоматической настройки регуляторов;

 - обеспечивает каскадное включение регуляторов, а также коррекцию регулятора по показаниям другого измеряемого параметра;

 - осуществляет программное регулирование, т.е. изменение регулируемого параметра по заданной временной диаграмме;

 - осуществляет программное управление, т.е. выдачу релейных команд по заданной временной диаграмме с контролем условий перехода на каждый шаг диаграммы;

 - отображает измеряемые текущие и архивные величины на встроенном видеографическом цветном дисплее в разных формах отображения;

 - регистрирует с привязкой по времени результаты измерения, вычисления и состояние дискретных входов;

 - регистрирует с привязкой по времени следующие события: срабатывание уставок, изменение состояния входных релейных сигналов, вход в режим измерения, неисправность датчиков и прибора, а также действия оператора (изменение настроек прибора, установку счетчиков в исходное состояние, корректировку даты и времени)

- ведет часовые, сменные, суточные и месячные архивы учета;

- записывает регистрируемую информацию в архивы в энергонезависимую *Flash* память;

 - сигнализирует путем выдачи релейных сигналов о превышении/ принижении заранее установленных значений (уставок) и обеспечивает позиционное регулирование;

 - сигнализирует (путем вывода на экран красного мигающего табло) о наступлении событий, заданных для регистрации (кроме действий оператора) ;

 - по запросам верхнего уровня выдает через порт RS-485 Slave информацию о текущих и архивных значениях, о состоянии релейных выходов, о неисправности датчиков и о неисправности прибора;

 - позволяет наращивать количество встроенных каналов ввода-вывода и слздавать мнооуровневую систему путем подключения к порту RS-485 Master внешних модулей, датчиков и других приборов;

 - позволяет оперативно документировать изображение на экране прибора, записывая его во внутреннюю память прибора в виде файла графического формата bmp. Эти файлы - снимки можно без какой либо обработки просматривать, распечатывать, вставлять в текстовые документы обычным офисным компьютерным ПО;

 - позволяет копировать накопленные во внутренней *Flash* памяти архивы, файлы настроек и снимки экрана на транспортное ЗУ типа USB-флэш для переноса в компьютер;

 - обеспечивает питание первичных преобразователей (датчиков) при наличии кросс-плат КДАП-8 (опци).

1.1.3 Типичные области применения:

- химическая, нефтехимическая, пищевая промышленность;

- металлургия, машиностроение, энергетика;

 - производство стройматериалов, синтетических волокон, пластмасс, био и медпрепаратов, фармакология;

- лабораторные и научные исследования.

- атомные станции и объекты «Росатом».

1.1.4 Приборы выпускаются в следующих исполнениях:

- Ш932.9А - общепромышленное;

- Ш932.9АИ - взрывозащищенное;

- Ш932.9А-АС - повышенной надежности (для объектов атомной энергетики ).

 Приборы (по заказу) могут иметь дополнительную технологическую наработку 360 часов для применения в системах ПАЗ.

1.1.5 Взрывозащищенное исполнение Ш932.9АИ относится по ГОСТ 30852.0-2002, ГОСТ 30852.10- 2002 к связанному оборудованию группы II с входными аналоговыми искробезопасными цепями уровня «ia» подгруппы IIC c маркировкой взрывозащиты [Exia] IIC.

Взрывозащищенное исполнение прибора соответствует требованиям ТР ТС 012/2011 «О безопасности оборудования для работы во взрывоопасных средах (сертификат соответствия ТС № RU C-RU МЮ 62. В.02264).

Прибор должен устанавливаться вне взрывоопасных зон помещений и наружных установок и может применяться в комплекте с первичными измерительными преобразователями, имеющими вид взрывозащить вида "искробезопасная электрическиая цепь" , а также с серийно выпускаемыми приборами общего назначения, удовлетворяющими требованиям п. 7.3.72 «Правила устройств электроустановок». Прибор устанавливается в безопасной зоне в шкафах, которые должны быть снабжены запорными устройствами или должны быть опломбированы.

1.1.6 Приборы исполнения Ш932.9А-АС (повышенной надежности) предназначены для эксплуатации в составе оборудования АЭС с реакторами ВВЭР, РБМК и БН.

В соответствии с НП-001-97 (ОПБ-88/97) относятся к классам безопасности - 2, 3, 4:

- по назначению - к элементам нормальной эксплуатации;

- по влиянию на безопасность - к элементам, важным для безопасности;

- по характеру выполняемых функций - к управляющим элементам.

Пример классификационных обозначений: 2, 2Н, 2У, 2НУ, 3, 3Н, 3У, 3НУ

1.1.7 Приборы являются средствами измерений и включены в Госреестр России, Госреестр Казахстана, Госреестр Беларуссии, Госреестр Украины.

1.1.8 В соответствии с ГОСТ 25804.1-83 приборы относятся:

- по характеру применения - к категории Б (аппаратура непрерывного применения);

- по числу уровней качества функционирования - к виду I (аппаратура, имеющая два уровня качества функционирования – номинальный уровень и отказ).

1.1.9 По устойчивости к механическим воздействиям при эксплуатации приборы относятся к группе исполнения М6 согласно ГОСТ 17516.1-90.

1.1.10 Приборы относятся к I категории сейсмостойкости по НП-031 и к группе исполнения 3 по РД 25818-87.

1.1.11 Приборы являются стойкими, прочными и устойчивыми к воздействию землетрясения с уровнем сейсмичности 9 баллов по шкале MSK-64 на уровне установки над нулевой отметкой до 40 м. в соответствии с ГОСТ 25804.3-80.

1.1.12 По устойчивости к электромагнитным помехам по ГОСТ 32137-2013 приборы соответствуют группе исполнения III (критерий качества функционирования А) и IV (критерий качества функционирования В).

1.1.13 Уровень индустриальных радиопомех, создаваемых приборами, не превышает значений, установленных для оборудования класса Б по ГОСТ Р 51318.22-2006.

1.1.14 Приборы соответствуют требованиям ТР ТС 004/2011 «О безопасности низковольтного оборудования и ТР ТС 020/2011 «Электромагнитная совместимость технических средств» (декларация соответствия ТС № RU Д – RU АП32.В.07654).

1.1.15 Конструкция прибора обеспечивает установку его в щите.

1.1.16 В соответствии с ГОСТ 14254-96 приборы имеют степень защиты от попадания внутрь твердых тел, пыли и воды:

- передней панели - IP54;

- корпуса **- IP40.** 

1.1.17 Приборы имеют следующие виды климатического исполнения для работы в диапазоне температур:

- от + 5 °С до + 50 °С при относительной влажности до 80%; при + 35 °С и более низких температурах без конденсации влаги (группа В4 по ГОСТ Р 52931-2008);

 - от минус 10 ºС до + 50 ºС при относительной влажности до 90%; при + 35 ºС и более низких температурах без конденсации влаги (группа С3 по ГОСТ Р 52931-2008).

1.1.18 Приборы являются пожаробезопасными.

Вероятность возникновения пожара от прибора не превышает 10  $\textsuperscript{-6}$  в год.

# **1.2 ОСНОВНЫЕ ТЕХНИЧЕСКИЕ ХАРАКТЕРИСТИКИ И ФУНКЦИОНАЛЬНЫЕ ВОЗМОЖНОСТИ**

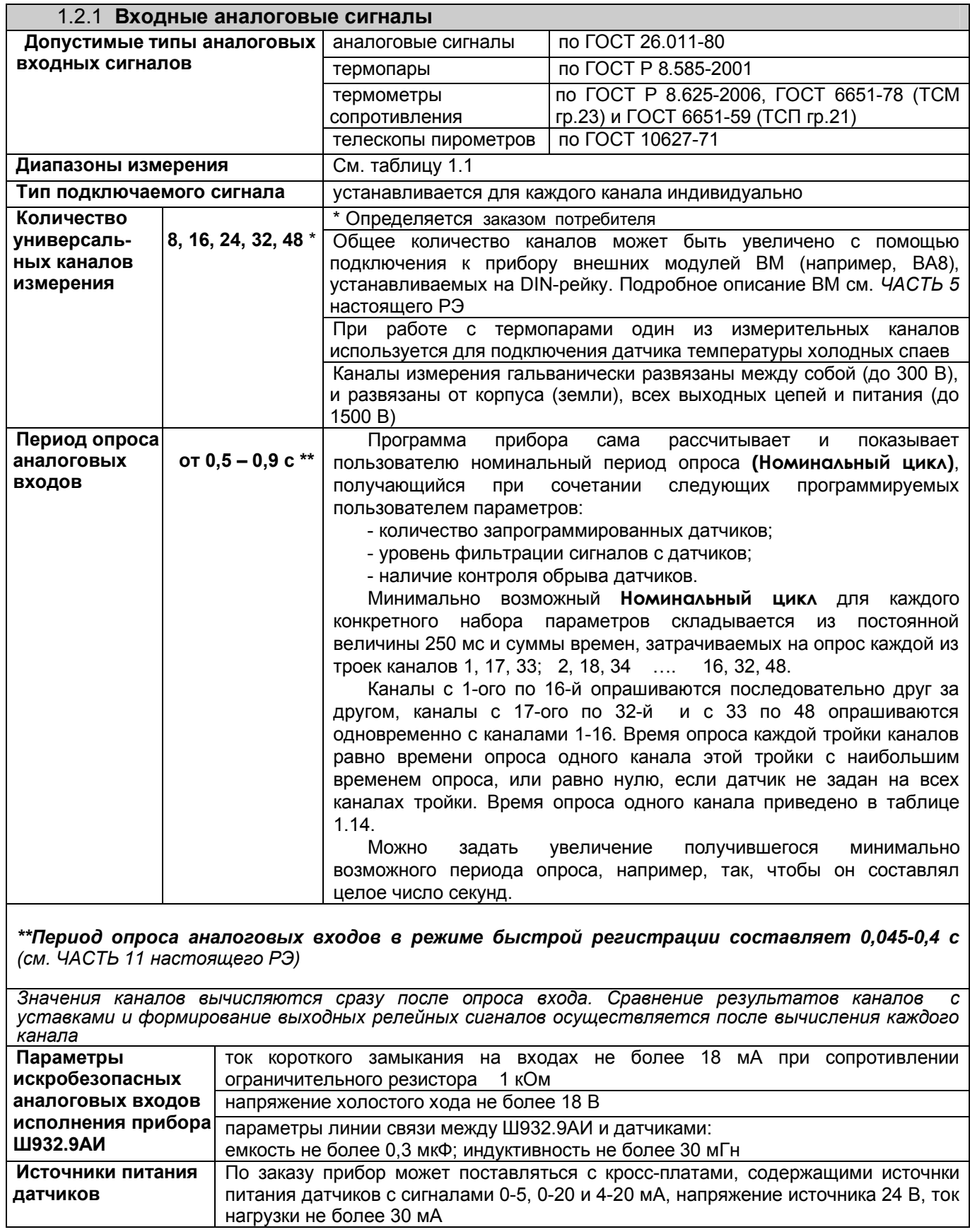

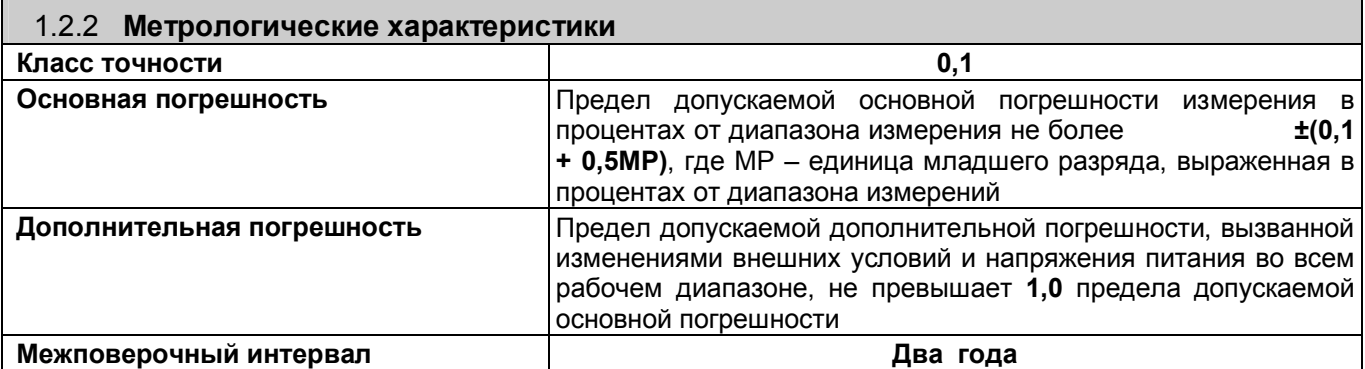

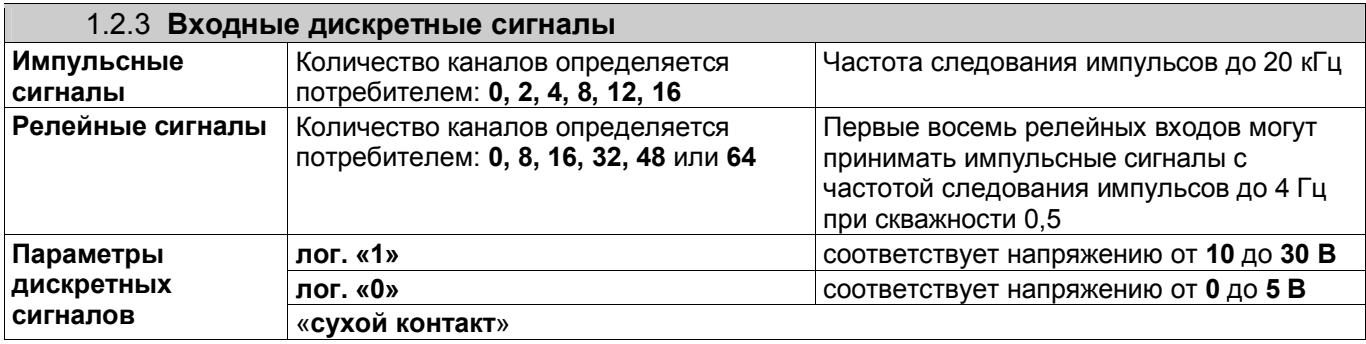

# *Таблица 1.1*

Г

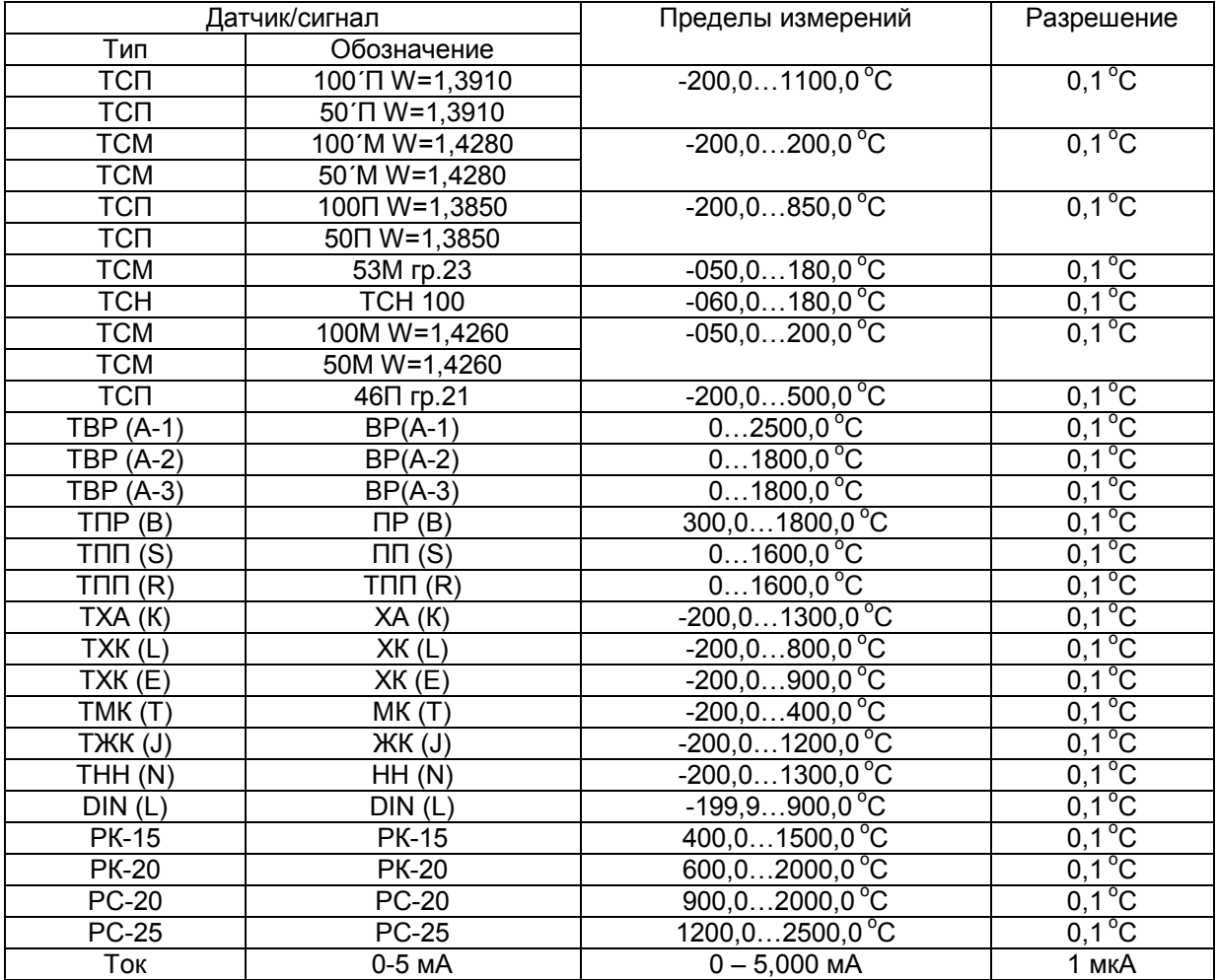

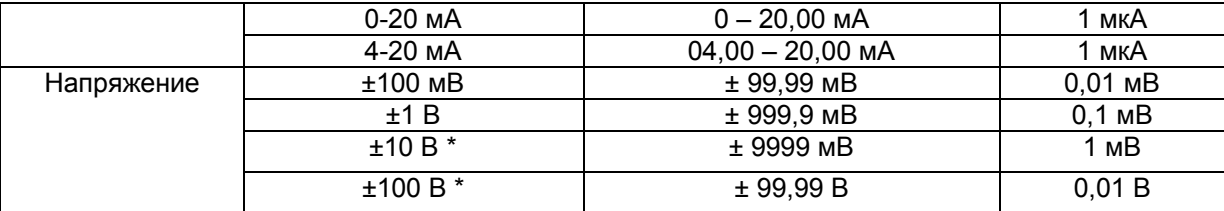

\* с внешним делителем 1:100 (тип ДН-6). Имеется в опциях заказа. При подключении датчиков через делитель напряжения обеспечивается класс точности прибора 0,25 (включая погрешность делителя).

Примечание: Для всех типов термопар диапазон температуры компенсатора холодного спая должен быть в пределах от минус 45 °С до +100 °С.

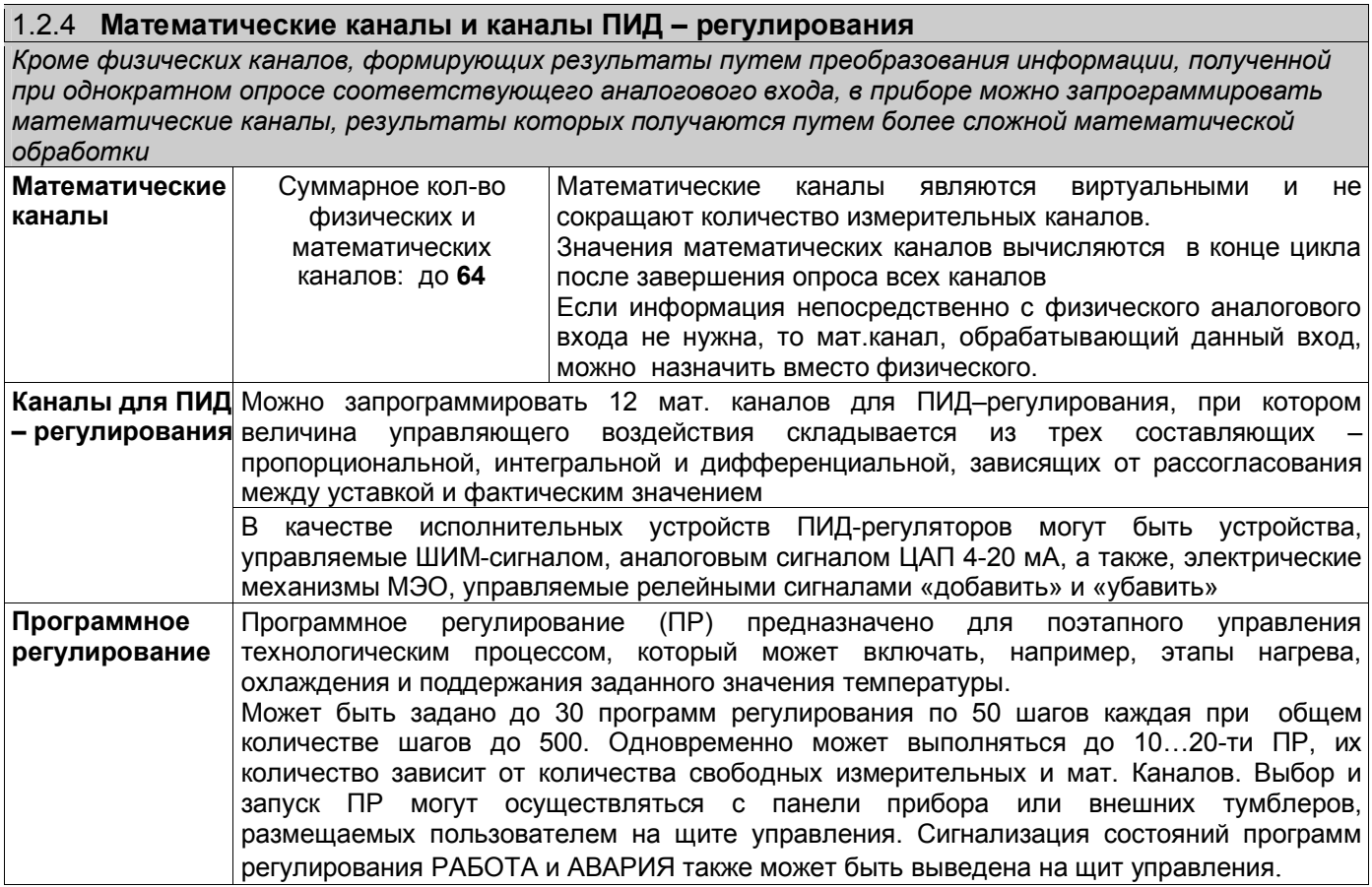

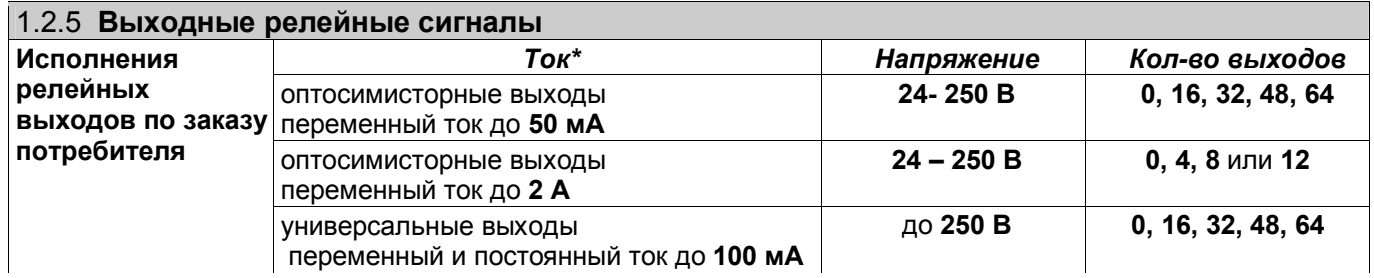

*\* При длительном одновременном включении релейных выходов суммарный ток выходов каждого блока не должен превышать половины указанного максимального тока выхода, умноженного на общее количество выходов данного блока*

Для увеличения нагрузочной способности блоков универсальных релейных выходов, установленных внутри прибора, по заказу потребителя могут поставляться кросс-платы РЕЛЕ16 (см. Приложение Д), содержащие 16 электромагнитных реле, вместо поставляемых кросс-плат КР-16. Каждое реле имеет одну переключающую группу контактов и может коммутировать ток до 10 А при напряжении до 240 В переменного тока и до 28 В постоянного тока. При больших напряжениях постоянного тока допустимый коммутируемый ток снижается.

*Внимание! Выходные ключи универсальных релейных выходов могут коммутировать ток любой полярности. Включенный ключ эквивалентен активному сопротивлению 20 Ом. Для коммутации индуктивных нагрузок на постоянном токе нагрузку рекомендуется шунтировать диодной цепочкой.*

 *Для коммутации нагрузок с большой индуктивностью на переменном токе рекомендуется применять выходы для переменного тока. Их выходными ключами являются оптосимисторы, на постоянном токе эти выходы работать не могут.*

Увеличивать количество релейных выходов (максимально до 64-х) можно не только увеличивая количество заказываемых блоков релейных выходов в приборе, но и с помощью подключения к прибору внешних модулей, например, РВ16 (см. *ЧАСТЬ 5* настоящего РЭ).

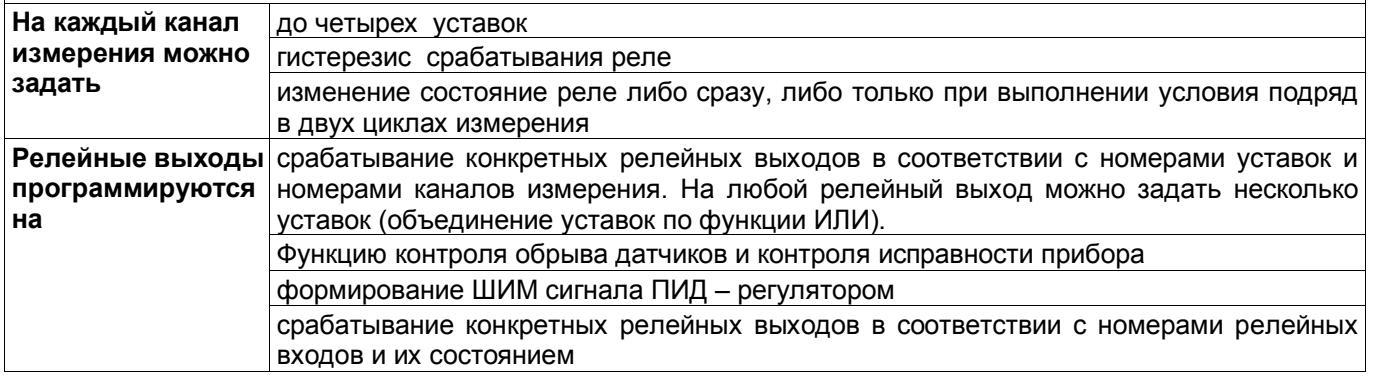

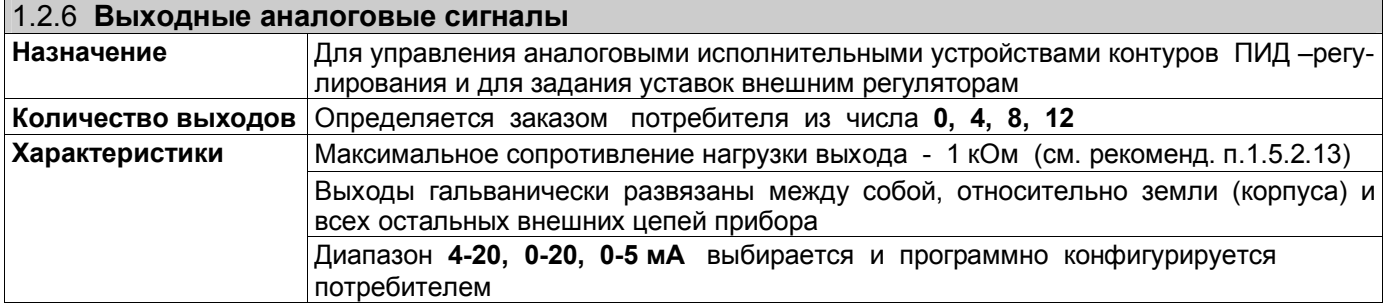

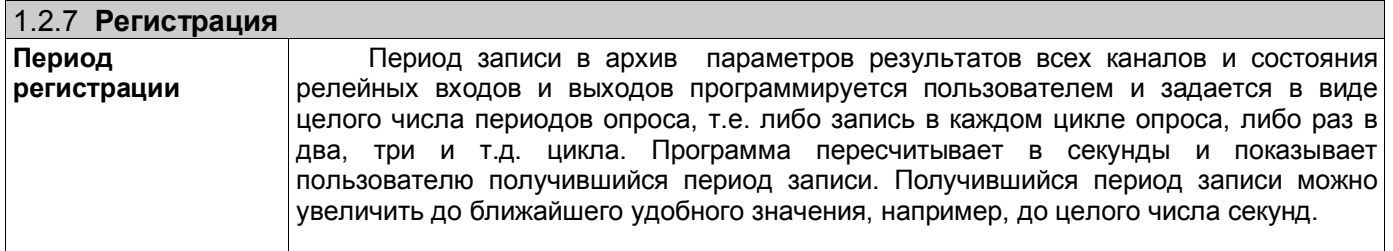

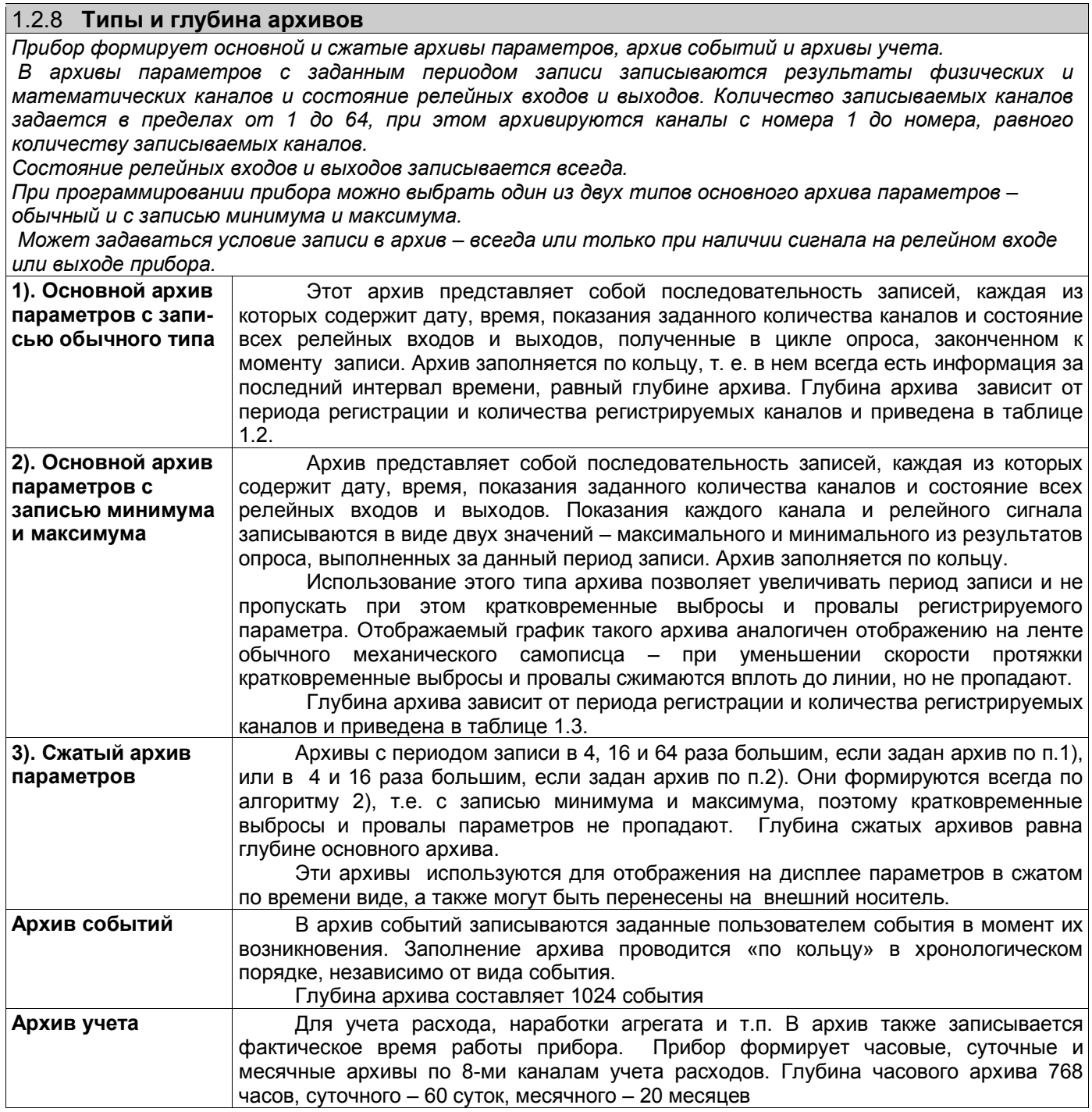

# 1.2.9 **Накопители архивов**

*Архивы событий и учета всегда записываются на внутренний накопитель. Для записи архивов параметров пользователь может выбрать один из двух накопителей: - внутренний накопитель или съемная компакт-флэш. При регистрации на внутренний накопитель данные переносятся в компьютер путем копирования архива на транспортную USB флэш или на съемную компакт флэш, используемую в качестве транспортной. При регистрации на съемную компакт флэш для переноса данных в компьютер она просто вынимается из прибора и переносится на компьютер. При этом во время отсутствия съемной флэш прибор будет регистрировать данные в ОЗУ и перепишет их на съемную флэш как только она будет вставлена.*

*Внимание! Используемые компакт-флэш и USB-флэш должны иметь емкость не более 1 Гбайта и отформатированы под файловую систему FAT16. При использовании накопителей большей емкости на них необходимо создать логический диск емкостью не более 1Гбайта как указано в ЧАСТИ 2 п.2.2.*

*При отключении питания все архивы во внутреннем и внешнем накопителе сохраняются неограниченно долго, данные, зарегистрированные в ОЗУ, не сохраняются.*

*Сохраняется 16 последних снимков экрана . Формат файла-снимка \*.bmp, объем 301 KБайт. Файлы-снимки всегда создаются только на внутреннем накопителе*

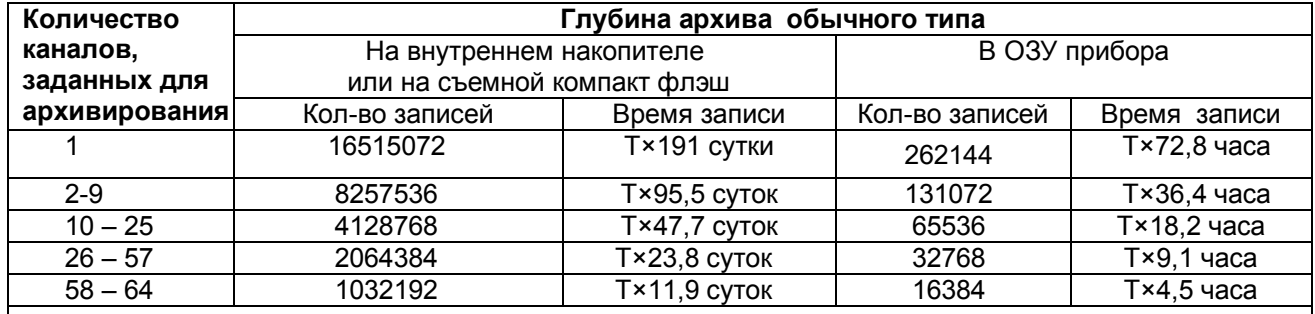

#### *Таблица 1.2*

Т – коэффициент, численно равный периоду записи в архив, выраженному в секундах.

Например, глубина обычного архива на внутреннем накопителе при 16 регистрируемых каналах и периоде регистрации 1,5 с составит 1,5×47,7 = 71,5 дней.

Глубину архива, и период записи в архив, получившиеся при конкретных настройках прибора, всегда можно посмотреть на его дисплее.

*Примечание: В режиме быстрой регистрации период измерения примерно на 0,25 с меньше показываемого прибором номинального периода.*

#### *Таблица 1.3*

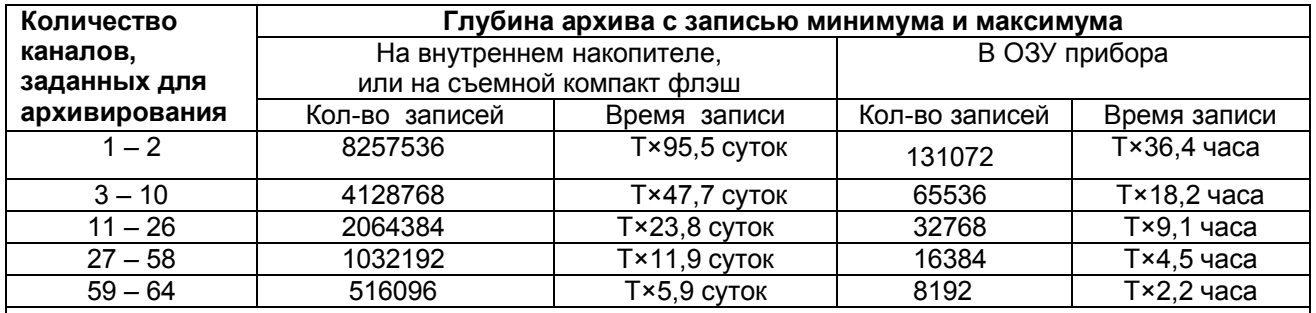

Т – коэффициент (см. таблицу 1.2).

 Глубину архива, получившуюся при конкретных настройках прибора, всегда можно посмотреть на его дисплее.

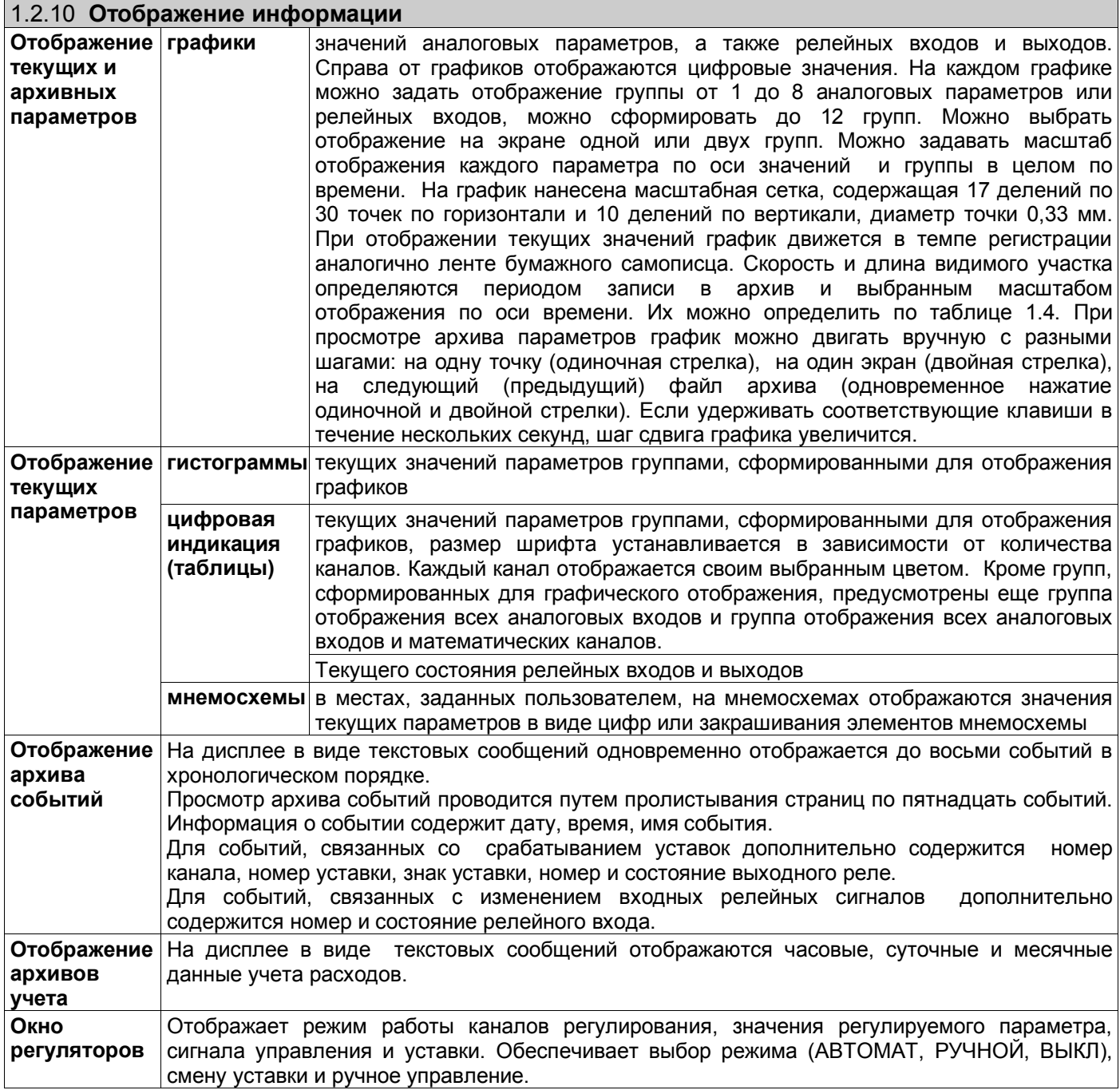

# *Таблица 1.4*

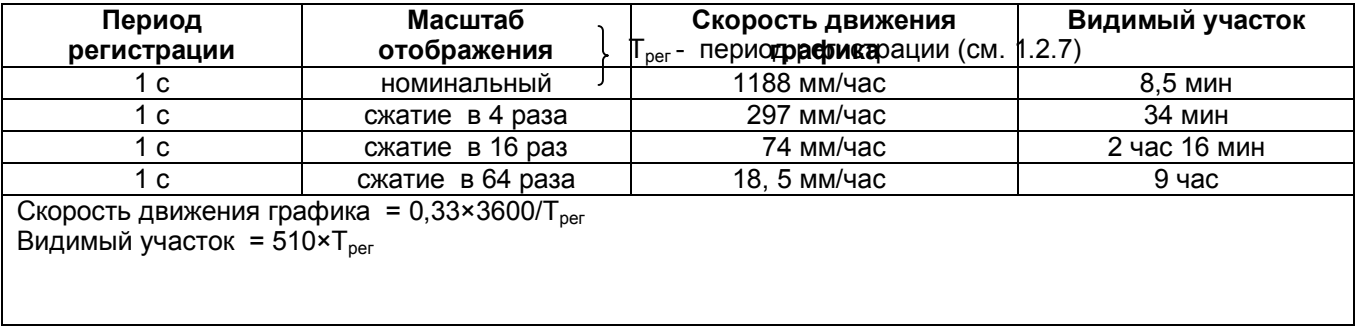

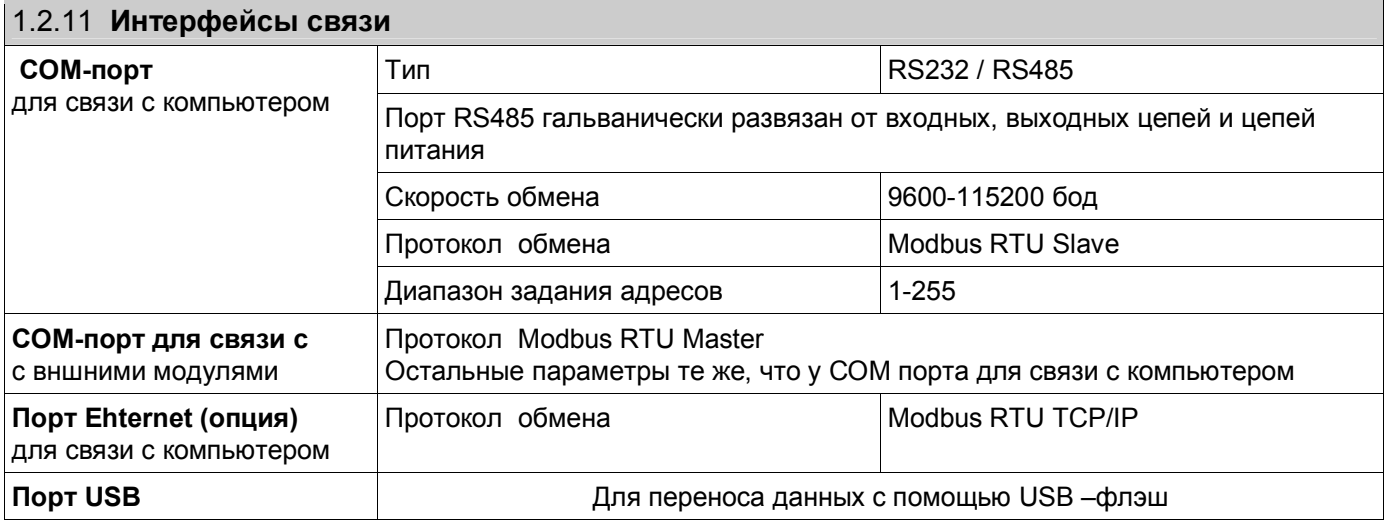

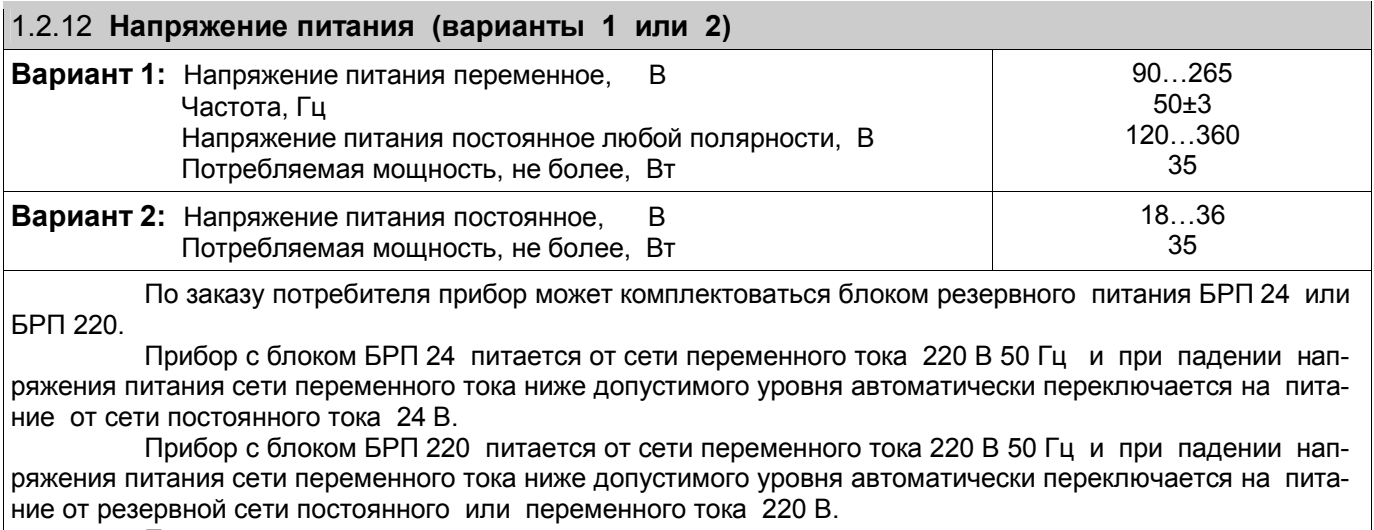

 При пропадании или падении ниже допустимого уровня напряжения питания и основной, и резервной сети блоки БРП 24 и БРА 220 обеспечивают работу прибора в течение не менее 15 секунд.

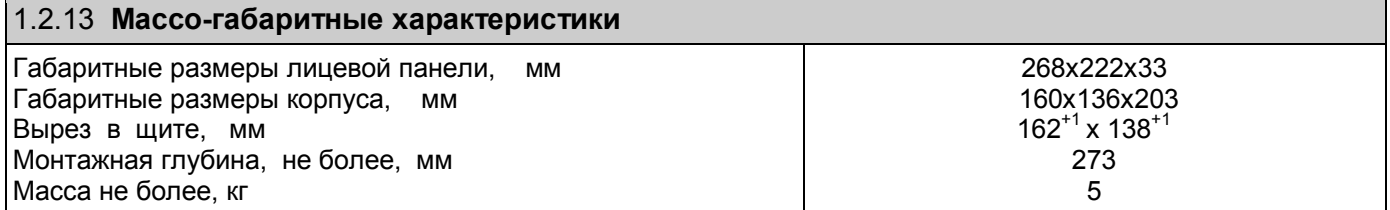

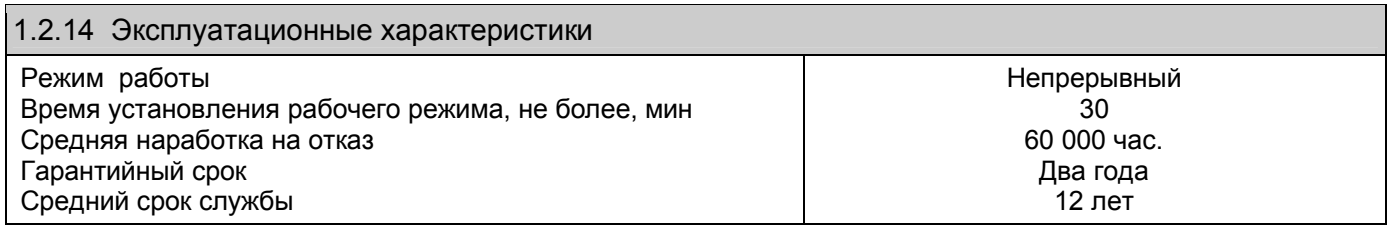

# **1.3 УСТРОЙСТВО**

#### **1.3.1 Принцип работы**

Структурная схема прибора приведена на рисунке 1.1.

Выходные сигналы первичных преобразователей поступают на аналого-цифровой преобразователь АЦП, который обеспечивает прием, нормирование и преобразование в цифровую форму аналоговых сигналов. Вход блока АЦП дифференциальный, коммутируемый.

С АЦП информация в цифровом виде вводится в модуль процессора, где обрабатывается алгоритмически, обеспечивая запоминание данных с привязкой по времени, выдачу информации на дисплей и запись архивной информации на компакт-флэш карту или на внутреннюю *Flash* память. Процессорная плата управляет работой всех функциональных устройств прибора. В процессе работы прибор контролирует подключение датчиков (наличие обрыва или короткого замыкания).

Блок ЦВ1 обеспечивает связь с клавиатурой, и прием релейных и частотных сигналов. Все блоки связаны с процессором через плату соединения.

Блок релейных выходов обеспечивает коммутацию выходных цепей для подключения сигнальных исполнительных устройств, работающих на переменном либо постоянном токе. Источник питания исполнительных устройств – внешний.

Блок питания обеспечивает питающими напряжениями блоки прибора.

В рабочем режиме прибора, называемом далее режимом измерений, прибор периодически поочередно опрашивает все запрограммированные измерительные каналы, после опроса каждого канала результат сравнивается с заданными уставками и формируются релейные сигналы. **Период (цикл) опроса всех датчиков** складывается из суммы времен, затрачиваемых на опрос каждого датчика, и времен, затрачиваемого на калибровку и проверку АЦП, на запись результатов измерений в архив.

При непрохождении калибровки АЦП и некоторых других, не зависящих от датчиков проверок, вместо результата измерений, признаков неисправности датчика НДАТ и неисправности компенсатора холодного спая НКХС, формируется признак неисправности прибора НПР. Обмен информацией прибора с компьютером и диалог с оператором выполняются параллельно с указанными выше операциями и не влияют на период опроса.

Когда **термопреобразователи сопротивления** подключены к прибору по трехпроводной схеме, то компенсация сопротивления провода от входа А прибора до датчика обеспечивается вторым источником тока, пропускающим по проводу от входа Б прибора до датчика ток, равный току по проводу вход А-датчик. Для точной компенсации сопротивление этих проводов должно быть одинаково.

Для вычисления температуры по сигналам с датчиков типа **термопар** прибор определяет температуру холодных спаев термопар с помощью внешнего одного или нескольких датчиков температуры холодных спаев, эти датчики могут быть только термопреобразователями сопротивления.

В кросс-плате прибора смонтирован датчик температуры холодных спаев, который подключается к одному из входных аналоговых каналов. Количество используемых датчиков температуры холодных спаев определяется пользователем. Для каждого датчика температуры холодных спаев используется один обычный канал прибора, поэтому количество подключаемых термопар меньше количества аналоговых входов прибора.

Если холодные спаи термопар образуются не на кросс-плате прибора, а на удаленном от прибора и установленном вблизи термопар соединительном блоке, имеющем свой датчик температуры холодных спаев (например, на поставляемом НПФ «СЕНСОРИКА» блоке соединительном), то все связи от этого блока до кросс-платы выполняются медным проводом. Тогда вместо имеющегося на кросс-плате датчика температуры нужно подключить датчик блока соединительного. При необходимости можно использовать несколько датчиков температуры холодных спаев, но тогда для них придется выделить обычные каналы прибора за счет уменьшения числа каналов для термопар.

В блоке АЦП прибора применен интегрирующий (сигма-дельта) аналого-цифровой преобразователь AD7714 фирмы Analog Device с программируемым временем интегрирования. **Время**, затрачиваемое **на измерение одного канала**, складывается из времени установления коммутатора каналов, времени установления цифрового фильтра АЦП, времени интегрирования для замера показания датчика и времени, необходимого для обнаружения обрыва цепи датчика.

**Контроль обрыва датчика** выполняется сразу после каждого замера и выполняется путем подачи небольшого (1 мкА) тока в цепь датчика. Контроль обрыва цепи датчика с выходным сигналом в виде тока не делается, т.к. сопротивление цепи определяется не датчиком, а резистором прибора, преобразующим ток в напряжение.

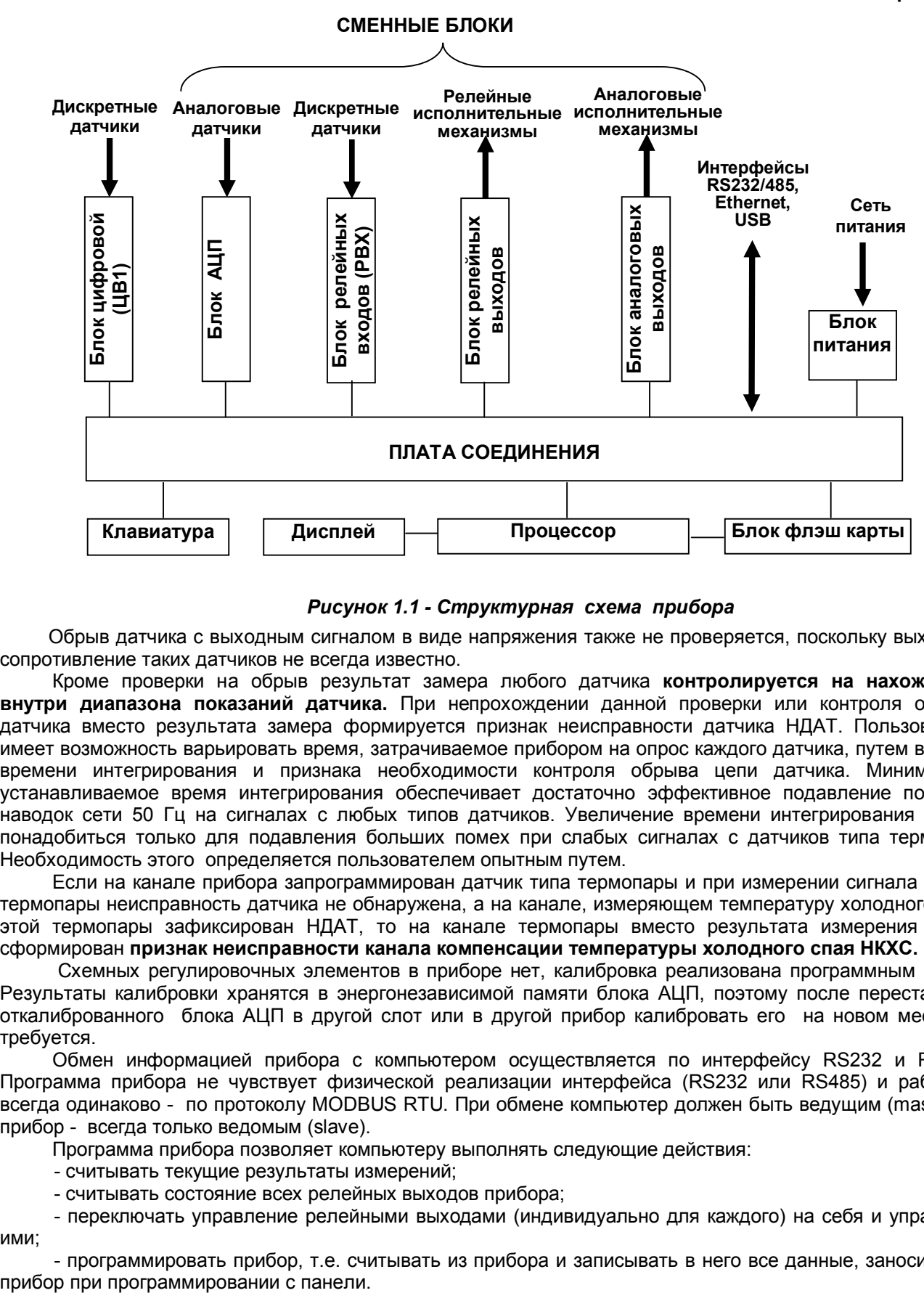

#### *Рисунок 1.1 - Структурная схема прибора*

Обрыв датчика с выходным сигналом в виде напряжения также не проверяется, поскольку выходное сопротивление таких датчиков не всегда известно.

Кроме проверки на обрыв результат замера любого датчика **контролируется на нахождение внутри диапазона показаний датчика.** При непрохождении данной проверки или контроля обрыва датчика вместо результата замера формируется признак неисправности датчика НДАТ. Пользователь имеет возможность варьировать время, затрачиваемое прибором на опрос каждого датчика, путем выбора времени интегрирования и признака необходимости контроля обрыва цепи датчика. Минимально устанавливаемое время интегрирования обеспечивает достаточно эффективное подавление помех и наводок сети 50 Гц на сигналах с любых типов датчиков. Увеличение времени интегрирования может понадобиться только для подавления больших помех при слабых сигналах с датчиков типа термопар. Необходимость этого определяется пользователем опытным путем.

Если на канале прибора запрограммирован датчик типа термопары и при измерении сигнала с этой термопары неисправность датчика не обнаружена, а на канале, измеряющем температуру холодного спая этой термопары зафиксирован НДАТ, то на канале термопары вместо результата измерения будет сформирован **признак неисправности канала компенсации температуры холодного спая НКХС.**

 Схемных регулировочных элементов в приборе нет, калибровка реализована программным путем. Результаты калибровки хранятся в энергонезависимой памяти блока АЦП, поэтому после перестановки откалиброванного блока АЦП в другой слот или в другой прибор калибровать его на новом месте не требуется.

Обмен информацией прибора с компьютером осуществляется по интерфейсу RS232 и RS485. Программа прибора не чувствует физической реализации интерфейса (RS232 или RS485) и работает всегда одинаково - по протоколу MODBUS RTU. При обмене компьютер должен быть ведущим (master), а прибор - всегда только ведомым (slave).

Программа прибора позволяет компьютеру выполнять следующие действия:

- считывать текущие результаты измерений;
- считывать состояние всех релейных выходов прибора;

 - переключать управление релейными выходами (индивидуально для каждого) на себя и управлять ими;

- программировать прибор, т.е. считывать из прибора и записывать в него все данные, заносимые в

Для программирования с помощью компьютера имеется компьютерная программа – конфигуратор, позволяющая программировать прибор с компьютера. Кроме программирования эта программа демонстрирует все режимы обмена прибора с компьютером и при наладке системы позволяет видеть на мониторе результаты измерений, состояние релейных выходов и управлять выходами с компьютера.

Программное обеспечение прибора Ш932.9А дополняется и совершенствуется с учетом пожеланий потребителей. Обновление версий программного обеспечения может осуществляться заказчиком самостоятельно. Соответствующая инструкция см. ЧАСТЬ 4 п.4.4.

#### **1.3.2 Конструкция**

Корпус прибора литой из алюминиевого сплава, вид защиты IP40, выполнен для щитового утопленного монтажа на вертикальной плоскости. Может быть выполнен для настольной эксплуатации прибора. Все элементы прибора расположены на печатных платах, расположенных внутри корпуса. На передней панели прибора размещены органы индикации и управления, считыватель компакт-флэш и разъем для подключения USB-флэш. На задней панели размещены электрические соединители для подключения внешних соединений, сетевые предохранители, тумблер питания и винт заземления.

Прибор имеет гибкую модульную структуру, включающую в себя обязательную базовую часть и до четырех блоков ввода/вывода разных типов. Требуемое количество и типы сменных блоков ввода/вывода оговариваются при заказе (Приложение Л).

Подключение сигнальных и силовых цепей производится с помощью кросс-плат (входят в комплект поставки), которые устанавливаются на DIN-рейку типа TS35 $\times$ 7,5 или TS35 $\times$ 15.

Демонтаж кросс-плат с DIN-реек показан на рисунке ниже:

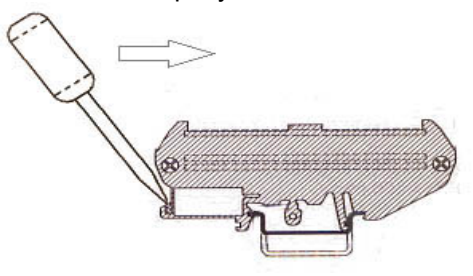

#### **1.3.2.1 Лицевая панель прибора**

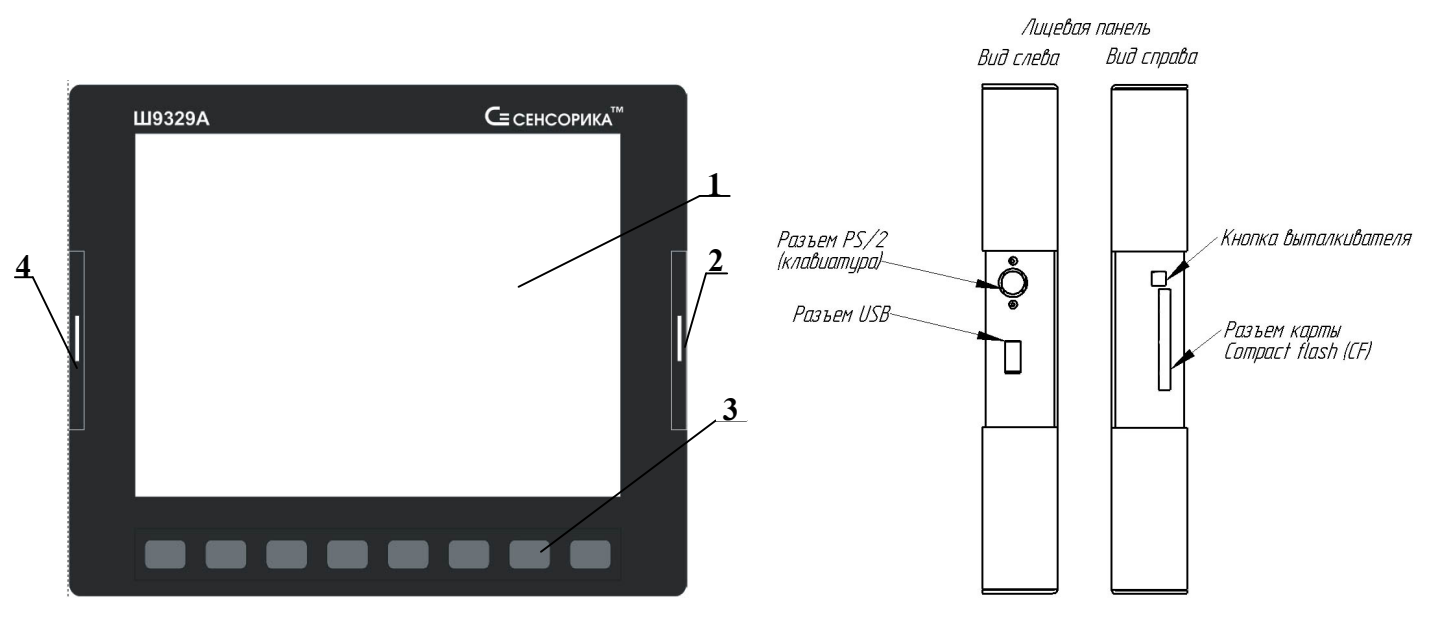

*Рисунок 1.2 – Лицевая панель прибора*

На лицевой панели прибора Ш932.9АИ дополнительно приведена маркировка взрывозащиты.

# *Таблица 1.5 – Органы индикации и управления*

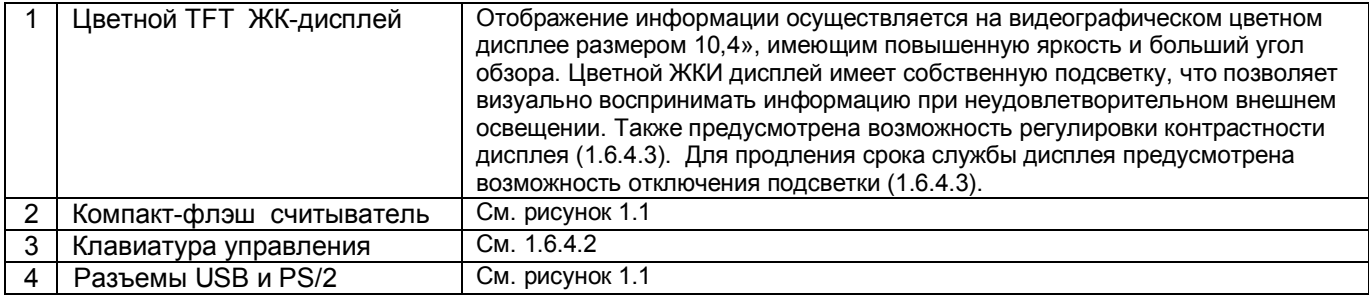

# **1.3.2.2 Задняя панель прибора**

#### *Таблица 1.6 – Обозначение разъемов сменных блоков на задней панели*

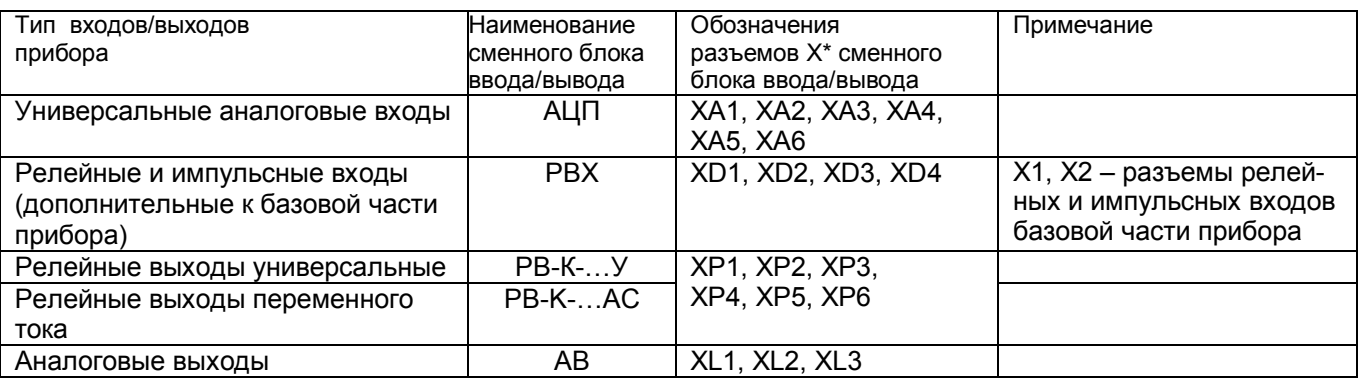

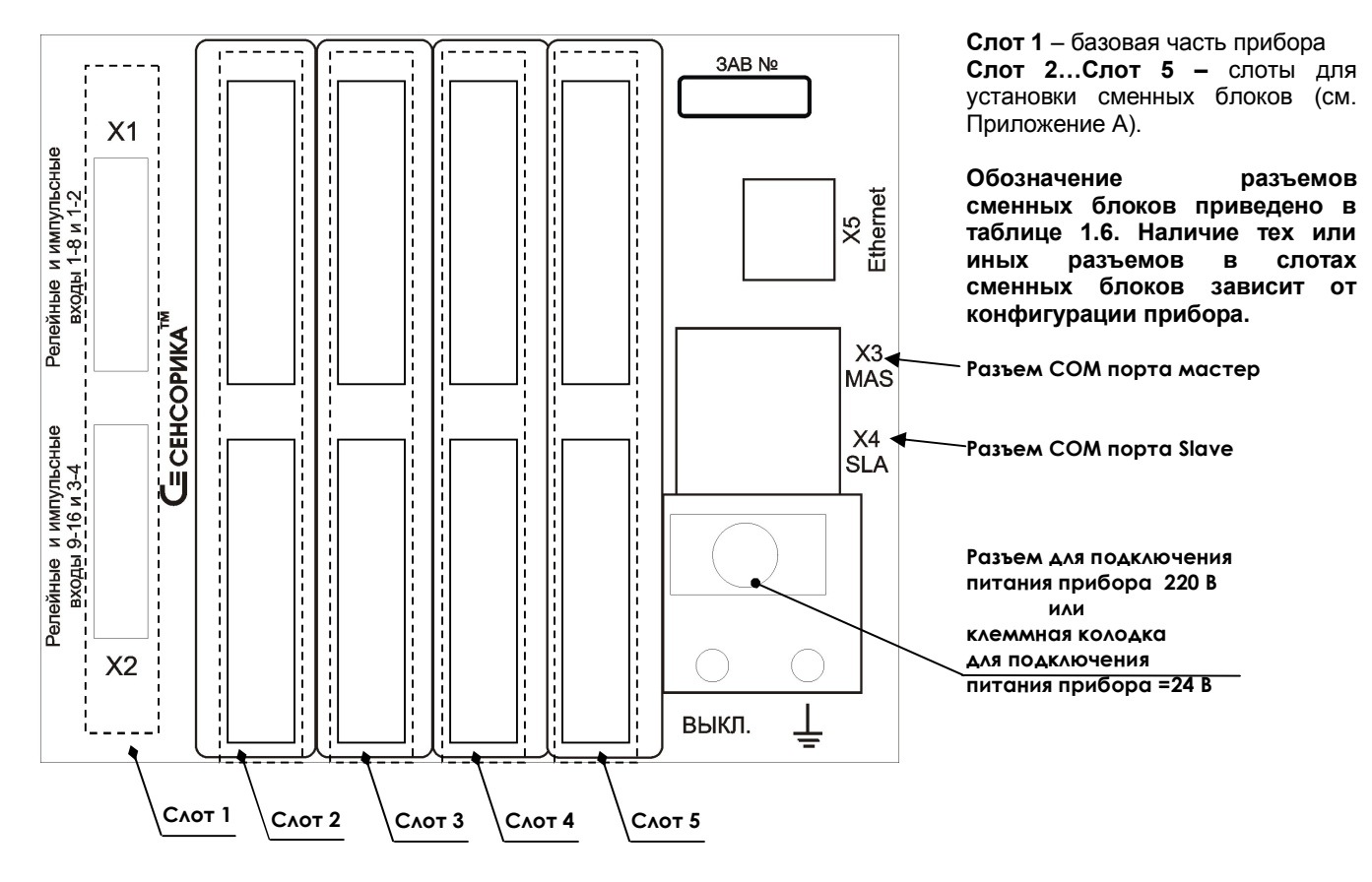

Рисунок 1.2 – Задняя панель прибора

## **1.3.3 Обеспечение взрывозащищенности**

Взрывозащищенность аналоговых входов Ш932.9АИ достигается выполнением блока АЦП с видом взрывозащиты «искробезопасная электрическая цепь» по ГОСТ Р 51330.10 – 99. Искробезопасность входных цепей Ш932.9АИ обеспечивается следующими мерами и средствами:

- гальваническим разделением искробезопасных и неискробезопасных цепей с помощью DC-DC преобразователей в источниках питания и оптронов в сигнальных цепях, которые удовлетворяют требованиям ГОСТ Р 51330.10-99;
- ограничением тока и напряжения в цепях питания и сигнальных цепях Ш932.9АИ с помощью блоков искрозащиты на супресорах, резисторах и плавких вставках, которые расположены на плате АЦП, а также установленных на входе АЦП в цепях датчиков ограничительных резисторов;
- выполнением схемы и конструкции прибора в соответствии с требованиями ГОСТ Р 51330.10 99;
- наличием маркировки взрывозащиты и предупредительных надписей:

1. На задней панели прибора около разъемов искробезопасных цепей имеется надпись «Искробезопасная цепь», а на передней панели маркировка взрывозащиты прибора [Еxia]IIC.

2. На боковой поверхности корпуса прибора имеется шильдик с предельными параметрами внешних искробезопасных электрических цепей.

Ток короткого замыкания на искробезопасных входах Ш932.9АИ не более 18 мА при сопротивлении ограничительного резистора 1 кОм, напряжение холостого хода не более 18 В;

Параметры линии связи между Ш932.9АИ и датчиками:

-емкость не более 0,3 мкФ;

-индуктивность не более 30 мГн.

#### *Внимание! Для обеспечения искробезопасности прибор обязательно должен быть заземлен и через кабель питания и через шпильку заземления на блоке питания*

# **1.4 МАРКИРОВКА И УПАКОВКА**

#### **1.4.1 Маркировка**

На корпусе прибора нанесена следующая информация:

# **На передней панели:**

- товарный знак предприятия-изготовителя;

- условное обозначение;
- маркировка взрывозащиты "[Exia]IIC"(для Ш932.9АИ).

# **На задней панели:**

- функциональные надписи;
- обозначения разъемов для внешних подключений и условное обозначение защитного заземления;
- заводской номер.
- надпись «ИСКРОБЕЗОПАСНАЯ ЦЕПЬ» с параметрами искробезопасных цепей (Uo, Io, Lo, Co).

1.4.2 На транспортной таре нанесены основные, дополнительные и информационные надписи, а также, манипуляционные знаки по ГОСТ 14192-77.

1.4.3 Пломбирование приборов осуществляется бумажной пломбой с оттиском поверительного клейма в предназначенном для этого месте.

# **1.4.2 Упаковка**

Каждый прибор (вместе с формуляром) герметично заваривается в чехол из полиэтиленовой пленки и упаковывается в коробку из гофрированного картона. Допускается упаковка 2-х приборов в одну картонную коробку. Руководство по эксплуатации с СD-диском программного обеспечения укладываются в коробку, также заваренные в чехол из полиэтиленовой пленки.

Для транспортировки упакованные приборы укладываются в сплошной деревянный ящик, внутренние стенки которого выстланы бумагой битумной, и прокладываются вставками с амортизирующими резиновыми втулками.

В каждый ящик вкладывается упаковочный лист.

# **1.5 МОНТАЖ И ПОДКЛЮЧЕНИЕ ПРИБОРА**

#### **1.5.1 Порядок установки и монтажа**

1.5.1.1 Установка и подключение должно производиться **квалифицированными специалистами.**

1.5.1.2 Прибор устанавливается в помещении, где в воздухе нет вредных примесей, вызывающих коррозию (аммиака, сернистых и других агрессивных газов).

**Недопустимо** использовать прибор при температуре ниже +5 и выше +50 ºС и относительной влажности выше 80 %.

**Запрещается** располагать прибор вблизи источников тепла и электрических полей с магнитной индукцией более 0,2 мГн (силовые трансформаторы, дроссели, электронагреватели, неэкранированные электрические кабели и т.д.).

Приборы должны устанавливаться **вне взрывоопасных зон** помещений или наружных установок.

1.5.1.3 Не устанавливать прибор на месте, подверженном тряске и вибрации. В противном случае при креплении прибора на щите необходимо использовать амортизаторы.

1.5.1.4 Монтаж прибора на вертикальной панели щита приведен в приложении К.

1.5.1.5 Для надежного крепления прибора на монтажной панели необходимо:

- установить прибор в вырез щита;

 - установить с левого и правого края кронштейны и зафиксировать их крепежными винтами (при этом важно, чтобы кронштейны были прижаты не плотно и имели свободный ход по направляющим);

- плотно прижать лицевую панель прибора к монтажной;

 - перемещая кронштейны по направляющим отверстиям, добиться их плотного соприкосновения с монтажной панелью;

- зафиксировать кронштейны путем окончательного закручивания крепежных винтов.

1.5.1.6 Кросс-платы для подключения внешних устройств располагают в непосредственной близости от прибора (не более 1 м) на задней стенке щита или в любом другом удобном для доступа месте.

1.5.1.7 Перед монтажом необходимо провести внешний осмотр прибора, обратив внимание на:

- маркировку (соответствие маркировки карте заказа);

- целостность корпуса прибора;

- отсутствие повреждений разъемов прибора и клеммных колодок кросс-плат;

- наличие и целостность предохранителей.

1.5.1.8 До подсоединения разъемов и кросс-плат прибор должен быть заземлен. Сопротивление заземляющего провода не должно превышать 1 Ом. Место подсоединения заземляющего проводника необходимо тщательно зачистить и покрыть слоем антикоррозионной смазки.

1.5.1.9 Монтаж необходимо проводить при отключенном напряжении питания.

1.5.1.10 При монтаже прибора необходимо дополнительно соблюдать следующие указания:

- необходимо выделить в отдельные кабели: входные цепи, выходные цепи, цепи питания;

- не допускается совмещение проводов входных и выходных цепей прибора в общем экране;

 - провода цепей питания переменного тока необходимо скручивать не менее 10 раз на протяжении одного метра. Не скручиваются провода цепей питания, выполненные плоскими жгутами. Провода электромонтажа не должны иметь механического напряжения.

1.5.1.11 Сечение жестких одножильных проводников, вставляемых в колодки кросс-плат должно быть в пределах 0,2-4,0 мм<sup>2</sup>, гибких многожильных – 0,2-2,5 мм<sup>2</sup>.

Концы подключаемых проводов зачищаются на длину 7 мм и вставляются в гнезда пружинных колодок. Для открытия гнезд используется шлицевая отвертка с лезвием  $3,5\times0,6$  мм.

Для зажима в одно гнездо двух проводов оба провода необходимо предварительно обжать одним металлическим наконечником.

#### **1.5.2 Подключение внешних цепей**

**ВНИМАНИЕ.** Для обеспечения необходимой помехозащищенности работы прибора следует строго соблюдать указания данного раздела.

1.5.2.1 Все внешние подключения к прибору осуществляются согласно схеме, приведенной в **приложении А**, в соответствии со структурой конкретного прибора (структура прибора соответствует карте заказа на прибор).

1.5.2.2 Напряжение питания ~**220 В 50 Гц** подключается к прибору кабелем питания, входящим в комплект поставки прибора. Распайка разъема питания приведена в **приложении Е.** 

Питание прибора необходимо производить от сетей, не связанных с питанием мощных электроустановок. Подключение к источнику питания нескольких приборов производится отдельными проводами для каждого прибора. Питание одного прибора от другого не допускается.

При наличии импульсных помех в питающей сети ~220 В 50 Гц, превышающих уровень, регламентированный ГОСТ Р 50746-2000 для изделий III группы исполнения, рекомендуется использовать разделительный трансформатор с заземленной экранной обмоткой либо сетевой фильтр для повышения помехозащищенности прибора.

Напряжение питания **24 В** подключается к клеммной колодке прибора, имеющей маркировку «**24 В**».

1.5.2.3 **Подключение к ПЭВМ** по интерфейсам RS232/RS485 (разъем Х4), Ethernet описано в 3.1 ЧАСТИ 3 настоящего РЭ.

1.5.2.4 **Подключение внешних модулей** осуществляется через последовательный порт RS232/485 (разъем Х3). Распайка выводов разъема **Х3** приведена в **приложении Ж.** Подключение согласно **приложению А**.

1.5.2.5 **Датчики подключаются** к клеммам кросс-плат КДА-8, КДА-16, КДАП-8 (см. **приложение Б, приложение В**) или концам кабеля КДА-8. Все клеммы кросс-платы (или концы кабеля) промаркированы. Каждый датчик подключается к своим клеммам в соответствие с маркировкой и схемой подключения, приведенной в **приложении А.**

#### *Внимание!*

- *Подключение термопар и датчиков с выходным сигналом в виде тока или напряжения строго по схемам, приведенным в приложении Б и В. При отсутствии перемычки между В и О помехоустойчивость измерительного тракта резко снижается. При подключении термопарных или термокомпенсационных проводов непосрественно к кросс-платам во многих случаях (когда уровень помех в линии связи небольшой) можно вместо перемычки B-O ставить перемычку С-О.*
- *Если датчики расположены во взрывоопасной зоне, а источники питания датчиков не обеспечивают вида защиты "Искробезопасная электрическая цепь", то кроме внешних источников питания необходимы еще и барьеры искрозащиты. Способы подключений пассивных искробезопасных токовых датчиков к искробезопасным входам прибора Ш932.9АИ и к неискробезопасным входам прибора Ш932.9А приведены в приложении В.*

Для того, чтобы на аналоговых каналах прибора, к которым не подключены датчики, не появлялись ложные, случайные показания, нужно задавать на таких каналах признак отсутствия датчика, т.е. программировать тип датчика 0 (см. 1.6.6.3). Если перепрограммировать прибор нежелательно (например, датчик отключен временно), то либо на этом канале должен быть запрограммирован контроль обрыва датчика (см. 1.6.6.3), либо вместо датчика на кросс-плате нужно установить перемычки А – Б – Общ. При отключении датчиков с токовым сигналом достаточно оставить перемычки R – А и Б – Общ.

1.5.2.6 При подключении датчиков к прибору сопротивление каждого провода связи не должно превышать 100 Ом.

1.5.2.7 При подключении **термометров сопротивления по 4-х проводной схеме** сопротивление каждой линии связи не должно превышать 50 Ом, а по трехпроводной - 5 Ом.

1.5.2.8 Для уменьшения влияния внешних электромагнитных полей рекомендуется выполнять связи с датчиками витыми парами в экране и экранировать компенсационные провода ТП. Экраны следует заземлять только в одной точке – у прибора или у датчиков.

1.5.2.9 **Исполнительные устройства сигнализации** подключаются к клеммам кросс-плат (КР-16, КР-32, РЕЛЕ 16) или концам кабеля КР-16 в соответствии с маркировкой и схемами подключения, приведенными в **приложениях А** и **Д.**

1.5.2.10 Входные релейные сигналы подключаются к клеммам кросс-плат КРИ-10 и/или КРИ-20 (см. **приложение Г**) или концам кабеля КРИ-10 в соответствие с маркировкой и схемами подключений,

приведенных в **приложении А.** Необходимо обратить внимание, что при подключении к импульсным входам (Иа, Иб) нужно соблюдать полярность.

1.5.2.11 **Исполнительные устройства ПИД – регуляторов,** управляемые сигналом ШИМ, подключаются к клеммам кросс-плат (КР-16, КР-32) или концам кабеля КР-16 в соответствии с маркировкой и схемами подключения, приведенными в **приложении А**. Аналогично подключаются исполнительные устройства типа МЭО.

1.5.2.12 Все индуктивные нагрузки, подключаемые к релейным выходам прибора, необходимо шунтировать демпфирующими цепочками:

- нагрузки постоянного тока - диодами;

- нагрузки переменного тока - RC цепочками.

1.5.2.13 **Подключение к аналоговым выходам прибора** осуществляется через клеммы кроссплат КАВ-4ИП согласно **Приложению А** и **Приложению Е.** Если предполагается длительная работа прибора при повышенной температуре окружающей среды и суммарном токе всех аналоговых выходов более 100 мА то сопротивление нагрузки каждого аналогового выхода должно быть в пределах 500 – 900 Ом. Устройства с меньшим входным сопротивлением следует подключать через добавочный резистор так, чтобы суммарное сопротивление устройства и резистора находилось в указанных выше пределах.

# **1.6 ИСПОЛЬЗОВАНИЕ ПО НАЗНАЧЕНИЮ**

#### **1.6.1 Общие замечания**

1.6.1.1 При получении ящиков с приборами необходимо убедиться в полной сохранности тары. При наличии повреждений тары необходимо составить акт в установленном порядке и обратиться с рекламацией к транспортной организации. **На приборы с механическими повреждениями гарантия предприятия-изготовителя не распространяется.**

1.6.1.2 В зимнее время включение прибора проводить в отапливаемом помещении не менее чем через 8 часов после внесения ящиков в помещение.

1.6.1.3 Необходимо проверить комплектность поставки в соответствии с формуляром на прибор. В формуляре укажите дату ввода прибора в эксплуатацию. Формуляр **необходимо сохранять в течение всего срока эксплуатации прибора, т.к. он является юридическим документом при предъявлении рекламаций предприятию-изготовителю.**

# **1.6.2 Меры безопасности**

1.6.2.1 При работе с прибором опасным производственным фактором является повышенное напряжение в электрической цепи, замыкание которой может произойти через тело человека.

1.6.2.2 При эксплуатации прибора и при его периодических поверках следует соблюдать:

 - «Правила технической эксплуатации электроустановок потребителей», Энергосервис, Москва, 2003; - «Межотраслевые правила по охране труда (правила безопасности) при эксплуатации

электроустановок, ПОТ Р М-016-2001, РД 153-34.0-03.150-00. Правила введены с 1 июля 2001 г. М. «Издательство НЦ ЭНАС», 2003 г.

1.6.2.3 Подключение внешних цепей, осмотр и обслуживание прибора производить **только при отстыкованном от прибора кабеле питания.**

1.6.2.4При работе прибор должен быть надежно заземлен.

1.6.2.5При работе с прибором категорически **ЗАПРЕЩАЕТСЯ:**

 - эксплуатировать прибор в условиях и режимах, отличающихся от указанных в руководстве по эксплуатации;

- эксплуатировать прибор со снятым кожухом;

- производить смену предохранителей без отключения прибора от сети.

# **1.6.3 Подготовка к работе**

# *1.6.3.1 Первичное включение*

 Выключить тумблер питания (ПИТ) на задней стенке прибора, подключить шнур питания к прибору и сети.

 Включить тумблер питания прибора, при этом на передней панели прибора должен загореться индикатор включения питания и подсвечиваться дисплей. Через несколько секунд фон дисплея становится черным и на нем отображаются текстовые сообщения о ходе самопроверки и подготовки прибора: «Проверка / создание архивов», «Подготовка к измерению» и в случае использования учета расходов «Запись в архивы расходов восстановленных параметров за время простоя прибора».

При положительном результате всех проверок прибор выходит в рабочий режим (обычно через 20 – 80 с) и на дисплее появляется индикация результатов измерений.

Если отображение на дисплее слишком бледное или яркое, то необходимо подрегулировать яркость. Для увеличения яркости нажать и удерживать первую и третью клавиши слева, для уменьшения – первую и вторую.

 При первичном включении прибора следует проверить, что фактический набор и расположение блоков в приборе соответствуют требуемым (заданным в его карте заказа), и нумерация входов и выходов соответствует предполагаемой схеме подключения к прибору. Для этого нужно перейти в режим отображение структуры, как показано на рисунке 1.3.

На табло структуры прибора представлена следующая информация:

- наименование блоков, входящих в состав прибора;
- на каком платоместе (слоте) установлен каждый блок;
- назначение каждого блока и присвоенные ему номера входов (выходов);
- суммарное количество входов выходов каждого типа;
- обозначения разъемов прибора;
- схематичное указание по подключению кросс-плат к разъемам прибора.

Примерный вид табло структуры приведен на рисунке 1.4. Его содержание и порядок сквозной нумерации входов/выходов прибора описаны в 1.6.5.9 настоящего РЭ.

При каждой самопроверке прибор проверяет соответствие фактического и заданного набора и расположения блоков. При несоответствии (если блок удален, перемещен, установлен другой) прибор вместо выхода в режим измерений выходит в режим отображения структуры. Для устранения несоответствия необходимо обратиться к 1.6.5.9 настоящего РЭ.

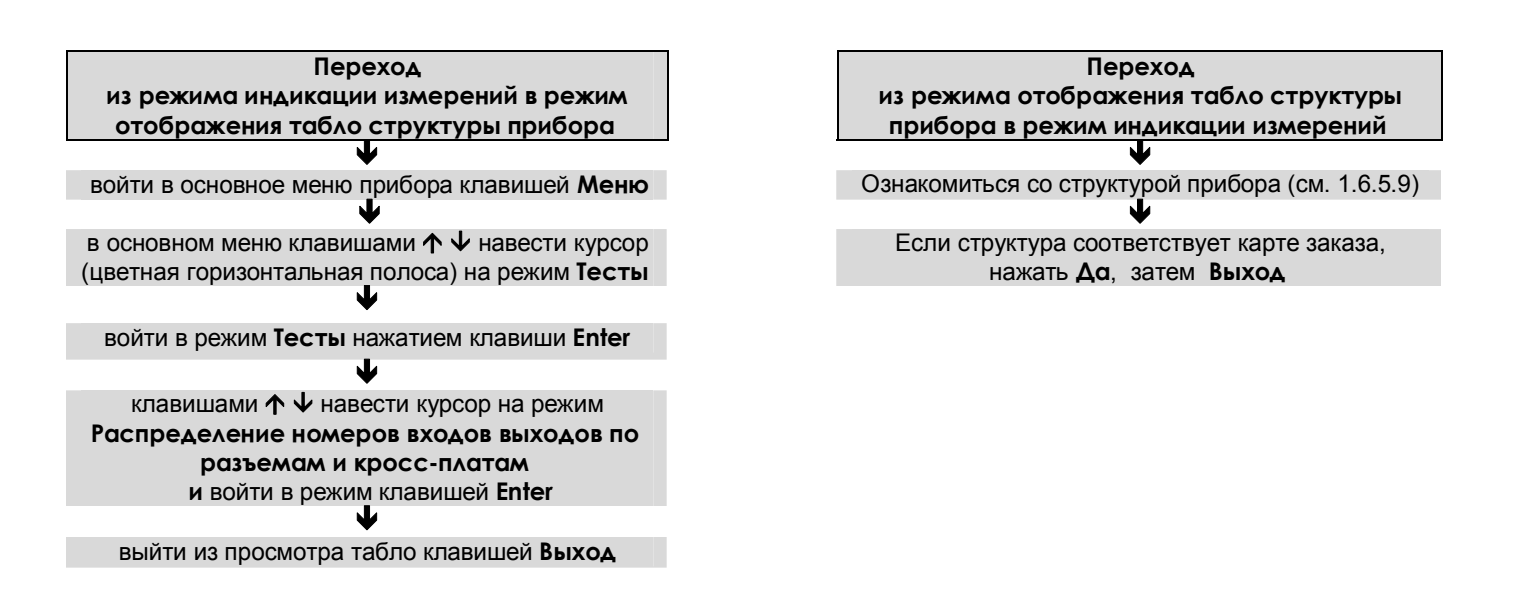

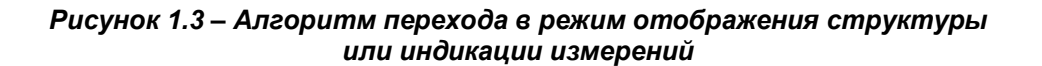

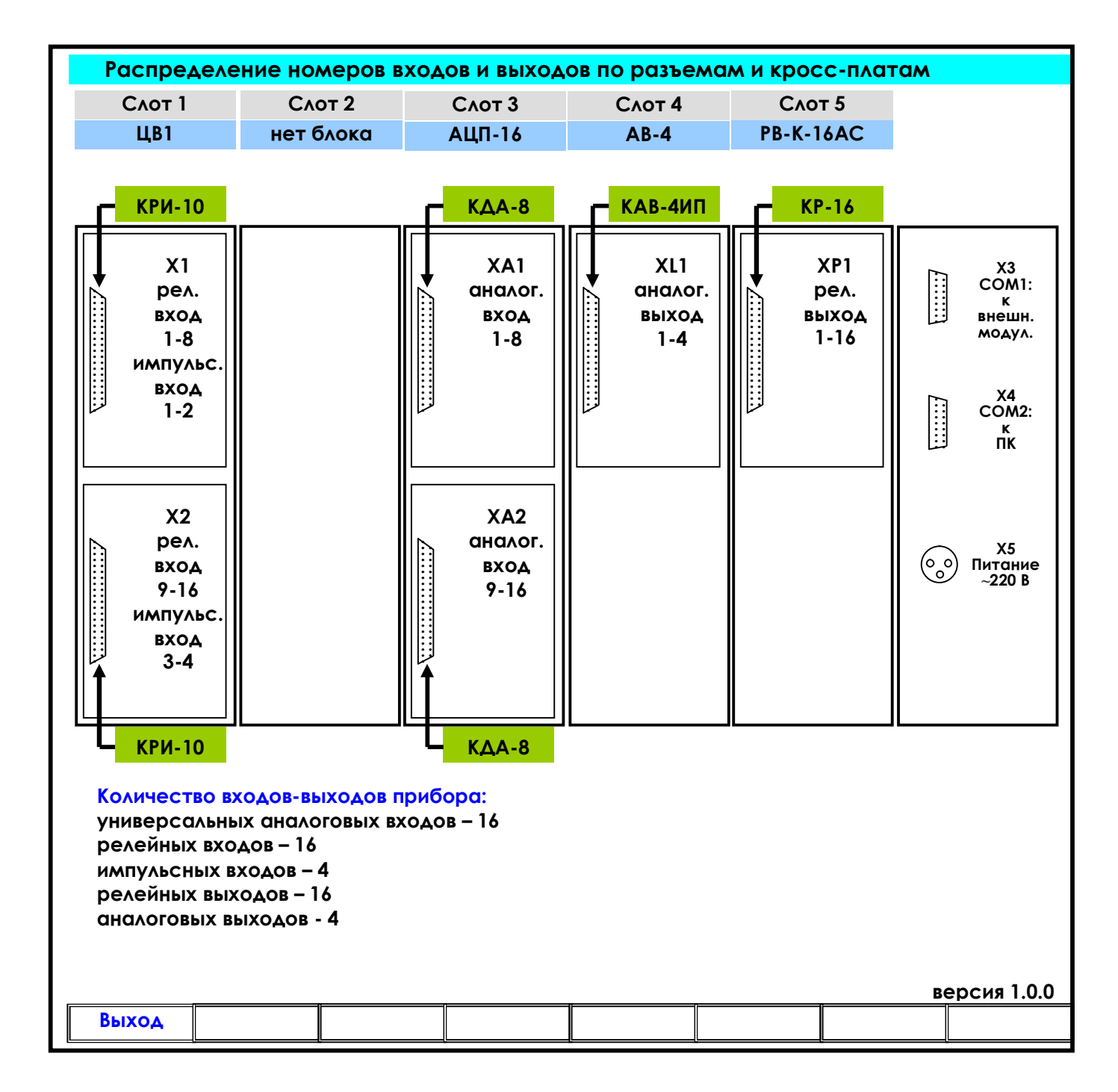

*Рисунок 1.4 – Табло просмотра структуры прибора*

 **Прибор не работоспособен**, если после включения питания на дисплее высвечивается одно из следующих сообщений:

*«Нет файла температурных таблиц BUNDLE.TBL» «НЕДОСТАТОЧНО ОЗУ ДЛЯ ОБРАЗА ГРАФИКА» «НЕ СОЗДАЕТСЯ ARH..(ARH2..).BIN м.б. не хватает памяти ОЗУ или диска» «OШИБКА ЗАПИСИ В РАСШИР.ПАМЯТЬ» «Несоотв. Версия др. DRV16.COM!» «НЕ ЗАГРУЖЕН драйвер DRV\_А16.EXE» «НЕДОСТАТОЧНО ОЗУ ПРИ СОЗДАНИИ АРХИВА» «OШИБКА CO3ДAHИЯ APXИВА» «Ошибка сохранения файла настройки DAT.CFG ! Нажмите <Esc>» «Ошибка чтения файла архива Нажмите <Esc>" «Архив событий недоступен Нажмите <Esc>» «Ошибка чтения расширенной памяти" «НЕИСПР.АЦНП. HET CBЯ3И C AЦHП» «НЕИСПР.АЦНП. OШ.KAЛИБPOB.AЦHП»* 

Если на жестком диске прибора нет файлов конфигурации DAT.CFG, GRAF.CFG, или эти файлы не соответствуют версии программного обеспечения прибора, то на экране появятся сообщения:

*«Настройки прибора потеряны! (файл DAT.CFG) Принять настройки по умолчанию - <Enter> Выход - <Esc>» «Настройки прибора потеряны! (файл GRAF.CFG) Принять настройки по умолчанию - <Enter> Выход - <Esc>»*

Для продолжения работы нужно нажать клавишу **Enter**.

Если необходимо провести анализ причин несоответствия или искажения файлов конфигурации, то сначала следует отказаться от принятия настроек по умолчанию, нажав **Esc,** и скопировать файлы *dat.cfg* и *dat2.cfg* на транспортный носитель для последующего анализа. Затем можно продолжить работу с прибором как указано выше, а файлы конфигурации переслать для анализа на предприятие – изготовитель.

Если в приборе не могут быть считаны паспортные (калибровочные) данные из-за неисправности запоминающего устройства блока АЦП, то при каждом включении прибора с несправным блоком АЦП будет появляться сообщение:

*«Неисправен блок АЦП в слоте ХХ (ошибка ЗУ паспортных пар-ров.)*

*Установлены номинальные калибровочные параметры, при которых точность прибора не гарантируется. Чтобы этого сообщения не было при каждом включении прибора, выключите прибор и удалите неисправный блок. Для продолжения работы нажмите <Enter>.»*

При включении прибора в верхней строке экрана может появиться мигающее тревожное сообщение:

#### *«Объем архива измерений — ХХ % от нормы!».*

Сообщение сбрасывается нажатием любой кнопки. Если прибор сконфигурирован для регистрации на внутренний накопитель, то прибор подлежит ремонту, а если накопителем архива является внешняя компакт флэш, то ее нужно заменить, руководствуясь 1.6.5.6.1.

Если в прибор загружены файлы мнемосхем и в них обнаружены ошибки, то появится соответствующее сообщение. Подробнее – см. *ЧАСТЬ 10* п.10.3 настоящего РЭ.

#### **1.6.3.2 Опробование прибора**

Если не было сообщений о неисправности, и структура прибора соответствует карте заказа, то необходимо перед использованием прибора проверить его функционирование в режиме измерения без подключения датчиков к прибору.

Порядок проведения опробования:

1. При выключенном питании прибора необходимо подключить к нему кросс-плату для подключения аналоговых датчиков (КДА-8, КДА-16) или кабель КДА-8 с распушкой, и кабель питания так, как приведено в приложении А.

2. На каждом канале соединить перемычками клеммные колодки кросс-платы или концы кабеля КДА-8 согласно маркировке и рисунку «САМОПРОВЕРКА» на кросс-плате (см. Приложение Б), что будет соответствовать четырех-проводному подключению ко входам прибора терморезисторов ТСМ50.

3. Включить прибор, дождаться выхода его в режим измерения (1.6.5.1). Затем зайти в режим настройки (1.6.6) и настроить все каналы прибора в режиме **Типы датчиков** на тип датчика **16** (ТСМ50).

4. Выйти в режим измерения (выход из настройки клавишей **Esc**). Проконтролировать показания прибора по всем каналам. Прибор исправен и пригоден к использованию, если показания всех каналов находятся в пределах  $\pm$  2 °C.

Если измеренное значение по любому из каналов выходит за указанные пределы, то необходимо провести подстройку параметров шкалы измерения прибора по 3.5.5 приложения М.

5. После подстройки повторить опробование. Если показания всех каналов находятся в пределах  $\pm$  2 °C, то прибор исправен и пригоден к использованию. Если измеренное значение по любому из каналов выходит за указанные пределы, то прибор признают непригодным к применению, и он подлежит ремонту.

#### **Использовать прибор по назначению** можно после выполнения 1.6.3.2.

Необходимо выключить тумблер питания прибора и сделать все внешние подключения в соответствии со структурой прибора, руководствуясь 1.5.2 настоящего РЭ.

Включить тумблер питания прибора. После окончания самопроверки прибора на экране появятся кратковременные сообщения *«Проверка файлов конфигурации мнемосхем. Загрузка мнемосхем в ОЗУ прибора»* (если загружен файл хотя бы одной мнемосхемы см.*ЧАСТЬ 10*), затем *"Создание / проверка архивов"*, затем *«Подготовка к измерению»*, после этого прибор выйдет в режим измерения и индикации данных (см.1.6.5.1) с настройками, сформированными по умолчанию.

Далее следует выполнить конфигурацию (настройку) прибора, руководствуясь 1.6.6 настоящего РЭ.

# **1.6.4 ОБЩИЕ СВЕДЕНИЯ О РАБОТЕ ПРИБОРА**

#### **1.6.4.1 Общие принципы работы**

 Все режимы работы прибора (настройка, выбор режима работы, индикации и т.п.) выполняются в диалоговом режиме с помощью дисплея и клавиш на передней панели прибора.

 На дисплее отображаются все режимы работы прибора, подробное меню настройки прибора, подсказки и комментарии, что позволяет работать с прибором, практически не обращаясь к РЭ.

 Режим настройки (конфигурирование) является подготовительным перед эксплуатированием прибора в рабочем режиме. Конфигурирование осуществляется непосредственно с панели прибора (1.6.6 настоящего РЭ), при этом для удобства ввода к прибору можно подключить компьютерную клавиатуру с разъемом PS/2. Также возможно конфигурировать прибор с помощью ПК с программой «Конфигуратор» (*ЧАСТЬ 4* настоящего РЭ), но формы отображения на дисплее прибора и некоторые специфичные функции конфигурируются только непосредственно с панели прибора.

Меню прибора выполнено на русском языке (1.6.4.4 настоящего РЭ).

 При настройке прибора текущие измерения параметров не прекращаются, и не прекращается их индикация в правой части дисплея. Но нужно иметь в виду, что при работе в некоторых режимах (например, калибровки) прибор прекращает текущие измерения, о чем при входе в такой режим прибор выдает предупреждение.

Для проверки исправности прибора предусмотрен режим тестирования.

 После выключения питания прибора повторное его включение прибора производить не ранее, чем через 5 с.

#### **1.6.4.2 Клавиши режимов работы прибора и их назначение**

Наименование каждой из восьми клавиш прибора приводится в нижней строке дисплея<br>:редственно над клавишами и зависит от индицируемого режима работы прибора непосредственно над клавишами и зависит от индицируемого режима работы прибора (см. рисунки 1.5…1.13, 1.16). Подробнее функции клавиш приводятся далее в описаниях режимов работы и настройки прибора.

**Получать снимки-копии изображения на экране** можно находясь в любом меню и в любом режиме работы прибора**.** Для получения снимка нужно одновременно нажать шестую и седьмую клавиши (считая слева направо). Факт их нажатия индицируется тем, что в строке назначения этих клавиш вместо их назначения кратковременно отображается имя сохраняемого файла - снимка клавиш. По его появлению клавиши можно отпустить.

Копированием изображения экрана удобно пользоваться как для оперативного документирования отображаемой прибором ситуации, так и для подготовки иллюстраций в инструкции операторам и т.п.

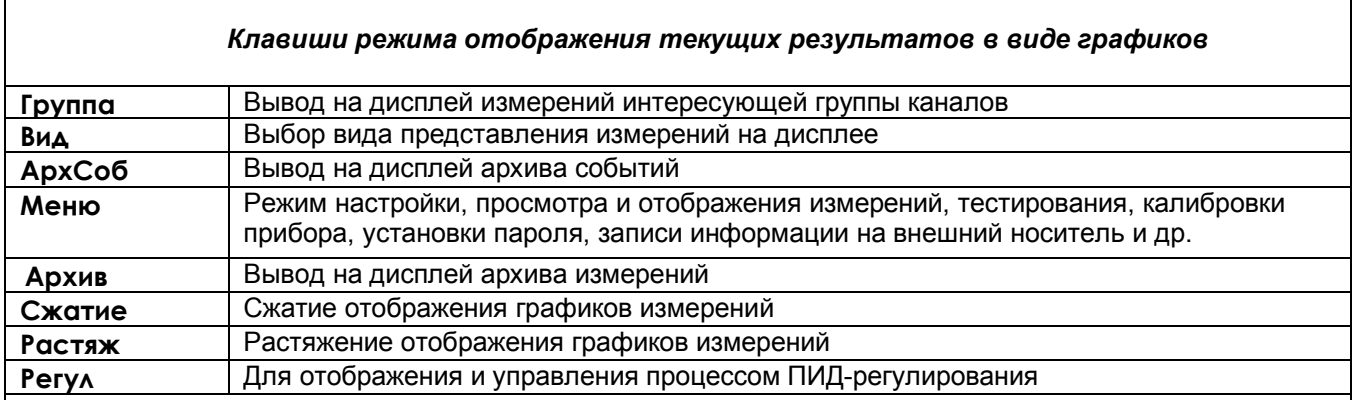

В режиме отображения барограмм или цифровых табло группы каналов вместо клавиш **Сжатие** / **Растяж** присутствует клавиша **Листан**, которая позволяет просматривать поочередно барограммы или цифровые табло всех заданных пользователем групп каналов.

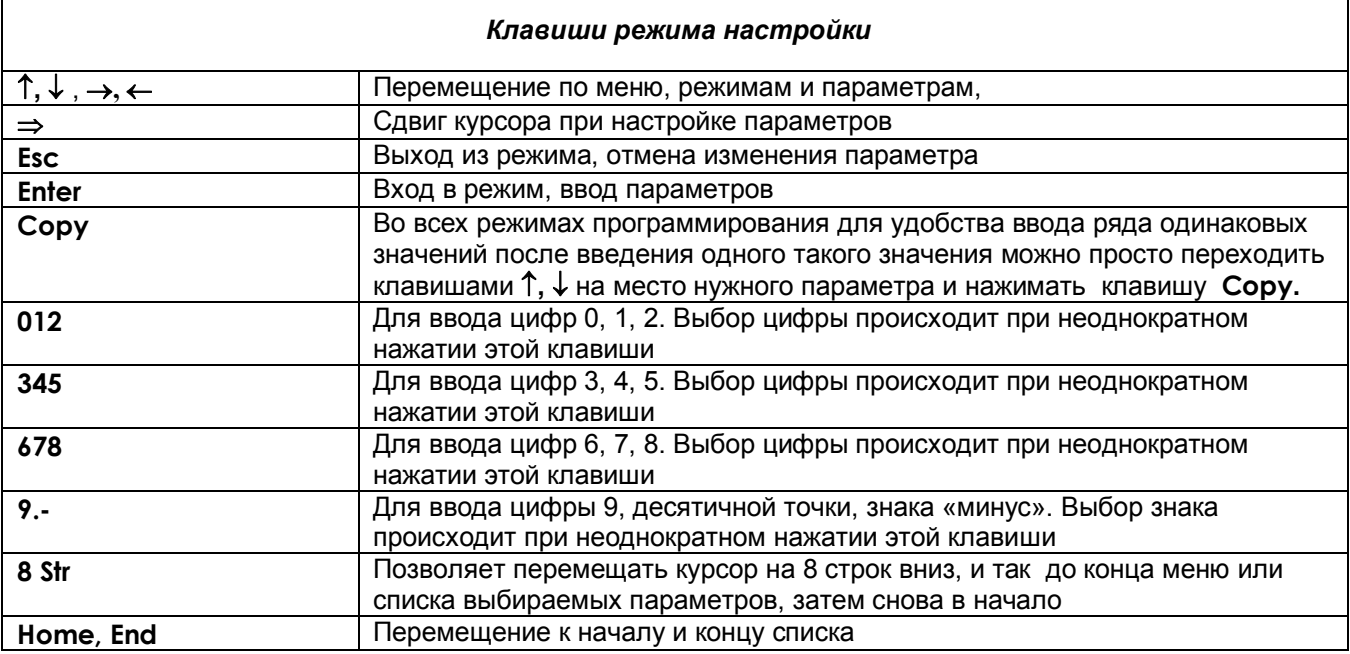

# *Клавиши режима просмотра архива измерений*

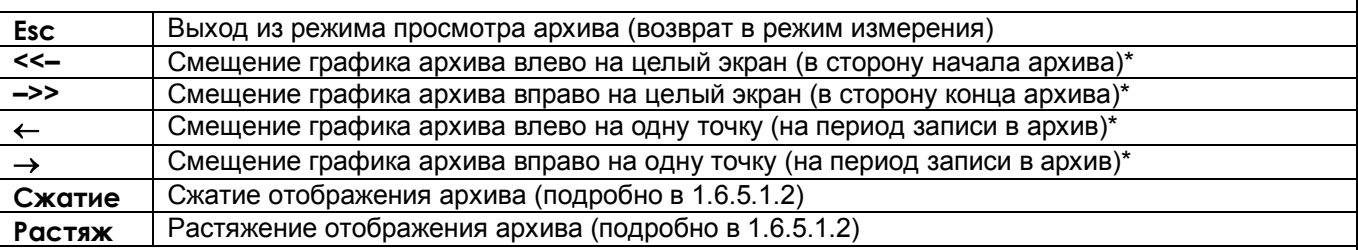

# **Примечания:**

\* Если удерживать соответствующие клавиши в течение нескольких секунд, шаг сдвига графика увеличится

Для перехода к просмотру предыдущего файла при нажатой клавише « нажимать клавишу <<-, для перехода к просмотру следующего файла при нажатой клавише нажимать клавишу **–>>** (см. 1.6.5.2)

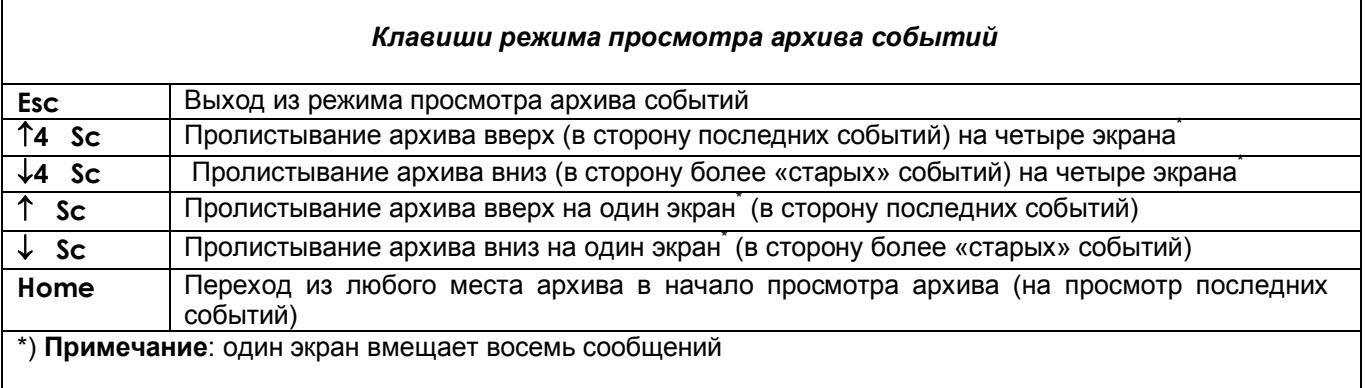

# **1.6.4.3 Отключение подсветки и регулировка яркости подсветки дисплея**

# 1.6.4.3.1 *Отключение подсветки дисплея*

Для продления срока службы дисплея есть возможность отключения подсветки клавишами передней панели прибора в любой момент времени в процессе его эксплуатации:

**Отключение:** последней (восьмой) клавишей (счет клавиш слева направо) при нажатой первой клавише. **Включение:** нажатием первой клавиши.

Кроме того, предусмотрена возможность гашения экрана после последнего нажатия любой клавиши через время, задаваемое пользователем. Для этого необходимо воспользоваться меню «Гашение экрана» (1.6.6.1.10)

#### 1.6.4.3.2 *Регулировка яркости подсветки дисплея*

Для регулировки кратковременно нажать четвертую клавишу **Меню**: из режима отображения измерений прибор выйдет в режим отображения меню настройки. Затем:

для увеличения яркости удерживать нажатой третью клавишу ->, а нажатием первой клавиши Esc изменять яркость.

Для уменьшения яркости удерживать нажатой вторую клавишу  $\leftarrow$ , а нажатием первой клавиши Esc изменять яркость.

В приборах могут устанавливаться различные типы дисплеев, для некоторых типов регулировка яркости не выполняется.

#### **1.6.4.4 Меню прибора**

Меню прибора включает в себя настройки различных режимов работы прибора, настройки отображений измерений, просмотра различных режимов измерений, тестирования, калибровки прибора, установки пароля, записи информации на внешний носитель и др.

Для отображения на дисплее меню прибора предназначена клавиша **Меню.**

Содержание меню приведено в таблице 1.7.

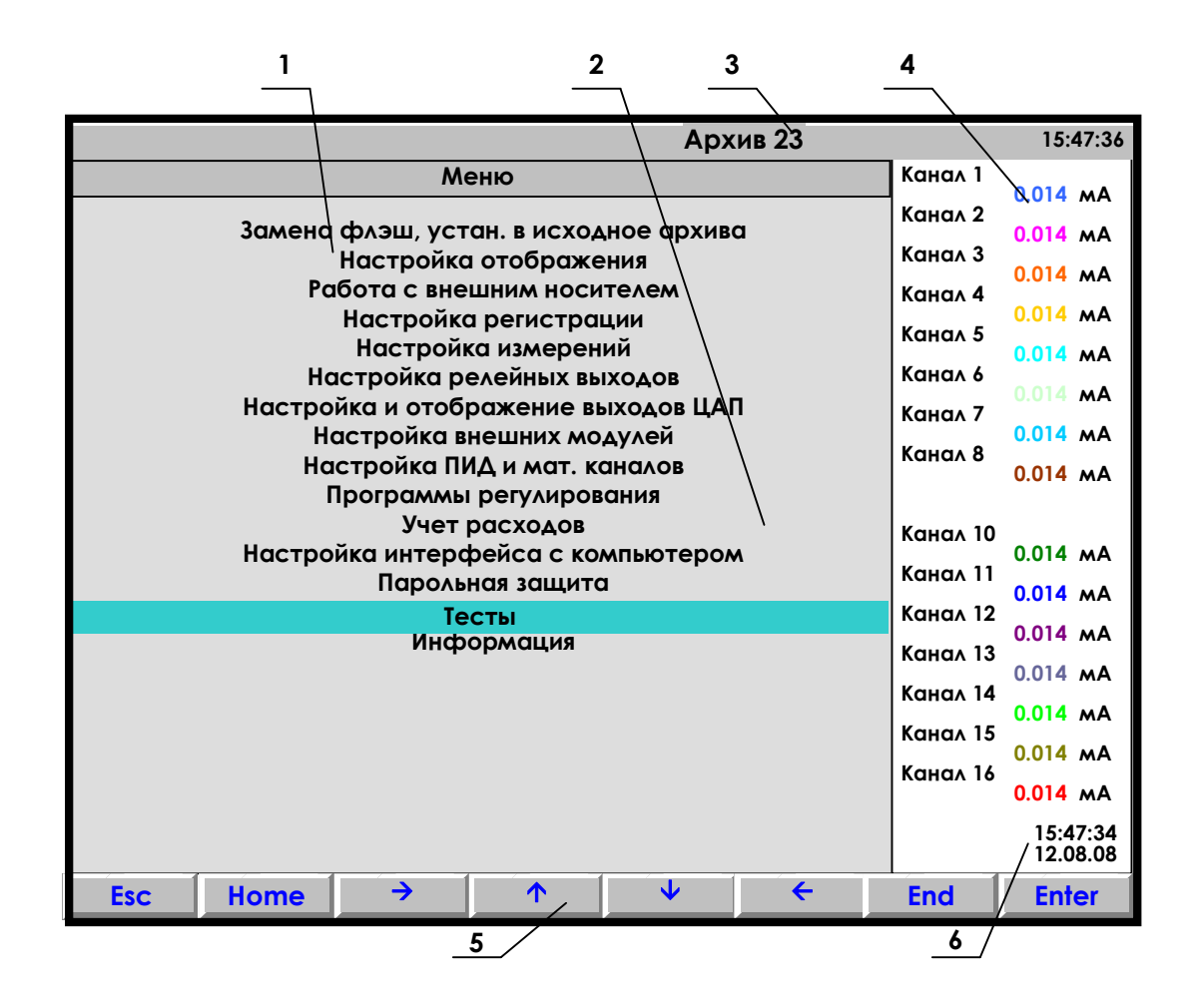

- **1** поле отображения основного меню режима настройки;
- **2** цветная полоска это курсор для выбора режима из меню;
- **3** индикатор номера файла архива, в который идет регистрация данных в данный момент (подробнее на рисунке 1.6);
- **4** показания текущих измерений тех групп каналов, которые были отображены в режиме 2-х графиков последними до выхода в этот режим (в данном примере группа с 1 по 8-й каналы и группа с 10 по 16-й каналы);
- **5** строка назначения клавиш в этом режиме;
- **6** время и дата записи измерения в архив.

**Рисунок 1.5 – Вид дисплея при входе в режим настройки**

# *Таблица 1.7*

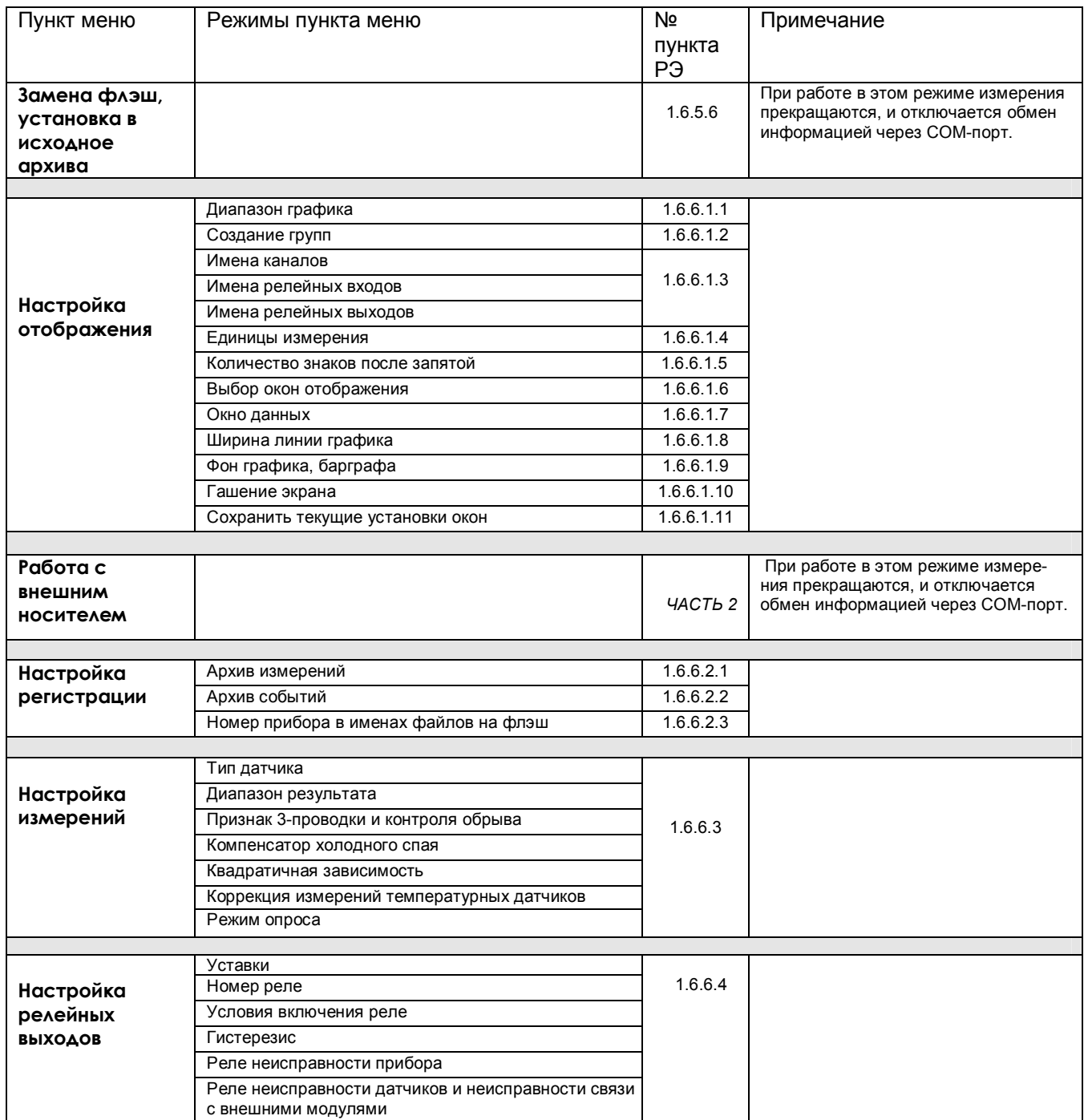

# *Продолжение таблицы 1.7*

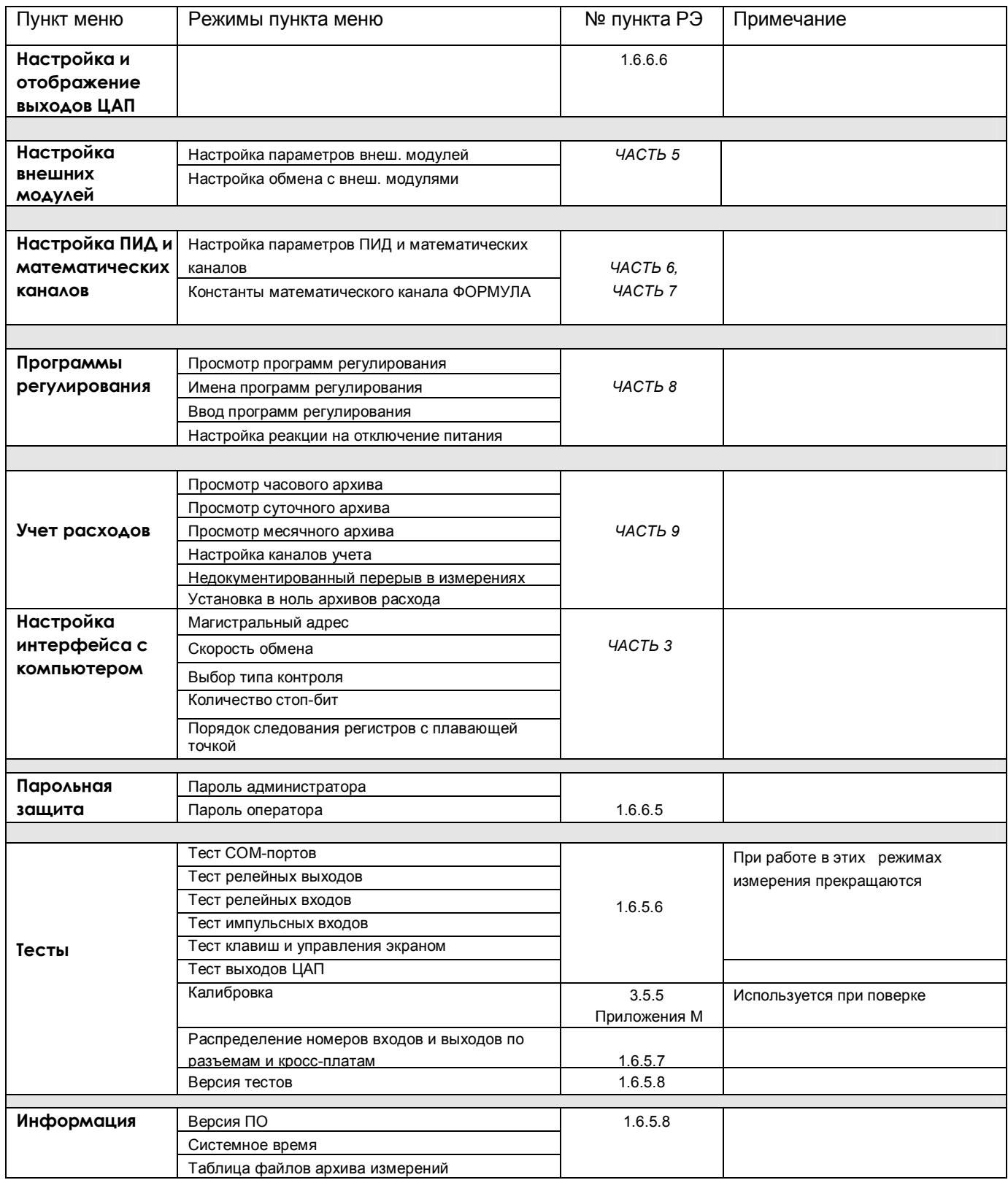

# **1.6.5 РАБОТА С ПРИБОРОМ**

# *1.6.5.1 Измерение*

1.6.5.1.1 В режиме измерений прибор периодически с периодом, равным длительности цикла измерения:

- производит измерения по всем каналам
- отображает текущие значения
- записывает результаты в архив (период записи задается отдельным параметром)
- сравнивает результаты измерений с уставками,
- формирует релейные сигналы
- выдает текущую и архивную информацию в компьютер по его запросам
- вычисляет значения математических каналов
- решает алгоритм ПИД регулирования (период решения задается отдельным параметром).

## *Таблица 1.8 - Функции клавиш режима измерений*

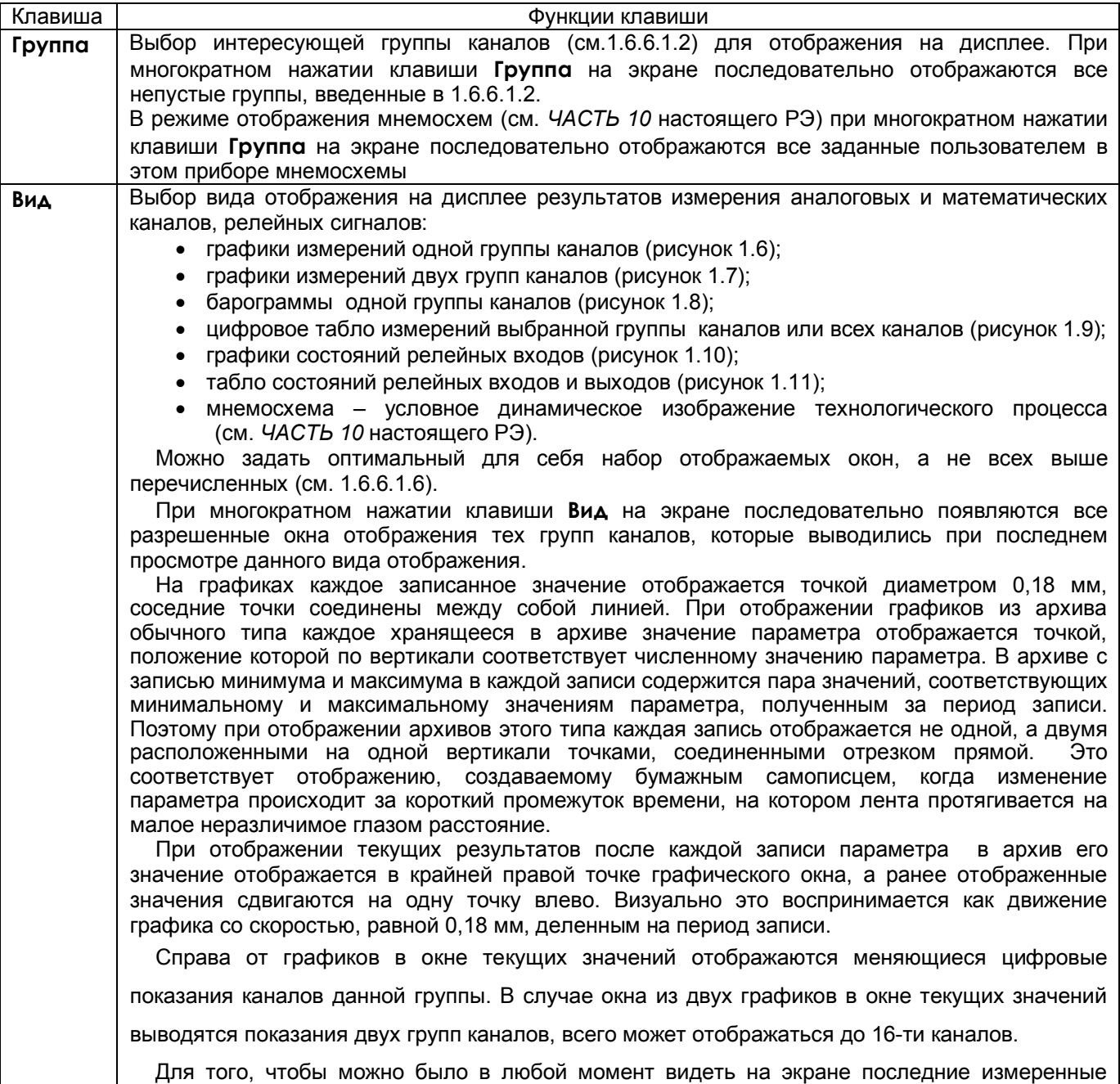

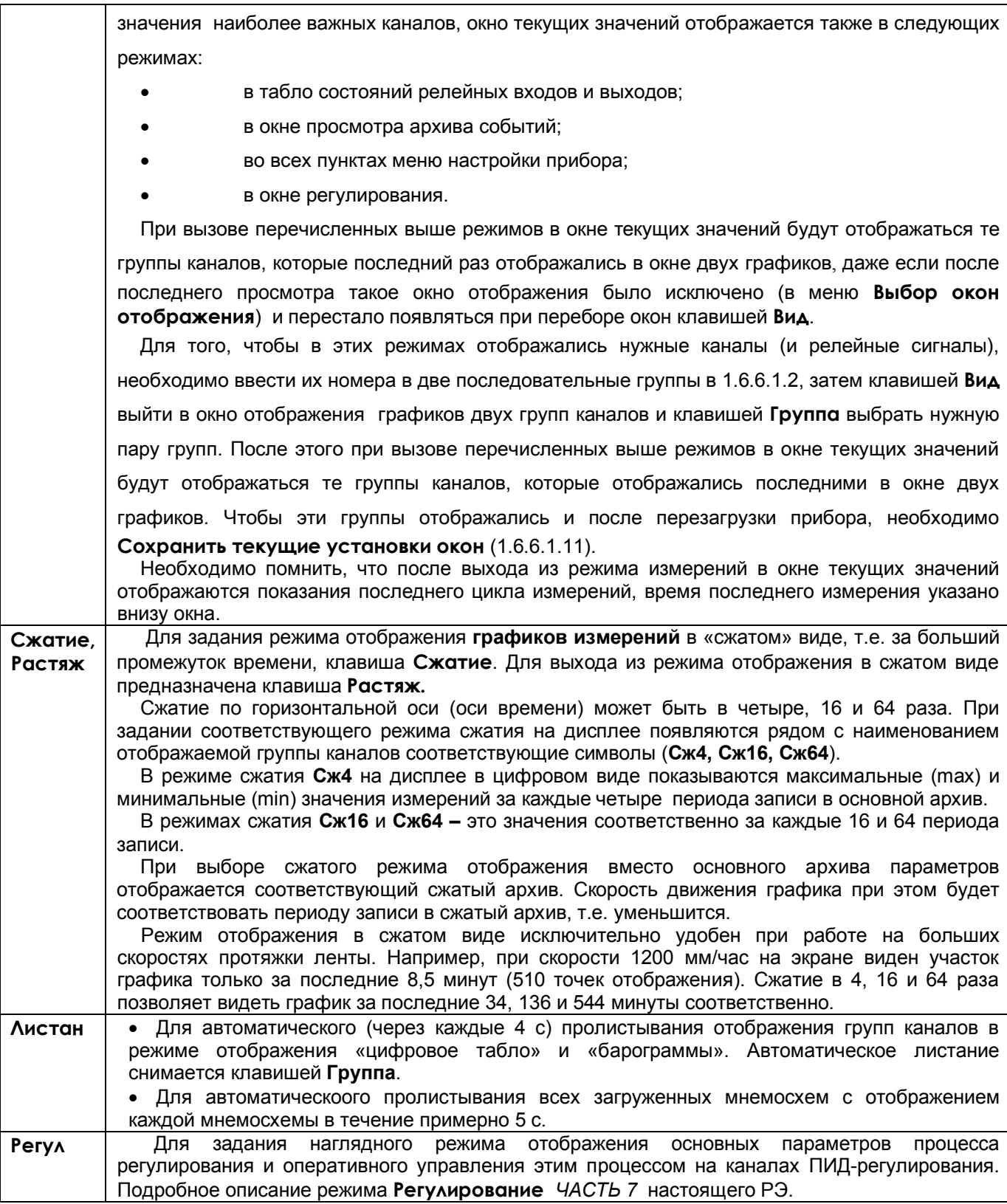
#### 1.6.5.1.3 **Тревожное сообщение**

В верхней строке экрана может появляться красное мигающее табло с тревожными сообщениями о срабатывании уставок, изменении состояния релейных выходов или входов. В начале строки в скобках указывается количество тревожных сообщений, а затем текст последнего из них.

В табло с тревожным сообщением прибор не «слышит» клавиатуру до тех пор, пока не сброшено сообщение. *Сброс сообщений нажатием любой клавиши.* 

*Просмотр* всех сообщений в архиве событий.

*Настройка тревожных сообщений* совпадает с настройкой записи в архив событий моментов срабатывания уставок и изменения состояния релейных выходов или входов (1.6.6.2.2). Все события по релейным входам и выходам, которые записываются в архив событий, выводятся и на тревожное табло.

*Текст сообщения*, выводимого на тревожное табло и в архив событий, можно задать в пунктах меню (см.1.6.6.2.2):

> «**События по уставкам рел. Вых**.», «**События по сост-ю рел. Входов**» «**События по реле НДАТ и НПР**».

Длина сообщения может быть до 22 символов.

# 1.6.5.1.4 **Предупреждение об остановке режима измерения**

Когда оператор выбирает пункт меню, выполнение которого невозможно в режиме измерений, на дисплее прибора появляется предупреждение:

# **«Режим измерений будет остановлен! Вне измерений будет приостановлено ПИД регулирование! Остановить измерение -<Enter> Отказ - <Esc>»**

При отображении этого предупреждения режим измерений продолжает выполняться.

Увидев такое предупреждение, оператор должен решить, допустимо ли при данном состоянии объекта прервать измерения и оставить выходной сигнал регулятора постоянным, равным значению, выдававшемуся перед выходом из режима измерений. Если допустимо – нажать **Enter**. Если нет – сбросить предупреждение нажатием **Esc.**

Для выдачи релейного сигнала о нахождении прибора в режиме измерений можно использовать реле **НПР**, запрограммировав его, как указано в 1.6.6.4 (режим настройки релейных выходов).

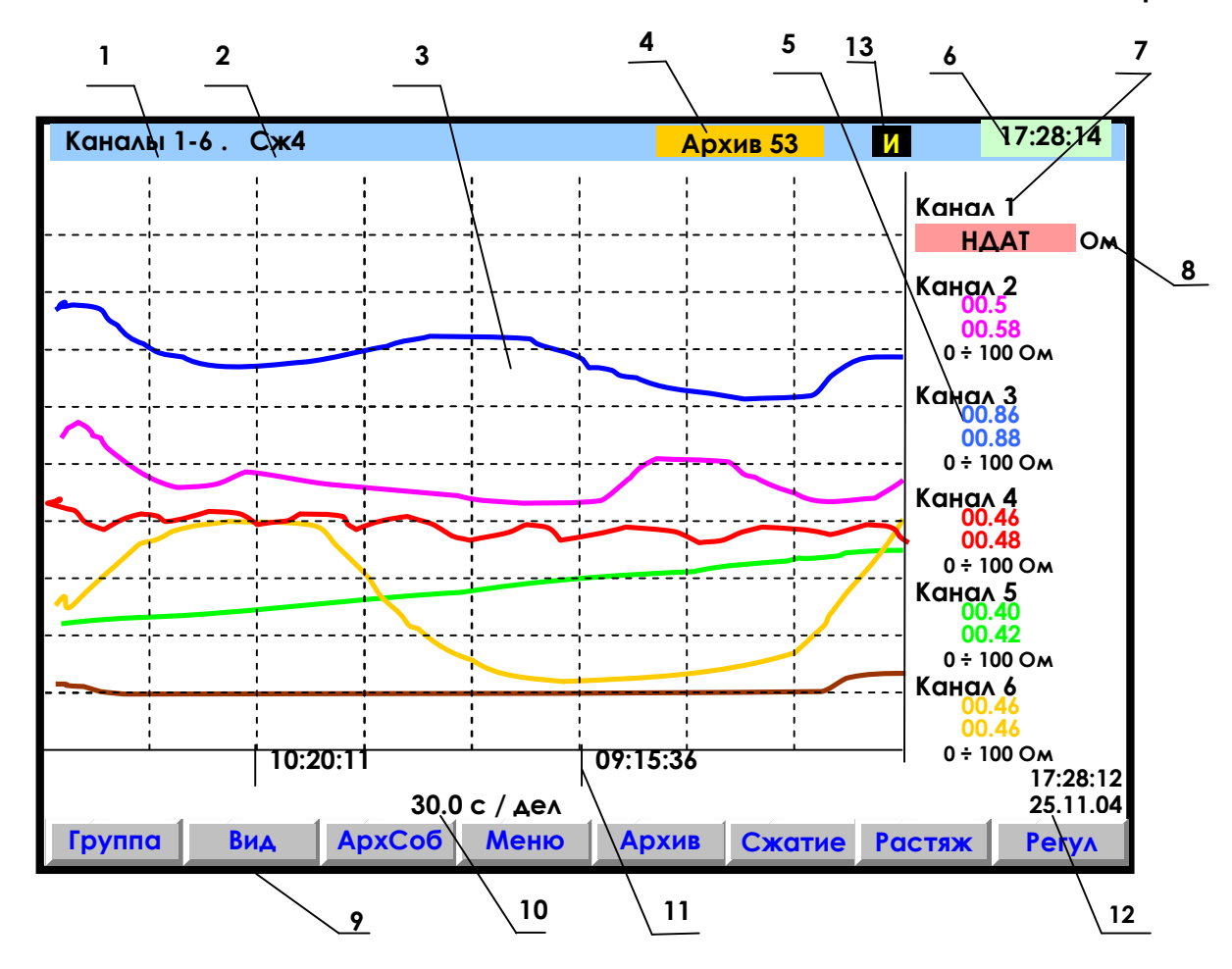

- **1** наименование группы (назначается в 1.6.6.1.2.2) отображаемых каналов;
- **2** заданный режим сжатия отображения результатов измерений по оси времени
- (в обычном режиме отображения указатель режима сжатия отсутствует);
- **3** поле отображения графиков измерений данной группы каналов в заданном режиме сжатия/растяжения времени (график каждого канала имеет свой цвет). По горизонтали – время, по вертикали - величина измерения (верхняя и нижняя границы измерения для каждого канала устанавливается пользователем в режиме **Диапазон графика**);
- **4** индикатор номера (от 0 до 63) файла архива, в который в данный момент идет регистрация дан ных (см.1.6.5.2). Серый цвет фона индикатора указывает, что регистрация идет на внутренний накопитель. В режиме просмотра архива такой же индикатор показывает не номер архива в кото рый идет регистрация, а номер архива, который отображен в данный момент на дисплее. Когда прибор настроен для регистрации на съемную компакт флэш, то индикатор будет показы вать: **НЕТ ФЛЭШ** - когда флэш отсутствует или неисправна, **ПРОВЕРКА** - когда идет проверка файлов на вставленной флэш, **КОН ФЛЭШ** если на флэш недостаточно свободного места;
- **5** цифровые значения измерения соответствующего канала и графический диапазон канала (1.6.6.1.1) или сообщение **НДАТ** при неисправности датчика. Эти показания соответствуют моменту времени **12.** В данном режиме сжатия **Сж4** на дисплее в цифровом виде показываются максимальные (max) и минимальные (min) значения измерений за каждые четыре периода записи в основной архив;
- **6**  текущее время; **7** имя канала, присвоенное пользователем в 1.6.6.1.3, или номер канала соответствующих цифровых показаний;
- **8**  единицы измерения на данном канале; **9**  строка назначения клавиш;
- **10** цена одной клетки оси времени; **11** метки времени (через каждые три клетки оси времени);
- **12**  время и дата конечных значений измерения на графиках и цифровых значений;
- **13** –индикация режима быстрых измерений (см. *ЧАСТЬ 11* настоящего РЭ).

*Примечание:* Вверху экрана может появиться мигающая красная строка - это тревожное сообщение, о котором подробнее см.1.6.5.1.3

# **Рисунок 1.6 – Пример отображения графиков измерений одной группы каналов**

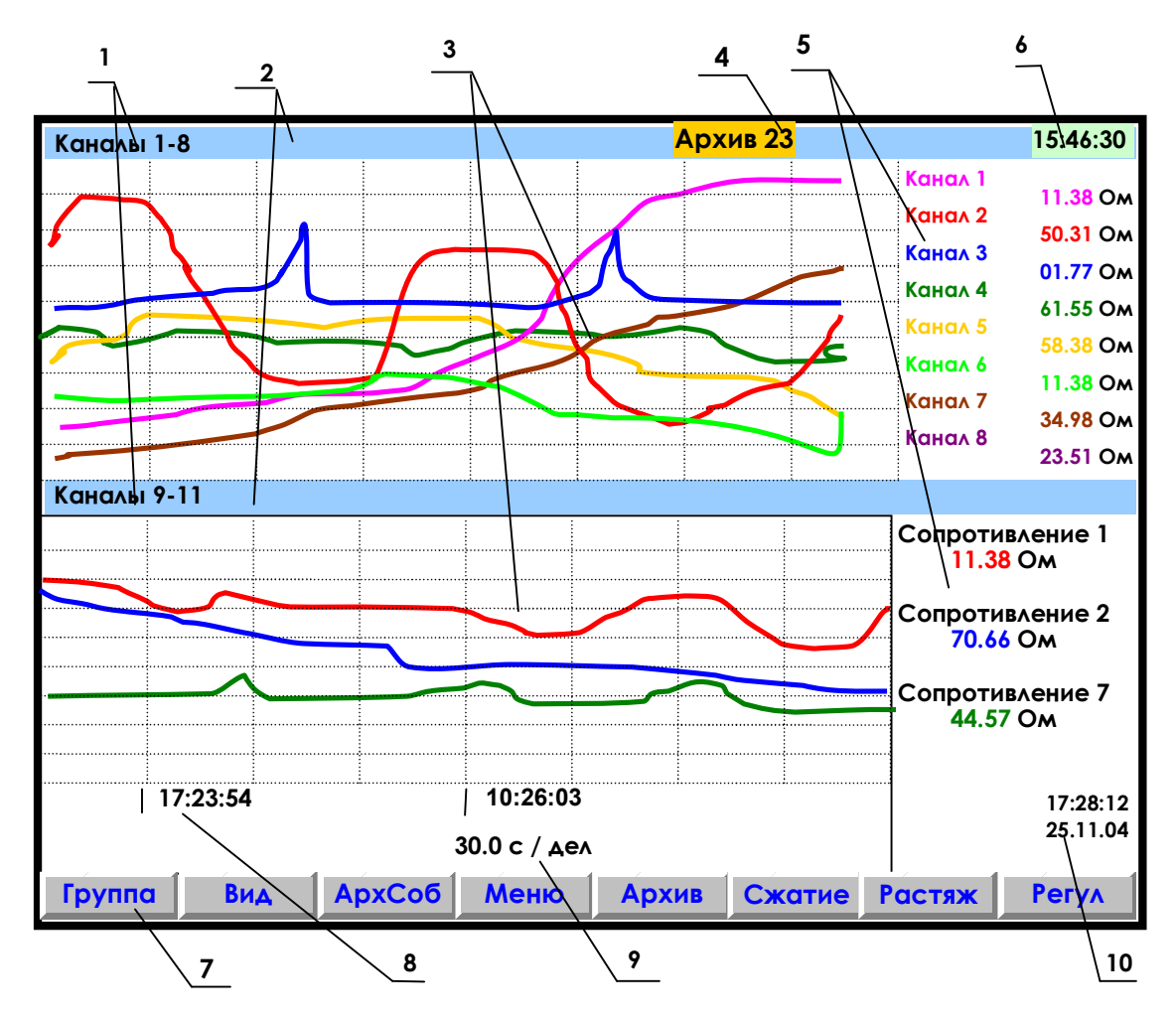

- **1** наименование индицируемой на дисплее группы каналов;
- **2** место указания заданного режима сжатия/растяжения при отображении результатов измерений данной группы каналов или его отсутствия;
- **3** поле отображения в указанном режиме сжатия графиков измерений соответствующей группы каналов (график каждого канала имеет свой цвет);
- **4**  индикатор номера файла архива, в который в данный момент идет регистрация данных (см. рисунок 1.6);
- **5** имя канала и цифровые показания текущих измерений канала или сообщение **НДАТ** при обрыве датчика на канале;
- **6 -** текущее время;
- **7** строка назначения клавиш;
- **8**  метки времени отображаемого графика (через каждые три клетки оси времени);
- **9**  цена одной клетки оси времени;
- **10**  время и дата конечных значений измерений на графиках и цифровых значений.
- **Примечание**: На рисунке показаны две группы аналоговых каналов, но в этих группах вместе с аналоговыми каналами могут отображаться релейные входы и выходы.

**Рисунок 1.7 – Пример отображения графиков измерений одновременно двух групп каналов** 

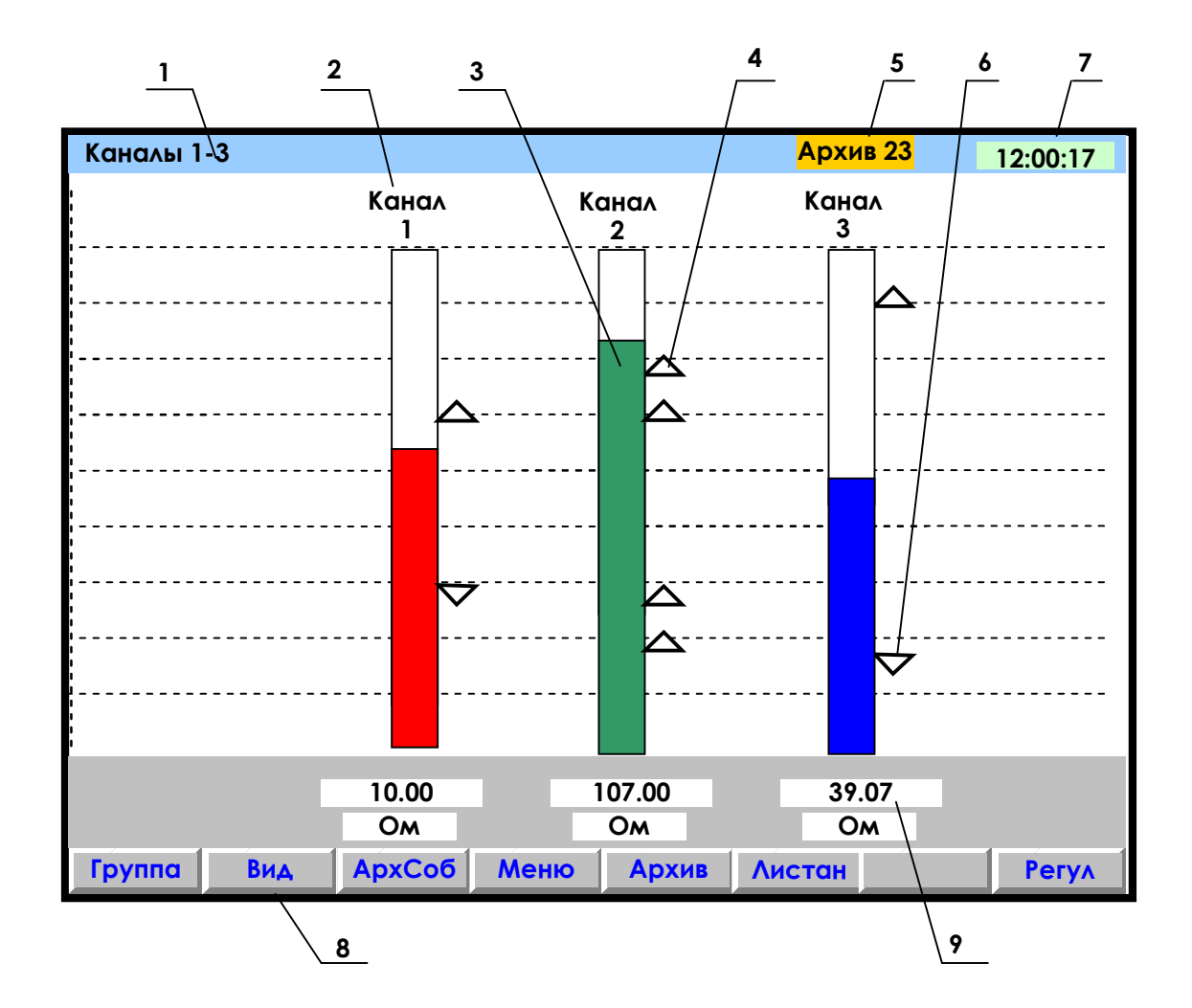

- **1** наименование группы отображаемых каналов;
- **2** имя канала;
- **3** цветной «столбик» отображает текущую измеряемую величину по данному каналу (каждый канал имеет свой цвет). Значения верхней и нижней границ «столбика» для каждого канала соответствуют значениям, установленным пользователем в режиме «Диапазон графика»;
- **4** установленная пользователем величина уставки по превышению;
- **5** индикатор номера файла архива, в который в данный момент идет регистрация данных (см. рисунок 1.6);
- **6** установленная пользователем величина уставки по принижению;
- **7**  текущее время;
- **8 -** строка назначения клавиш;
- **9** поле цифрового отображения текущих измерений соответственно у каждого канала.

**Рисунок 1.8 – Пример отображения барограмм измерений группы каналов** 

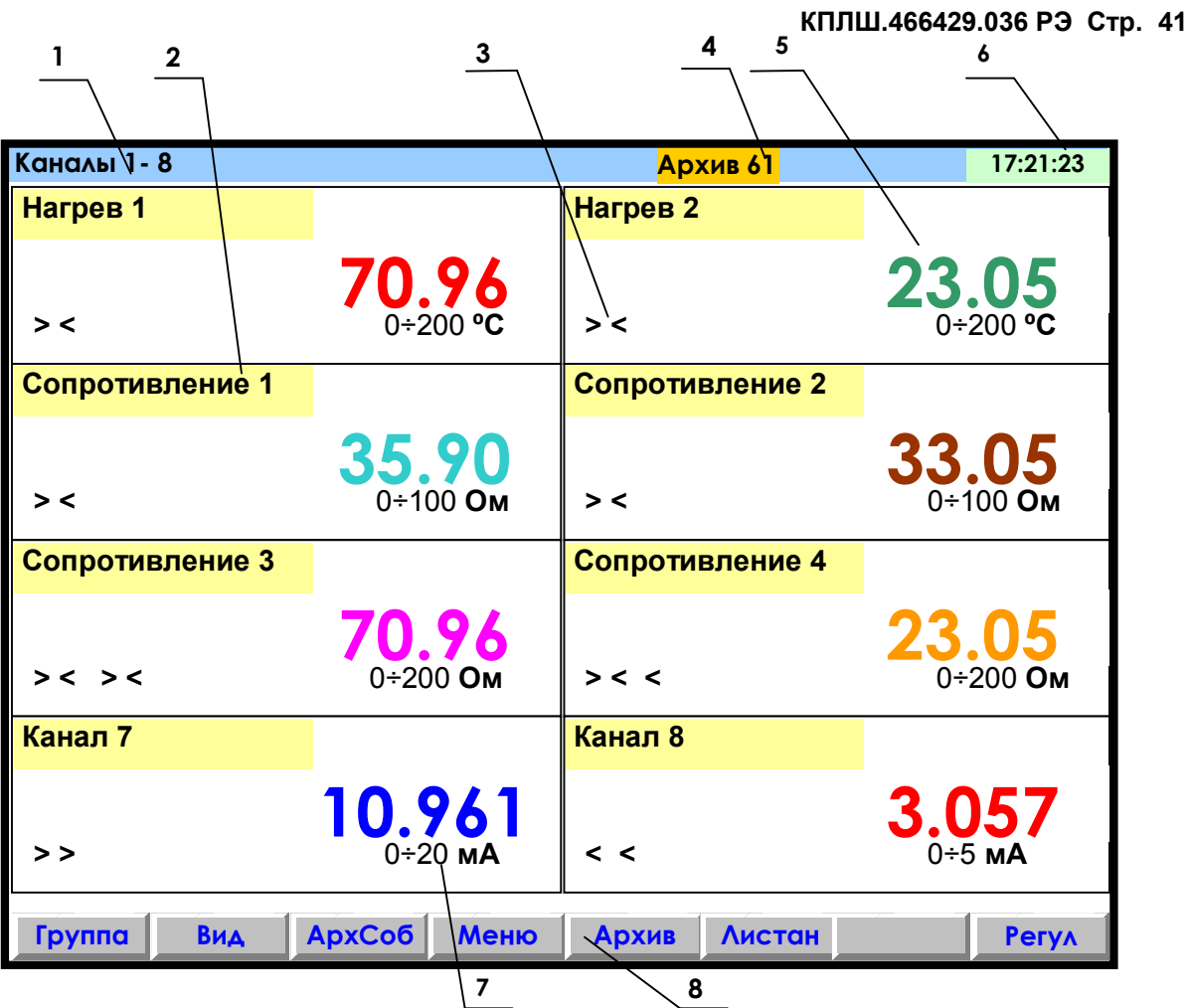

- **1** указание группы отображаемых каналов;
- **2** название канала;
- **3** заданные пользователем уставки по данному каналу (**>** - уставка по превышению; **<** - уставка по принижению). При срабатывании уставки знак этой уставки выделяется красным цветом;
- **4** индикатор номера файла архива, в который в данный момент идет регистрация данных (подробнее на рисунке 1.6);
- **5** поле цифрового отображения текущих результатов измерений по каналам или сообщение о неисправности датчика **НДАТ**;
- **6** текущее время;
- **7** –диапазон измерения данного канала (при индикации математического канала отсутствует);
- **8** строка назначения клавиш.

**Примечание**: Размер табло каждого канала меняется в зависимости от числа отображаемых каналов.

**Рисунок 1.9 – Пример цифрового табло группы каналов**

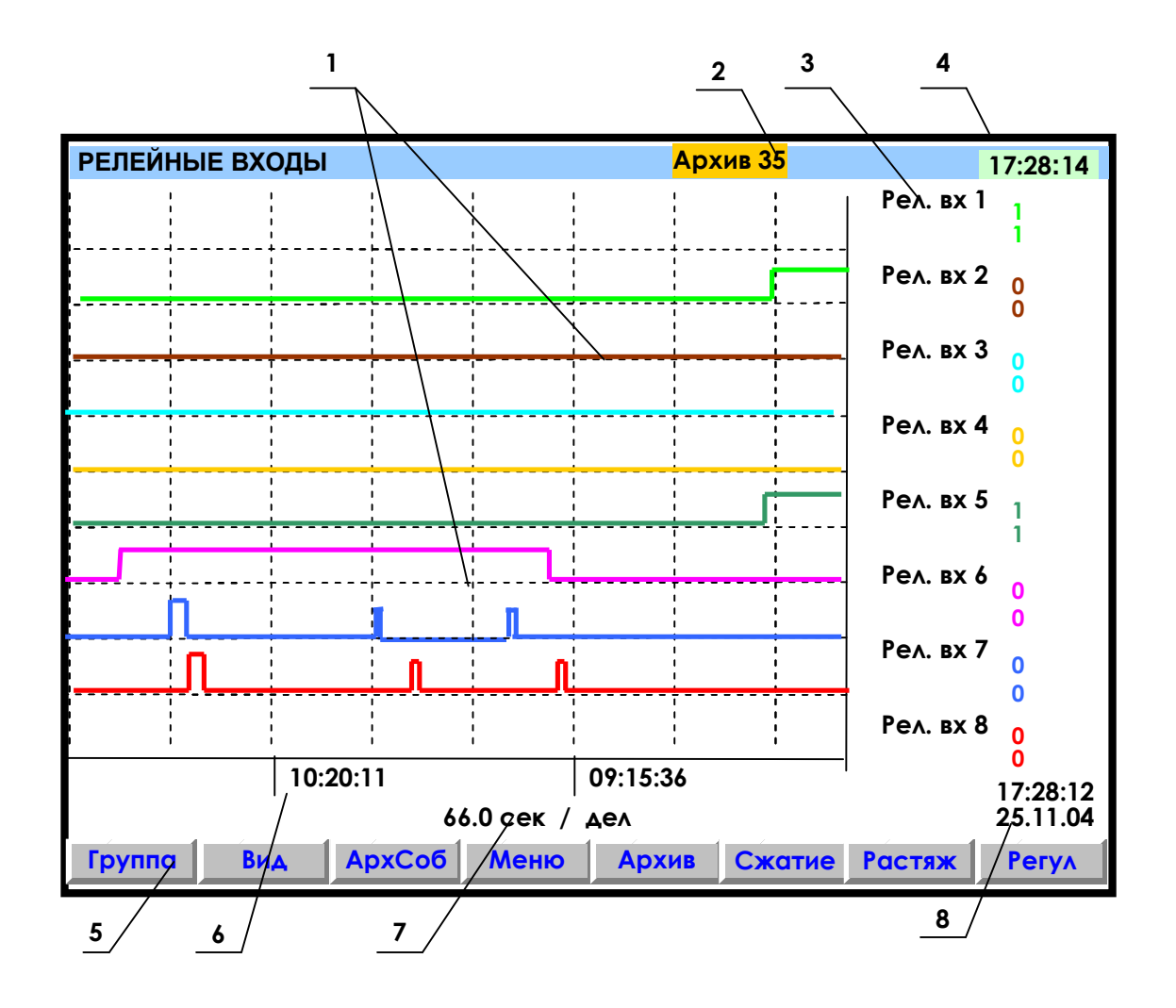

- **1** поле отображения графиков состояний релейных входов. По горизонтали – время, по вертикали – состояния релейных входов;
- **2** индикатор номера файла архива, в который в данный момент идет регистрация данных (подробнее на рисунке 1.6);
- **3** обозначение релейного входа и состояния его в момент времени **8**. Состояния отображаются тем же цветом, что и график этого релейного входа (логика состояний дискретных входов соответствует 1.2.3 настоящего РЭ);
- **4** –текущее время;
- **5**  строка назначения клавиш;
- **6** метки времени (через каждые три клетки оси времени);
- **7** цена одной клетки оси времени;
- **8**  время и дата конечных значений измерений на графиках.

**Примечание:** На рисунке показаны графики изменения состояния релейных входов, таким же образом могут отображаться и графики релейных выходов

**Рисунок 1.10 – Пример графического отображения состояний релейных входов**

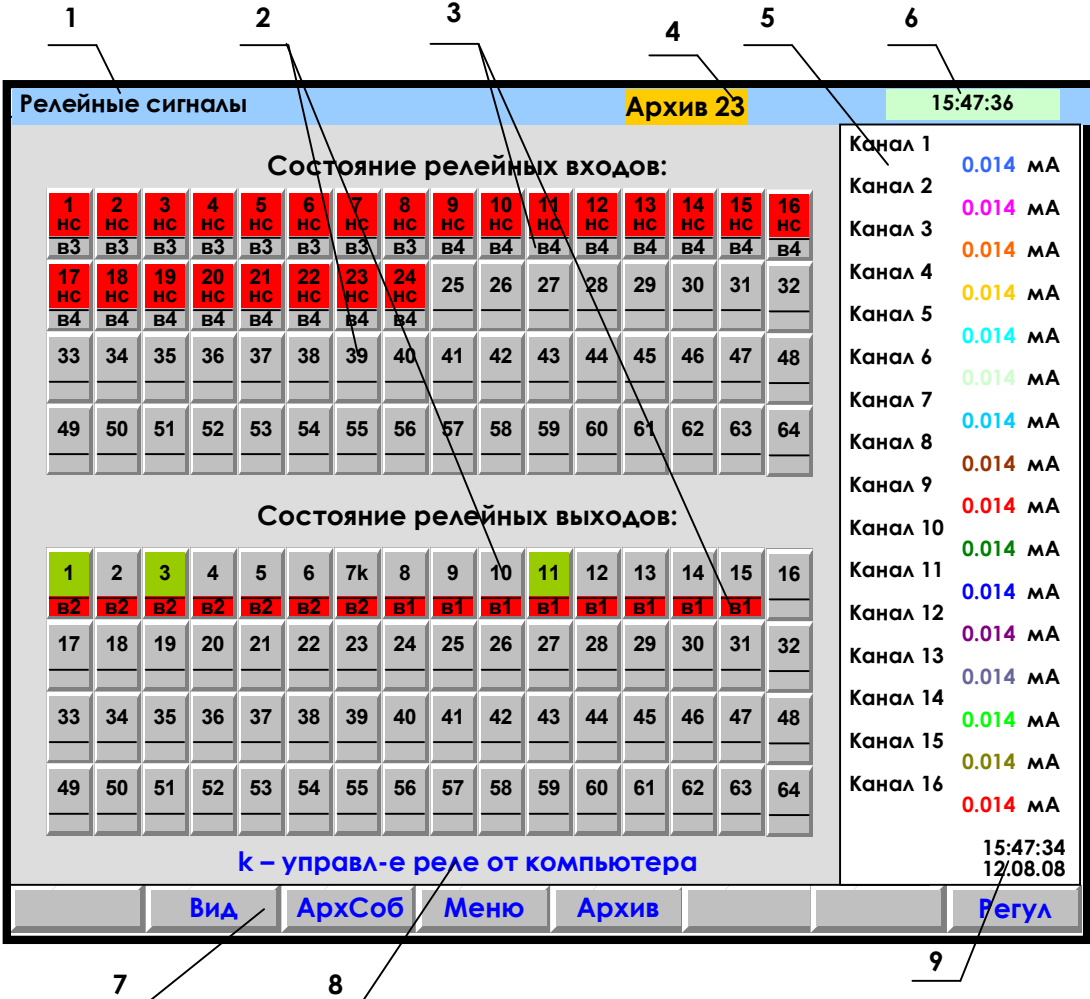

- **1** наименование индицируемого на дисплее режима или мигающая красная строка тревожного сообщения (см.1.6.5.1.3);
- **2** поле отображения состояний релейных сигналов (номер включенного релейного сигнала отображается цветом);
- **3 –** поле номера внешнего модуля (ВМ), для которого данный сигнал является «каналом отображения»;
- **4 –** индикатор номера файла архива, в который в данный момент идет регистрация данных (подробнее на рисунке 1.6);
- **5** показания текущих измерений тех групп каналов, которые были отображены в режиме 2-х графиков последними до выхода в этот режим;
- **6**  текущее время;
- **7**  строка назначения клавиш;
- **8–** строка помощи: рядом с номером выходного релейного сигнала стоит буква «k», это означает, что реле управляется компьютером;
- **9**  время и дата цифровых значений измерений.

**Примечание**: На рисунке изображен случай отсутствия связи с ВМ релейных входов (в3, в4): поле состояния, которое должно быть считано с ВМ, закрашено красным цветом; отсутствие связи с ВМ релейных выходов (в1, в2) отображается красным полем номера ВМ, при этом поле состояния по-прежнему отражает состояние сигнала, сформированное прибором.

# **Рисунок 1.11 – Пример отображения состояния релейных сигналов**

# *1.6.5.2 Просмотр архива измерений*

Для отображения архива аналоговых параметров используется клавиша **Архив**. После ее нажатия на дисплее будет отображаться тот архив, на который настроен прибор: сжатый или обычный.

Архив отображается на дисплее только в графическом виде. **Отображается та группа каналов, индикация которой была в графическом режиме измерения до выхода в режим просмотра архива.** Пример отображения сжатого архива приведен на рисунке 1.12.

Для удобства просмотра и копирования архив разделен на 64 равные части, пронумерованные от 0 до 63. Каждая часть храниться в виде отдельного файла (см. 1.6.5.11.1). Номер просматриваемой части архива (т.е. номер файла) отображен на индикаторе. Если в данный момент отображается конец одного файла и начало следующего, то отображаются два соответствующих номера.

Для просмотра на приборе с помощью клавиш-стрелок доступен весь архив из 64 файлов за исключением небольшого участка самой старой записи – от текущей записи до конца текущего файла.

При просмотре график можно двигать вручную с разными шагами: на одну точку (одиночная стрелка), на один экран (двойная стрелка), на следующий (предыдущий) файл архива (одновременное нажатие одиночной и двойной стрелки). Если 3 с не отпускать кнопку «одиночная стрелка», то шаг просмотра увеличивается до половины деления сетки, 10 с - до 2-х делений сетки. Трехсекундное удержание кнопки «двойная стрелка» приводит к увеличению шага просмотра до четырех экранов, 8-секундное удержание до 16 экранов. Если в течение 4 с удерживать одновременное нажатие одиночной и двойной стрелки, то шаг просмотра увеличивается до 4-х архивных файлов.

Для быстрого передвижения по архиву можно вначале сжать график, сдвинуться на нужный участок, затем растянуть до нужного масштаба по времени.

Следует помнить, что после смены типа архива или количества заданных для архивирования каналов все файлы, записанные с предыдущими настройками, становятся недоступными для просмотра на приборе, но не затираются. Поэтому их можно перенести в компьютер, где они правильно обработаются **«Менеджером архивов»** (см. 4.3 *ЧАСТЬ 4*).

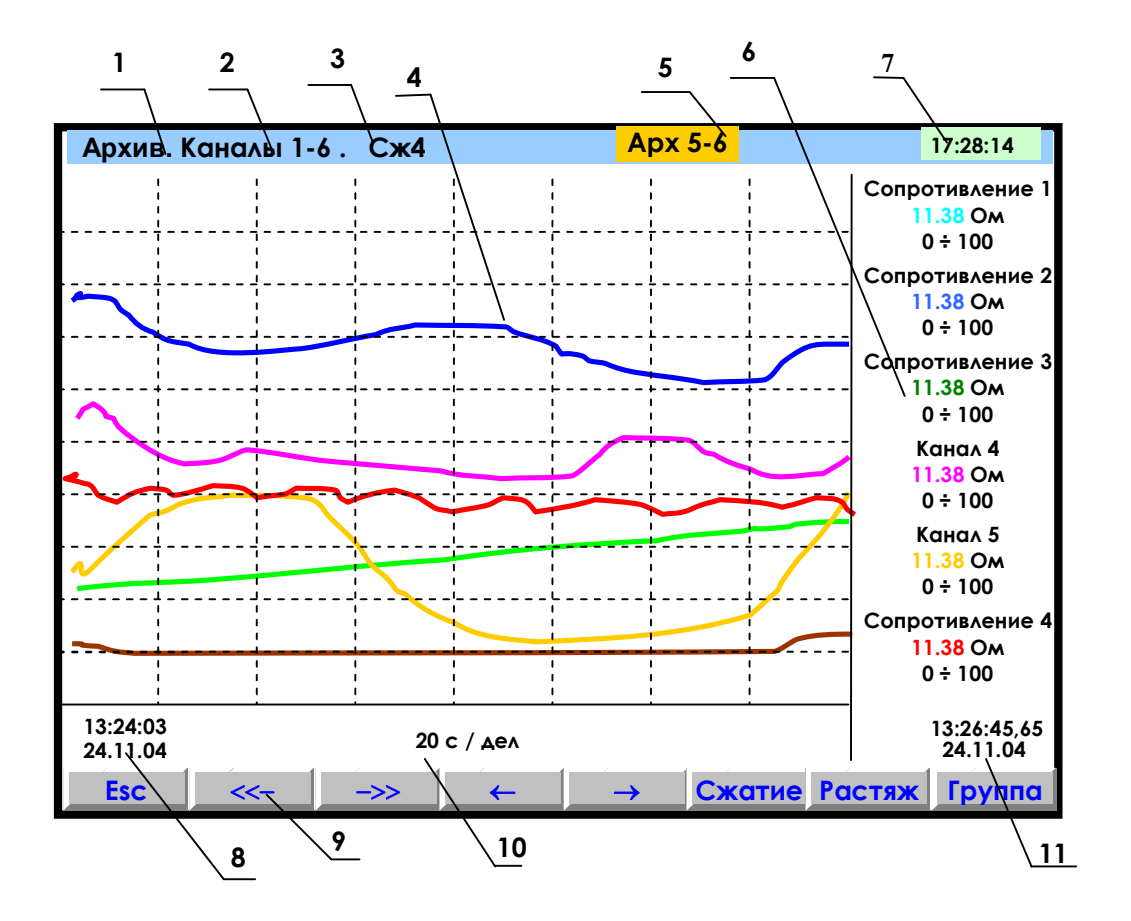

- **1** режим просмотра архива;
- **2** наименование группы отображаемых каналов;
- **3** заданный клавишами **Сжатие** или **Растяж** режим сжатия отображения результатов измерений;
- **4** поле отображения графиков архива измерений данной группы каналов в заданном режиме сжатия/растяжения (график каждого канала имеет свой цвет);
- **5** индикатор номера файла архива показывает номера файлов, отображаемых в данных момент на дисплее;
- **6** цифровые показания измерения соответствующего канала за последний, отображаемый на дисплее, период записи в архив (сообщение **НДАТ** при неисправности датчика). Показания сопровождаются именем канала, присвоенным пользователем в 1.6.6.1.3, и графическим диапазоном канала (1.6.6.1.1). В зависимости от количества каналов в группе диапазон может не указываться, а вместо имени канала может указываться его номер;
- **7** текущее время;
- **8** -время (верхнее значение) и дата (нижнее значение) начала отображаемых графиков;
- **9-** строка назначения клавиш;
- **10** цена деления одной клетки оси времени (вычисляется для всего экрана, если на экране нет вертикальной линии "начало записи", в противном случае вычисляется для отрезка от правой границы графика до первой линии "начало записи" справа);
- **11** время (часы:минуты:секунды до сотых долей) и дата (число:месяц:год)) конечных значений на графиках и соответствующих им цифровых показаний.

**Примечание:** Отображается та группа каналов, индикация которой была в графическом режиме измерения до выхода в режим просмотра архива.

#### **Рисунок 1.12 – Пример отображения архива измерений одной группы каналов**

# *1.6.5.3 Просмотр архива событий*

Для входа в режим просмотра архива событий – клавиша **АрхСоб.** В архив событий записывается:

- изменение состояния входных релейных сигналов,
- срабатывание уставок выходных реле,
- сообщение о выходе и входе в режим измерений,
- сообщение о смене настроек прибора,
- сообщение об обнулении архивов расхода,
- сообщение об установке итоговых расходов,
- сообщение об изменении системного времени прибора,
- сообщение о том, что расходы не восстановлены за время простоя прибора, если время простоя больше, чем 31 день,
- сообщение об изменении оператором уставки в окне регулирования,
- сообщение об установке в исходное архива измерений,
- сообщение о том, что объем свободной области накопителя для архива измерений меньше нормы.

В архиве событий информация представлена в виде текстовых сообщений. Весь архив может содержать до 255 сообщений.

После заполнения архива новые сообщения записываются на место самых «старых».

После ее нажатия на дисплее появляется страница архива с заголовком «**Текущие записи**». Список начинается с **сообщения самого последнего события**, за ним следуют сообщения о более «старых» событиях. В окне с заголовком «**Текущие записи**» информация обновляется с каждым появлением нового события, которое выводится в начало списка событий, смещая вниз остальные. На дисплее одновременно отображается восемь сообщений.

При пролистывании архива в сторону «старых» событий на дисплее нет указателя «**Текущие записи**».

**Каждое сообщение** начинается с новой строки со знака «**\***» , за ним следует дата, время регистрации события, обозначение события и пользовательское сообщение, введенное в меню **Архив событий** (1.6.6.2.2). Возможные виды событий и их обозначение в архиве приведены в таблице 1.9.

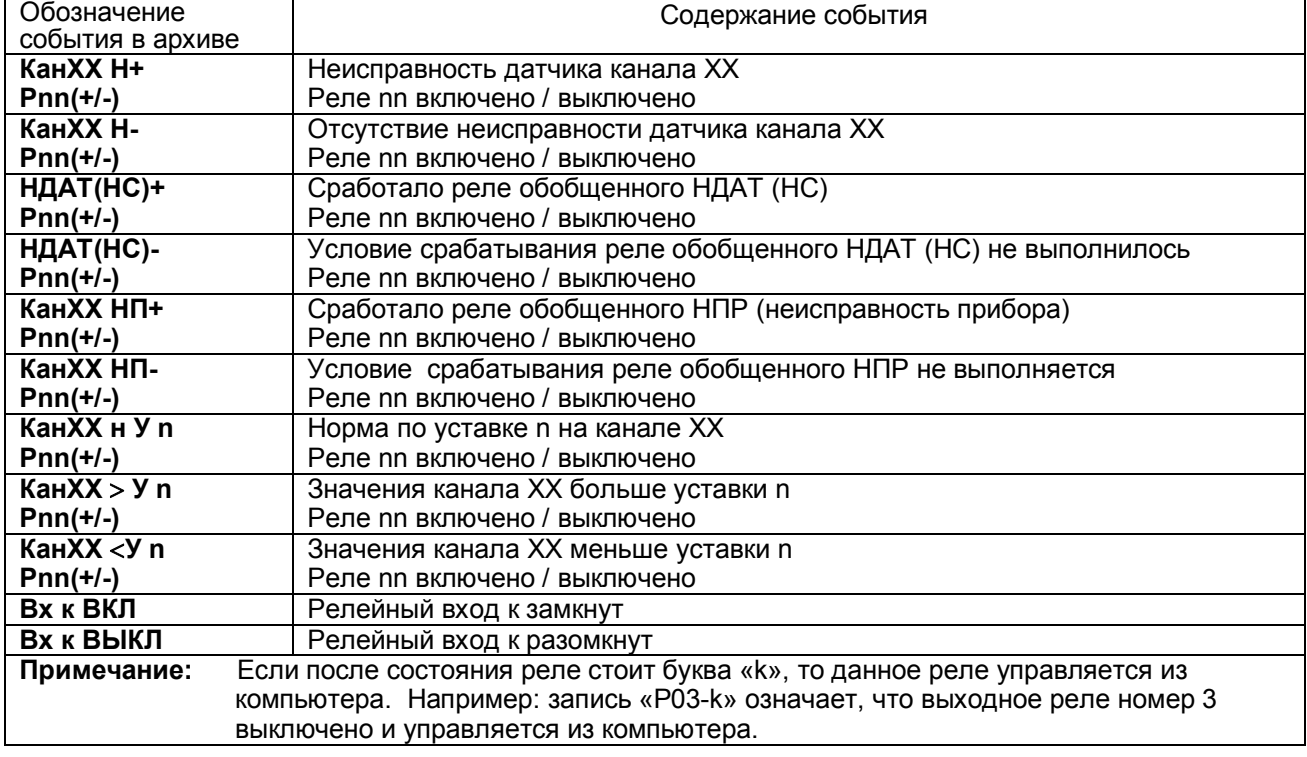

# *Таблица 1.9*

# *Продолжение таблицы 1.9*

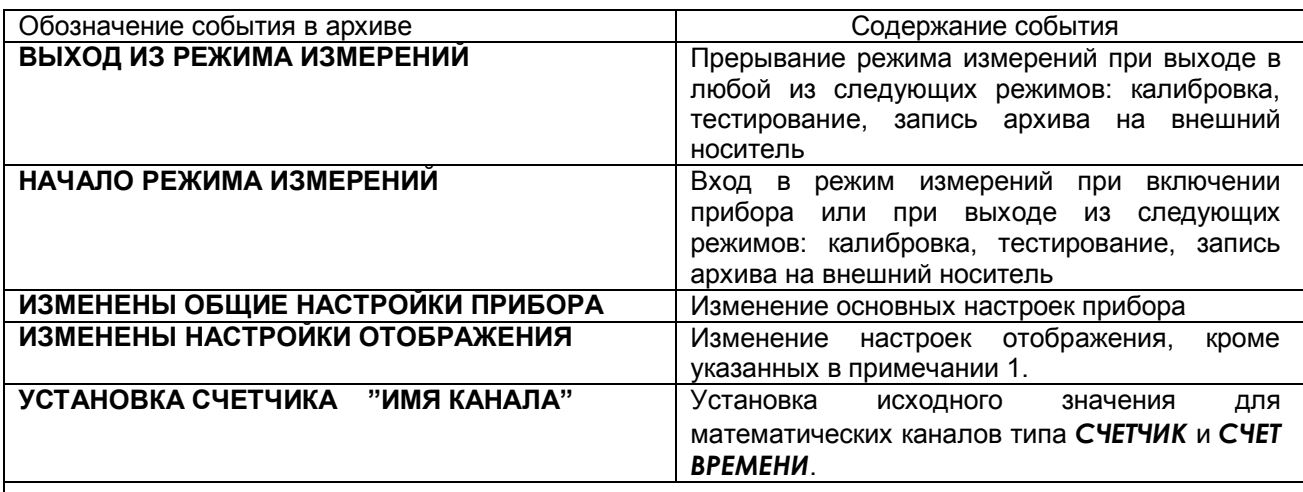

# **Примечание:**

1.При изменении диапазона графиков, количества знаков после запятой и единиц измерения в архив событий записывается сообщение **«Изменены общие настройки прибора».**

2. Изменение пользовательских сообщений архива событий не отражается в архиве событий.

# *1.6.5.4 Просмотр выходов ЦАП*

Вход в режим отображения транслируемых значений измерительных и математических каналов на аналоговых выходах прибора осуществляется в пункте меню **Настройка и отображение выходов ЦАП**. Вид дисплея в режиме отображения приведен на рисунке 1.13.

Переход из режима отображения в режим настройки (1.6.6.6) трансляции значений измерительных и математических каналов на 24 аналоговых выхода 4-20 мА клавишей **Enter**.

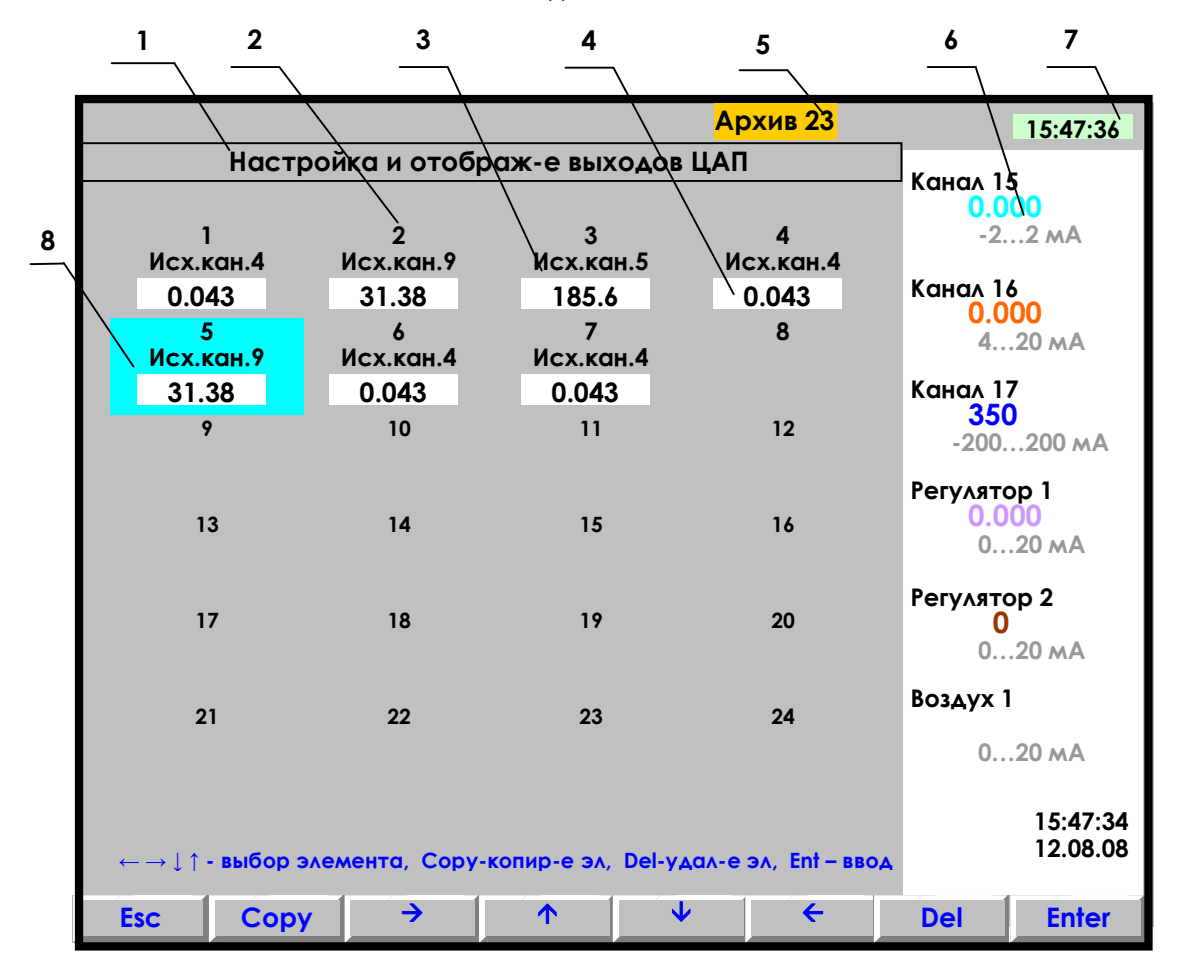

- **1** наименование режима отображения и настройки 24-х выходов ЦАП прибора.
- **2** номер выхода ЦАП. Может быть запрограммировано от одного до 24-х выходов.
- **3**  номер канала, с которого транслируется измерение на данный аналоговый выход.
- **4 -** значение тока, выданное на ЦАП;
- **5** индикатор номера файла архива, в который в данный момент идет регистрация данных (подробнее на рисунке 1.6);
- **6** показания текущих измерений тех групп каналов, которые были отображены в режиме 2-х графиков последними до выхода в этот режим;
- **7** текущее время;
- **8** курсор в виде цветного прямоугольника для настройки нужного выхода. Перемещается на любой канал клавишами  $\uparrow \downarrow \rightarrow \leftarrow$ . В данном примере запрограммированы с 1-ого по 7-й выходы.

**Рисунок 1.13 – Пример отображения выходов ЦАП**

# *1.6.5.5 Замена флэш, установка в исходное архива*

# **1.6.5.5.1 Замена съемной компакт-флэш карты (ФК)**

Если прибор сконфигурирован для регистрации непосредственно на съемную компакт-флэш (т.е. при конфигурировании прибора был выбран накопитель архива типа 2 *компакт-флэш* (см.1.6.6.2.1), то перенос архива параметров из прибора в компьютер осуществляется путем физического переноса съемной компакт- флэш из прибора на компьютер.

Прежде чем вынуть съемную флэш-карту из прибора или вставить ее в прибор, необходимо перевести прибор в пункт меню **Замена флэш**. Если имеется вторая флэш-карта (что рекомендуется), то ее следует вставить в прибор сразу после извлечения первой и вернуть прибор в режим измерений.

При выходе в измерения прибор проверяет наличие на флэш готовых архивных файлов или определяет, достаточно ли места для создания всех 64-х комплектов. На время проверки на месте индикатора номера файла архива отображается «**ПРОВЕРКА**», индикатор номера появится, когда проверка закончится. Если места недостаточно, то в верхней строке экрана появляется тревожное сообщение «**Объем архива измерений — ХХ % от нормы!**». Сообщение сбрасывается нажатием любой кнопки прибора. Оно заносится также в архив событий. В таком случае прибор будет работать с уменьшенным объемом архива, а если предоставленный объем архива не устраивает, следует удалить с флэш постороннюю информацию.

Если второй карты нет, то прибор нужно вернуть в режим измерений сразу после извлечения записанной карты, а саму карту отнести на компьютер. Тогда во время отсутствия флэш-карты прибор будет продолжать регистрацию данных, накапливая ее в ОЗУ. На индикаторе номера архива будет отображаться «**НЕТ ФЛЭШ**», а все данные можно просматривать только в цифровом виде и в виде барограмм, просмотр в виде графиков невозможен. Чтобы не потерять информацию, накопленную за время отсутствия карты, ее нужно вернуть в прибор через время, не большее глубины архива в ОЗУ, указанной в таблицах 1.2. и 1.3. Прежде чем вставить карту в прибор, нужно войти в пункт меню «**Замена флэш**». После установки карты и возврата в режим измерений накопленные в ОЗУ данные автоматически перепишутся на флэш, и появится возможность просмотра всех данных в графическом виде.

Для определения необходимости переноса карты в компьютер по ее заполнению рекомендуется пользоваться индикатором номера файла архива и таблицей файлов архива аналогично тому, как описано в 1.6.5.5.1.

*Внимание!* Если флэш-карта используется не как внешний транспортный носитель, а как съемная флэш для регистрации данных непосредственно на нее, то перед установкой новой флэш в прибор ее необходимо подготовить для использования в качестве накопителя архива (см. 2.2 *ЧАСТЬ 2*). Таким же образом нужно готовит работавшую флэш, если она использовалась для других целей или файлы на ней повреждены. В дальнейшем удалять с нее файлы после считывания их в компьютер не следует. Если в прибор вставляется карта с ранее записанными файлами (можно с любым номером прибора, числом каналов и типом архива), то прибор быстро проверяет наличие полного комплекта фалов, переименовывает их под свой номер прибора и начинает регистрацию с установленного номера архива. Если же файлов нет, то прибор создаст один комплект с номером 0 и затем после заполнения каждого очередного комплекта файлов архива будет тратить несколько секунд на создание следующего комплекта файлов следующего номера.

#### **1.6.5.5.2 Установка в исходное архива измерений**

Архив измерений прибора, как на внешнем, так и на внутреннем накопителе организован в виде кольца из 64 файлов, после заполнения очередного файла запись происходит в файл со следующим номером. В результате выполнения установки в исходное архива измерений никаких изменений в файлах не делается, но указатель номера файла архива устанавливается в 0, и регистрация продолжится с номера 0.

Иногда пользователю прибора удобнее работать с меньшим объемом архива измерений. Например, нужен архив только за одну смену или достаточно всего 2-х комплектов архивных файлов. Бывает, что старый архив не нужен, так как прибор перенесен с другого объекта. В этих случаях вместо удаления архивных файлов рекомендуется применить **Установку в исходное архива измерений**, после которой накопление архива начнется с самого начала, то есть с комплекта 0. При этом старые архивные файлы в приборе затираются не сразу, а только по мере их заполнения. Если необходимо, чтобы старые файлы не были видны в приборе, то вместо или после их удаления нужно выполнить запись на компакт-флэш образа съемной флэш-карты. Установка архива в исходное отмечается в архиве событий строкой «**Установка в исходное архива измерений**».

# *1.6.5.6 Тестирование прибора*

Данный режим предназначен для проверки исправности прибора. Если в процессе тестирования определится, что прибор неисправен, то необходимо выключить прибор и устранить неисправность. В течение гарантийного срока ремонт производится на предприятии-изготовителе, либо техническим персоналом, имеющим право на гарантийный ремонт прибора.

Вход в режим тестирования клавишей **Меню.** Для тестирования прибора клавишей **Enter** зайти в режим **Тестирование**, на дисплее появится запрос-предупреждение о том, что при осуществлении данного режима прибор останавливает измерения. Меню тестов приведено в таблице 1.10.

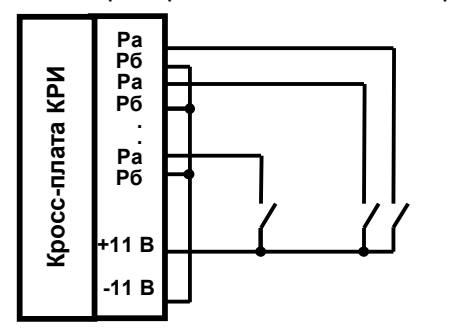

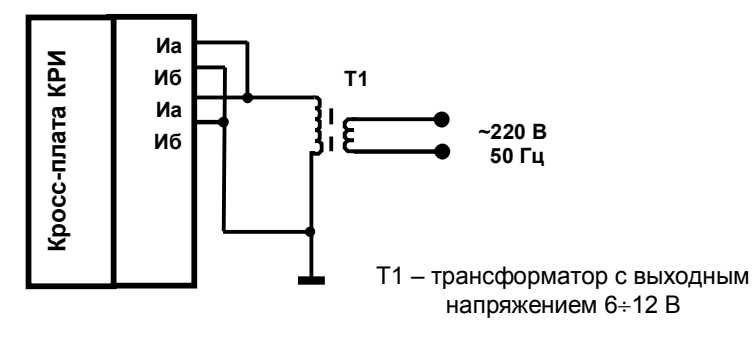

**Рисунок 1.14 – Схема проверки релейных входов**

**Рисунок 1.15 – Схема проверки импульсных входов**

# *Таблица 1.10 – Меню тестов*

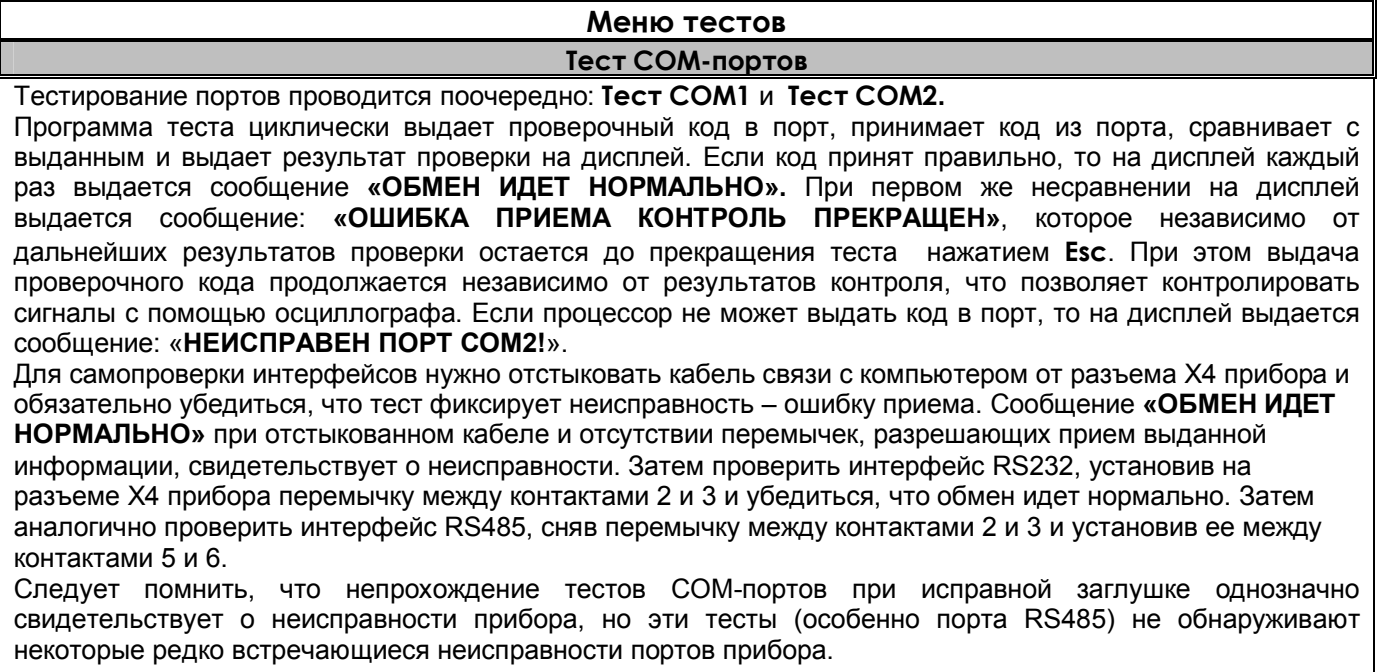

# *Продолжение таблицы 1.10*

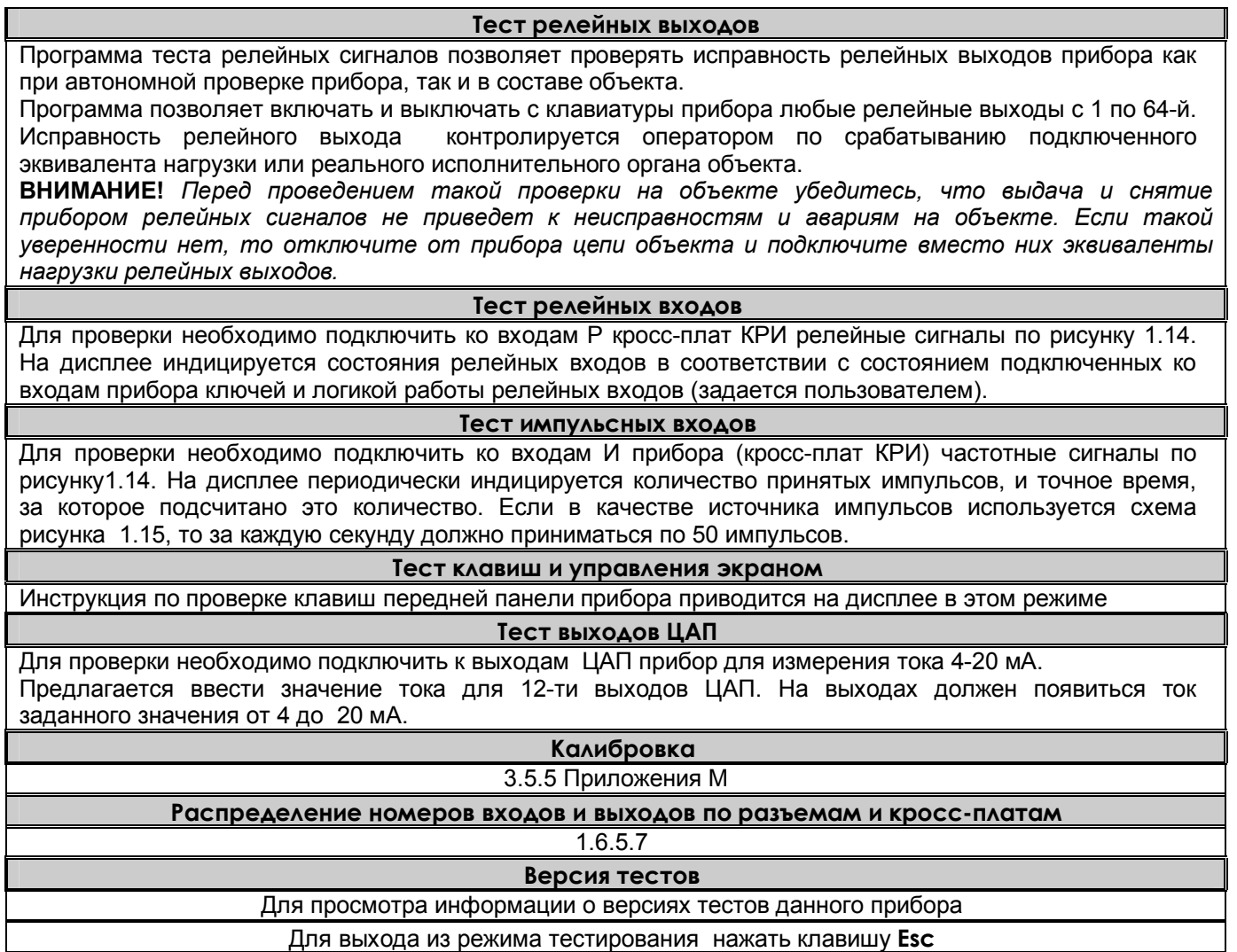

# *1.6.5.7 Просмотр и контроль структуры прибора*

Просмотр и контроль структуры прибора проводится в режиме **Тестирование**, пункт меню **Распределение номеров входов и выходов по разъемам и кросс-платам.**

- При входе в этот пункт меню на экран выводится следующая информация:
	- наименование блоков, входящих в состав прибора;
	- на каком платоместе (слоте) установлен каждый блок;
	- назначение каждого блока и присвоенные ему номера входов (выходов);
	- суммарное количество входов выходов каждого типа;
	- обозначения разъемов прибора;
	- схематичное указание по подключению кросс-плат к разъемам прибора.

При выпуске из производства набор блоков соответствует карте заказа.

При наличии в приборе нескольких блоков с однотипными входами (выходами) им присваивается сквозная нумерация. Обычно нумерация идет по порядку и начинается с блока, установленного в слоте с меньшим номером. Например, если в приборе с 48 релейными выходами в слоте 4 установлен блок РВ-32, в слоте 5 – РВ-16, то блоку РВ-32 присваиваются номера выходов 1 – 32, блоку РВ-16 – номера 33 – 48. Если в слоте 4 блок РВ-16, в слоте 5 РВ-32, то РВ-16 присвоены номера 1 -16, РВ-32 - 17-48.

 Исключение сделано для блоков АЦП-8, РВ-4 и РВ-2. Восьмиканальный блок АЦП-8 занимает 16 номеров в сквозной нумерации, при этом восемь старших номеров не используются. Блоки РВ-4 и РВ-2 занимают по восемь номеров в сквозной нумерации, при этом оставшиеся старшие номера не используются. Например, в приборе с 24 аналоговыми входами и 6 релейными выходами в слоте 2 установлен блок АЦП-8, в слоте 3 – АЦП-16, в слоте 4 – РВ-2, в слоте 5 – РВ-4. Тогда блоку АЦП-8 присвоены номера входов 1- 8, блоку АЦП-16 – номера входов 17-32. Блоку РВ-2 присвоены номера выходов 1-2, блоку РВ-4 – номера выходов 9-12.

Структуру прибора можно менять, изменения запомненной ранее структуры (типов сменных блоков, их количества или места их установки в слотах) отображаются в этом режиме (пример на рисунке 6.14). Проверив, что измененная структура соответствует требуемой, нужно подтвердить ее нажатием клавиши. После этого прибор запомнит новую структуру, и в дальнейшем будет контролировать ее.

Если структура прибора не изменялась, но появилась неисправность, из-за которой блок (блоки) не сообщает процессору свой правильный тип, то программа фиксирует несоответствие фактической и заданной структуры. В таком случае нужно устранить неисправность, заменив неисправный блок. Но, если необходимо и допустимо работать с прибором без неисправного блока, то можно просто подтвердить новую структуру прибора и продолжить работу.

**ВНИМАНИЕ!** Извлечение и установку блоков в приборе производить только при выключенном питании прибора и отстыкованном кабеле питания.

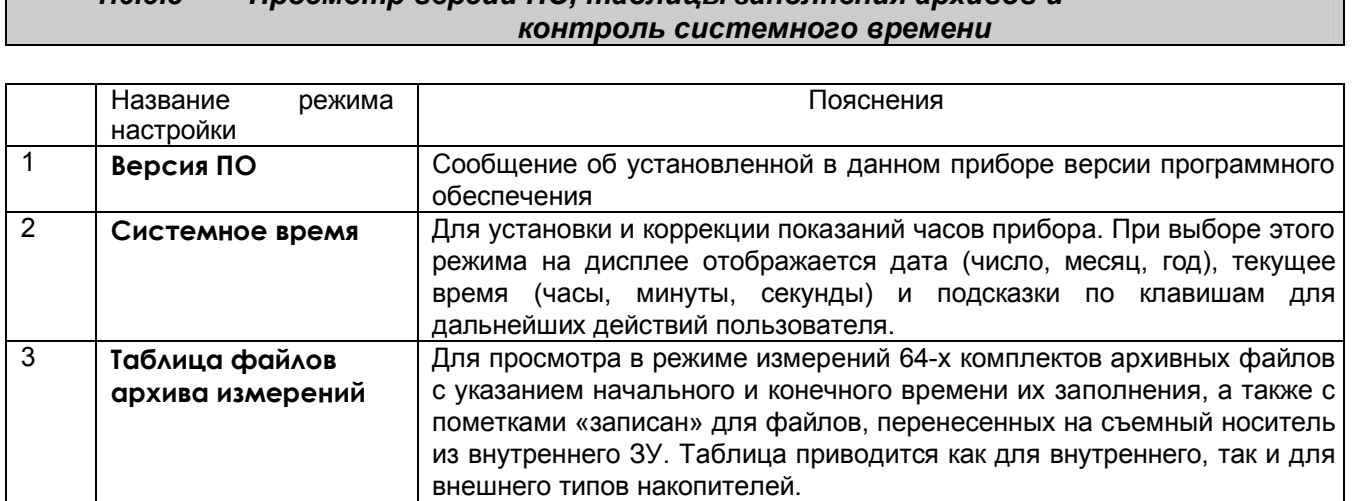

# *1.6.5.8 Просмотр версии ПО, таблицы заполнения архивов и*

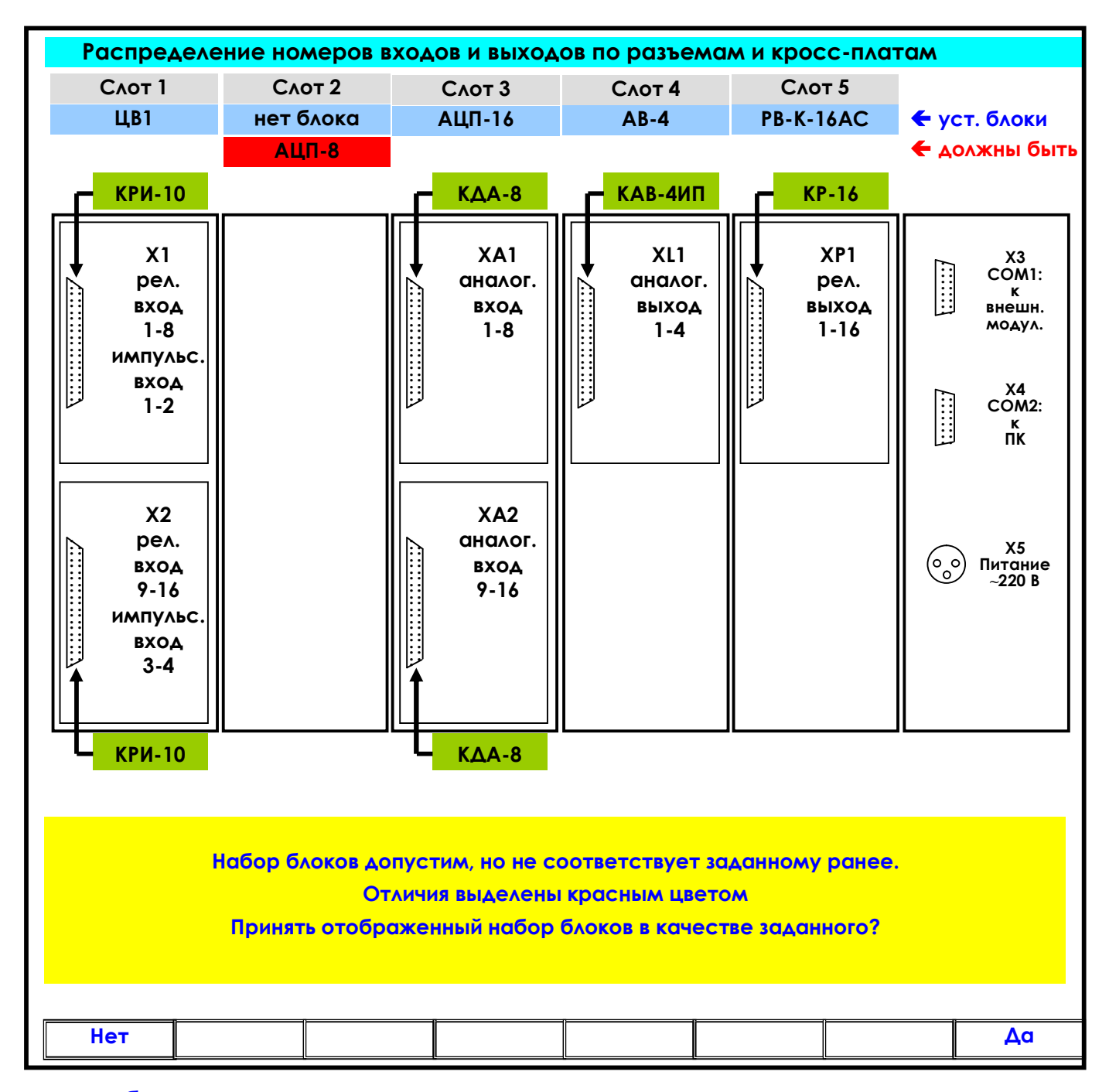

**уст. блоки -** установленные и зарегистрированные в структуре прибора блоки; **должны быть** – не установленные, но зарегистрированные в структуре прибора блоки;

Клавиша **Да** : регистрация (принятие) новой структуры прибора (в данном случае без блока АЦП-8)**:** после нажатия **Да** на дисплее появится табло с новой структурой и уведомлением «**Данная конфигурация установлена**». При повторном просмотре структуры прибора на табло уведомление отсутствует (рисунок 1.4).

Клавиша **Нет : о**ставить неизменной ранее зарегистрированную структуру.

**Рисунок 1.16 – Режим просмотра структуры прибора**

# **1.6.6 НАСТРОЙКА (программирование) прибора**

# *1.6.6.1 Настройка отображения*

# 1.6.6.1.1 **Диапазон графика**

В этом меню задается диапазон графика отображения измерений на дисплее по вертикали в единицах измерения для каждого канала.

Пользуясь строкой подсказок, для каждого канала необходимо установить численные значения в единицах измерения данного канала нижней (**МIN**) и верхней (**МАХ**) границ сетки графика. Эти значения могут содержать до 6 знаков, включая «минус» и десятичную точку.

В строке подсказок надпись «**0 : 9 - . выбор**» указывает на то, что цифры от 0 до 9, знак «-« и десятичная точка выбираются для значений **МIN** и **МАХ** клавишами, имеющими в своем названии соответствующие символы. Это следующие три клавиши: **0123, 4567, 89-. .**

Например, чтобы установить значение «5.0» максимума (**МАХ**) на третьем канале, нужно:

- сначала клавишами навести курсор (цветной прямоугольник) на **МАХ** третьего канала и нажать клавишу **Enter**. Появится курсор – цветной квадратик.
- **-** далее нужно удерживать в нажатом состоянии клавишу **4567** до появления в курсоре (цветном квадратике) цифры «5».
- **-** далее клавишей сдвинуть курсор (цветной квадратик) вправо, и установить в нем символ «.», удерживая в нажатом состоянии клавишу **89-.** До появления в цветном квадратике точки (десятичной запятой).
- **-** далее опять клавишей сдвинуть курсор (цветной квадратик) вправо, и установить символ «0», удерживая в нажатом состоянии клавишу **0123** до появления в цветном квадратике цифры «0».
- **-** теперь все знаки значения **МАХ** установлены и для их запоминания нужно нажать клавишу **Enter**: на этом введение значения «5.0» максимума (**МАХ**) на третьем канале закончено.

Выше приведен общий случай ввода числа с плавающей точкой, однако значения MIN, MAX диапазона графика – целые числа со знаком. Если заданный диапазон равен нулю или близок к нулю, что могло бы вызвать ошибку деления на ноль и перезапуск прибора, то вместо этого диапазона установится полный диапазон для данного типа датчика (для математического канала установится диапазон 0..100) и при выходе из этого пункта меню прибор выдаст сообщение:

> *«Диапазон канала ХХ слишком мал! Установлен диап.датчика Выход - <Esc>»*

# **Создание групп**

Информация измерительных и математических каналов на экране прибора отображается группами. Всего можно сформировать до двенадцати групп из сочетания любых каналов измерения, математических каналов, входных и выходных релейных сигналов. Группа может содержать от 0 до 8 каналов. Если в группе каналов нет, она не появляется на экране.

Задание **каждой** группы осуществляется следующими режимами:

- 1. Состав группы (1.6.6.1.2.1)
- 2. Идентификатор группы (1.6.6.1.2.2)
- 3. Палитра каналов (1.6.6.1.2.3)

Клавишами **↑ ↓** выбрать этап настройки, затем нажать **Enter**, на дисплее появится окно соответствующего режима.

# 1.6.6.1.2.1 **Состав группы**

В этом режиме назначаются номера каналов для каждой группы. Вид окна этого режима приведен на рисунке 1.17.

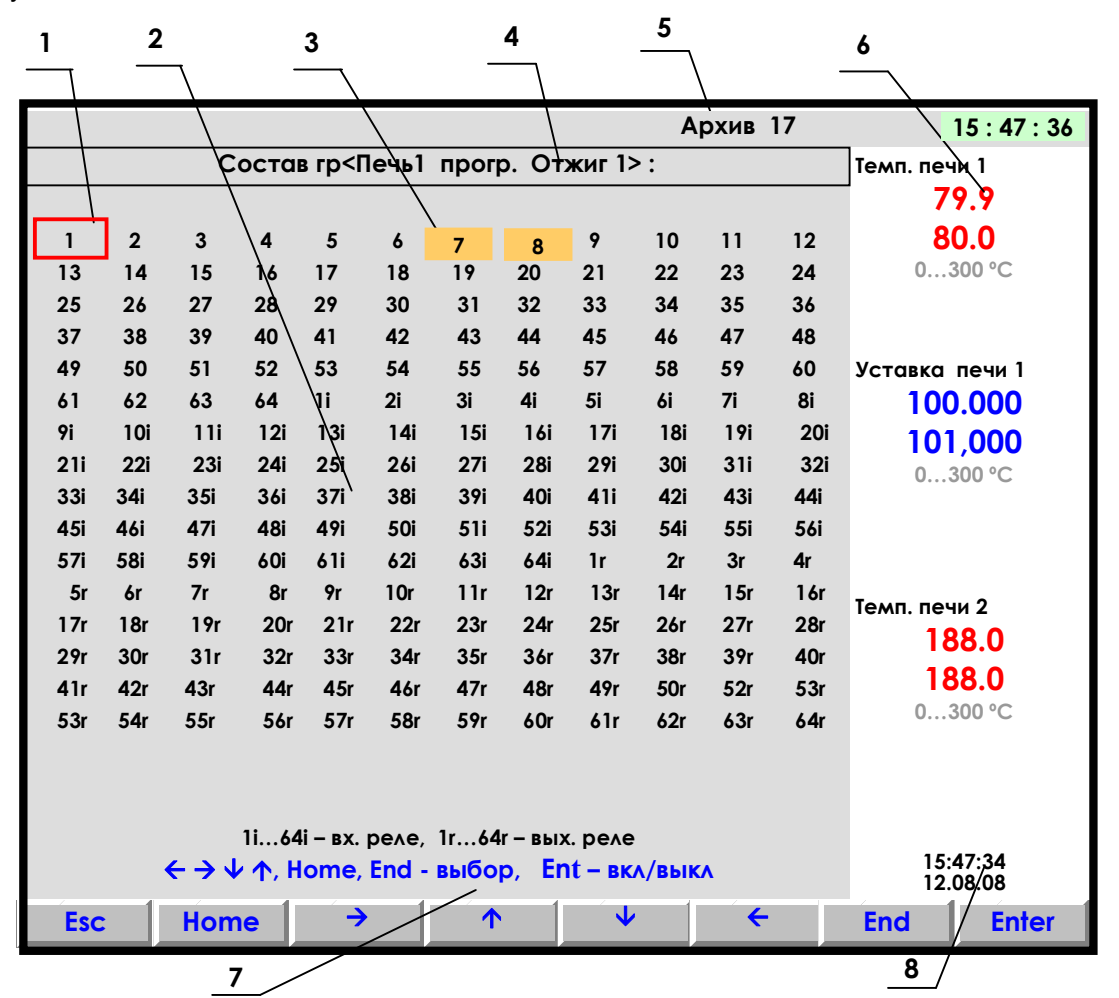

**1** – цветная рамка – управляемый клавишами прибора курсор выбора исходного канала;

**2** – поле отображения полного списка каналов для выбора в группу;

- **3** -цветным прямоугольником отмечены каналы, уже имеющиеся или включенные в данную группу каналов;
- **4** строка отображения индицируемого режима;
- **5** индикатор номера файла архива, в который в данный момент идет регистрация данных;
- **6** показания текущих измерений тех групп каналов, которые были отображены в режиме 2-х графиков последними до выхода в этот режим;
- **7** строка назначения клавиш в этом режиме;
- **8** время и дата записи в архив

# **Рисунок 1.17 – Вид дисплея при выборе состава группы каналов**

Порядок формирования группы следующий: выбранный клавишами **← →↓ ↑ , Home, End** номер канала выделяется красной рамкой. Затем клавишей **Enter** этот номер выделяется цветным прямоугольником, что означает включение данного канала в группу, или убирается цветной фон, что означает исключение канала из данной группы. После установки всех каналов для данной группы клавишей **Esc** выйти из этого режима и перейти в режим идентификатора группы.

Если подключить к прибору компьютерную клавиатуру, то вместо выбора из предлагаемого списка каналов можно вводить текст с ее клавиш.

# 1.6.6.1.2.2 **Идентификатор группы**

В этом режиме заданной по 1.6.6.1.2.1 группе каналов присваивается наименование – *идентификатор группы*. Данное наименование группы в режиме измерений и просмотра архива (рисунки 1.5 – 1.12) отображается в верхней строке дисплея. Идентификатор может состоять не более чем из 29 символов, включая пробелы между ними.

В окне данного режима приводится для выбора набор символов. Так же как в 1.6.6.1.2.1 внизу картинки приведены подсказки действий для выбора символа и еще ниже – наименование клавиш.

Клавиша ⇒ перемещает курсор (цветной прямоугольник) по строке названия группы.

На выделенную позицию клавишами **← → ↓ ↑** выбирается перемещением цветного курсора нужный символ из набора в 160 символов. Набранное название группы запоминается нажатием клавиши **Enter**.

# 1.6.6.1.2.3 **Палитра каналов**

В этом режиме для каждого канала группы выбирается цвет для отображения на дисплее графика и барограммы этого канала. В окне данного режима приводится строка прямоугольников с цветным номером канала в нем. Цвет номера канала определяет цвет графика и барограммы этого канала.

Порядок выбора цвета:

1. Клавишами **← → ↓ ↑ Home End** переместить на прямоугольник нужного канала курсор (красная рамка прямоугольной формы).

2. Для изменения цвета нужно далее нажать **Enter:** на дисплее появится набор цветных прямоугольников предлагаемых для выбора цвета. Из них клавишами **← → ↓ ↑** выбирается цвет канала.

3. Клавишей **Enter** выбранный цвет для канала будет установлен**.**

Для установки цветов других каналов повторяется процедура п.1…3. После установки цветов всех каналов для данной группы выход из этого режима в любое меню (или режим работы) клавишей **Esc.**

# 1.6.6.1.3 **Имена каналов / Имена релейных входов / Имена релейных выходов**

В этом режиме любому каналу (физическому или математическому)/релейному входу/ релейному выходу можно присвоить имя – название, состоящее не более чем из 15-ти символов.

Клавиша перемещает курсор (цветной прямоугольник) по строкам названий каналов. Для изменения в цветном прямоугольнике текста нужно нажать **Enter:** в окне появится для выбора набор символов. В нижней части дисплея приведены подсказки действий для выбора символа и еще ниже – наименование клавиш.

Клавишами **← → ↓ ↑** перемещается цветной курсор на нужный символ из набора в 160 символов. Выбранный символ появляется в строке над общим набором символов. Изменяемый символ в строке названия канала отмечается цветным (желтым) квадратиком, который перемещается клавишей («сдвиг»). Набранное название канала/релейного сигнала запоминается нажатием клавиши **Enter**.

Если названия каналов/релейных сигналов аналогичны или очень незначительно отличаются уже один раз установленному, то для экономии времени можно воспользоваться клавишей повторного ввода - **Copy.** Чтобы скопировать только что введенное имя канала в другие каналы, нужно подвести цветной прямоугольник к этим каналам и нажать **Copy**. Чтобы скопировать давно введенное имя в другие каналы, нужно перевести цветной прямоугольник на это имя и дважды нажать клавишу **Enter**, подтверждая ввод этого имени, затем перевести цветной прямоугольник на строку канала, которому нужно присвоить это имя, и нажать **Copy**: копируемое название появится на месте цветного прямоугольника. Теперь можно только изменить нужные символы уже описанным выше способом.

Если подключить к прибору компьютерную клавиатуру, то, вместо выбора символов из списка, можно вводить текст с ее клавиш.

#### 1.6.6.1.4 **Единицы измерения**

В этом режиме устанавливаются единицы измерения по любому каналу. Название единиц измерения может состоять не более чем из 11-и символов и задается аналогично 1.6.6.1.3.

#### 1.6.6.1.5 **Количество знаков после запятой**

В этом режиме задается количество знаков после запятой при отображении информации измерительных и математических аналоговых каналов. Этот же параметр для мат. каналов можно задать в режиме настройки каждого из мат. каналов. Ограничение количества знаков влияет только на отображение на дисплее прибора. Вычисление, запись в архив и т.д. всегда выполняется с максимальной точностью.

Клавишей  $\Rightarrow$  переводится курсор (цветной прямоугольник) на строку нужного канала. Для изменения в цветном прямоугольнике нужно нажать **Enter**. В нижней части дисплея приведены подсказки действий для выбора цифры. Для запоминания нажимается клавиша **Enter**. Показания температуры измерительных каналов, на которых заданы датчики типа термопреобразователей сопротивления, термопар и пирометров всегда вычисляются и отображаются с одним десятичным знаком после запятой независимо от задания положения запятой в данном пункте.

# 1.6.6.1.6 **Выбор окон отображения**

В этом режиме можно отключить ненужные формы отображения информации, чтобы они не выводились на экран при нажатии клавиши **Вид**. Для этого необходимо выделить цветом только нужные формы отображения из списка: 1) Графики одной группы каналов

- 2) Гистограммы (барограммы)
- 3) Цифровое отображение данных
- 4) Графики 2-х групп каналов
- 5) Релейные сигналы
- 6) Мнемосхемы

# 1.6.6.1.7 **Окно данных**

В этом режиме задается (режим «Отображение данных цветом канала») или отменяется (режим «Отображение данных черным цветом») отображение значений каналов в окне цифрового табло (рисунок 1.9) цветом канала, заданным в 1.6.6.1.2.3.

# 1.6.6.1.8 **Ширина линии графика**

В этом режиме выбирается наиболее удобная ширина линии графиков измерений.

Клавишами **↓ ↑** переводится курсор (цветной прямоугольник) на нужную строку меню и для запоминания выбора нажимается клавиша **Enter.**

# 1.6.6.1.9 **Фон графика, барграфа**

В этом режиме выбирается наиболее удобный фон отображения измерений в графическом и барографическом представлениях: темный или светлый. Клавишами **↓ ↑** переводится курсор (цветной прямоугольник) на нужную строку меню и для запоминания выбора нажимается клавиша **Enter**.

# 1.6.6.1.10 **Гашение экрана**

Возможность гашения экрана предусмотрена для экономии ресурса подсветки дисплея.

В этом режиме устанавливается время гашения экрана в минутах: экран будет выключаться через заданное время после последнего нажатия любой клавиши. Если задать время гашения экрана **0** минут, то экран гаситься не будет. Пользуясь подсказками на экране, очень просто установить время гашения. В процессе работы с прибором, чтобы включить погашенный экран, достаточно нажать любую клавишу прибора.

# 1.6.6.1.11 **Сохранить текущие установки окон**

Этот пункт меню используется для сохранения настроек окон и режимов отображения данных. При выходе в этот пункт меню в файле графических настроек запоминаются следующие параметры:

1) вид отображения результатов измерений (см.1.6.5.1), видимый на экране перед выходом в меню для сохранения установок;

2) режим сжатия в окне графиков измерений;

3) номера групп каналов, установленных при последнем просмотре каждой из форм отображения данных; 4) заданные режимы листания в окнах «цифровое табло» и «барограммы».

Следует отметить, что эти же параметры будут также сохранены в файле графических настроек при изменении хотя бы одного параметра в меню «Настройка отображения», (исключение составляют подменю «Диапазон графика» и «Единицы измерения», изменение параметров которых запоминается в другом файле: файле общих настроек прибора).

При выключении прибора перечисленные выше параметры сохраняются, а после включения на экране появится удобный для просмотра вид отображения данных, установленный оператором, те же группы в окнах и режимы, что и до выключения.

# *1.6.6.2 Настройка регистрации*

# **1.6.6.2.1 Архив измерений**

# *Таблица 1.11*

#### **Период измерения**

На дисплее подсказка: если пользователь хочет установить длительность цикла измерения равным номинальному, то необходимо ввести значение **0** .

Устанавливаемый цикл измерения в секундах не может быть меньше номинального и больше значения 1750.

Номинальный цикл измерения зависит от количества запрограммированных каналов, от режима опроса датчиков и от количества установленных признаков контроля обрыва датчиков и отображается в секундах для ориентировки при задании длительности цикла измерения. Никогда не следует задавать период измерения намного больше номинального, достаточно округлить номинальное значение в большую сторону до ближайшего удобного значения. Если измеряемые параметры меняются медленно, то следует увеличивать не период измерения, а период записи в архив.

Содержание строки подсказок и назначение клавиш аналогично 1.6.6.1.1.

# **Период записи в архив**

Период записи в архив аналоговых параметров в секундах определяется заданием количества циклов измерения длительностью **Z**; где **Z** – длительность одного цикла измерения, установленная в меню **Период измерения.** Длительность одного цикла измерения указывается в скобках.

Не следует задавать период записи в архив меньше действительно необходимого для последующего анализа данных. Если измеряемые параметры обычно меняются медленно, но важно не пропустить аномальные кратковременные выбросы, то рекомендуется задать тип основного архива 2, фиксирующий минимумы и максимумы, период измерений установить близким к номинальному, а период записи в архив задать не меньше требуемого для регистрации нормальных медленных изменений параметров.

# **Условие регистрации в архиве**

Можно задавать как постоянную непрерывную запись в архив параметров, так и включение записи только на время замыкания или размыкания выбранного релейного входа или включения релейного выхода.

Следует помнить, что отображение текущих параметров в виде графиков возможно только на тех временных интервалах, где регистрация включена.

Запись данных в архив событий и архивы учета включена всегда независимо от включения регистрации в архив параметров.

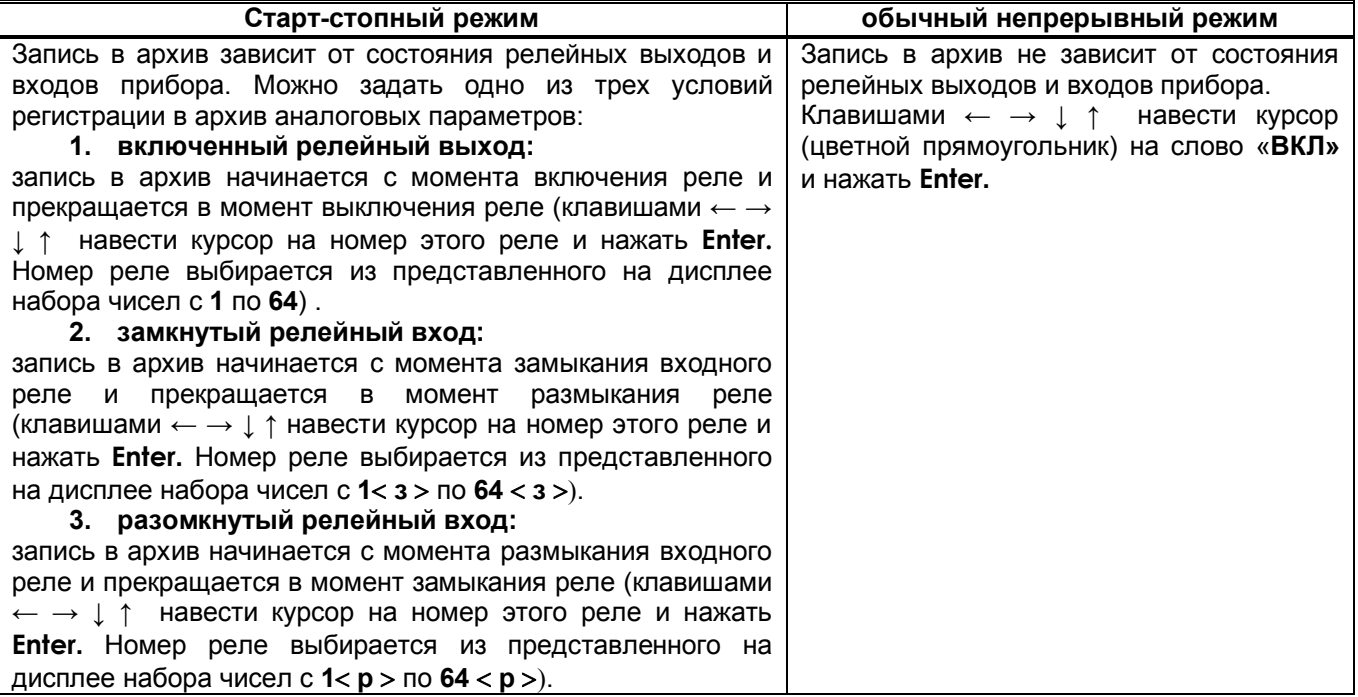

 *Продолжение таблицы 1.11*

# **Тип архива**

Может быть задан обычный тип основного архива (тип 1) или тип с записью минимума и максимума (тип 2). Описание этих типов приведено в 1.2.8.

На дисплее в первой строке приводится установленный в приборе тип архива, а ниже приводятся характеристики архивов с учетом количества установленных в предыдущем пункте числа каналов в архиве и все необходимые инструкции по изменению типа архива. В окнах изменения типа, изменения числа каналов и накопителя, для текущего архива указывается время заполнения 63-х комплектов кольца. При необходимости регулярного переноса всех архивов в компьютер это время служит ориентировкой для определения периодичности переноса.

При изменении типа, а также числа каналов архивные файлы текущего комплекта закрываются, и начинается запись измеренных параметров в следующий по кольцу комплект. При этом предыдущий файл становится недоступным для просмотра в приборе.

# **Число каналов в архиве**

Задает количество аналоговых каналов, результаты которых нужно записывать в архив параметров. В архив записываются каналы с номерами от 1 до N, где N – заданное число каналов в архиве. Следует помнить, что показания каналов, не вошедших в число записываемых в архив, отображаются на дисплее прибора только в цифровом виде и в виде барограмм и не могут быть отображены в виде графиков. При изменении числа каналов архивные файлы текущего комплекта закрываются, и начинается запись измеренных параметров в следующий по кольцу комплект. При просмотре архива в приборе предыдущий файл не будет виден. Состояние всех 64 релейных входов и всех 64 релейных выходов пишется всегда независимо от заданного числа аналоговых каналов.

# **Накопитель архива**

**Выбор накопителя архива параметров:**

- внутренний накопитель прибора (тип накопителя 1), кольцевой архив, состоящий из 64-х комплектов архивных файлов;

- накопитель на ФК (тип накопителя 2), такой же кольцевой архив, состоящий из 64-х комплектов архивных файлов;

На дисплее в первой строке отображается выбранный тип накопителя, а ниже приводятся характеристики типов накопителей и все необходимые инструкции по его изменению.

# **Быстрая регистрация**

Если режимы быстрых измерений и быстрой регистрации не используются, то в меню **Включ-е быстр. Измер. (без регистр.)** и **Включ-е быстрой регистрации** необходимо обязательно установить **ВЫКЛ**  и **Никогда.** Описание использования этих режимов см.*ЧАСТЬ 11* настоящего РЭ.

# **1.6.6.2.2 Архив событий**

 В архиве событий регистрируются изменения состояния релейных входов и срабатывание уставок по релейным выходам.

#### **Регистрируемые релейные выходы**

# **Регистрируемые релейные входы**

Назначаются номера регистрируемых в архив событий релейных входов и релейных выходов Номер выбирается курсором (прямоугольная рамка красного цвета) из приведенных на дисплее номеров. Курсор управляется клавишами **← → ↓ ↑ .** Для регистрации в архиве реле с выбранным номером клавишей **Enter** нужно добиться заполнения желтым цветом прямоугольника с этим номером. После установки регистрируемых в архив событий номеров реле выйти клавишей **Esc.**

#### **События по уставкам релейных выходов**

Установка поясняющих текстов к событиям для удобства чтения архива.

Выбор канала уставки курсором (цветной прямоугольник) выбрать программируемый канал, нажать **Enter,** появится окно «**ВЫБОР СОБЫТИЯ ДЛЯ КАНАЛА N**».

Далее из строки предлагаемых событий выбрать курсором (цветной прямоугольник) нужное событие, нажать **Enter,** и появится окно для набора текстового пояснения к этому событию.

Текст вводится аналогично 1.6.6.1.2.2.

# **События по состоянию релейных входов**

Установка поясняющих текстов к событиям для удобства чтения архива.

Выбрать курсором (красная рамка прямоугольной формы) выделенное желтым цветом событие и нажать **Enter:** появится окно для набора текстового пояснения к этому событию.

# **События по реле НДАТ и НПР**

Установка поясняющих текстов к событиям по срабатыванию реле **НДАТ** и **НПР** для удобства чтения архива.

# **Примечание:**

Длина текста может быть не более длины горизонтальной линии, над которой он набирается.

# 1.6.6.2.3 **Номер прибора в имени файлов на ФК**

В этом меню задается и отображается индивидуальный трехзначный номер прибора, который будет входить в имена всех файлов (архивов, настроек, программ регулирования), создаваемых или копируемых прибором на транспортный носитель (компакт-флэш или USB-флэш). Подробнее об использовании и назначении этого номера см. *ЧАСТЬ 2* (2.1.5).

# *1.6.6.3 Настройка измерений*

# *Таблица 1.12*

# **Тип датчика**

Тип подключаемого датчика для каждого канала задается индивидуально (в скобках код типа датчика). Он выбирается из списка, который приводится в окне настройки после нажатия клавиши **Enter.** Этот список соответствует таблице 1.13.

Задание кода типа датчика 0 означает, что данный канал измерения не запрограммирован, опрос данного канала, и формирование признаков неисправности датчика на этом канале не делаются. На всех свободных (к которым не подключены датчики) каналах следует указывать тип датчика 0.

Если на канал с тем же номером, что и измерительный, установлен также математический канал, то он помечается строкой «(мат.к)» для напоминания о том, что на данном канале во всех окнах значений будет выводиться результат не измерительного, а математического канала.

# **Диапазон результата**

Задание диапазона результата применимо для всех типов датчиков, **кроме термопар и термопреобразователей сопротивления**, и обеспечивает линейное преобразование показаний прибора из единиц измерения выходного сигнала датчика (мА, мА, Ом) в единицы, соответствующие измеряемой датчиком физической величине (давление, уровень, расход и т.п.).

В данном меню задаются два значения физической величины **Dmin** и **Dmax**, соответствующие крайним точкам диапазона сигнала датчика, заложенного в программе прибора. Например, датчик уровня имеет выходной сигнал 4-20 мА, сигналу 4 мА соответствует уровень 10 см, сигналу 20 мА – 150 см. Для получения уровня в сантиметрах нужно задать значения Dmin=10, Dmax=150.

# *При задании Dmin и Dmax нужно помнить:*

1. Если требуемые значения измеряемой величины известны в точках, отличных от крайних точек диапазона сигнала датчика, заложенного в программе прибора, то в качестве **Dmin** и **Dmax** нужно задавать значения измеряемой величины в крайних точках этого диапазона, вычисленные по следующим формулам:

**Dmin = P1- (C1-Dpmin)\*K**; **Dmax = Dmin+Dpmax\*K**, где **K=(P2-P1)/(C2-C1), P1**и **P2** – требуемые показания в точках диапазона 1 и 2, **С1** и **C2** – значения сигнала с датчика в точках 1 и 2.

 Например, датчик уровня резистивного типа при уровне 10 см дает значение 20 Ом, а при уровне 160 см дает 320 Ом. Т.е. P1=10, P2=160, C1=20, C2=320. На канале прибора, к которому подключен этот датчик, зададим тип датчика 0-400 Ом, для него Dpmin=0, Dpmax=400. Вычислим K=0,5, Dmin=20, Dmax=220 и введем полученные Dmin и Dmax в прибор в качестве диапазона результата.

2. При смене ранее установленного типа датчика на другой тип программа прибора сама заносит в качестве **Dmin** и **Dmax** значения Dpmin и Dpmax, соответствующие данному типу датчика. При этом отображаемые на данном канале значения будут равны значениям сигнала с датчика. Например, после замены ранее установленного типа датчика на тип датчика 0 – 100 Ом программа занесет Dpmin=0, Dpmax=100 и на данном канале будут отображаться значения, равные сопротивлению датчика.

3. При задании диапазона результата нужно помнить, что числа меньше -32000 используются для кодирования неисправностей датчика, прибора, признака отсутствия датчика и т.п. Поэтому диапазон результата следует задавать так, чтобы исключить попадание результата измерения в этот диапазон чисел.

4. При задании типа датчика термопары и термопреобразователя сопротивления программа также заносит в качестве **Dmin** и **Dmax** значения Dpmin и Dpmax, соответствующие данному типу датчика, но не позволяет их изменять. Для ввода поправок к показаниям таких датчиков нужно пользоваться пунктом меню **Коррекция измерений температурных датчиков**.

# **Признак 3-проводки и контроля обрыва**

В этом меню объединено задание двух параметров – варианта схемы подключения (три или четыре провода) датчиков типа **термопреобразователей сопротивления** и признака включения контроля обрыва. Для термопар и термопреобразователей сопротивления рекомендуется всегда задавать признак включения контроля обрыва («1»), т.к. в противном случае при обрыве датчика возможны хаотические ложные показания температуры. Для датчиков 0-5 мА, 0-20 мА и 4-20 мА, для которых обрыв не может быть проверен, признак контроля рекомендуется установить в ноль.

Отключение контроля обрыва датчиков («0») позволяет сократить длительность цикла опроса, а для термопар – еще и исключить влияние выполняемого прибором контроля обрыва на показания другого, подключенного к этой же термопаре, измерительного прибора.

 При наличии контроля в режиме измерения при обрыве будет сообщение **НДАТ,** при отсутствии контроля вместо сообщения об обрыве датчика могут появляться хаотичные показания. Наличие 3-х проводного подключения датчика на данном канале – «1»; отсутствие - «0».

# **Компенсатор холодного спая**

Для каждого канала, к которому подключен датчик типа термопары, нужно указать номер измерительного канала прибора, к которому подключен датчик температуры холодного спая этой термопары. При этом в режиме задания типа подключаемого датчика для этого канала должен быть выбран из таблицы 1.13 тип датчика ТС, применяемого в качестве **КХС**. Если указать номер канала 0, то температура холодного спая не будет учитываться, что эквивалентно температуре холодного спая 0 $\degree$ C.

В кросс-плате прибора и в поставляемом НПФ СЕНСОРИКА блоке соединительном используется датчик TCM50' (тип 16 в таблице 1.13)

# **Квадратичная зависимость**

Устанавливается: «**1**» для задания корнеизвлекающей функции преобразования;

«**0**» для задания линейной функции преобразования.

Как пользоваться строкой подсказок и назначение клавиш уже было описано ранее (например, в 1.6.6.1.1).

# **Режим опроса**

В этом режиме задается индивидуально по каждому измерительному каналу уровень фильтрации сигналов, поступающих с датчиков. Предусмотрено семь уровней фильтрации, задаваемые цифрами от **0** до **6** (см. таблицу 1.15).

Обычно, при соблюдении общепринятых правил прокладки линий связи от датчиков до прибора, достаточно фильтра **0**, при котором обеспечивается самый короткий цикл опроса каналов. Устанавливать более высокие уровни фильтрации следует тех случаях, когда наблюдаются значительные хаотические колебания показаний прибора, появление ложных сигналов неисправности датчика или редкие скачки параметров из-за кратковременных помех.

# **Коррекция измерений температурных датчиков**

В случаях, когда необходимо учесть систематическую погрешность конкретного датчика температуры, представленную в виде смещения (К2) и множителя (К1), можно ввести эти значения в прибор и он будет вычислять температуру по формуле:

**Тк = (Ти+К2)\*К1**, где

Ти - температура исходная (вычисленная по НСХ датчика);

Тк – температура, скорректированная с учетом поправок К1 и К2.

Множитель К1 может принимать значения от 0,5 до 1,5.

При задании типа датчика прибор автоматически подставляет значения К1=1 и К2=0.

Определить поправки К1 и К2 конкретного датчика можно, например, путем сравнения его показаний с показаниями эталонного датчика при двух, достаточно разных, значениях температуры. По этим данным поправки вычисляются по формулам: **К1=(Тэ2 –Тэ1)/(Тд2 –Тд1); К2= Тэ1/К1 – Тд1**;

где Тэ2,Тэ1 – показания эталонного датчика при двух значениях температуры;

Тд2,Тд1 – показания рабочего датчика при тех же значениях температуры.

**ВНИМАНИЕ!** При задании и смене типа датчика прибор автоматически подставляет значения К1=1 и К2=0. Если введены другие значения К1 и К2, то перед проведением поверки прибора или при установке датчика, поправки для которого неизвестны, а также перед описанным выше экспериментальным определением поправок необходимо установить номинальные значения К1=1 и  $K2=0$ .

# *Таблица 1.13*

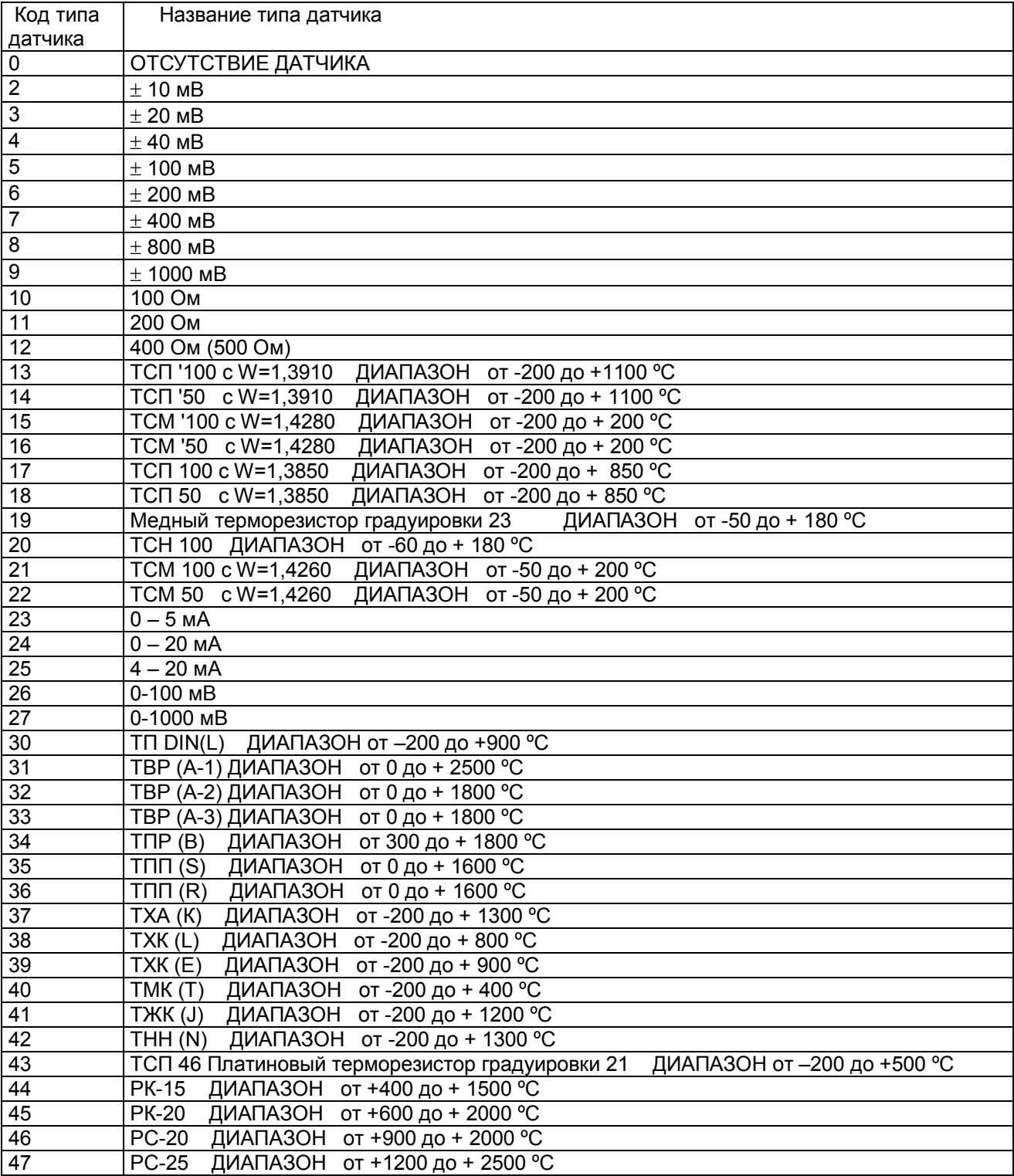

# *Таблица 1.14*

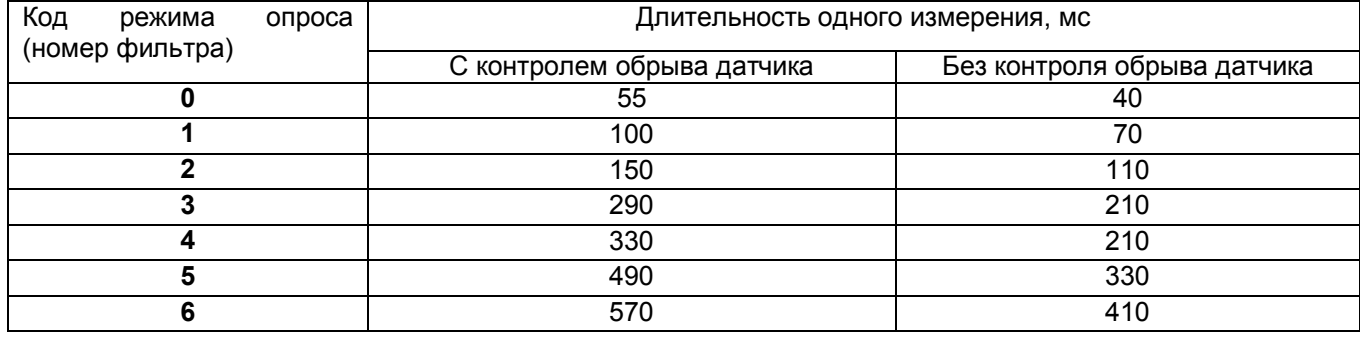

# *Таблица 1.15*

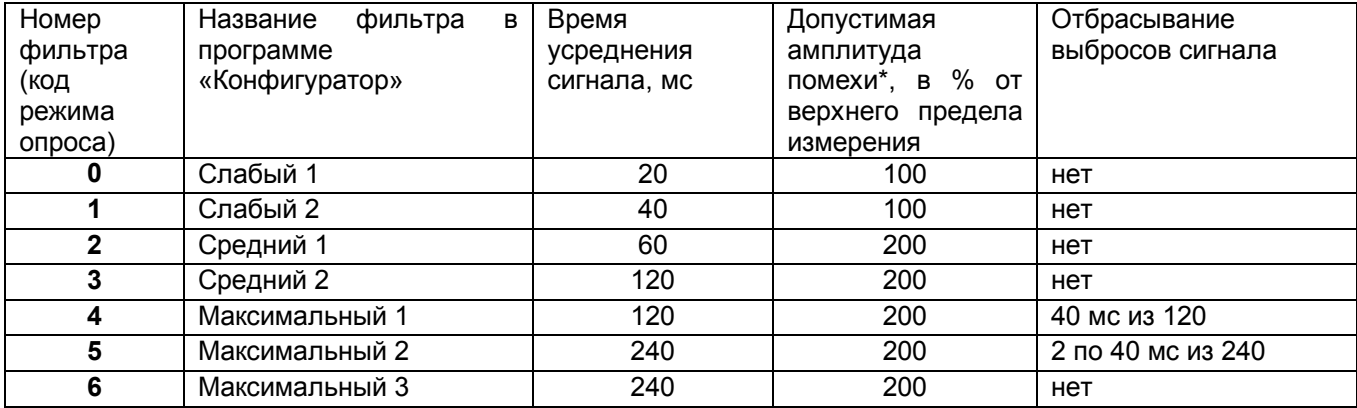

# **Примечания:**

 1. **\*** Значение приведено для постоянно действующей синусоидальной помехи частотой 50 Гц. Частота 50 Гц и ее высшие гармоники подавляются при любом уровне фильтра. При амплитуде помехи до 100 % амплитуда хаотических колебаний показаний прибора не превышает пределов основной погрешности, а при амплитуде 200 % - удвоенного значения основной погрешности. Для подавления постоянно действующих помех с частотами, некратными 50 Гц, используются более высокие уровни фильтра.

 2. В алгоритме фильтра **4** определяются три значения сигнала на трех следующих подряд 40-миллисекундных интервалах, затем отбрасывается одно, наиболее отличающееся от среднего значение, а результат формируется как среднее арифметическое двух оставшихся значений.

 3. В алгоритме фильтра **5** аналогично определяются шесть значений, отбрасываются два и усредняются оставшиеся четыре значения.

# *1.6.6.4 Настройка релейных выходов*

# *Таблица 1.16*

# **Настройка выходов по состоянию аналоговых каналов**

**Уставки**

Для каждого измерительного канала можно задать до четырех уставок (УСТ1, УСТ2, УСТ3, УСТ4), с которыми будет сравниваться результат данного канала.

Величина уставки указывается в единицах измерения данного канала.

# **Номер реле**

В этом меню для каждой уставки каждого канала задаются номера выходных реле прибора, которые будут включаться в случае выполнения условия срабатывания реле по данной уставке.

# **Условия включения реле**

Для каждой уставки каждого канала задаются условия срабатывания релейных выходов. Выбор делается из вариантов, приведенных в таблице 1.17.

Для предотвращения ложных срабатываний выходов релейной сигнализации из-за случайных выбросов результатов измерений, вызванных помехами в сигналах с датчиков, предусмотрена возможность задания логики срабатывания, при которой состояние выхода изменится только, если условие включения или выключения выхода по результату сравнения с уставкой или неисправности прибора (датчика) выполнится в двух следующих подряд циклах опроса. В программе «Конфигуратор» (см. ЧАСТЬ 4) - это логика «со второго срабатывания».

Логикой «со второго срабатывания» можно пользоваться вместо или в дополнение к заданию более высоких уровней фильтрации сигнала с датчика.

#### **Гистерезис**

Гистерезис задается для исключения частого срабатывания релейного выхода при небольших колебаниях показаний прибора возле значения уставки. Реле включается в соответствии с заданной уставкой и не выключается до тех пор, пока показание канала колеблется около уставки в пределах величины гистерезиса. Поскольку целесообразность задания гистерезиса обусловлена колебанием показаний канала, величина гистерезиса задается в процентах от диапазона показаний данного канала (от 0 до 10 %) и одинакова для всех уставок данного канала.

Величина гистерезиса задается для измерительного канала в % от диапазона показаний данного канала (от 0 до 10 %). Для математического канала величина гистерезиса не ограничивается и задается в размерности выходного результата канала.

# **Настройка выходов по состоянию релейных входов**

На каждый релейный вход можно назначить до двух релейных выходов, проставляя их номера в колонках **Вых1** и **Вых2**. Реле с номерами, проставленными в колонке **Вых1** и **Вых2** будут срабатывать по условиям, (кодам логики), указанным в колонках **Усл1** и **Усл2** соответственно. Эти коды приведены в таблице 1.18

# **Реле неисправности прибора**

Для задания релейной сигнализации о том, что прибор исправен и находится в режиме измерений можно назначить в этом режиме номер срабатываемого реле и логику срабатывания.

Можно задать следующие режимы срабатывания реле неисправности прибора (**НПР**):

**( 0 ) –** при неисправности прибора или выходе из режима измерений реле выключается;

**( 1 ) –** при неисправности прибора или выходе из режима измерений реле включается;

**( 2 ) –** реле выключается при неисправности прибора в двух циклах подряд или выходе из режима измерений;

**( 3 )** – реле включается при неисправности прибора в двух циклах подряд или выходе из режима измерений.

# **Реле НДАТ (НС)**

Для задания релейной сигнализации о неисправности датчиков (**НДАТ**) и неисправности связи с внешними модулями (НС) можно назначить в этом режиме номер срабатываемого реле и логику срабатывания.

Можно задать следующие режимы срабатывания реле неисправности датчиков:

- **( 0 )** при неисправности хотя бы одного датчика реле включается;
- **( 1 )** при неисправности хотя бы одного датчика реле выключается;
- **( 2 )** реле включается при неисправности хотя бы одного датчика, зафиксированной в двух циклах измерения подряд;
- **( 3 )** реле выключается при неисправности хотя бы одного датчика, зафиксированной в двух циклах измерения подряд.

# **Примечания:**

1 При программировании параметров помогут пояснения к строке подсказок и действиям клавиш, приведенные ранее (например, 1.6.6.1.1)

2 При задании номера реле **необходимо проверить**, что это реле не используется каналом ПИДрегулирования.

3 Реле неисправности датчиков будет включаться и по тем измерительным каналам, показания которых не видны из-за установленного мат. канала с тем же номером.

4 Реле неисправности датчиков включается, если хотя бы от одного внешнего модуля не приходит ответ, при этом на каналах отображается «**НС**» (*Нет связи*).

5 При выключенном питании прибора и на интервале от включения питания до выхода в режим измерений все реле выключены независимо от заданных условий срабатывания.

6 Нужно помнить, нельзя проставлять один и тот же номер реле в настройках ПИД-регулятора и в меню. Если один и тот же номер реле будет проставлен в нескольких приведенных выше меню, то это реле будет срабатывать по ИЛИ, т.е. по выполнению условия любого меню.

# *Таблица 1.17*

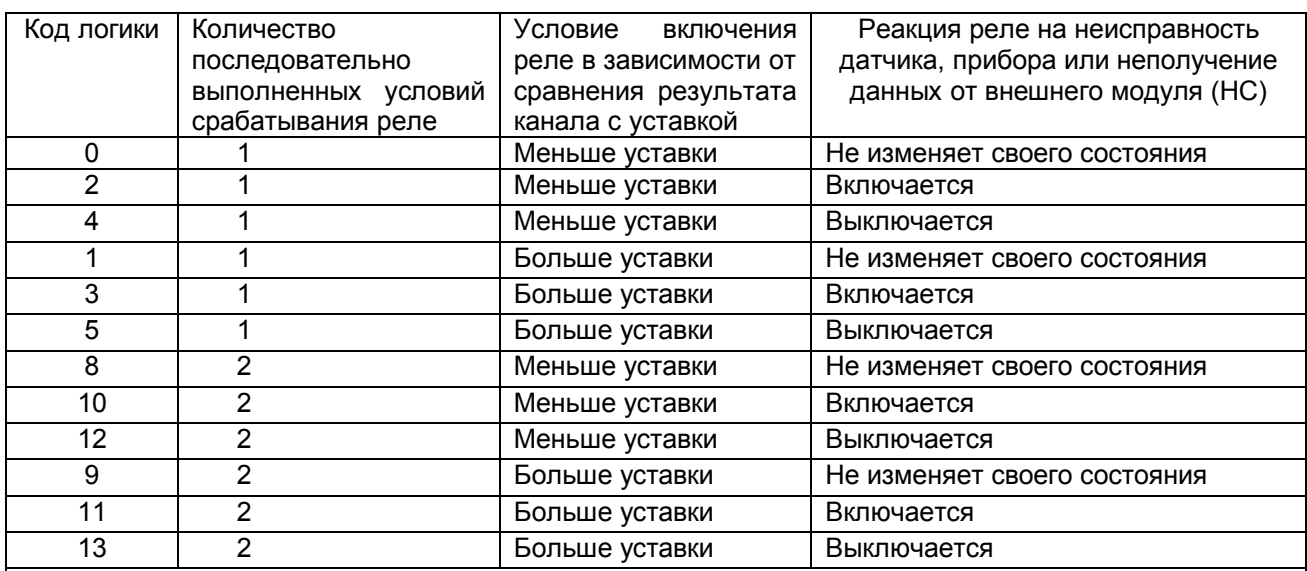

# **Примечания:**

1. При неисправности датчика, прибора или НС сравнение с уставкой не делается, реле будут устанавливаться в соответствии с заданной реакцией на неисправность - при задании кодов 2, 3, 10, 11 будут включаться, а при кодах 4, 5, 12, 13 – выключаться.

2. При выходе из режима измерений реле будут сохранять свое состояние, т.е. для реакции на неисправность, задаваемой данной таблицей, вывод прибора из режима измерений не считается неисправностью.

3. При выключенном питании прибора и на интервале от включения питания до выхода в режим измерений все реле выключены независимо от заданных условий срабатывания.

# *Таблица 1.18*

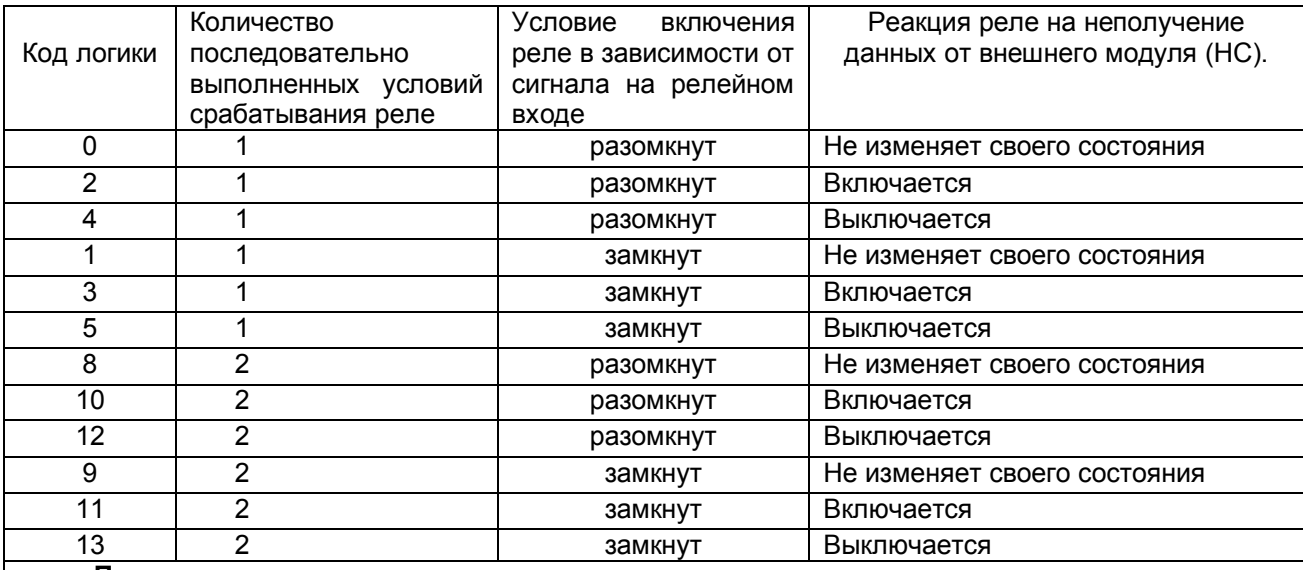

# **Примечания:**

1. Если релейный сигнал принимается через релейный вход внешнего модуля, то при пропадании связи реле будут устанавливаться в соответствии с заданной реакцией на неисправность - при задании кодов 2, 3, 10, 11 будут включаться, а при кодах 4, 5, 12, 13 – выключаться. Для сигналов, принимаемых через релейные входы, встроенные прибор, варианты задания реакции на НС безразличны.

2. При выходе из режима измерений реле всегда будут сохранять свое состояние.

3. При выключенном питании прибора и на интервале от включения питания до выхода в режим измерений все реле выключены независимо от заданных условий срабатывания.

# *1.6.6.5 Парольная защита*

Для защиты от несанкционированных изменений параметров настройки и режима работы в приборе предусмотрены два пароля: пароль администратора и пароль оператора.

Администратор программирует прибор, отвечает за все его настройки и имеет доступ к изменению любого параметра. Пароль администратора запрещает выход из режима измерения (т.е. прекращение измерений) и перепрограммирование прибора без предварительного ввода пароля. Оператору разрешен доступ только к часто меняющимся в ходе эксплуатации прибора настройкам, а именно к изменению уставок в окне регулирования и к изменению первых двух уставок срабатывания релейных выходов. При попытке коррекции этих уставок на экране запрашивается пароль оператора. После ввода пароля оператора (или пароля администратора) изменение уставок разрешается, а пароль оператора считается выключенным.

Прибор поставляется пользователю с нулевыми паролями (**0000)**. Прибор с нулевыми паролями работает во всех режимах без парольной защиты, и пользователь имеет беспрепятственный доступ к изменению настроек и к выходу из режима измерений.

Подпункты меню **Парольная защита - Пароль администратора и Пароль оператора**  (таблица 1.19) позволяют временно отключать и вновь включать парольную защиту, а также изменять установленный ранее код пароля.

Доступ к изменению обоих паролей имеет только администратор, при этом для изменения пароля оператора он может не знать его старого пароля.

Выключением пароля удобно пользоваться при наладке прибора на объекте. Достаточно один раз ввести пароль и выключить пароль, после чего можно переходить в режим измерений и обратно, не затрачивая каждый раз время на ввод пароля.

Для восстановления парольной защиты после окончания наладки нужно снова включить пароль. Выключенная парольная защита автоматически восстанавливается после выключения питания прибора, поэтому перед снятием прибора с объекта лучше сменить установленные коды пароля на коды **0000**. Устанавливать парольную защиту, т.е. менять код пароля **0000** на любой другой, рекомендуется только после установки и наладки прибора на объекте.

Если коды пароля забыты, то узнать их можно, только подключив прибор к компьютеру, в котором имеется программа «Конфигуратор», позволяющая считывать из прибора коды паролей. При разработке пользователем своего программного обеспечения для компьютера рекомендуется предусмотреть в нем такую возможность. Вместо считывания пароля можно удалить на диске прибора файлы, содержащие код пароля DAT.CFG и DAT2.CFG (см. *ЧАСТЬ 4* п.4.4 «Замена программного обеспечения»). Тогда прибор сам сформирует этот файл с кодами пароля **0000**, но вместе с кодами пароля будут утеряны все введенные пользователем данные программы измерений, и прибор нужно будет запрограммировать вновь.

# *Таблица 1.19*

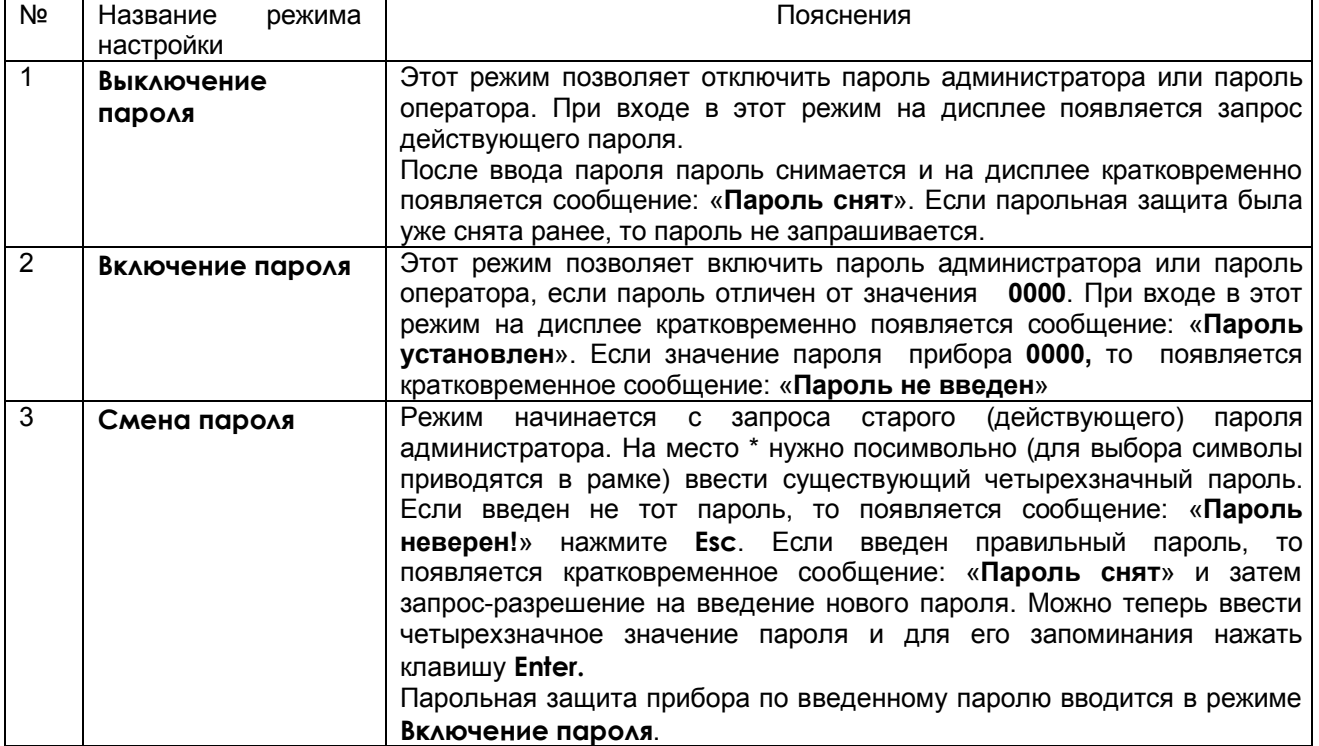

# *1.6.6.6 Настройка выходов ЦАП*

Вид дисплея в режиме настройки и отображения выходов ЦАП приведен на рисунке 1.13. Вход в меню настройки из этого положения клавишей **Enter.** Настройка индивидуальна для каждого выхода и включает в себя следующее:

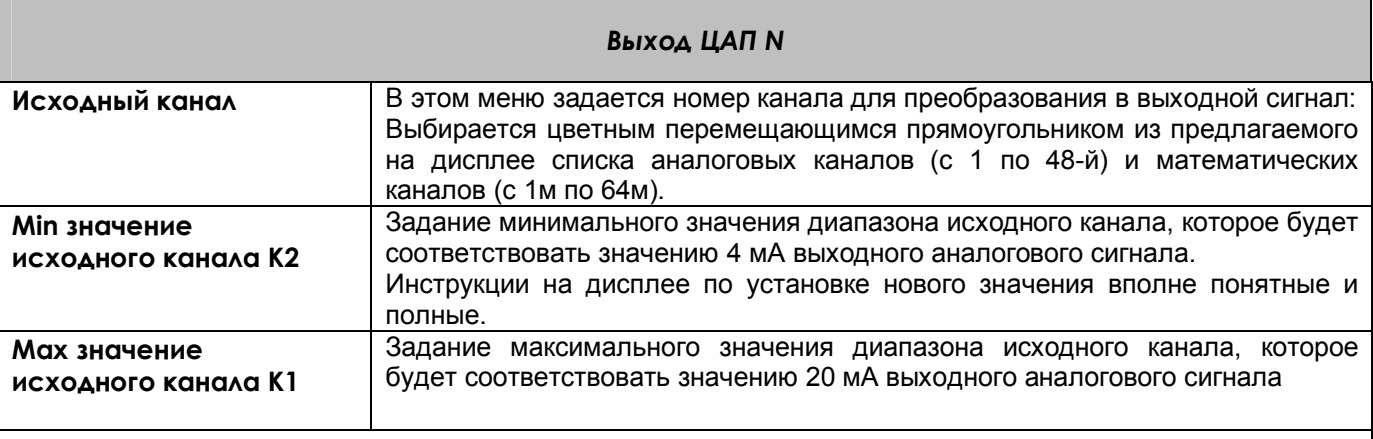

# *ПРИМЕЧАНИЯ:*

1. Можно задать постоянное значение тока на выходе ЦАП (например, для проверки). Для этого минимальное (К2) и максимальное (К1) значения диапазона исходного канала нужно задать одинаковыми и равными нужному значению тока (от 1 до 24 мА). При этом само значение исходного канала влиять на ток ЦАП не будет.

2. Введенные настройки одного из каналов ЦАП можно скопировать на другой канал с помощью клавиши **Copy,** предварительно перейдя в окне отображения (рисунок 1.13) с копируемого канала на этот другой канал.

3. Клавишей **Del** настройка любого канала может быть удалена. Для этого предварительно канал должен быть отмечен цветным прямоугольником.

4. При выборе номера ЦАП необходимо проверить, что данный ЦАП не используется в каналах ПИДрегулирования. Назначение одного и того же номера ЦАП здесь и в настройке ПИД-регулятора приведет к неправильной выдаче управления в этот ЦАП.

# **1.7 ТЕХНИЧЕСКОЕ ОБСЛУЖИВАНИЕ**

1.7.1 К эксплуатации прибора должны допускаться лица, изучившие настоящее руководство и прошедшие инструктаж по технике безопасности.

# 1.7.2 **Внешний осмотр**

В процессе эксплуатации прибор должен периодически подвергаться внешнему осмотру. При этом следует проверить надежность заземления, отсутствие обрывов или повреждений изоляции соединительных проводов.

Одновременно следует производить чистку при помощи сухой ветоши, а передней панели с помощью смоченного в спирте тампона.

Рекомендуемая периодичность осмотра – не реже одного раза в три месяца.

1.7.3 Прибор также должен проходить поверку. Содержание технического обслуживания при проведении поверки указано в приложении М.

# **1.8 КОМПЛЕКТ ПОСТАВКИ**

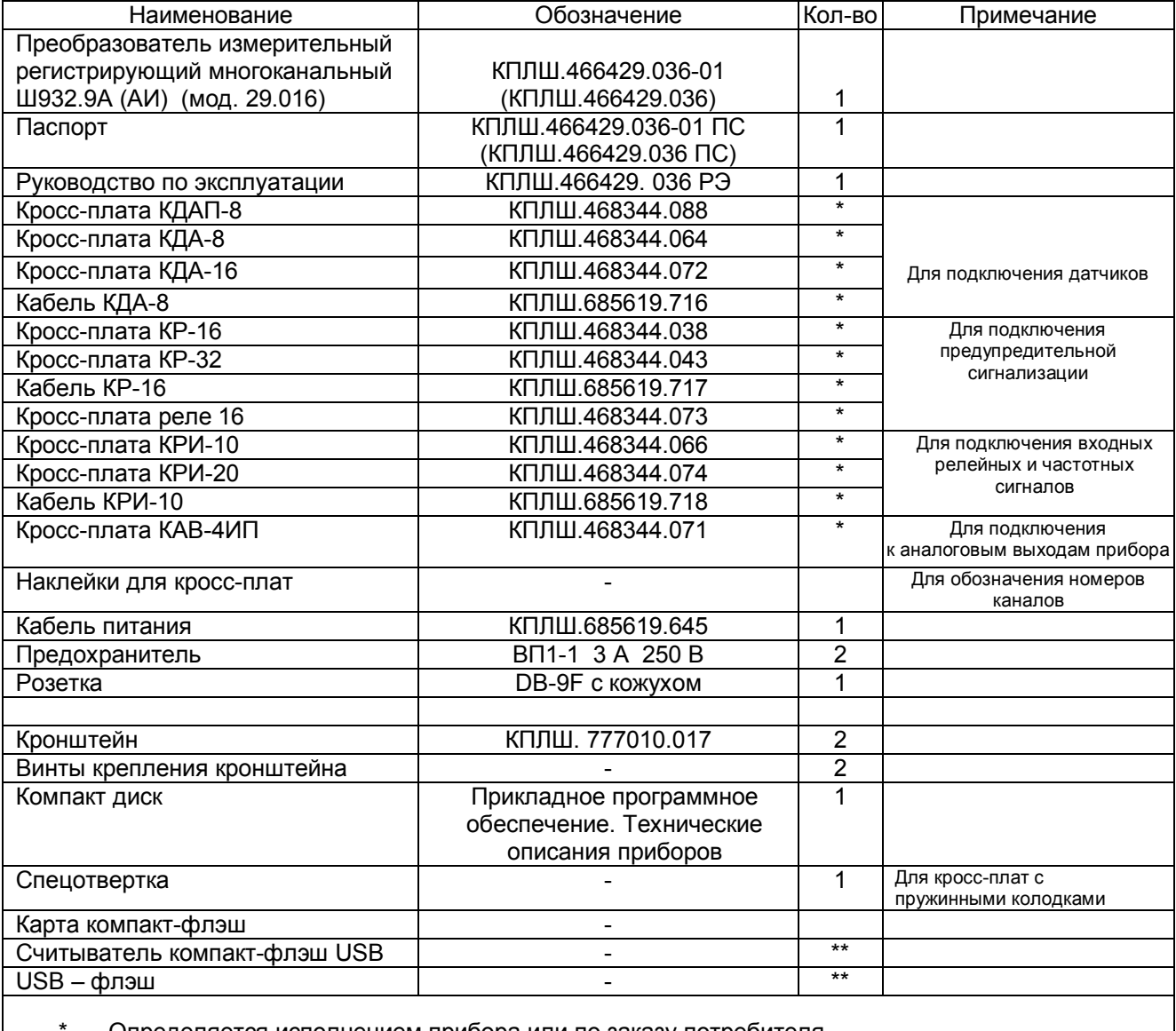

\* - Определяется исполнением прибора или по заказу потребителя<br>\*\* - По заказу потребителя

По заказу потребителя

# **1.9 ХРАНЕНИЕ И ТАНСПОРТИРОВАНИЕ**

1.9.1 Приборы могут храниться в транспортной таре с укладкой в штабеля до 5 ящиков по высоте. Хранение приборов в потребительской таре допускается на стеллажах в отапливаемых вентилируемых складах при температуре от 5 до 40 ºC и относительной влажности воздуха до 80 % при 25 ºC и более низких температурах (при более высоких температурах относительная влажность ниже).

Хранение приборов должно соответствовать условиям хранения по ГОСТ 15150:

1 – без упаковки или во внутренней упаковке; 3 - в транспортной упаковке.

1.9.2 Транспортирование приборов в транспортной упаковке предприятия-изготовителя допускается проводить любым транспортным средством с обеспечением защиты от дождя и снега при температуре окружающего воздуха от минус 20 до + 60 ºC и относительной влажности воздуха до 80 % (при температуре 25 ºС). Не допускается кантовать и бросать ящики с приборами.

# **1.10 ГАРАНТИИ ИЗГОТОВИТЕЛЯ**

1.10.1 Предприятие-изготовитель гарантирует соответствие выпускаемых образцов прибора всем требованиям ТУ на них при соблюдении потребителем условий эксплуатации, транспортирования и хранения. Гарантийный срок (включая хранение) - 24 месяца со дня изготовления прибора. Если прибор отгружен со склада предприятия-изготовителя в срок более двух недель после даты изготовления прибора, то гарантийный срок исчисляется с даты отгрузки прибора со склада предприятия-изготовителя.

1.10.2 Претензии к качеству прибора в период гарантийных обязательств принимаются к рассмотрению при условии отсутствия внешних повреждений, сохранности клейм и наличии формуляра, а также акта рекламации, составленного потребителем.

1.10.3 Гарантийный срок продлевается на время подачи и рассмотрения рекламации, а также на время проведения гарантийного ремонта.

1.10.4 Ремонт приборов осуществляет специализированная организация или предприятиеизготовитель. При направлении на ремонт прибор должен быть надежно упакован. Надежную защиту обеспечивает первоначальная транспортная упаковка.

1.10.5 По всем вопросам качества и эксплуатации прибора обращаться на предприятиеизготовитель.

Почтовый адрес: 620026, г. Екатеринбург, а/я 204, НПФ «Сенсорика». Телефакс: (8-343) 3-65-82-20 Телефон: (8-343) 3-78-73-95, 3-79-65-48 (49) E-mail: mail@sensorika.ru http: // www.sensorika.ru

# **Приложение А**

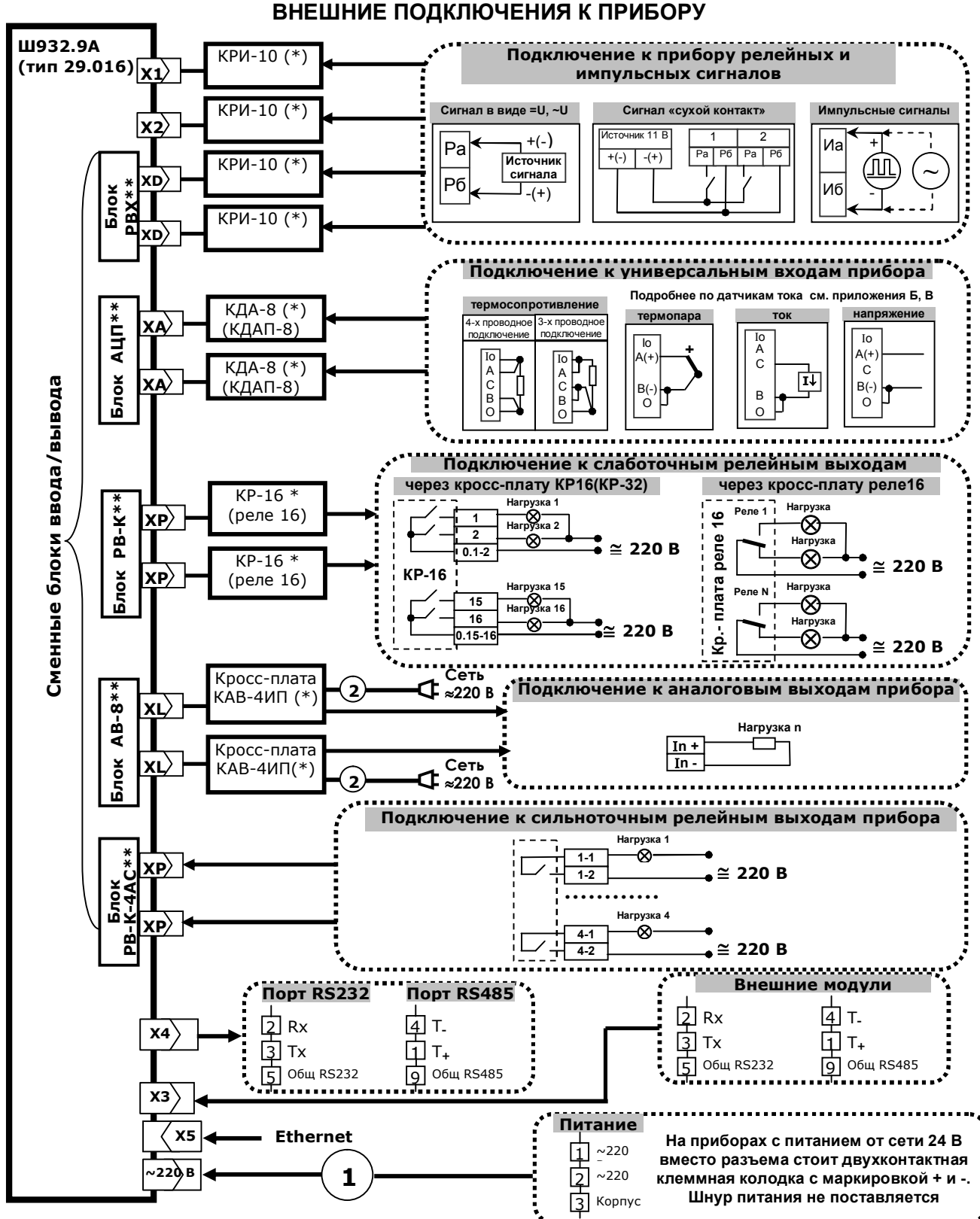

**1** - шнур питания со стандартной евровилкой (входит в комплект поставки прибора с питанием 220 В 50 Гц).

- **2**  шнур питания со стандартной евровилкой (входит в комплект поставки с кросс-платой КАВ-4ИП).
- \* кросс-плата или кабель в соответствии с комплектом поставки.
- Информация по кросс-платам приведена в приложениях Б , В , Г, Д, Е настоящего РЭ.
- Кабель связи с ПЭВМ изготавливается пользователем. Ответная часть разъема Х4 входит в комплект поставки.
- \*\* требуемое количество и типы блоков ввода/вывода устанавливаются в соответствии с заказом потребителя (см. Прилож. Л). Нумерация разъемов сменных блоков прибора для подключения к ним кросс-плат соответствует таблице 1.6 и отображается на дисплее прибора в режиме «**Просмотр и контроль структуры прибора»** (1.6.5.7)
#### **Продолжение приложения А**

#### **Подключение прибора к ПЭВМ**

Подключение к ПЭВМ по интерфейсам RS-232 или RS-485 осуществляется через разъем Х4 «**SLAVE**» прибора. Для этих интерфейсов используется один и тот же разъем. В кабеле прокладывать только те линии связи, которые необходимы для данного интерфейса.

#### **Внимание!**

 В стыкуемой к прибору ответной части разъема Х4 все контакты, неиспользуемые для одного конкретно выбранного интерфейса, обязательно должны быть свободными.

Связь RS485 выполняется экранированной витой парой. Экран соединяется с контактом 9 (GND RS485) разъема Х4. Соединение экрана с землей выполняется только в одной любой точке.

Схемы подключения приборов к ПЭВМ приведены на рисунках.

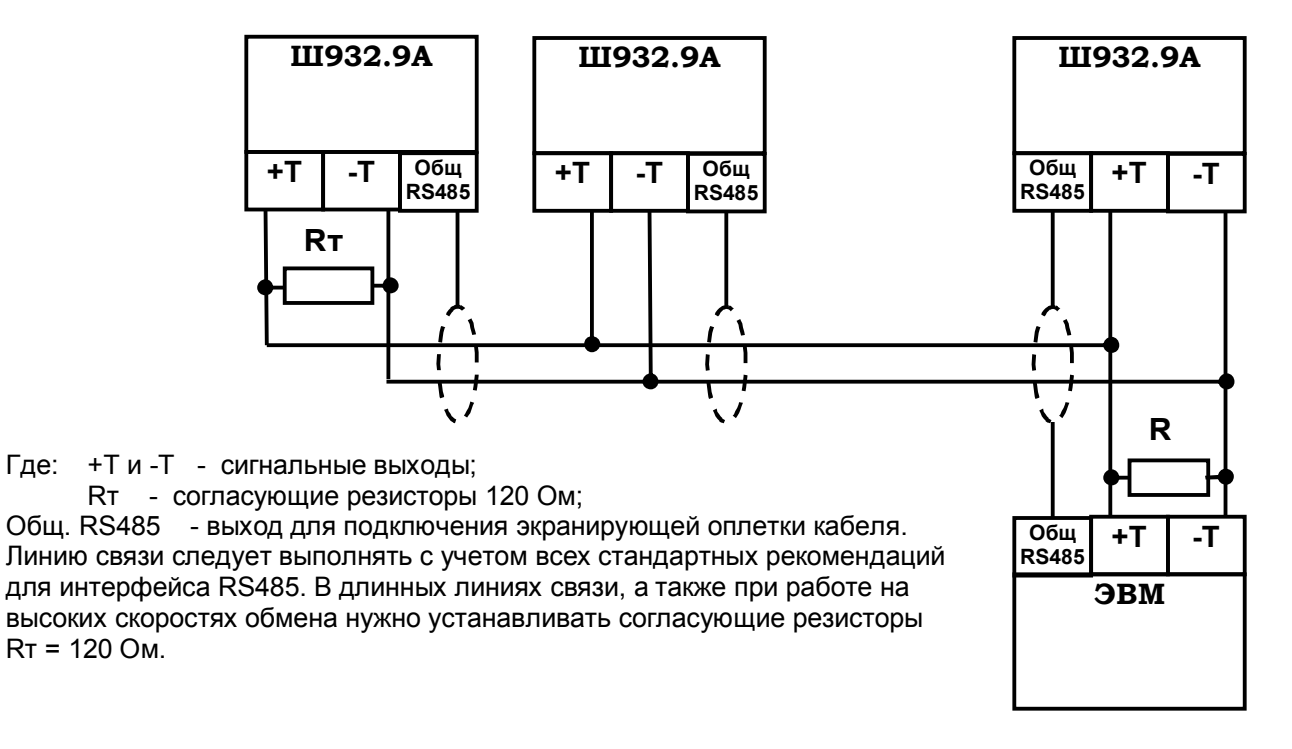

#### **Схема соединения Ш932.9А(И) с ЭВМ по интерфейсу RS-485**

#### **Схема соединения прибора с ПЭВМ по интерфейсу RS-232**

### **ЭВМ Ш932.9А(И**

**)**

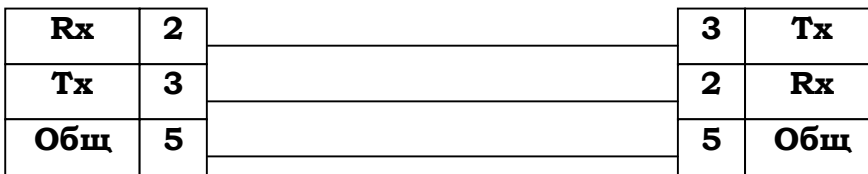

Подключение прибора по интерфейсу Ethernet описано в части 3 настоящего РЭ в разделе **Работа с ПЭВМ**

### **Приложение Б**

#### **СПОСОБЫ ПОДКЛЮЧЕНИЯ ДАТЧИКОВ К ПРИБОРУ**

 Датчики подключаются к прибору с помощью кросс-плат или кабеля, на одном конце которого распаян разъем для стыковки к прибору, а на другом конце жилы кабеля зачищены и промаркированы для подключения к клеммным колодкам пользователя. Вместе с прибором могут поставляться:

- кросс-плата КДА-16 для подключения 16-ти датчиков;
- кросс-плата КДА-8 для подключения 8-ми датчиков;
- кабель КДА-8 с промаркированной распушкой для подключения 8-ми датчиков;
- кросс-плата КДАП-8 для подключения 8-ми датчиков, имеет 8 источников питания для датчиков.

 Без специальных указаний в комплекте с прибором поставляются кросс-платы КДА-16 или КДА-8 в соответствии заказанными блоками АЦП. Вместо одной кросс-платы КДА-16 можно ставить две КДА-8 и наоборот. Кабели с распушкой или кросс-платы КДАП-8 поставляются вместо кросс-плат КДА по специальному указанию в карте заказа.

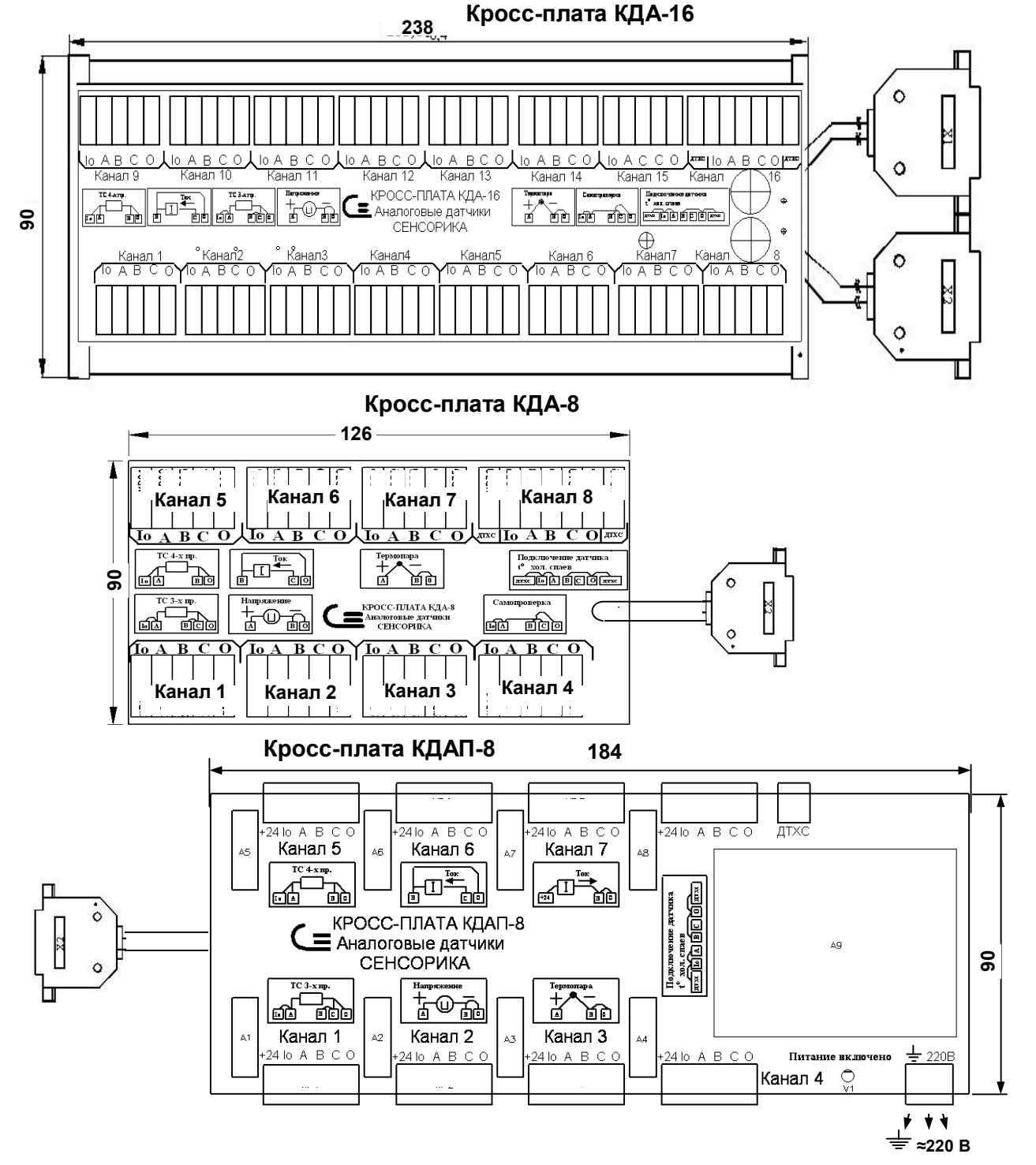

#### **Продолжение приложения Б**

 Нумерация измерительных каналов на кросс-платах начинается с 1, поэтому их соответствие с номерами измерительных каналов прибора зависит от того, к какому разъему какого блока АЦП подключена данная кросс-плата. Например, если кросс-плата КДА-8 подключена к разъему блока АЦП, на котором каналы 25 - 32, то канал 1 кросс-платы будет соответствовать каналу 25 прибора и т.д. по порядку номеров. Номера каналов прибора на каждом разъеме каждого блока можно увидеть на дисплее прибора в меню **Тесты** - **Распределение номеров вх. и вых. по разъемам и кросс-платам**.

 Для измерения температуры холодных спаев термопар на каждой кросс-плате имеется датчик типа термопреобразователь сопротивления ТСМ50, его концы выедены на клеммы ДТХС. Если холодные спаи термопар образуются на клеммах кросс-платы (т.е. горячий спай термопары подключен к кросс-плате термопарным или термокомпенсационным проводом), то нужно подключить ДТХС по четырехпроводной схеме к любому свободному каналу кросс-платы, в меню настройки измерений указать на этом канале тип датчика 50М**',** а на каналах где подключены термопары указать номер этого канала в качестве номера канала КХС. Если термопары подключены к кросс-платам медным проводом, то ДТХС кросс-платы не используется, а вместо него подключается датчик температуры холодных спаев, расположенный в месте перехода с термопарного провода на медный.

 Схемы подключения датчиков типа термопар, термопреобразователей сопротивления, датчиков с выходным сигналом в виде напряжения, и активных датчиков с выходным сигналом в виде тока одинаковы для кросс-плат КДА-16, КДА-8 и КДАП-8 и приведены в приложении А.

 Схемы подключения пассивных неискробезопасных датчиков с выходным сигналом в виде тока приведены на рисунках Б.1, Б2 и Б3.

 Источники питания датчиков, размещенные в кросс-платах КДАП-8 имеют выходное напряжение 24 В и максимальный ток нагрузки 30 мА.

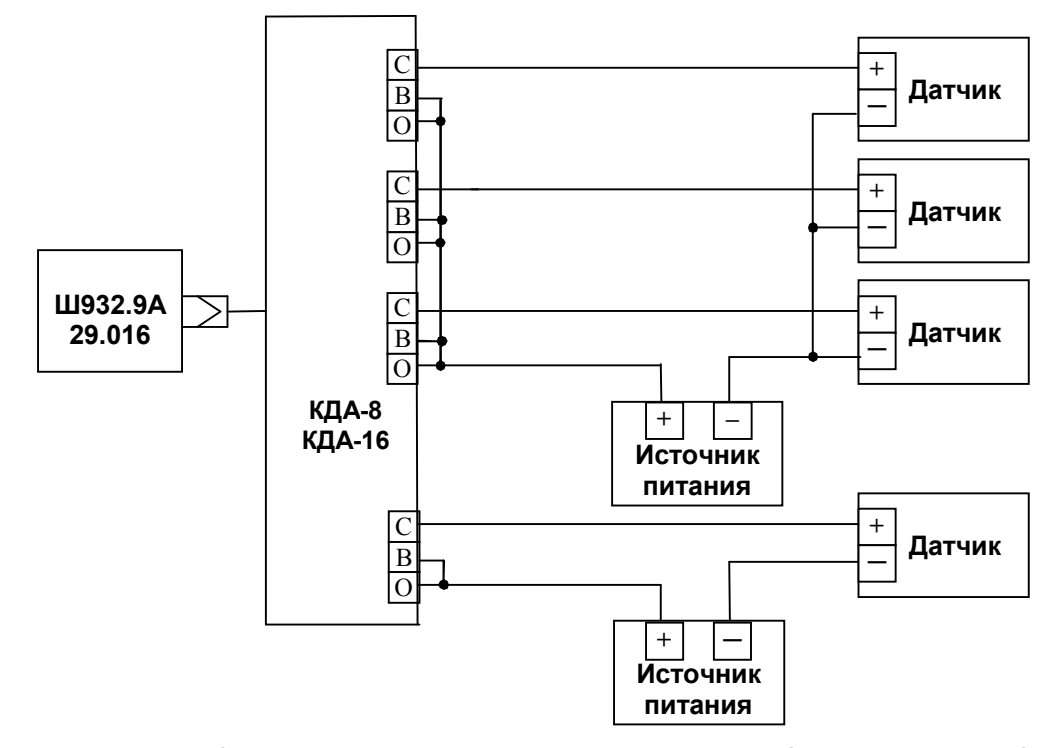

 *Рисунок Б.1 Подключение к кросс-платам КДА-8, КДА-16 датчиков с выходом 4-20 мА, требующих внешнего источника питания.* 

#### **Продолжение приложения Б**

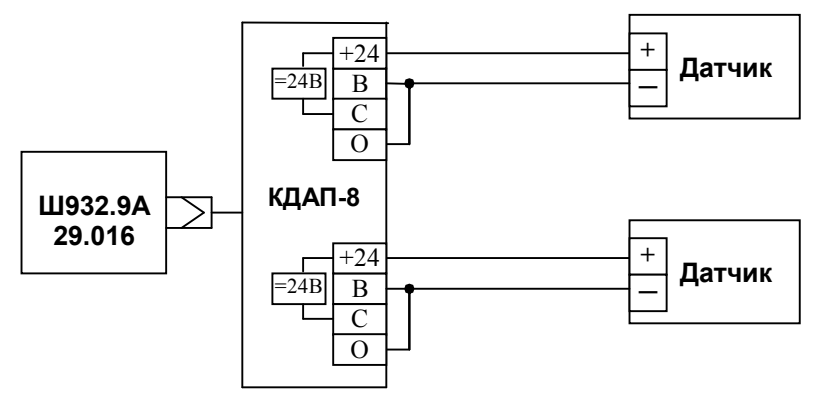

 *Рисунок Б.2 Подключение к кросс-плате КДАП-8 датчиков с выходом 4-20 мА, требующих внешнего источника питания.*

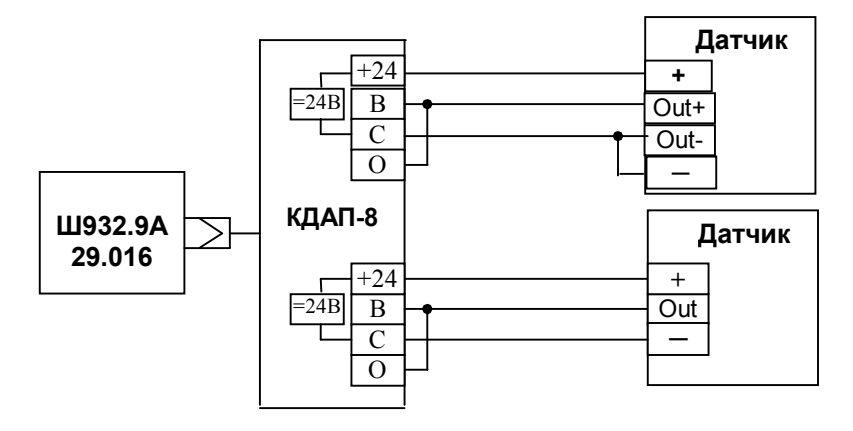

 *Рисунок Б.3 Подключение к кросс-плате КДАП-8 датчиков с выходом 0-20 мА, 0-5 мА, требующих внешнего источника питания. Ток, потребляемый от каждого источника, не должен превышать 30 мА.*

### **Приложение В**

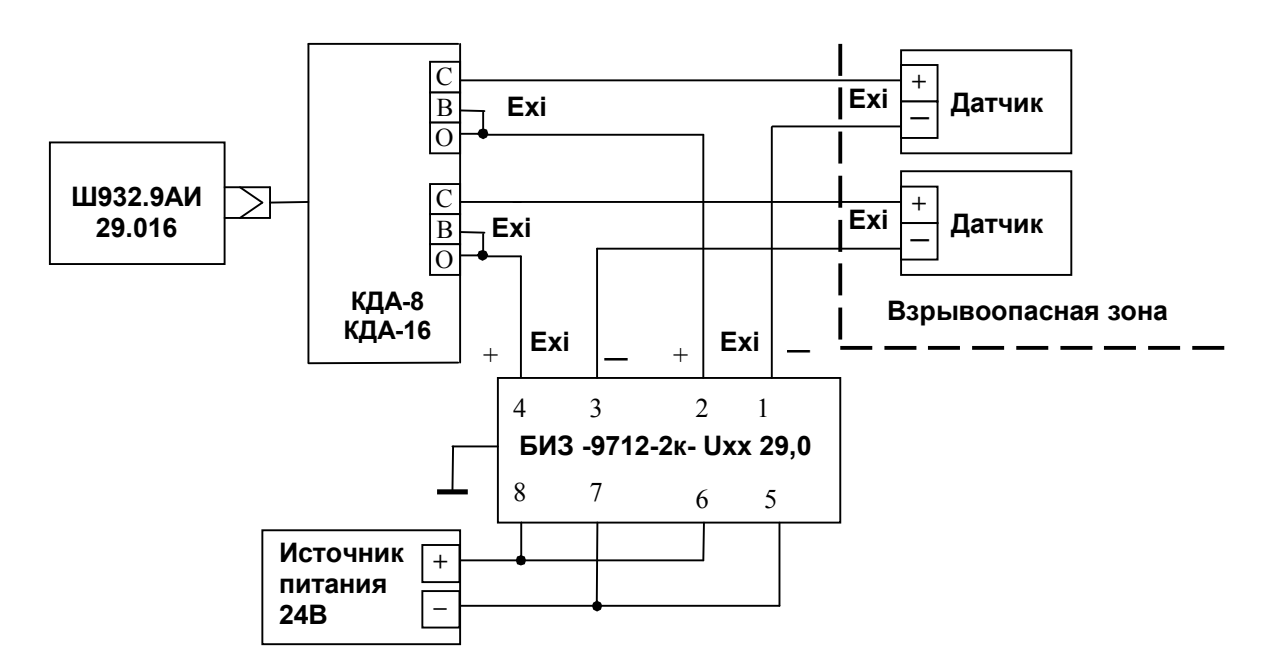

#### **Способы подключения искробезопасных токовых датчиков**

#### **Рисунок** *В.1 - Схема подключения пассивных искробезопасных датчиков 4-20 мА к искробезопасным входам Ш932.9АИ (искробезопасность источника питания обеспечивается пассивным барьером искрозащиты).*

 При использовании барьеров типа БИЗ-9712-2к-Uxx 29,0 датчик должен допускать работу на сопротивление нагрузки не менее 600 Ом. Возможно применение пассивных барьеров других типов при условии, что датчик допускает работу на сопротивление нагрузки, на 50 Ом больше суммы проходных сопротивлений двух ветвей барьера, а рабочее напряжение барьера не меньше напряжения источника питания 24 В плюс допуск на напряжение источника.

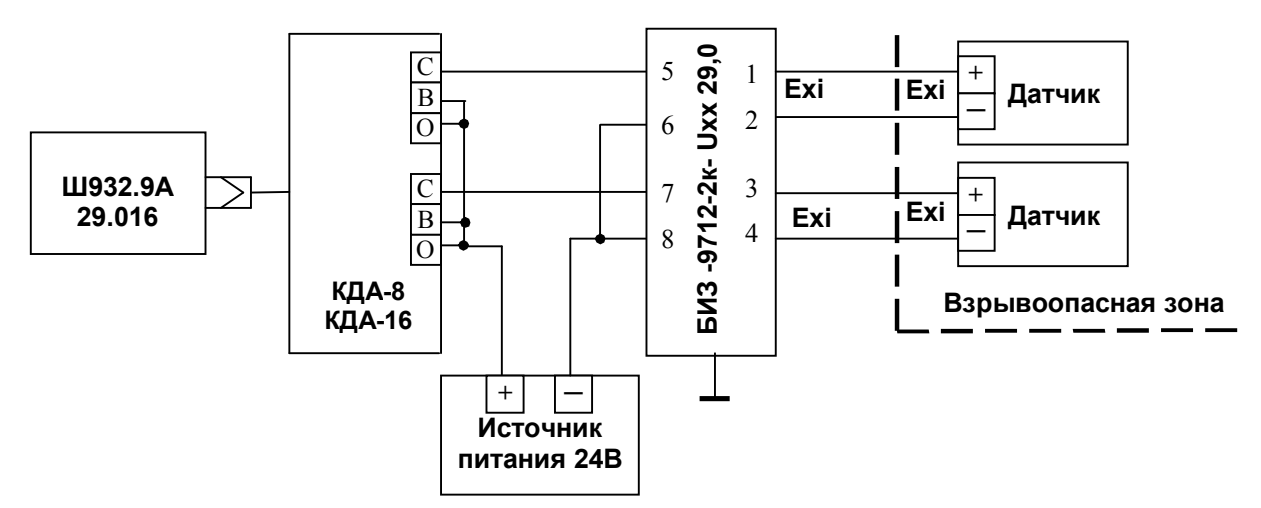

#### **Рисунок** *В.2 - Схема подключения пассивных искробезопасных датчиков 4-20 мА к неискробезопасным входам Ш932.9А).*

Требуемые параметры датчиков и барьера искрозащиты те же, что на рисунке В.1.

 **ВНИМАНИЕ! Если по данной схеме подключить датчики ко входам искробезопасного Ш932.9АИ, то все другие входы данного блока АЦП этого прибора станут неискробезопасными**.

#### **Продолжение приложения В**

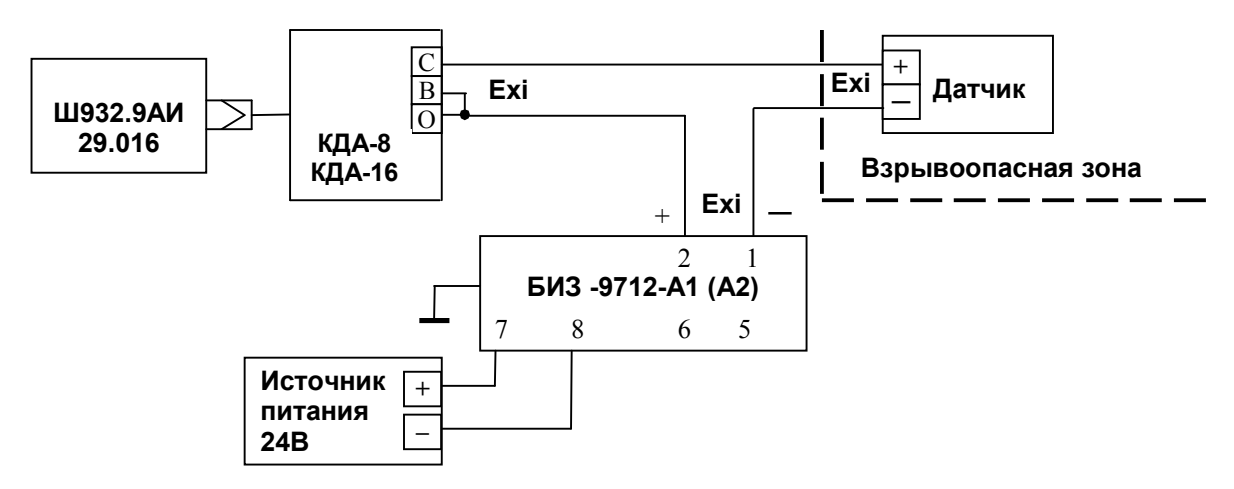

 Рисунок *В.3 - Схема подключения пассивных искробезопасных датчиков 4-20 мА к искробезопасным входам Ш932.9АИ (искробезопасность источника питания обеспечивается активным барьером искрозащиты).* 

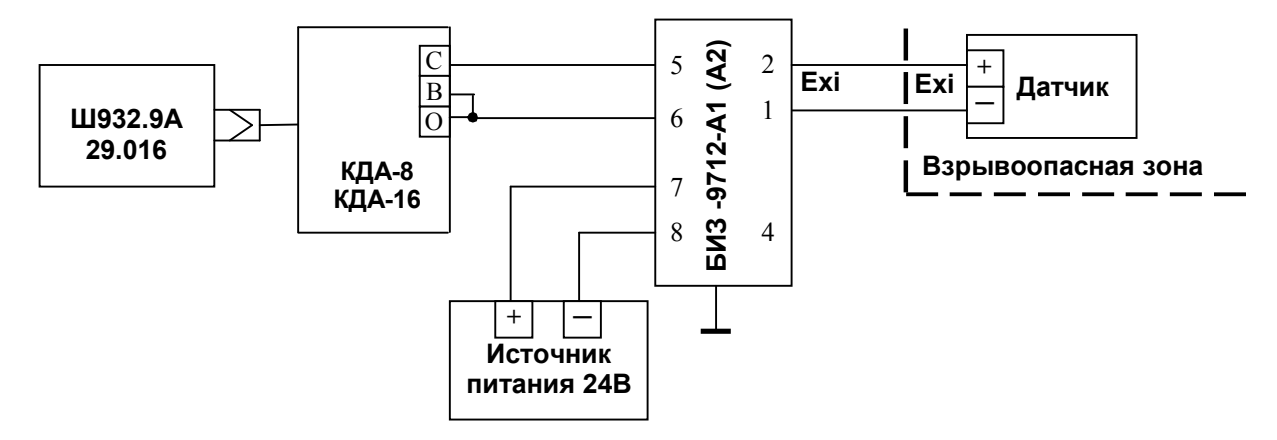

#### Рисунок *В.4 - Схема подключения пассивных искробезопасных датчиков 4-20 мА к неискробезопасным входам Ш932.9А).*

 **ВНИМАНИЕ!** Если по данной схеме подключить датчики ко входам искробезопасного Ш932.9АИ, то **все другие** входы данного блока АЦП этого прибора станут **неискробезопасными.**

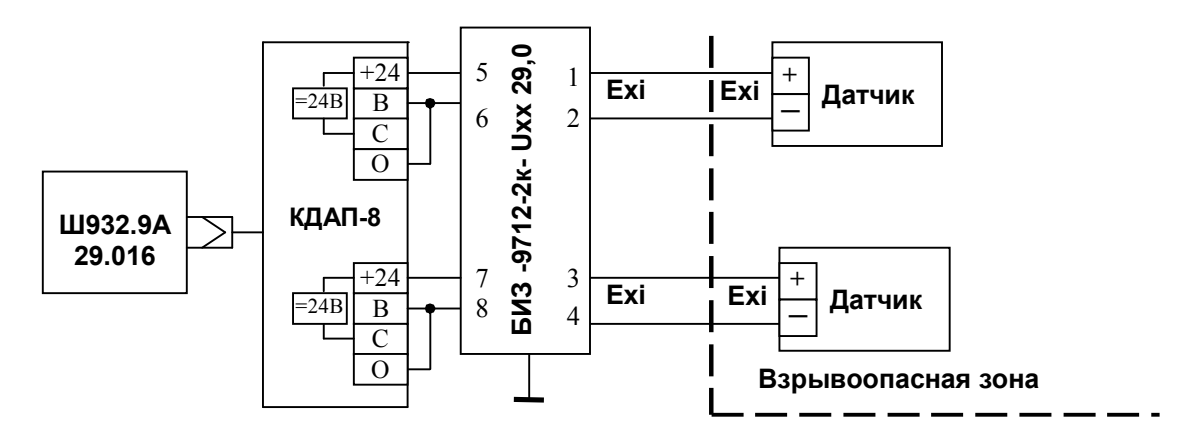

 *Рисунок В.5 Подключение к кросс-плате КДАП-8 пассивных искробезопасных датчиков с выходом 4-20 мА.*

 **ВНИМАНИЕ!** Если по данной схеме подключить датчики ко входам искробезопасного Ш932.9АИ, то **все другие** входы данного блока АЦП этого прибора станут **неискробезопасными.**

#### **Приложение Г**

### **СПОСОБЫ ПОДКЛЮЧЕНИЯ ВХОДНЫХ РЕЛЕЙНЫХ И ИМПУЛЬСНЫХ СИГНАЛОВ**

 Входные релейные и импульсные сигналы к прибору подключаются с помощью кросс-плат или кабеля с распушкой:

- кросс-плата КРИ-10 с возможностью подключения 8-ми релейных и 2-х импульсных сигналов;

- кросс-плата КРИ-20 с возможностью подключения 16-ти релейных и 4-х импульсных сигналов;

 - кабель КРИ-10 с промаркированной распушкой с возможностью подключения 8-ми релейных и 2-х импульсных сигналов.

 Средство для подключения входных релейных и импульсных сигналов к прибору определяется исполнением прибора или по заказу потребителя и входит в комплект поставки.

 Так как кросс-платы имеют похожий внешний вид и маркировку в данном приложении приведен внешний вид кросс-платы КРИ-20 и вид маркировки на кросс-плате КРИ-10.

# 1705\* īю KPOCC-IMATA KPH-20  $76$ <sup>\*</sup> CERCOPHKA 2011 | 2012 | 20  $\sqrt{2}$ p11  $_{\rm H1}$ P<sub>13</sub>

### *Внешни й ви д кросс-платы КРИ-20*

#### **Продолжение приложения Г**

 *Внешний вид кросс-платы КРИ-10* 

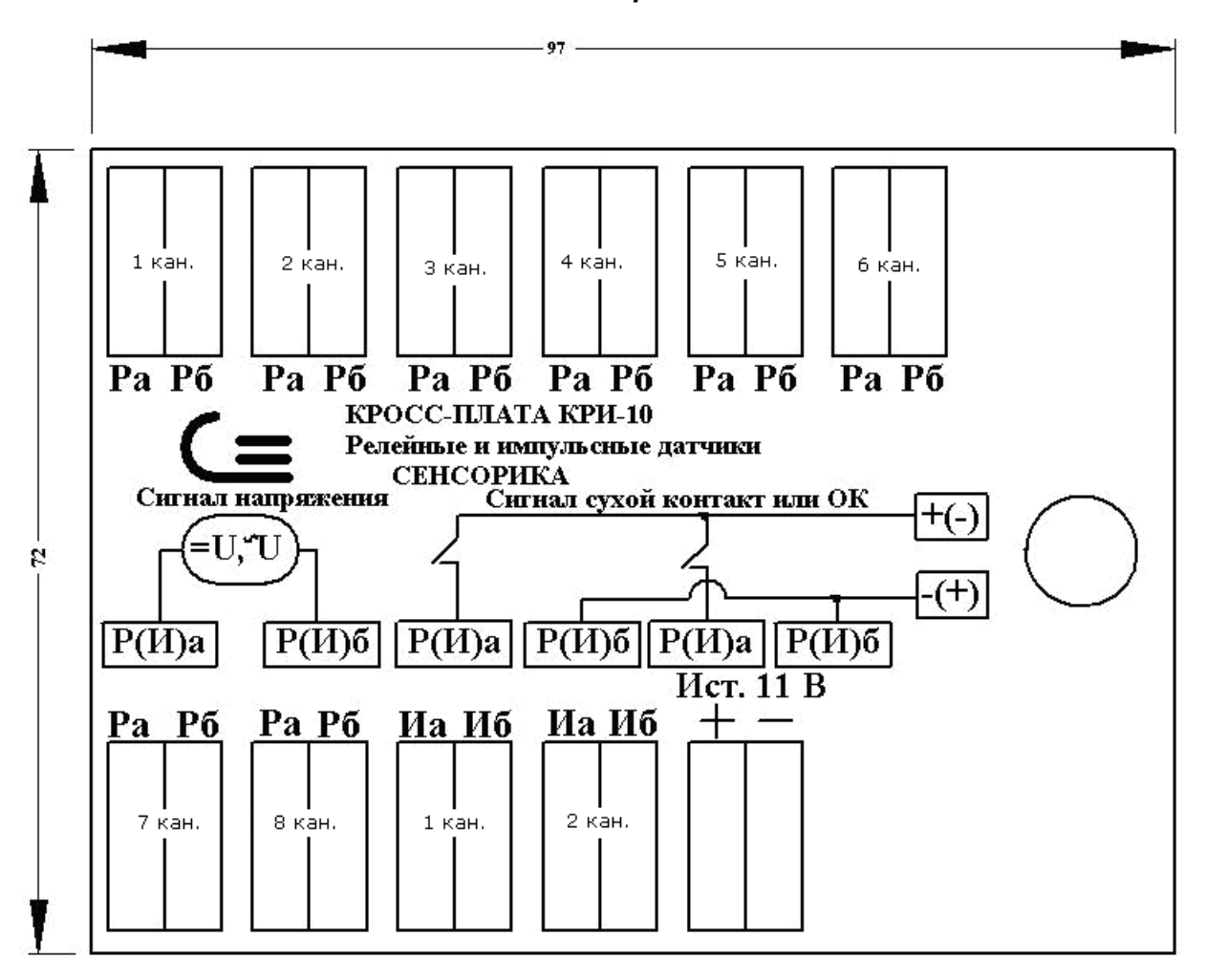

 На плате восемь двухконтактных клеммных колодок **Ра**, **Рб** для подключения входных релейных сигналов, и две двухконтактные клеммные колодки **Иа**, **Иб** для подключения входных высокочастотных (импульсных) сигналов. У каждой колодки маркировка подключаемого сигнала.

 Соответствие между клеммами на кросс-плате и номерами каналов прибора зависит от номера разъема на блоке РВХ и номера самого блока РВХ, к которому подключена кросс-плата. При подключении кросс-платы к первому разъему первого блока РВХ на кросс-плате будут каналы 1-8 (1-2) прибора, как показано на рисунке. При подключении кросс-платы ко второму разъему первого блока на ней будут каналы 9-16 (3-4) и т.д.

 При определении номеров каналов поможет режим «**Просмотр и контроль структуры прибора»**  (см. п.1.6.5.7).

 Пользователь может промаркировать номера каналов на колодках кросс-платы наклейками, входящими в состав комплекта поставки прибора

Подключение входных сигналов согласно маркировке и схемам, приведенным на кросс-плате.

 Концы подключаемых проводов зачищаются и закрепляются в пружинные колодки с помощью специальной отвертки, входящей в комплект поставки прибора.

### **Приложение Д**

#### **СПОСОБЫ ПОДКЛЮЧЕНИЯ К РЕЛЕЙНЫМ ВЫХОДАМ**

К релейным выходам прибора подключаются с помощью кросс-плат или кабеля с распушкой:

- кросс-плата КР-16 с возможностью подключения к 16-ти релейным выходам;

- кросс-плата КР-32 с возможностью подключения к 32-м релейным выходам;

 - кабель КР-16 с промаркированной распушкой с возможностью подключения к 16-ти релейным выходам;

- кросс-плата Реле 16 с возможностью подключения к 16-ти релейным выходам.

 Средство для подключения к релейным выходам прибора определяется исполнением прибора или по заказу потребителя входит в комплект поставки.

Кросс-платы КР-16 и КР-32 имеют похожий внешний вид и маркировку.

#### *Маркировка кросс-платы КР-16*   $-615 XP5$ XP<sub>6</sub> XP7 XP<sub>8</sub> 29 30 31 32 25 26 27 28 15  $\overline{10}$  $\overline{12}$  $0.11 - 12$  $\overline{B}$  $\overline{\mathcal{U}}$  $13 - 14$ 16 غ 11 ₽ )<br>O.O ÷,  $\rightarrow$ КРОСС-ПЛАТА КР-16 Релейные быходы 0.1 А Сенсорика 22 КПЛШ.736711.011 ОПАСНО  $KP-16$ 220 B 30.09.04 8  $0.7 - 8$  $\overline{18}$ 20 22 17 19 21 23 24 XP2 XP<sub>1</sub> XP3 XP4

На *кросс-плате КР-16* восемь трехконтактных пружинных клеммных колодок ХР1…ХР8.

 Концы подключаемых проводов зачищаются и закрепляются в пружинные колодки с помощью специальной отвертки, входящей в комплект поставки прибора.

Обозначения **1…16** на кросс-плате соответствуют первым концам релейных выходов 1…16.

Вторые концы каждой пары релейных выходов объединены и выведены на контакты **0.1-2**, **0.3-4** и т.д.

 Номера релейных выходов необходимо промаркировать пользователю на колодках наклейками, входящими в комплект поставки прибора.

Соответствие между номерами реле на кросс-плате и номерами релейных выходов прибора зависит от номера разъема на блоке РВ-К и номера самого блока РВ-К, к которому подключена кросс-плата. При подключении кросс-платы к первому разъему первого блока РВ-К реле 1…16 кросс-платы будут управляться выходами 1…16 прибора. При подключении кросс-платы ко второму разъему первого блока ее реле будут управляться выходами 17…32 прибора, как промаркировано на рисунке кросс-платы, и т.д.

 На *кросс-плате КР-32* шестнадцать трехконтактных пружинных клеммных колодок ХР1…ХР16. Обозначения **1…32** на кросс-плате соответствуют первым концам релейных выходов 1…32. Вторые концы каждой пары релейных выходов объединены и выведены на контакты **0.1-2**, **0.3-4** и т.д. При подключении кросс-платы КР-32 ко второму блоку РВ-К обозначения **33…64** на кросс-плате соответствуют первым концам релейных выходов 33…64. При определении номеров релейных выходов поможет режим «**Просмотр и контроль структуры прибора»** (п.1.6.5.7)

**Продолжение приложения Д КРОСС-ПЛАТА РЕЛЕ 16 ДЛЯ ПОДКЛЮЧЕНИЯ К РЕЛЕЙНЫМ ВЫХОДАМ** 

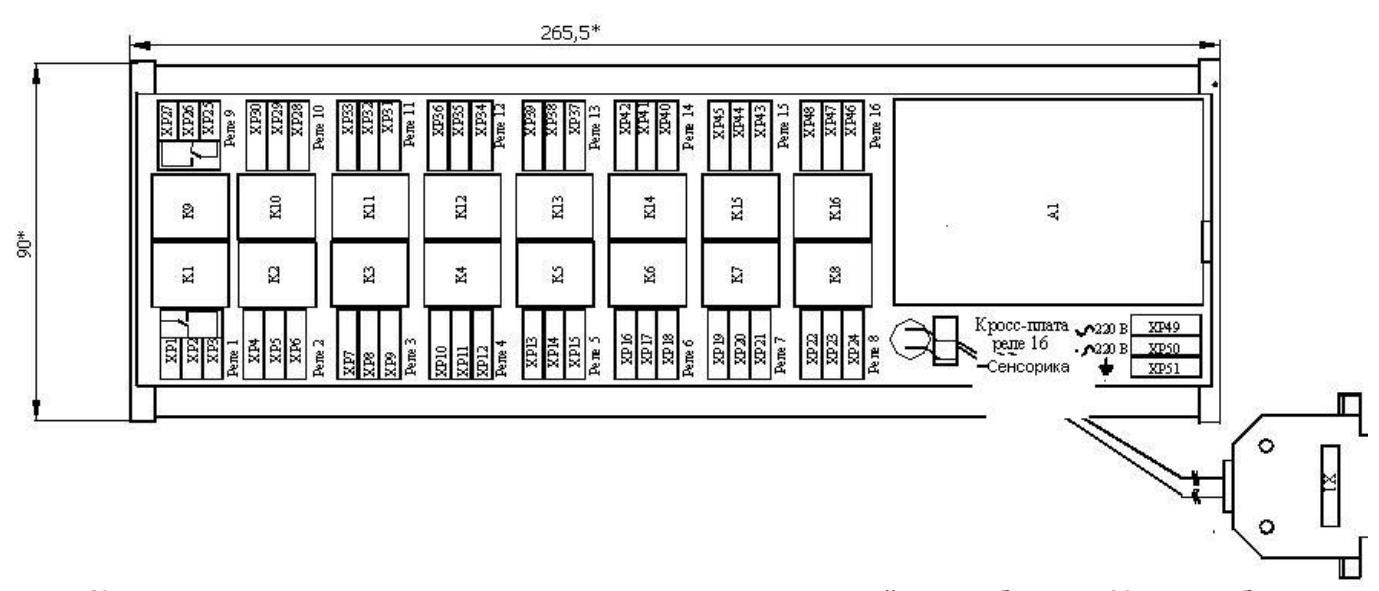

**Кросс-плата предназначена для увеличения нагрузочной способности 16-ти слаботочных релейных универсальных выходов приборов и обеспечивает выход в виде переключающего контакта реле, коммутирующего как постоянный, так и переменный ток. Со слаботочными релейными выходами переменного тока кросс-плата работать не может.**

Кросс-плата подключается к прибору вместо кросс-платы КР-16 (КР-32), схемы подключения приведены в приложении А.

На кросс-плате установлены 16 электромагнитных реле и источник постоянного напряжения 24 В для питания их обмоток. Источник запитывается от сети 220 В 50 Гц. Напряжение 24 В на обмотку каждого реле подается через слаботочный релейный выход прибора, при этом выход нагружается током порядка 15 мА. Обмотки реле зашунтированы диодами.

Каждое реле имеет одну переключающую группу контактов, все три ее вывода выведены на отдельную трехконтактную клеммную колодку. Номера реле и обозначение контактов нанесены на плату.

Семнадцатая трехконтактная клеммная колодка (ХР49...ХР51) предназначена для подключения сети 220 В 50 Гц к размещенному на кросс-плате источнику питания обмоток реле (А1). Маркировка ~220 В и земля нанесена у этой колодки.

Соответствие между номерами реле на кросс-плате и номерами релейных выходов прибора зависит от номера разъема на блоке РВ-К и номера самого блока РВ-К, к которому подключена кросс-плата. При подключении кросс-платы к первому разъему первого блока РВ-К реле 1 -16 кросс-платы будут управляться выходами 1-16 прибора, как промаркировано на кросс-плате. При подключении кросс-платы ко второму разъему первого блока ее реле будут управляться выходами 17-32 прибора и т.д.

Концы подключаемых проводов зачищаются и закрепляются в пружинные колодки с помощью специальной отвертки, входящей в комплект поставки прибора.

Корпус кросс-платы пластмассовый с защелками для установки на DIN рейку, клеммные колодки с пружинными зажимами для проводов сечением от 0,2 до 2,5 мм<sup>2</sup>.

Контакты реле обеспечивают ресурс 100 000 срабатываний при коммутации активной нагрузки до 10 А 240 В переменного тока и до 10 А 28 В постоянного тока. При коммутации индуктивной нагрузки на переменном токе при Cos φ = 0,4 допустимый коммутируемый ток снижается до 7А. При коммутации активной нагрузки на постоянном токе увеличение коммутируемого напряжения до 60 В требует снижения коммутируемого тока до 1 А, увеличение напряжения до 200 В требует снижения коммутируемого тока до 0,15 А. Минимальная нагрузка на контакты при напряжении 5 В - 0,1 А.

Для исключения влияния индуктивной составляющей нагрузки при коммутации на постоянном токе нагрузку необходимо шунтировать диодом. Индуктивную нагрузку переменного тока рекомендуется шунтировать демпфирующей RC-цепочкой.

Кросс-плату удобно использовать для подключения устройств сигнализации, блокировки, для включения- выключения агрегатов и т.п. В случаях, когда требуемое количество включений - выключений нагрузки за срок службы изделия превышает 100 000, данную кросс-плату применять не следует, в таких случаях нужно использовать релейные выходы приборов, выполненные на оптоэлектроных ключах или оптосимисторах.

#### **Приложение Е**

### **КРОСС-ПЛАТА КАВ-4ИП ДЛЯ ПОДКЛЮЧЕНИЯ К АНАЛОГОВЫМ ВЫХОДАМ 4-20 МА**

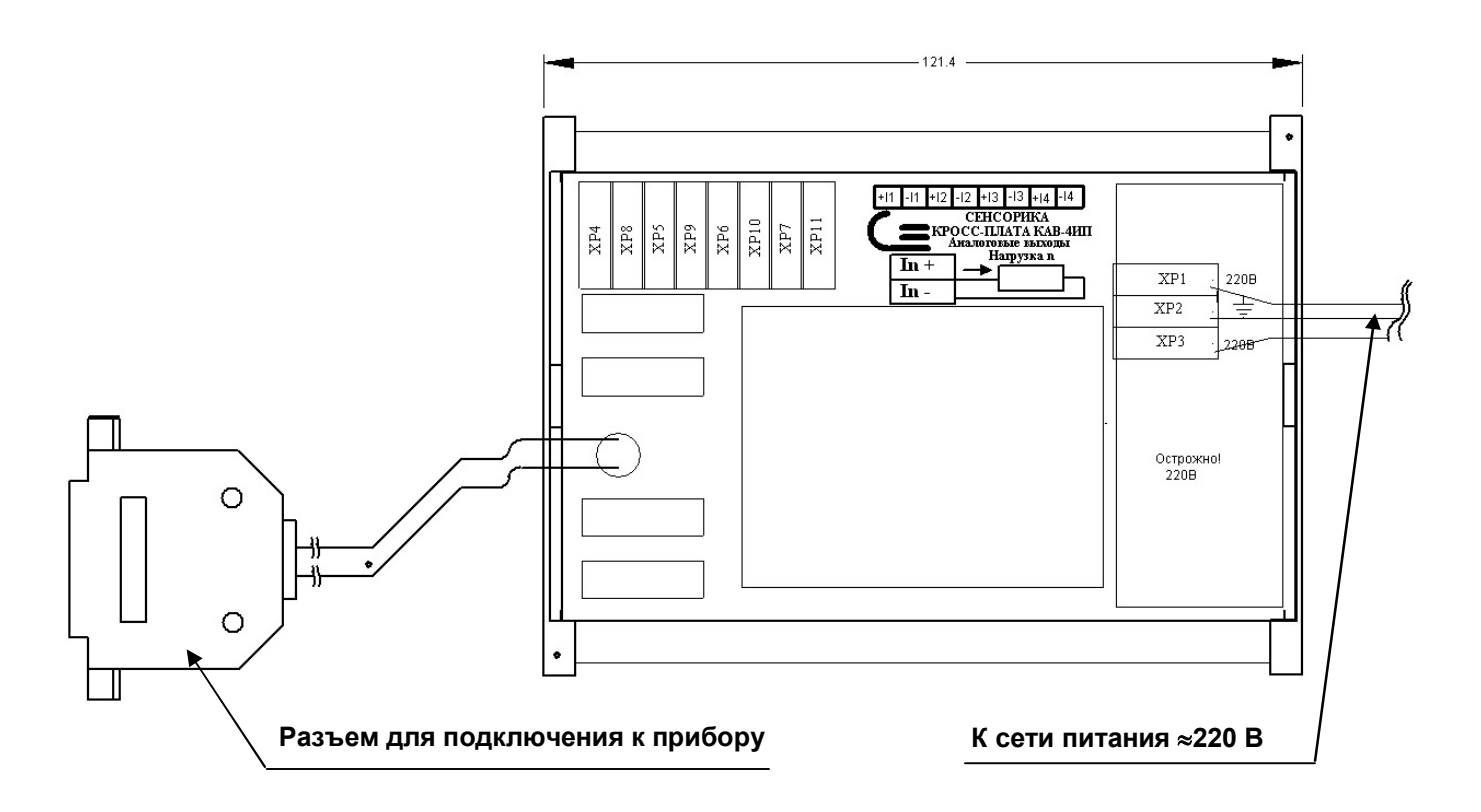

Кабель питания от сети ≈220 В к кросс-плате КАВ-4ИП подключается через клеммные колодки ХР1…ХР3. При использовании нескольких кросс-плат КАВ-4ИП питание от сети 220 В можно осуществлять двумя способами:

- 1) каждая кросс-плата подключается к сети ~220 В своим кабелем питания (см. Приложение А);
- 2) одна из используемых кросс-плат подключается к сети  $\approx$ 220 В кабелем питания, остальные кроссплаты подключается следующим образом:

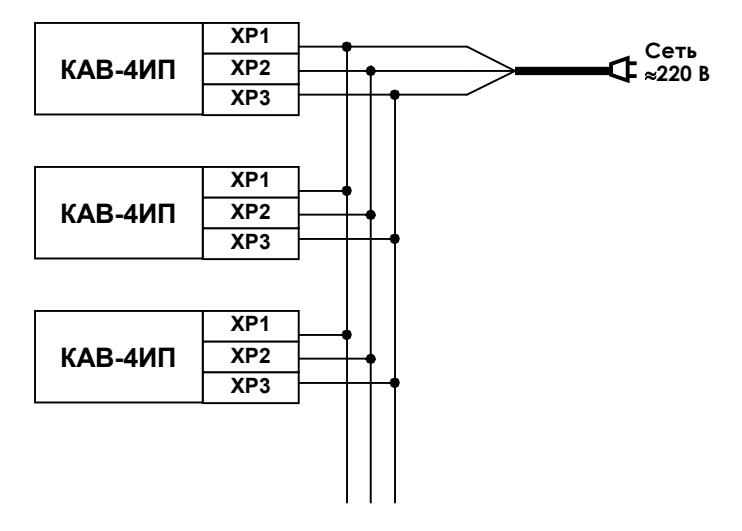

### **Приложение Ж**

## **РАСПАЙКА РАЗЪЕМОВ ПРИБОРА**

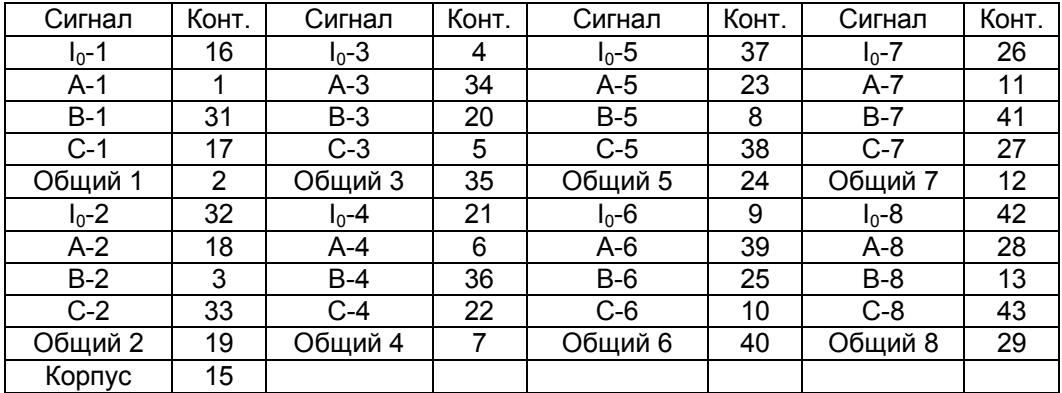

#### **Разъемы ХА (Вилка DHR-44M) – аналоговые входы блоков АЦП8, АЦП-8И, АЦП16, АЦП16И**

 **Разъемы ХР (Вилка DRB-25MA)- слаботочные и симисторные релейные выходы блоков РВ-К-16, РВ-К-32**

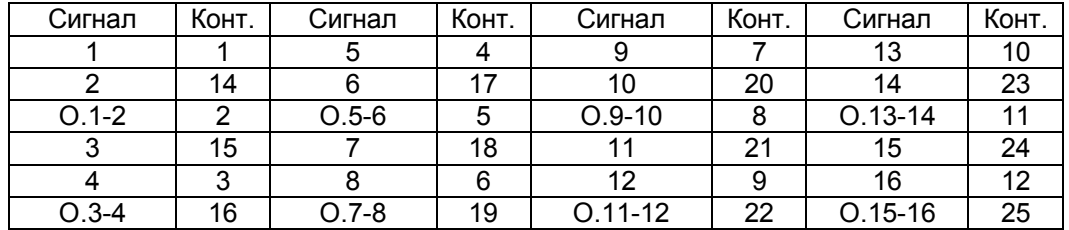

 **Колодки клеммные ХР сильноточных релейных выходов блоков РВ-К-4АС**

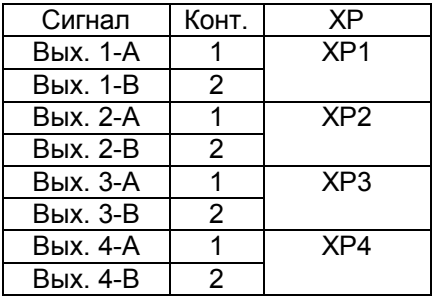

 **Разъемы ХD, Х1, Х2 Вилка DНR-26M –релейные и импульсные входы блоков РВХ-16, ЦВ1**

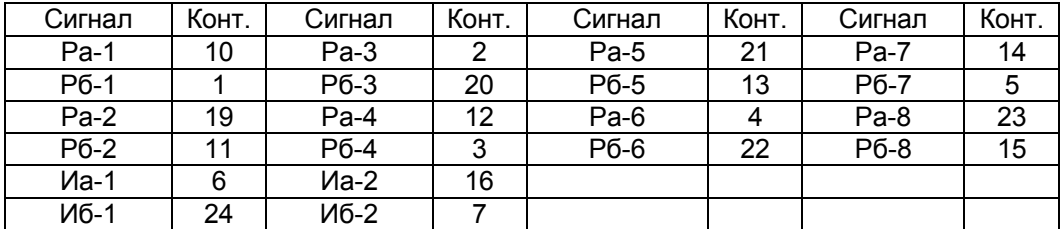

## **Продолжение приложения Ж**

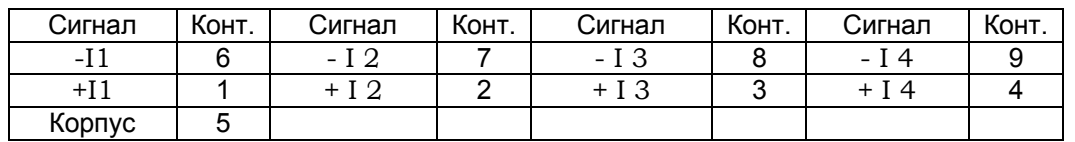

### **Разъемы ХL (Розетка DRВ-9FA) – аналоговые выходы блоков АВ-4, АВ-8**

#### **Разъем Х4 блока питания и интерфейса COM порт Slave**

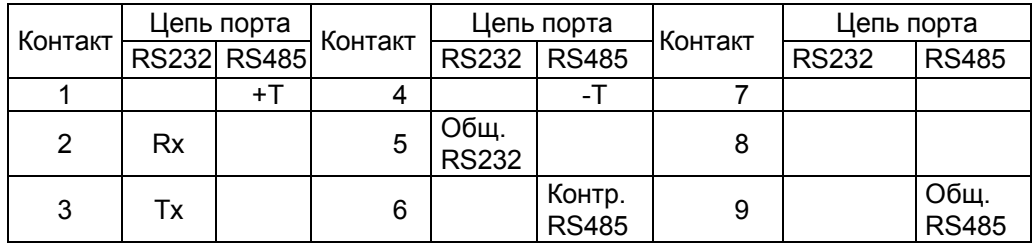

### **Разъем блока питания и интерфейса сеть 220В 50 Гц**

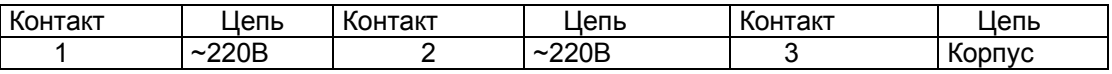

**Приложение К МОНТАЖНО-ГАБАРИТНЫЙ ЧЕРТЕЖ ПРИБОРА**

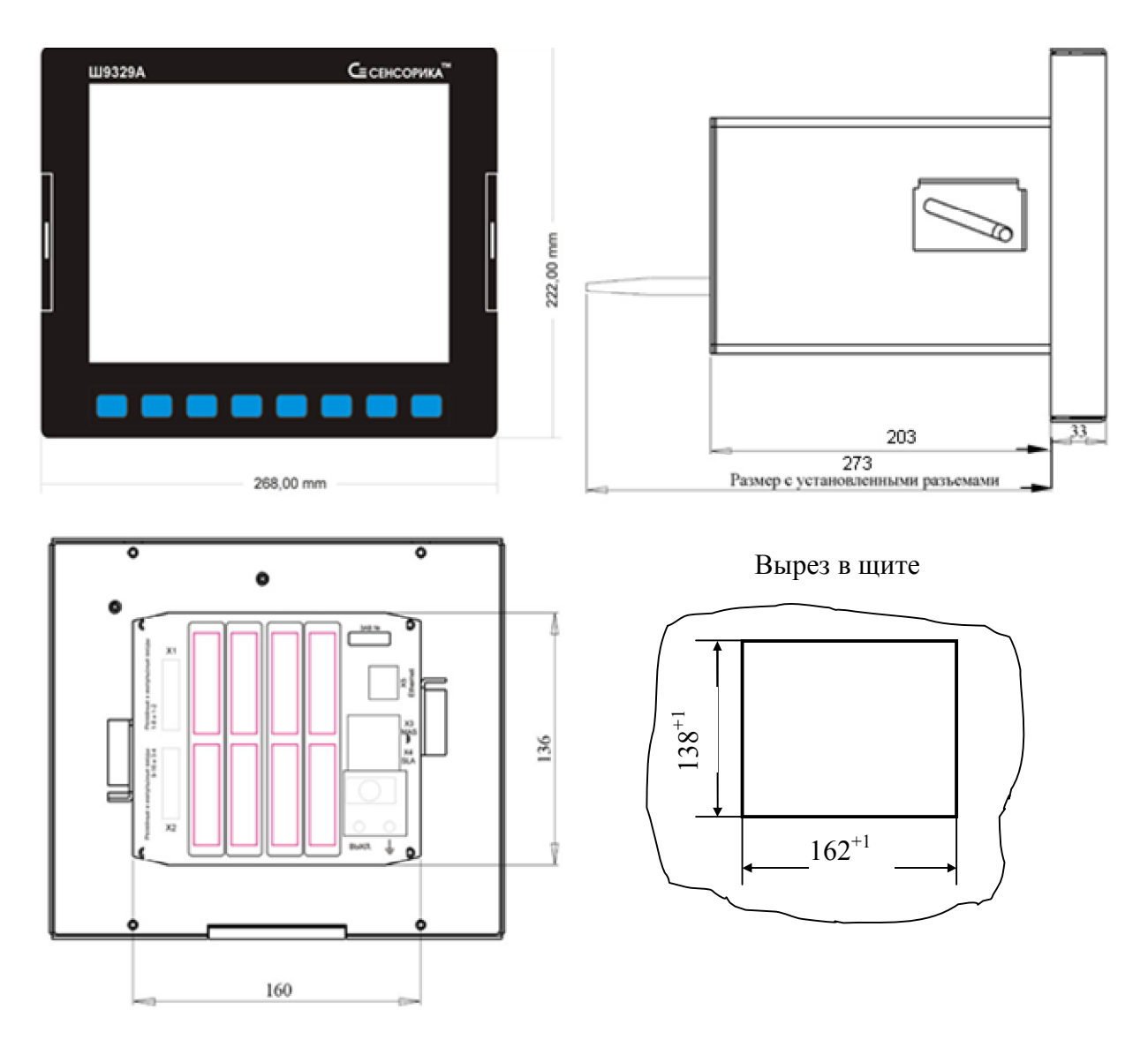

При выборе места на щите для установки прибора и соседних с ним устройств нужно обеспечить следующее:

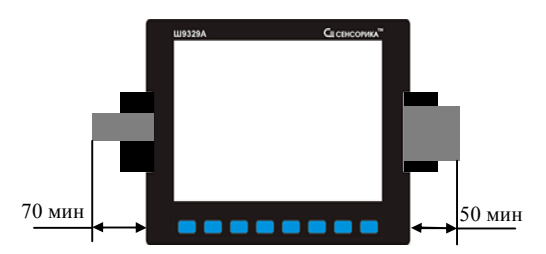

Слева и справа от торцов лицевой панели нужно оставить место для открытия дверок и вставки в прибор USB флэш или компакт флэш для копирования информации из прибора.

Место должно быть предусмотрено для каждого установленного на щите прибора, но обеспечивать одновременное открытие дверок и установку флэш в несколько приборов нет необходимости

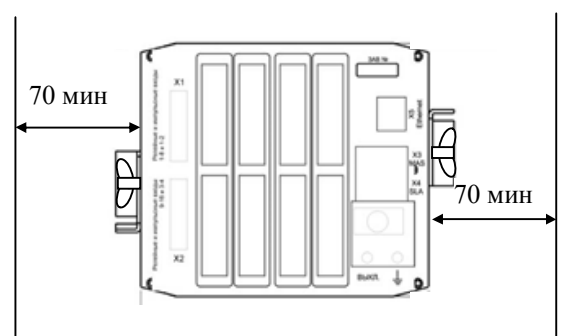

Справа и слева от боковых стенок корпуса нужно оставить место для установки и завинчивания винтов-барашков рукой

#### **Приложение Л ОБОЗНАЧЕНИЯ ПРИ ЗАКАЗЕ ПРИБОРА Ш932.9А- 29.016**

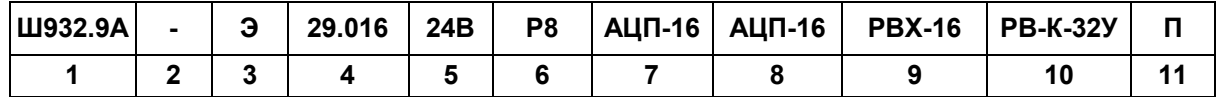

 **1 Вид исполнения:**

**- Ш932.9А** - общепромышленное;

**- Ш932.9АИ** - с искробезопасными аналоговыми входными цепями;

**- Ш932.9А-АС** - для объектов атомной промышленности

 Примечание - Рабочий диапазон температуры окружающего воздуха по гр. В4 ГОСТ Р 52931-2008 (от 0°С до +55°С). По особому заказу возможна поставка приборов с температурным диапазоном по гр. С3 (от минус 10°С до +55°С).

 **2 Классификационное обозначение** исполнения для атомной промышленности (для других исполнений не заполняется):

- **2, 2Н, 2У, 2НУ, 3, 3Н, 3У, 3НУ**

- **3 Специальные требования к исполнению:**
- **Э** для поставки на экспорт (кроме стран СНГ)
- **360ч -** с наработкой на заводе изготовителе 360 часов
- **4 Обозначение модификации:**
- **29.016**

#### **5 Электропитание:**

 **- 220В** - универсальное питание как от сети переменного тока с напряжением в пределах от 90 В до 265 В частотой 50Гц ± 3Гц, так и от сети постоянного тока с напряжением в пределах от 120 В до 360 В;

**- 24В** - от сети постоянного тока с напряжением в пределах от 18 В до 36 В.

Примечание - По заказу потребителя прибор может комплектоваться блоком резервного питания БРП 24 или БРП 220.

 Прибор с блоком БРП 24 питается от сети переменного тока 220 В 50 Гц и при падении напряжения питания сети переменного тока ниже допустимого уровня автоматически переключается на питание от сети постоянного тока 24 В.

 Прибор с блоком БРП 220 питается от сети переменного тока 220 В 50 Гц и при падении напряжения питания сети переменного тока ниже допустимого уровня автоматически переключается на питание от резервной сети постоянного или переменного тока 220 В.

 При пропадании или падении ниже допустимого уровня напряжения питания и основной, и резервной сети блоки БРП 24 и БРА 220 обеспечивают работу прибора в течение не менее 15 секунд.

#### **6 Тип базовой части:**

- **0** интерфейс Ethernet и релейные и импульсные входы в базовой части отсутствуют;
- **Р8** в базовой части имеется только 8 дискретных и 2 импульсных входа;
- **Р16** в базовой части имеется только 16 дискретных и 4 импульсных входа;
- **0Э** в базовой части имеется только интерфейс Ethernet ;
- **Р8Э** в базовой части имеется интерфейс Ethernet и 8 дискретных и 2 импульсных входа;
- **Р16Э** в базовой части имеется интерфейс Ethernet и 16 дискретных и 4 импульсных входа.

#### **7 Тип первого блока ввода-вывода:**

указывается один из требуемых типов блока ввода-вывода из таблицы 1

#### **8 Тип второго блока ввода-вывода:**

указывается один из требуемых типов блока ввода-вывода из таблицы 1, если второй блок не требуется, то поле не заполняется

#### **9 Тип третьего блока ввода-вывода:**

указывается один из требуемых типов блока ввода-вывода из таблицы 1, если третий блок не требуется, то поле не заполняется.

#### **10 Тип четвертого блока ввода-вывода:**

указывается один из требуемых типов блока ввода-вывода из таблицы 1, если четвертый блок не требуется, то поле не заполняется.

 Примечание - При выборе блоков ввода -вывода нужно учесть ограничения по максимальному количеству однотипных входов - выходов:

- универсальных аналоговых входов не более 48;
- дискретных входов не более 64;
- импульсных входов (до 20 кГц), не более 16;
- слаботочных релейных выходов (до 50 мА или до 100 мА) до 64;
- сильноточных релейных выходов (до 2 А) не более 12;
- аналоговых выходов 4-20 мА не более 16.

#### **11 Вид метрологического контроля**

- **- П**  поверка;
- **- К** калибровка.

 Примечание - В соответствии с федеральным законом №102-Ф3 "Об обеспечении единства измерений" обязательной поверке подлежат только средства измерений, используемые в сфере государственного регулирования (гл.1 п.3).

#### Таблица 1 **Перечень возможных типов блоков ввода-вывода**

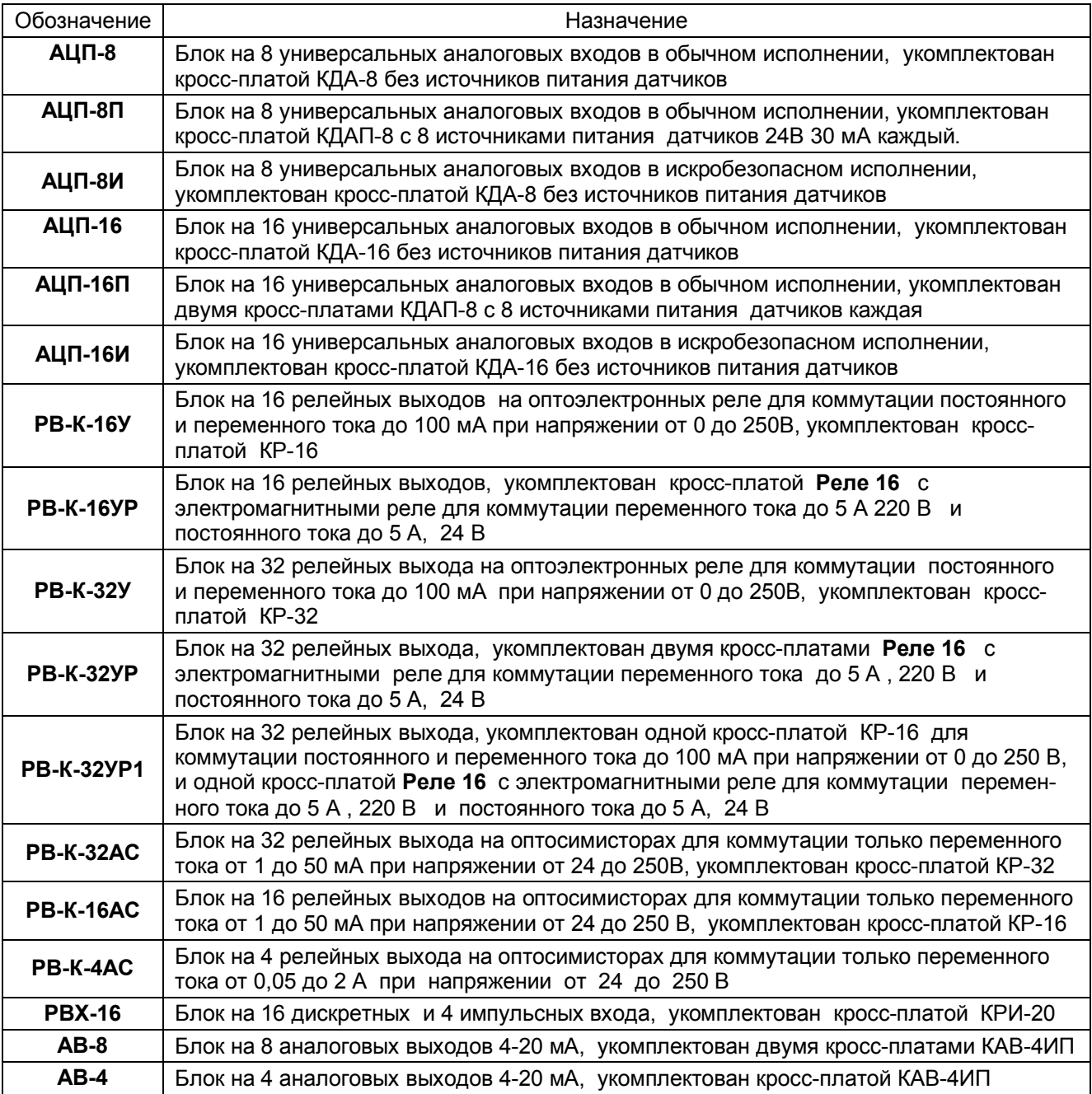

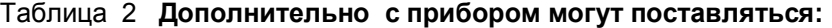

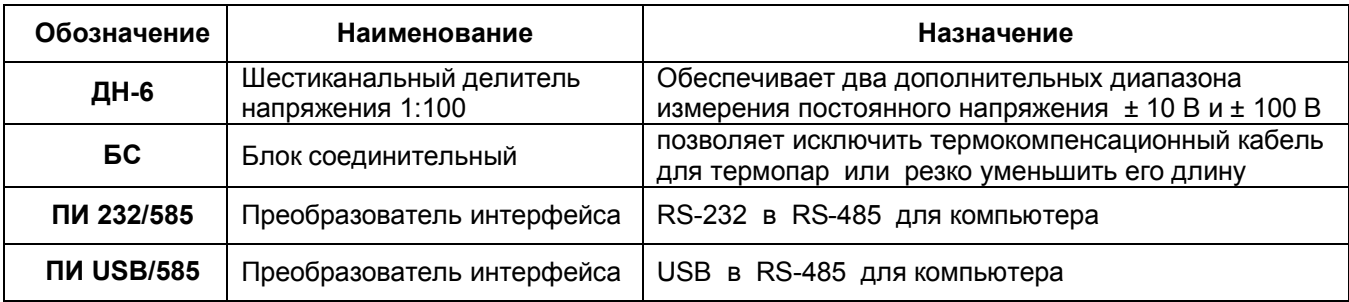

#### **Приложение М**

### **ПОВЕРКА**

Поверка приборов проводится по методике поверки МП 76-221-2010. Интервал между поверками – 2 года.

### 1 **УСЛОВИЯ И СРЕДСТВА ПОВЕРКИ**

1.1 Поверку проводят при следующих условиях:

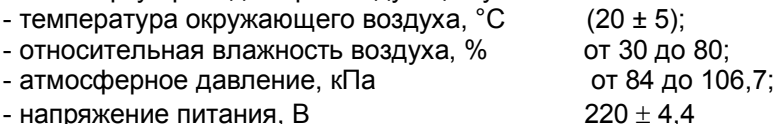

- частота питания переменного тока,  $\Gamma$ ц 50 ± 1;

 1.2 В помещении не должно быть пыли, дыма, газов, паров и других агрессивных сред, вызывающих коррозию деталей прибора.

1.3 В помещении проведения проверки уровень вибрации не должен превышать норм, установленных в стандартах или технических условиях на средства поверки конкретного типа.

#### 1.4 **Рекомендуемые средства поверки:**

**I.** При определении основной погрешности Ш932.9А(И) при работе с первичными

- преобразователями с токовыми выходами:
- калибратор постоянного напряжения В1-12 или:

- блок питания БП9340/1-36;

- вольтметр универсальный В7-34, класс точности 0,02;

- катушка образцовая Р331 100 Ом, класс точности 0,01;

- магазин сопротивлений Р33.

**II.** При определении основной погрешности Ш932.9А(И) при работе с термоэлектрическими преобразователями:

- калибратор постоянного напряжения В1-12

 - магазин сопротивлений Р3026, диапазон изменения сопротивления от 0,01 до 10000 Ом, класс точности 0,01;

**III.** При определении основной погрешности Ш932.9А(И) при работе с термопреобразователями сопротивления:

- магазин сопротивлений Р3026, диапазон изменения сопротивления от 0,01 до 10000 Ом, класс точности 0,01.

### 2 **ПОДГОТОВКА К ПОВЕРКЕ**

2.1 Перед началом поверки поверитель должен изучить документацию на прибор (руководство по эксплуатации, формуляр, методику поверки).

2.2 Перед поверкой прибор должен быть выдержан в условиях, указанных в 1.1, не менее 2 ч.

2.3 Поверяемый прибор и средства поверки перед включением в сеть должны быть заземлены, а после включения прогреты в течение одного часа.

#### 3 **ПРОВЕДЕНИЕ ПОВЕРКИ**

#### 3.1. **Внешний осмотр**

3.1.1 При проведении внешнего осмотра устанавливают соответствие прибора требованиям технической документации в части:

-комплектности поставки и маркировки;

-состояния лакокрасочного покрытия;

-целостности корпуса прибора, соединителей и винта заземления;

- наличие плавкой вставки предохранителя и ее соответствие номинальному значению тока;

-четкости изображения всех надписей на приборе.

3.1.2 Замечания по внешнему осмотру заносят в протокол поверки, форма которого приведена далее. Прибор, у которого выявлено несоответствие 3.1.1, признают непригодным к применению и к дальнейшей поверке не допускают.

#### 3.2 **Опробование**

3.2.1 Подключить преобразователь к сети питания.

3.2.2 Включить питание преобразователя. Проконтролировать включение индикации и отображение отсутствия подключения датчиков.

3.2.3 Результаты опробования считают положительными, если выполняются требования 3.2.2.

#### 3.3 **Проверка электрического сопротивления изоляции**

3.3.1 Проверку электрического сопротивления изоляции по методике ГОСТ Р 51350 проводят при выпуске из производства прибора. Сопротивление изоляции измеряют с помощью мегаомметра между группами контактов цепи 1 и цепи 2, приведенных в таблице 1.

Сопротивление изоляции должно быть не менее 10 Мом.

3.3.2 Прибор, у которого не выполняется требование 3.3.1, признают непригодным к применению и к дальнейшей поверке не допускают.

### 3.4 **Проверка электрической прочности изоляции**

Проверку электрической прочности изоляции производить по методике ГОСТ Р 51350. Испытательное напряжение прикладывать между соединенными вместе контактами цепи 1 и соединенными вместе контактами цепи 2 с испытательным напряжением 1000 В, приведенными в таблице 1 (см. «Цепи, проверяемые на прочность изоляции»).

Перед проверкой все внешние цепи должны быть отсоединены от прибора, шнур питания отсоединен от сети 220 В 50 Гц, переключатель «СЕТЬ» переведен в положение ВКЛ., осуществлено соединение контактов цепи 1 и соединение контактов цепи 2, указанных в таблице 1. Проверку испытательным напряжением проводить на установке мощностью не менее 0,25 Кв·А.

Переменное испытательное напряжение устанавливать со скоростью не более 100 В в секунду, постоянное - не более 10 В в секунду.

Относительная погрешность измерения испытательного напряжения не должна превышать  $\pm 5$  %.

Приборы считаются выдержавшими испытание, если за время испытаний не было пробоя или поверхностного разряда. Появление «короны» или шума при испытании не является признаком неудовлетворительных результатов испытаний.

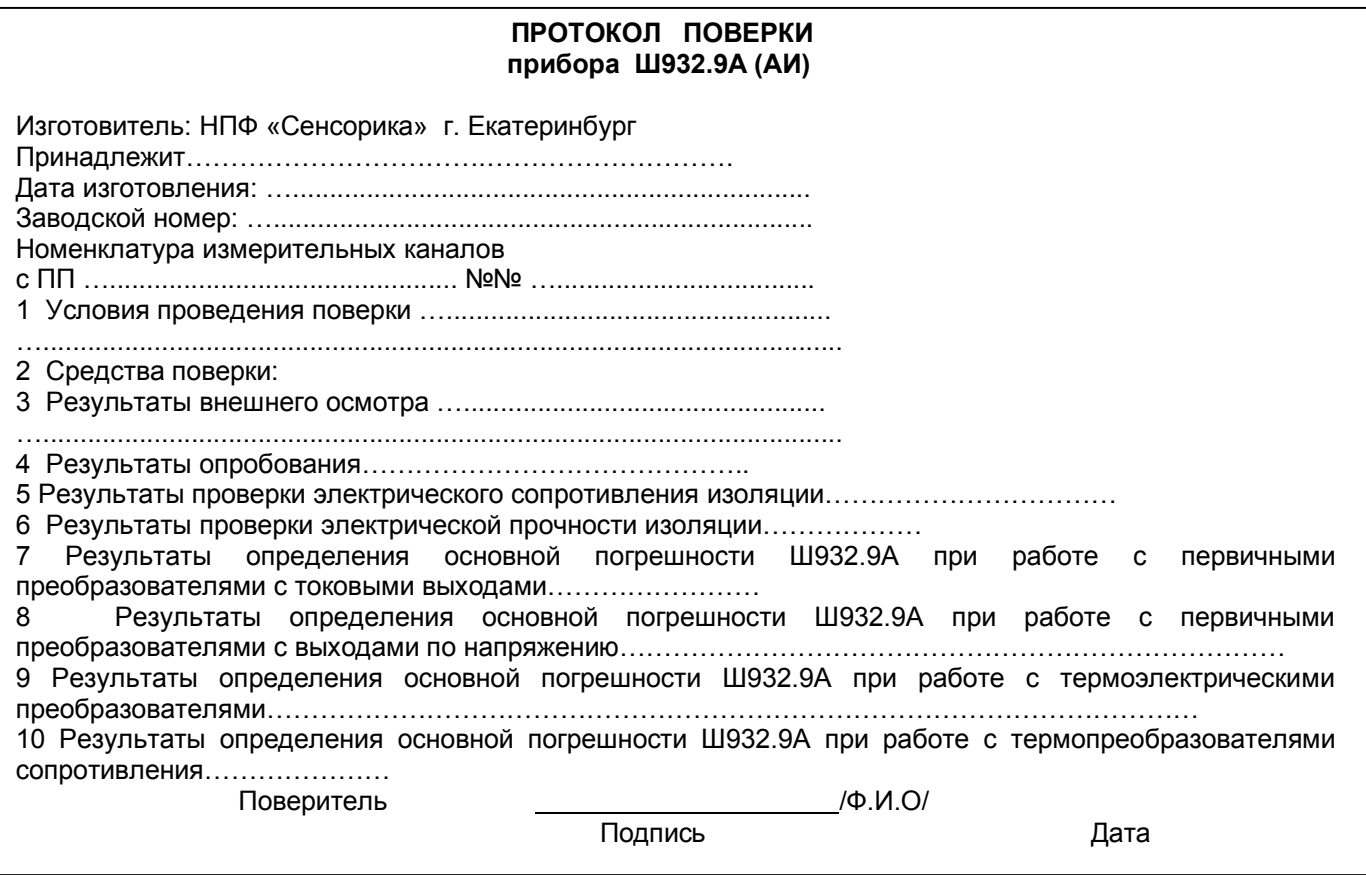

## Таблица 1 – Проверка сопротивления изоляции и электрической прочности изоляции

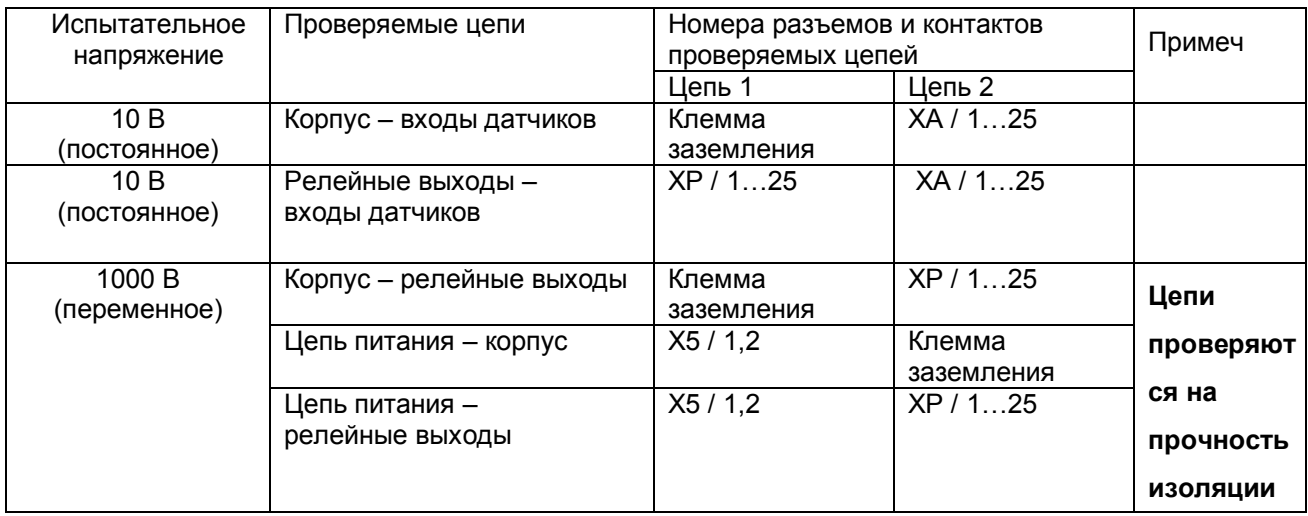

#### **3.5 Определение метрологических характеристик**

Основная погрешность прибора при работе с первичными преобразователями определяется в режиме измерения. Предварительно прибор должен быть настроен (см.1.6.6 настоящего РЭ).

**Проверка метрологических характеристик** проводится в два этапа.

**Первый этап – проверка коммутатора прибора.** Для проверки сначала все каналы прибора настраиваются на терморезисторы сопротивления 100М (тип датчика – 21), подключаются поочередно к каждому каналу прибора сопротивление 100 Ом по схеме рисунка 5 настоящей методики. Показания прибора должны быть (0±0,4) ºС.

Затем все каналы прибора настраиваются на датчик тока 0-20 мА (тип датчика – 24). Подключаются поочередно к каждому каналу прибора согласно рисунку 1 или 2 настоящей методики калиброванный ток 20 мА. Показания прибора должны быть (20±0,02) мА.

**Второй этап (после проверки коммутатора) – проверка погрешности,** которая проводится на одном канале (например, первом) при отключенных остальных каналах для всех типов датчиков, приведенных в таблицах 2 – 6 настоящей методики.

При периодической поверке допускается:

 - проводить проверку погрешности только для тех типов датчиков, которые используются при эксплуатации данного прибора;

 - проводить проверку погрешности только для тех каналов прибора, которые используются при эксплуатации данного прибора.

#### 3.5.1 **Определение основной погрешности прибора при работе с первичными преобразователями с выходными сигналами силы постоянного тока.**

3.5.1.1 Проверку основной погрешности прибора выходных сигналов преобразователей с токовыми выходами проводят по схеме рисунка 1.

3.5.1.2 Возможна проверка основной погрешности преобразования выходных сигналов преобразователей с токовыми выходами по схеме рисунка 2.

3.5.1.3 Перед проверкой прибора необходимо перепрограммировать на соответствующий диапазон входных сигналов используемого датчика.

Задаваемые значения образцового входного сигнала тока приведены в таблице 2.

3.5.1.4 Значение основной абсолютной погрешности ( $\Delta$ ) для каждого значения измеренного входного сигнала рассчитывают по формуле:  $\Delta = J$  изм. – J обр.

где J обр. – значение образцовой контрольной точки, мА;

J изм - измеренное значение показаний прибора в контрольной точке, мА;

3.5.1.5 После определения абсолютной погрешности измерения результаты заносят в таблицу 2.

3.5.1.6 Если основная абсолютная погрешность превышает приведенную в таблице 2, то необходимо провести подстройку параметров калибровки шкалы измерения по 3.5.5 настоящей методики, а затем выполнить повторно 3.5.1.1-3.5.1.4.

3.5.1.7 Если после выполнения 3.5.1.6 основная абсолютная погрешность превышает указанную в таблице 8.2, то прибор признают непригодным к применению и к дальнейшей поверке не допускают.

#### 3.5.2 **Определение основной погрешности прибора при работе с первичными преобразователями с выходными сигналами напряжения постоянного тока**

3.5.2.1 Проверку основной погрешности преобразования выходных сигналов преобразователей с выходами по напряжению проводят по схеме рисунка 3.

3.5.2.2 Перед проверкой прибор необходимо перепрограммировать на соответствующий диапазон входных сигналов используемого датчика.

Задаваемые значения образцового входного сигнала напряжения приведены в таблицах 3, 4.

 $3.5.2.3$  Значение основной погрешности ( $\Delta$ ) для каждого значения измеренного выходного сигнала рассчитывают по формуле

 $\Delta$  = U изм.– U обр.

где U обр. – значение образцовой контрольной точки, мВ (В);

U изм - измеренное значение показаний прибора в контрольной точке, мВ (В).

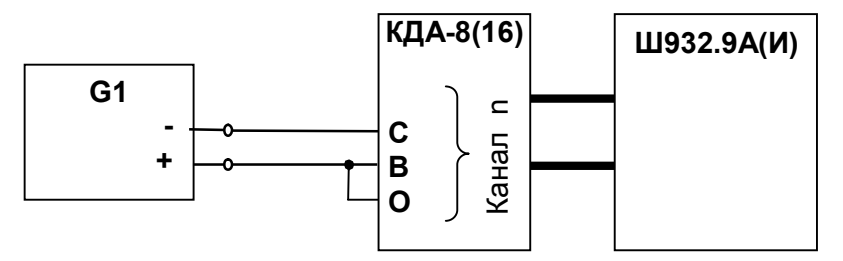

**G1**- дифф. вольтметр В1-12, работающий в режиме источника калиброванного тока; **n** – номер поверяемого канала

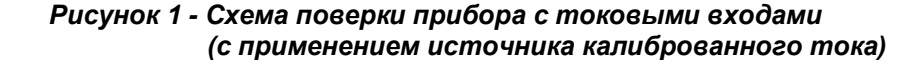

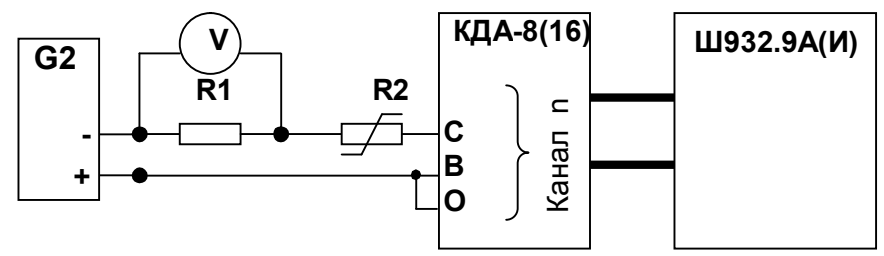

#### **Примечания**:

- 1. G2- блок питания БП9340/1-36; V вольтметр универсальный В7-34;
- R1- катушка образцовая Р331 100 Ом; R2- магазин сопротивлений Р33;
- 2. Имитатор калиброванного тока (G2, R1, R2, V) подключается к поверяемому каналу n прибора
- 3. Перед испытаниями установить R2=1500 Ом.
- 4. Величину образцового тока на входе прибора задавать изменением R2, при этом значение тока определять по формуле:

 Uv J = --------, где Uv – показание вольтметра V. 0,1

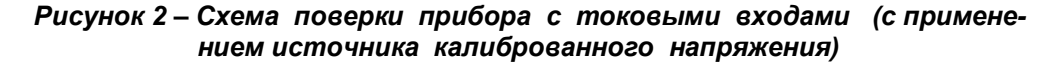

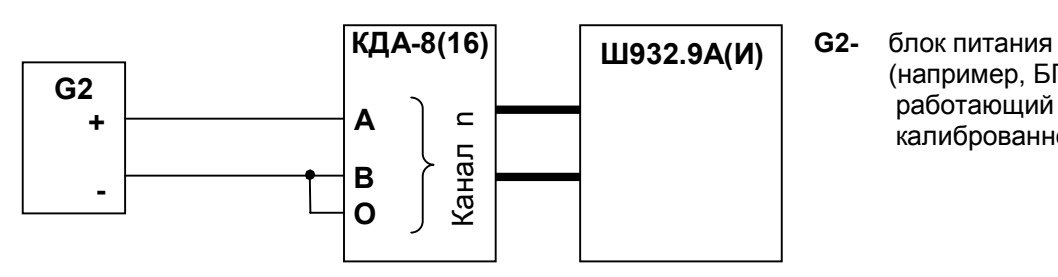

 (например, БП9340/1-36), работающий в режиме источника калиброванного напряжения

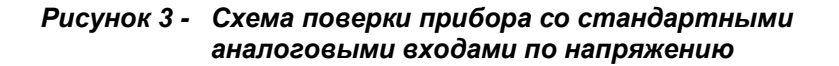

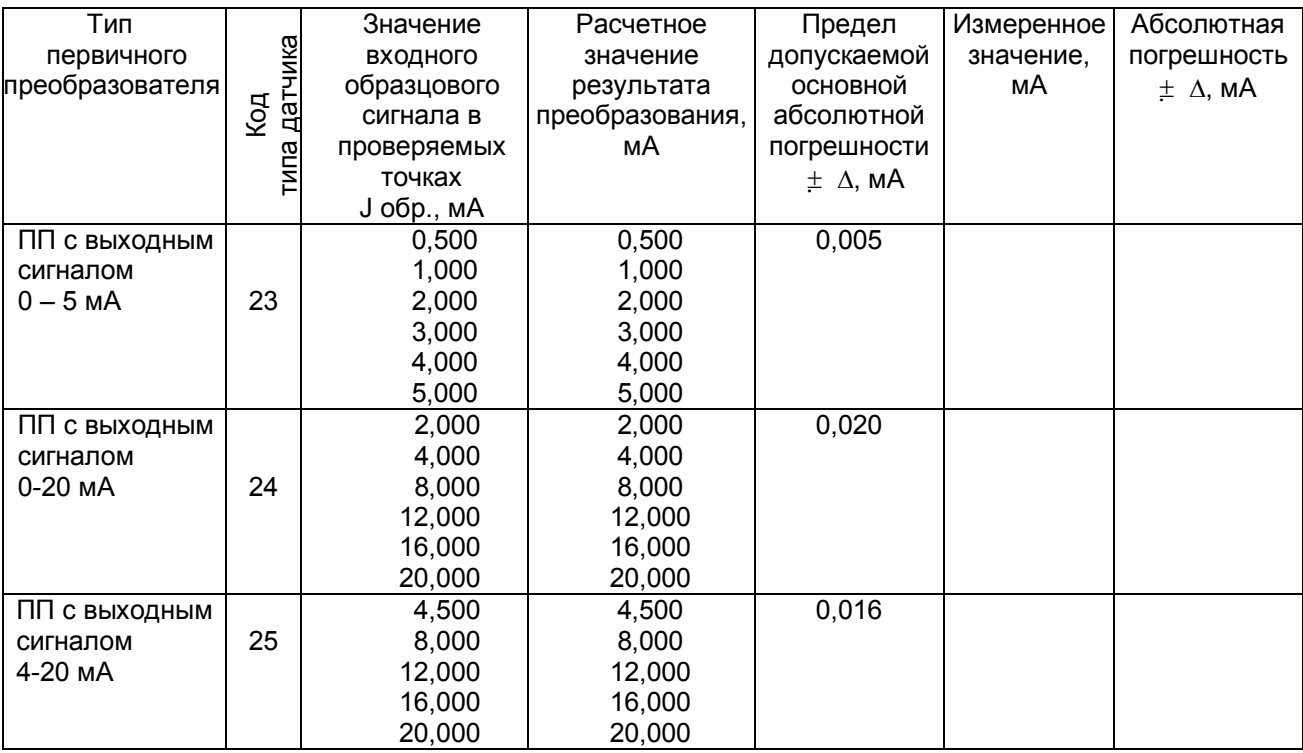

### *Таблица 2 – Проверка основной погрешности преобразования сигналов силы постоянного тока*

#### *Таблица 3 – Проверка основной погрешности преобразования сигналов напряжения постоянного тока в диапазоне от 0 мВ до 100 мВ*

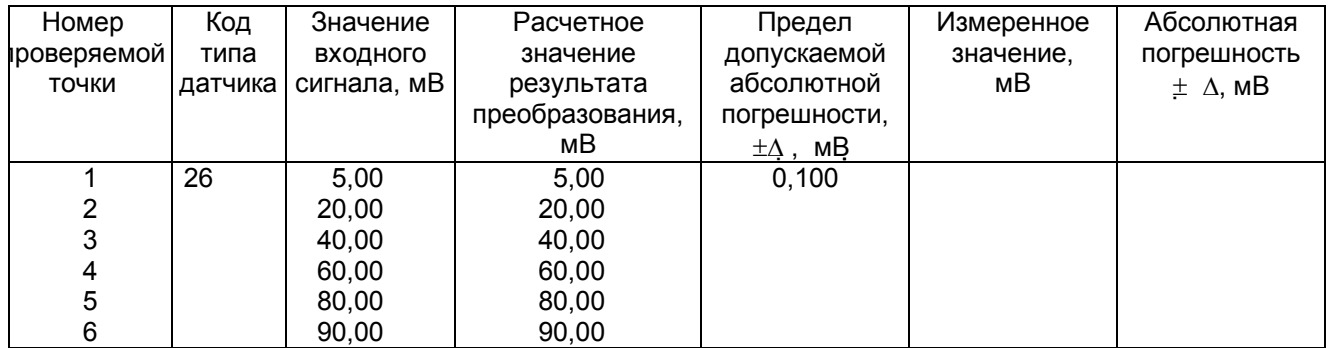

#### *Таблица 4 – Проверка основной погрешности преобразования сигналов напряжения постоянного тока в диапазоне от 0 В до 1 В*

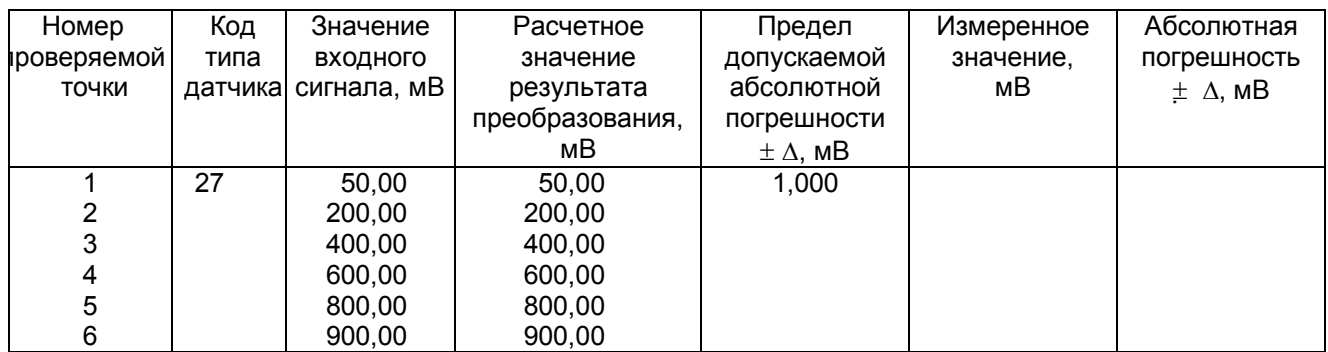

3.5.2.4 После определения абсолютной погрешности измерения по 3.5.2.3 результаты заносят в таблицу 3.

3.5.2.5 Если основная абсолютная погрешность превышает приведенную в таблицах 3, 4, то необходимо провести подстройку параметров калибровки шкалы измерения по 3.5.5, а затем выполнить повторно 3.5.2.1-3.5.2.4.

3.5.2.6 Если после выполнения 3.5.2.5 основная абсолютная погрешность превышает приведенную в таблицах 3, 4, то прибор признают непригодным к применению и к дальнейшей поверке не допускают.

3.5.2.7 При подключении датчиков с выходом 10 В использовать делитель напряжения ДН6, поверка проводится по описанной выше методике, вход прибора программируются на диапазон 100 мВ, входной сигнал задается в пределах 10 В. При работе через делитель допускаемая погрешность вдвое больше указанной в таблице 3 (класс точности 0,25).

#### 3.5.3 **Определение основной погрешности прибора при работе с термоэлектрическими преобразователями**

3.5.3.1 Проверку основной погрешности преобразования выходных сигналов термоэлектрических преобразователей (ТП) проводят по схеме рисунка 4 настоящей методики в диапазоне температур, являющимся рабочим для прибора.

3.5.3.2. Основная погрешность определяется не менее, чем в пяти точках диапазона изменения выходного сигнала.

3.5.3.3. При определении основной погрешности прибора для термоэлектрических преобразователей датчик температуры холодного спая заменяют имитатором RP , устанавливая на нем сопротивление 54,28 Ом, что соответствует номинальному сопротивлению ТСМ50 при температуре 20 °С.

3.5.3.4. Значения входных сигналов (Uвх), задаваемых калибратором G1 в милливольтах в проверяемых точках рассчитывают по формуле

$$
U_{\text{BX}} = U_{\text{TP}} - U_{20}, \tag{1}
$$

где Uтр - значение э.д.с. ТП соответствующего типа при температуре рабочего (горячего) конца, равной Тр °С, и температуре свободных концов (холодного спая), равной 0 °С (по ГОСТ Р 8.585-2001), мВ;

 $U_{20}$  - значение э.д.с. свободных концов при 20 °С по ГОСТ Р 8.585-2001 (равное Uтр при Тр = 20  $^{\circ}$ C), мВ.

3.5.3.5. Рассчитанные по формуле 1 значения, задаваемые имитатором входных сигналов, приведены в таблице 5.

3.5.3.6 Определение основной погрешности измерения температуры при работе с датчиками ТП проводят в выбранных точках диапазона, фиксируя на приборе Ш932.9А результаты показаний по каждому измерительному каналу датчика в режиме измерения.

3.5.3.7 Последовательно устанавливая на имитаторе G1 значения входных сигналов в проверяемых точках диапазона, фиксируют результаты преобразования на дисплее Ш932.9А. По показаниям соответствующих каналов снимают значения результата преобразования и регистрируют в протоколе поверки.

3.5.3.8. Для каждой проверяемой точки каждого измерительного канала определяют абсолютную погрешность по формуле

$$
\Delta I \mathbf{j} = T I \mathbf{j} - T p I, \qquad (2)
$$

где I – номер точки диапазона;

j – номер измерительного канала;

 $T I$  ј – показание Ш932.9А в i-ой точке диапазона j- ого канала,  $^{\circ}C$ ;

 $T$  p I – расчетное значение температуры в точке диапазона,  $\mathrm{C}$ .

Полученные по формуле 2 значения  $\Delta I$  j не должны превышать значений  $\Delta$ , приведенных в таблице 5.

3.5.3.9 Если основная погрешность превышает значение, приведенное в таблице 5, то необходимо провести подстройку параметров калибровки шкалы измерения по 3.5.5, а затем выполнить повторно 3.5.3.1-3.5.3.9.

Если после этого основная погрешность превышает допустимое значение, то прибор признают непригодным к применению и к дальнейшей поверке не допускают.

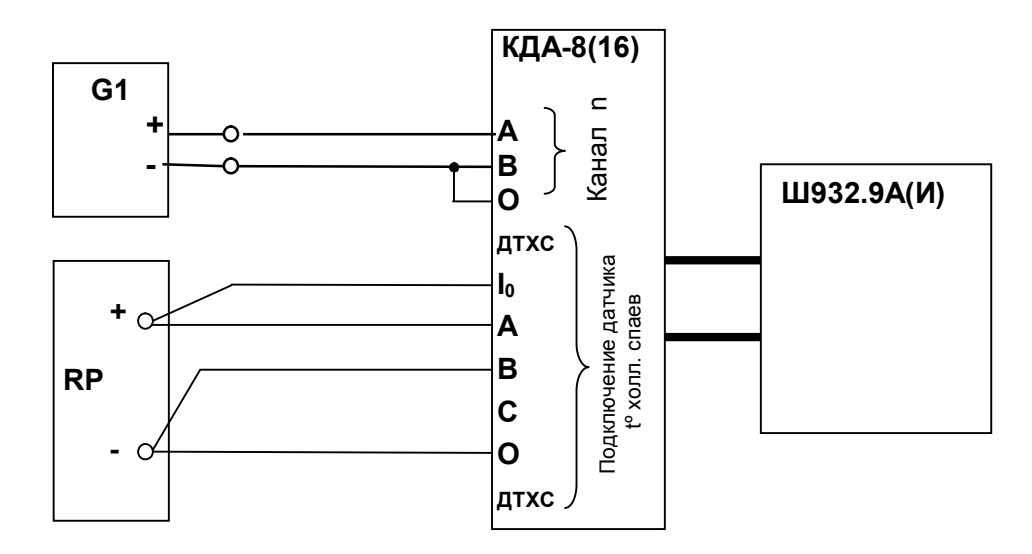

G1- дифф. Вольтметр В1-12, работающий в режиме источника калиброванного напряжения RP – магазин сопротивлений Р3026, диапазон изменения сопротивления от 0,01 до 10000 Ом, класс точности 0,01;

Примечание:

- 1. G1 подключается к поверяемому каналу n прибора.
- 2. Установленный на кросс-плате резистор к.х.с. должен быть отключен.
- 3. Для датчиков РК и РС имитатор к.х.с. RP не подключается

#### *Рисунок 4 - Схема поверки прибора, работающего с термоэлектрическимипреобразователями*

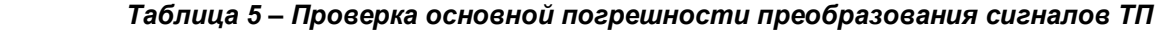

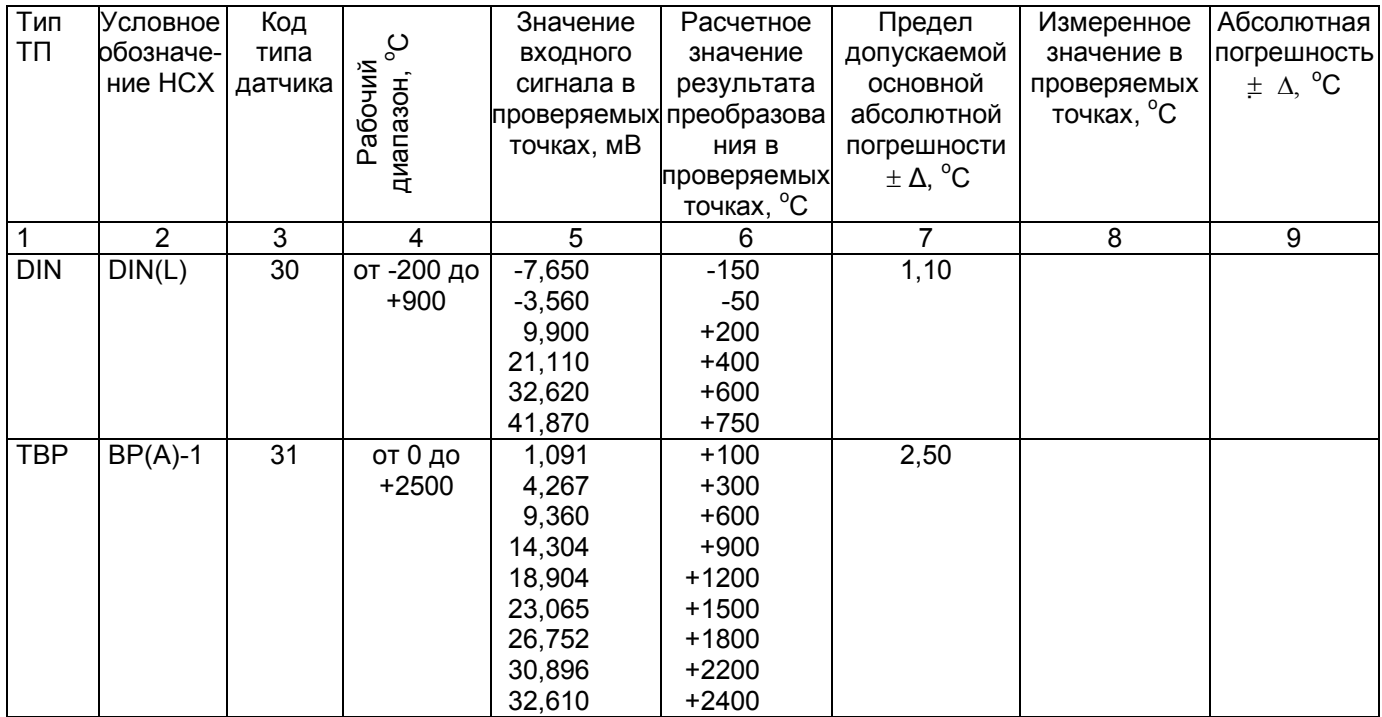

## *Продолжение таблицы 5*

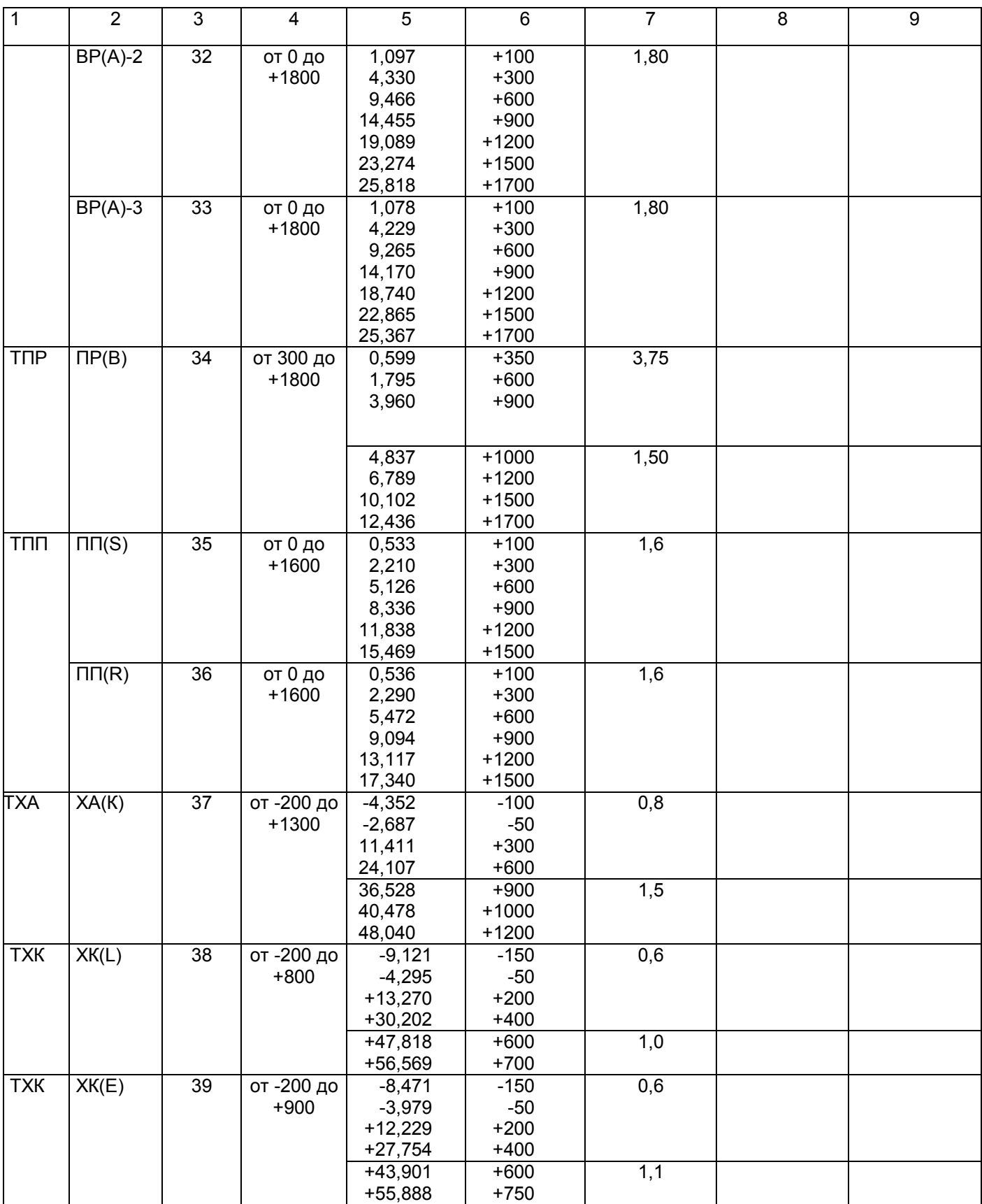

## *Продолжение таблицы 5*

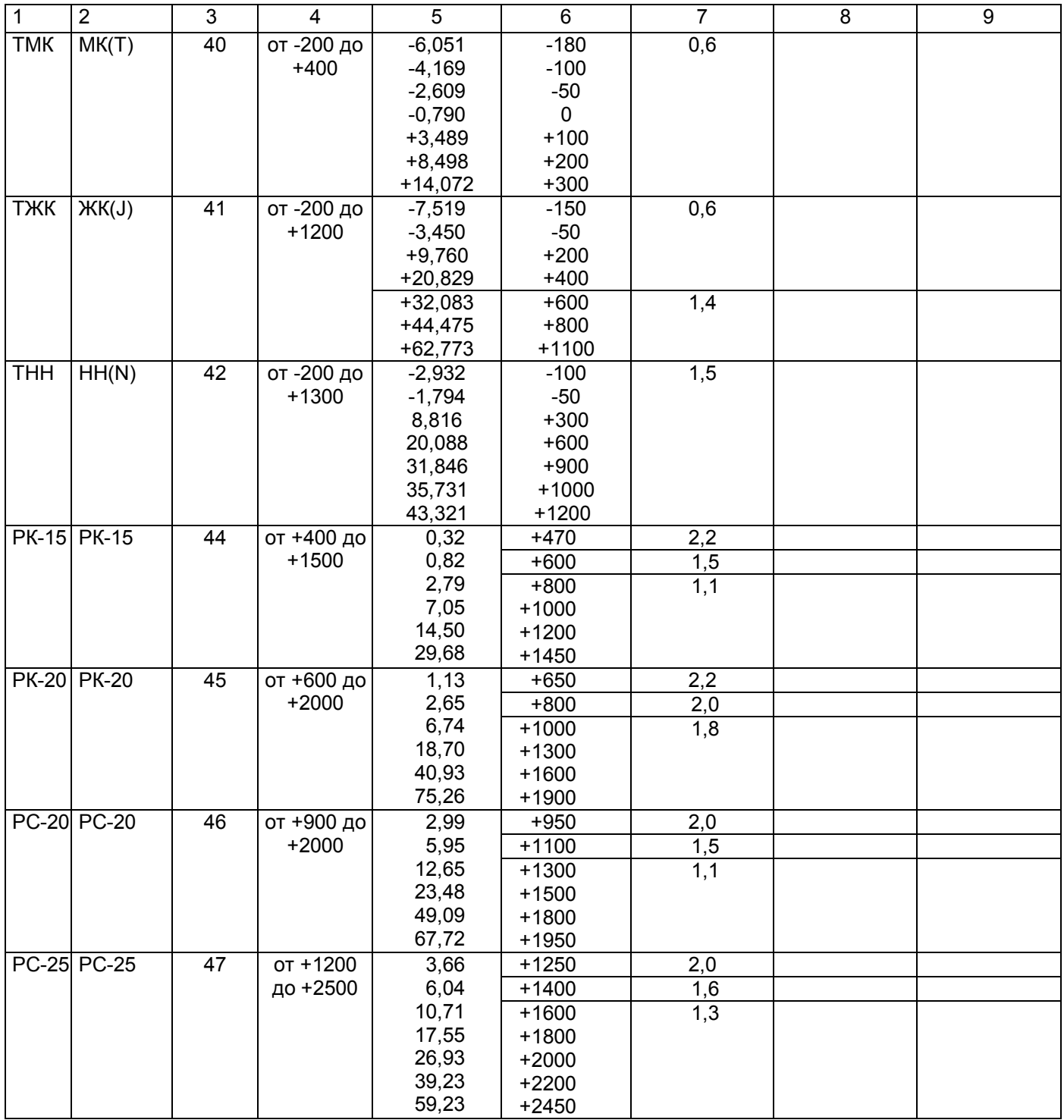

3.5.4 **Определение основной погрешности прибора при работе с термопреобразователями сопротивления**

3.5.4.1. Проверку основной погрешности преобразования выходных сигналов термопреобразователей сопротивления (ТС) проводят по схеме рисунка 5 в диапазоне температур, являющимся рабочим для прибора.

3.5.4.2. Входной сигнал прибора снимают с магазина сопротивлений Rх, являющегося имитатором ТС.

3.5.4.3. Основная погрешность определяется не менее, чем в пяти точках диапазона изменения выходного сигнала (Ti,  $^{\circ}$ C).

Величину сопротивления Rх устанавливают по таблице 6. Значения T p I соответствуют ГОСТ 6651- 94, ГОСТ 6651-78, ГОСТ 6651-59, немецкому стандарту на термопары DIN 43710.

3.5.4.4 Для каждой проверяемой точки каждого измерительного канала определяют абсолютную погрешность по формуле 2.

 Основная абсолютная погрешность в любой проверяемой точке не должна превышать приведенную в таблице 6.

 Если основная абсолютная погрешность превышает допустимое значение, то необходимо провести подстройку параметров калибровки шкалы измерения по 3.5.5, а затем выполнить повторно 3.5.4.1-3.5.4.4.

Если после этого основная абсолютная погрешность превышает допустимое значение, то прибор признают непригодным к применению и к дальнейшей поверке не допускают.

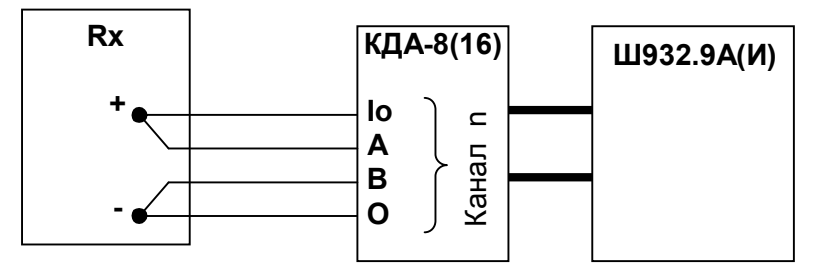

Rx - магазин сопротивлений Р3026, диапазон изменения сопротивления от 0,01 до 10000 Ом, класс точности 0,01).

 Рисунок 5 - Схема поверки прибора, работающего с термопреобразователями сопротивления по 4-х проводной схеме

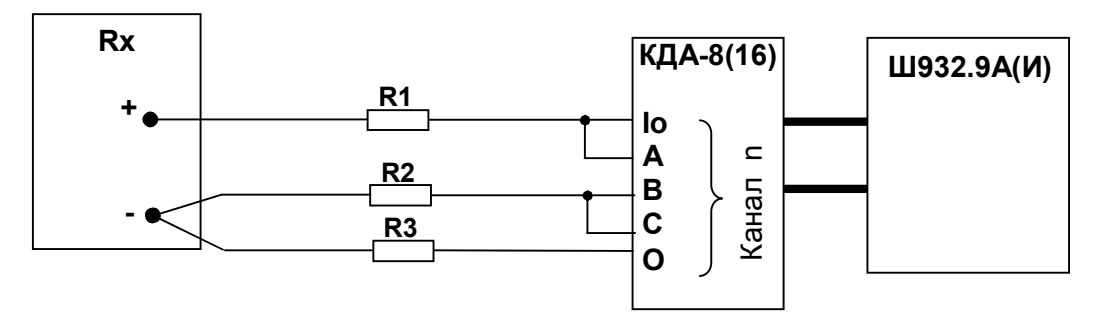

Rx - магазин сопротивлений Р3026, диапазон изменения сопротивления от 0,01 до 10000 Ом, класс точности 0,01).

R1, R2, R3 – имитаторы сопротивления линии связи – эталонные сопротивления 5,11 Ом ±0,1%

#### **Сопротивление проводников должно быть не более 0,005 Ом**

 Рисунок 5 - Схема поверки прибора, работающего с термопреобразователями сопротивления по 3-х проводной схеме

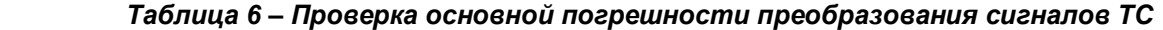

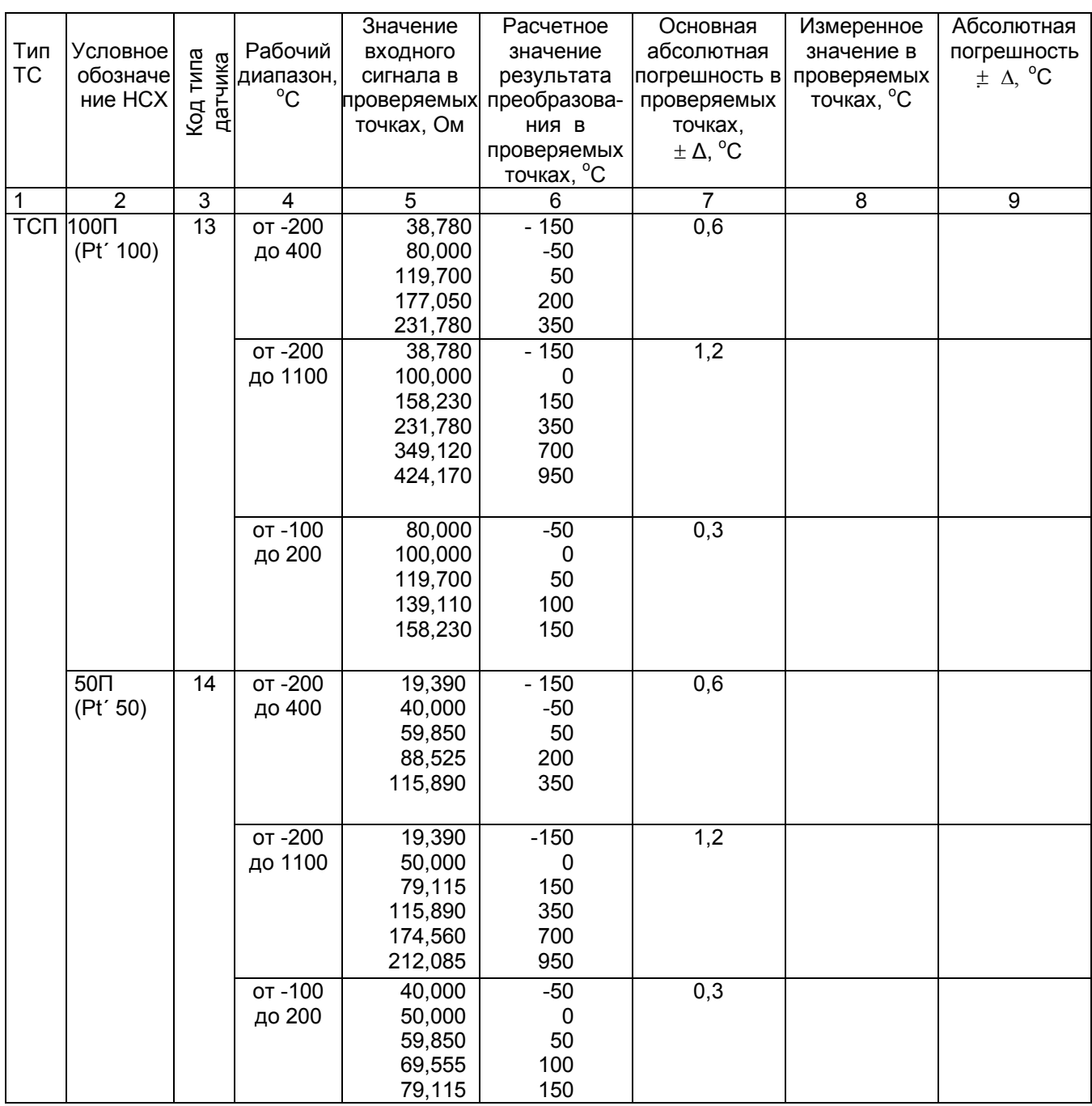

## *Продолжение таблицы 6*

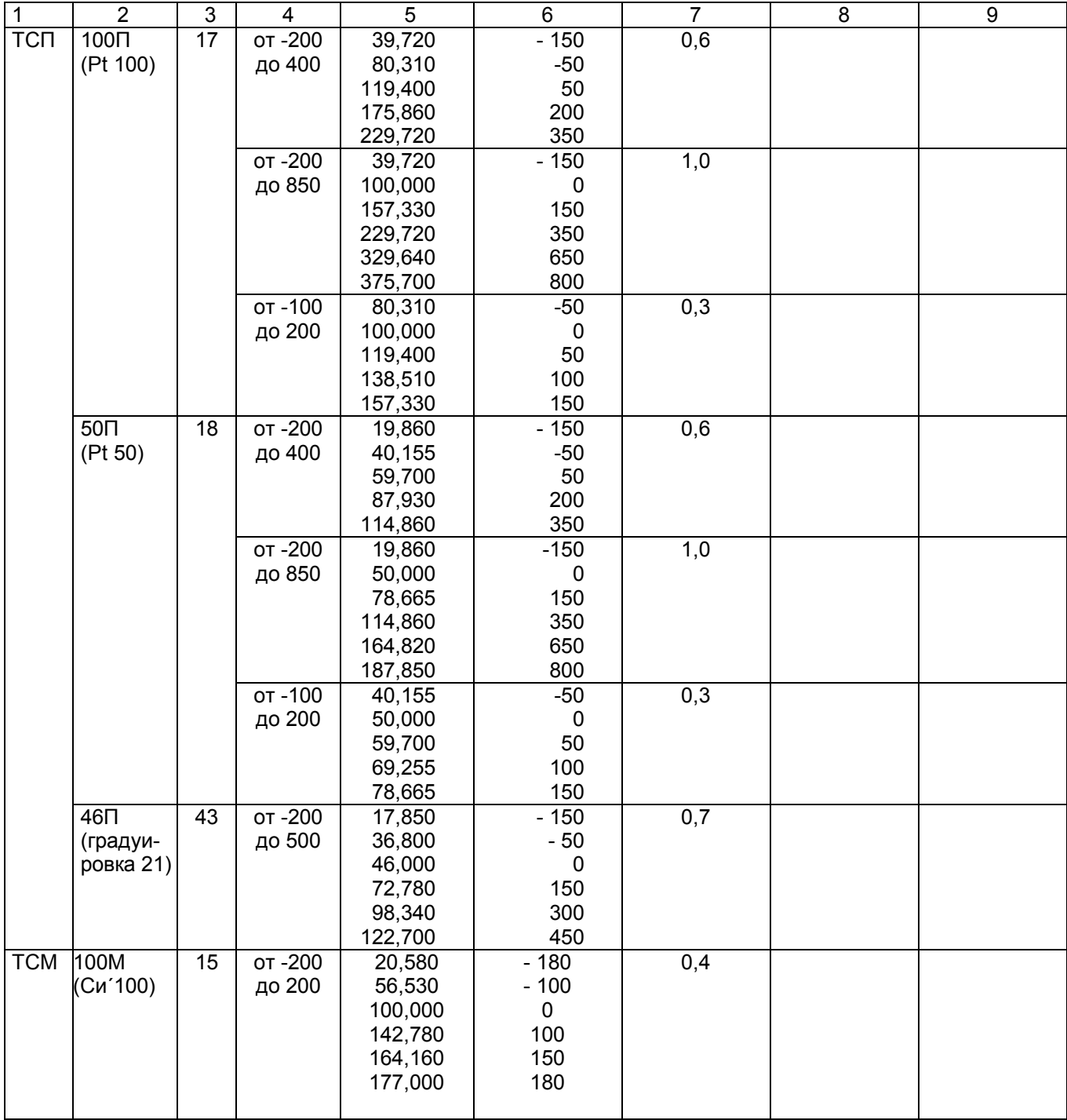

## *Продолжение таблицы 6*

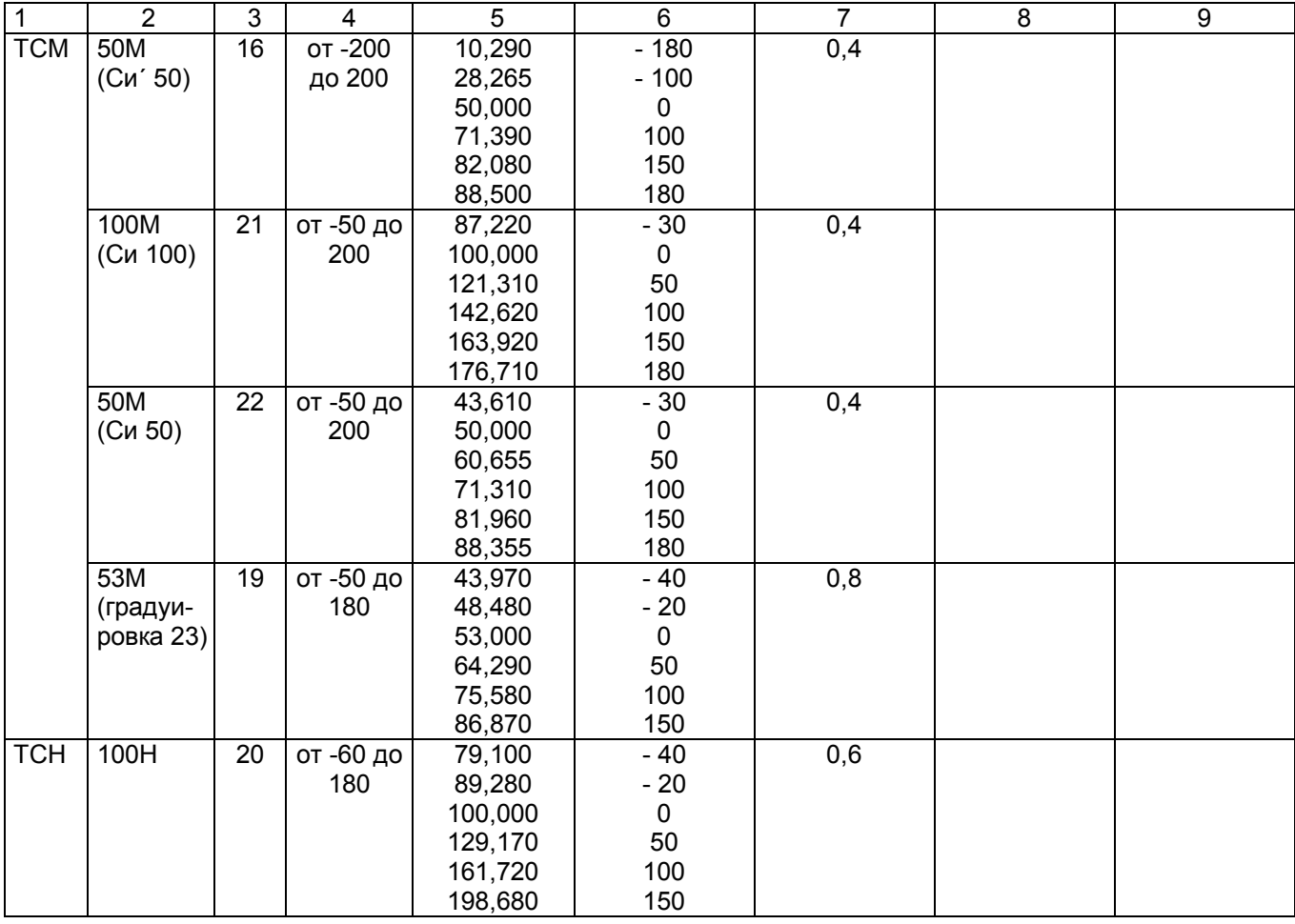

#### **3.5.5 Подстройка параметров калибровки шкалы измерения**

Первоначальная калибровка прибора проводится на заводе – изготовителе. В процессе эксплуатации калибровка проводится в случае, если при метрологической поверке погрешность прибора окажется на границе или выше допускаемой. Калибровка реализуется программным способом без схемных регулировочных элементов. Программа калибровки прибора выполнена по принципу «обучаемой программы». Оператор подает на вход прибора эталонное значение (например, 100 мВ), оно измеряется и отображается прибором. Убедившись, что сигнал подан правильно, т.е. прибор показывает значение, близкое к поданному (например, 99,5 мВ), оператор нажатием клавиши командует прибору рассчитать и запомнить поправку так, чтобы прибор показывал значение, равное поданному эталону. Прибор выполняет команду, и показание прибора становится равным эталону (в данном примере – 100 мВ). Количество подаваемых эталонных значений выбрано так, чтобы проверить и прокалибровать все имеющиеся в приборе эталоны.

 **Необходимо помнить**, что:

- калибровку максимума шкалы U имеет смысл выполнять только, если откалиброван нуль шкалы U;

- калибровку максимума шкалы R – только, если откалиброван нуль шкалы R;

- калибровку I имеет смысл выполнять только, если откалиброваны нуль и максимум шкалы U.

Для калибровки нужно использовать именно те приборы – эталоны напряжения, сопротивления и тока, которые будут использованы для метрологической поверки, либо аналогичные приборы более высокого класса точности.

Для предотвращения и обнаружения случаев несанкционированной перекалибровки прибора предусмотрено следующее:

- для замены результатов предыдущей калибровки новыми результатами оператор должен набрать с клавиатуры прибора пароль калибровки **9329** и нажать клавишу **Enter**.

- при запоминании результатов калибровки прибор присваивает и запоминает порядковый номер калибровки и запоминает дату и время калибровки.

- номер, дату и время последней калибровки всегда можно считать с прибора.

После выполнения каждого этапа калибровки его результаты запоминаются в оперативной памяти прибора и учитываются при последующих этапах калибровки, но при выходе из режима калибровки не сохраняются и замещаются прежними, запомненными в энергонезависимой памяти, результатами. Запрос кода разрешения запоминания результатов калибровки в энергонезависимой памяти (пароля калибровки), при котором происходит замена старых результатов новыми и запоминаются номер и дата калибровки, производится один раз после выполнения всех этапов калибровки, при этом оператор может отказаться от запоминания результатов выполненной калибровки. Возможностью проведения калибровки без запоминания результатов можно пользоваться, например, для повторной проверки правильности выполненной калибровки, для ознакомления и обучения, для обнаружения ухода параметров прибора с течением времени и т.п. При отказе от запоминания результатов калибровки никаких следов от нее в приборе не остается.

Для выхода в режим калибровки нужно нажать клавишу **Меню**, войти в режим **Калибровка**, появится запрос-предупреждение об остановке измерений при осуществлении калибровки прибора. Если подтвердить намерение калибровать прибор клавишей **Enter,** то на дисплее появится информация о последней калибровке и запрос на подтверждение проведения новой калибровки. Для проведения калибровки нужно нажать клавишу **Enter,** и прибор войдет в меню этапов калибровки, которое включает в себя калибровки напряжения, тока и сопротивления.

**Меню ЭТАПЫ КАЛИБРОВКИ: КАЛИБРОВКА U Калибровка R по 4-пров. Схеме Калибровка R по 3-пров. Схеме КАЛИБРОВКА I** 

Чтобы попасть в нужный этап калибровки нужно клавишей ↓ подвести курсор на этот этап, а затем нажать **Enter.**

#### **1) КАЛИБРОВКА U**

 Данная калибровка проводится по одному каналу (КАН 1) и является общей для всех каналов измерения.

В этом режиме проводится подстройка min и max диапазона измерения от 0 до 100 мВ. Для этого необходимо подключить к каналу 1 кросс-платы КДА-8 калибратор постоянных напряжений, например, В1-12, и устанавливать на нем напряжения 0 В (калибровка U эт) и 100 мВ (калибровка U МАХ) соответственно.

#### **Калибровка Uэт**

В этом режиме на дисплее сообщения о назначении клавиш (для выбора действий потребителю), величина напряжения с калибратора в мВ (строка КАН1), измеряемая прибором, и величина калибруемого напряжения Uэт.

На калибраторе установить 0 В, как указано в первой строке сообщения на дисплее.

Убедиться, что сигнал подан и воспринят прибором правильно, т.е. в течение примерно 5 с показание КАН1 примерно соответствует поданному значению (\*см примечание ниже), и выполнить калибровку нажатием **Enter.** Если калибровка выполнена правильно, т.е. в течение примерно 5 с показание КАН1 симметрично колеблется относительно поданного значения, перейти к следующему этапу калибровки. Если разброс показаний существенно (более, чем на три единицы младшего разряда) несимметричен относительно поданного значения, повторить калибровку нажатием **Enter.**

\***Примечание**: Значительная разница между поданным и отображаемым значением может быть вызвана ошибкой при подключении эталонного значения, неисправностью прибора, или ошибкой оператора при предыдущей калибровке (например, **Enter** была нажата при неверно поданном эталоне). Для устранения ошибки предыдущей калибровки нужно проверить правильность подключения и установки эталона, небольшим изменением поданного эталона убедиться в том, что прибор реагирует на это изменение, выставить эталон, выполнить калибровку и вновь, изменяя эталон, убедиться, что показания прибора соответствуют эталону.

#### **Калибровка U\_МАХ**

На дисплее сведения о назначении клавиш в данном режиме (они аналогичны вышеуказанному этапу), величина напряжения КАН1 с калибратора в мВ, измеряемая прибором, и величина калибруемого напряжения U МАХ.

На калибраторе уставнавливается 100 мВ.

Необходимо провести калибровку по данному параметру аналогично **Uэт** и перейти на **калибровку R по 4-проводной схеме.**

#### **2) Калибровка R по 4-проводной схеме**

 В этом режиме на дисплее также указаны функции клавиш, и они аналогичны п. **КАЛИБРОВКА U.** Данная калибровка проводится по одному каналу (КАН 1) и является общей для всех каналов измерения. В этом режиме проводится подстройка min и max диапазона измерения от 0 до 100 Ом. Для этого необходимо подключить к каналу 1 кросс-платы КДА-8 магазин сопротивлений по четырехпроводной схеме подключения термопреобразователей сопротивления и устанавливать на нем эталонные значения сопротивлений (R эт, R МАХ).

#### **Калибровка Rэт**

На дисплей выводятся сведения о назначении клавиш, величина сопротивления КАН1 с магазина сопротивлений в Ом, измеряемая прибором, и величина калибруемого сопротивления R эт. Калибровка проводится аналогично калибровке U эт, а затем перейти на калибровку **R\_МАХ.**

#### **Калибровка R\_МАХ**

Калибровка **R МАХ** проводится аналогично калибровке U \_МАХ в три этапа: для **R МАХ,** равного 100 Ом, затем делается переход на калибровку сопротивления по 3-проводной схеме (клавишей  $\rightarrow$ ).

#### **3) КАЛИБРОВКА I**

В этом режиме проводится подстройка min и max диапазона измерения от 0 до 20 мА.

#### **Калибровка I эт**

Данная калибровка проводится по одному каналу (КАН 1) и является общей для всех каналов измерения. В этом режиме на дисплее сообщения о назначении клавиш (для выбора действий потребителю), величина тока с калибратора в мА (строка КАН1), измеряемая прибором, и величина калибруемого тока I эт. На калибраторе установить 0 Ма, как указано в первой строке сообщения на дисплее.

Убедиться, что сигнал подан и воспринят прибором правильно, т.е. в течение примерно 5 с показание КАН1 примерно соответствует поданному значению (\*см примечание ниже), и выполнить калибровку нажатием **Enter.** Если калибровка выполнена правильно, т.е. в течение примерно 5 с показание КАН1 симметрично колеблется относительно поданного значения, перейти к следующему этапу калибровки клавишей  $\rightarrow$ . Если разброс показаний существенно (более, чем на три единицы младшего разряда) несимметричен относительно поданного значения, повторить калибровку нажатием **Enter.**

#### **Калибровка I\_МАХ**

Калибровка делается для каждого канала измерения индивидуально.

В этом режиме проводится подстройка max диапазона измерения 20 мА. Для этого необходимо подключать поочередно к каналам с 1 по 16-й кросс-плат КДА-8 устанавливая ток 20 мА (калибровка I МАХ).

На калибраторе уставнавливается 20 мА.

Клавишей **Enter** калибровать, получив значение КАН1 соответствующее эталонному (**I\_МАХ)** и перейти на калибровку следующего канала клавишей .

После калибровки Imax последнего канала выйти в меню этапов калибровки клавишей  $\rightarrow$ .

 Если **результаты калибровки нужно запомнить**, то необходимо нажать **Esc** и выполнить запоминание результатов калибровки.

#### **3.6 Оформление результатов поверки**

 3.6.1 Положительные результаты поверки оформляют свидетельством о поверке и нанесением бумажной пломбы с оттиском поверительного клейма на прибор, в предназначенное для этого место.

**Положительные результаты первичной поверки оформляют дополнительно записью в формуляре с датой поверки; при этом запись удостоверяют оттиском клейма.**

3.6.2 При отрицательных результатах поверки прибор бракуют, о чем делается соответствующая запись в формуляре, аннулируют свидетельство, гасят клеймо бумажной пломбы и выдают извещение о непригодности с указанием причин.

### *ЧАСТЬ 2* **- РАБОТА С ВНЕШНИМИ НОСИТЕЛЯМИ И ЗАМЕНА ПО ПРИБОРА**

#### **2.1 Работа с внешним носителем**

#### **2.1.1 Общие сведения**

 Это режим для копирования на внешний транспортный носитель (ВН) архивов и файлов настроек из внутреннего накопителя прибора. На время копирования прибор выводится из режима измерений, поэтому вначале выдается предупреждение – запрос. Затем предлагается выбрать тип носителя:

#### **Компакт-флэш** или **USB-флэш**

После этого нужно вставить в прибор соответствующий транспортный носитель и выбрать из предлагаемого списка вид записываемой информации – см. 2.1.2, 2.1.4, 2.1.5, 2.1.8

Структура имен файлов, копируемых на внешний носитель, описана в 2.3.

#### **Внимание**!

1. В качестве внешнего носителя могут использоваться Компакт-флэш и USB-флэш емкостью не более 1 Гбайта, отформатированные под файловую систему FAT 16. Накопители большей емкости можно использовать только после создания на них логического диска емкостью 1 Гбайт с файловой системой FAT 16. Рекомендуемая методика создания 1 Гбайтного диска на накопителях большей емкости приведена в 2.2.

2. Недопустимо вставлять и вынимать USB-флэш при нахождении прибора в режиме измерений. Для копирования информации вставлять USB-флэш в прибор следует только после того, как прибор выведен из режима измерений в меню **Работа с внешним носителем** и режим измерений остановлен. Прежде чем вернуть прибор в режим измерений, USB накопитель необходимо вынуть.

3. Недопустимо включать питание прибора при вставленном USB-флэш накопителе.

#### **2.1.2 Запись файлов архива измерений**

Режим выполняется только когда архив находится на внутреннем накопителе прибора, т.е. при настройке прибора был выбран накопитель типа 1 – кольцевой архив в ЗУ прибора.

В данном режиме сначала выбирается вид копируемого на ВН архива:

#### **Основной архив Сжатый в 4 раза Сжатый в 16 раз Сжатый в 64 раза**

Затем на экране появляется структурная таблица архива, состоящего из 64-х файлов. Для каждого из них указывается интервал времени накопления архивных данных: дата и время начальной и конечной записи. Номер файла, в котором сейчас идет накопление архивной информации, подсвечивается желтым фоном. Перемещаясь по таблице нужно выделить один или несколько файлов, которые требуется скопировать, затем нажать **Enter** для копирования их на внешний носитель. После окончания копирования вновь отображается таблица архива, в которой справа от скопированных файлов появляется пометка **«записан»**. Эта пометка будет сохраняться до тех пор, пока содержимое данного файла не будет изменено записью в него новой информации. Она только напоминает, что данный файл уже скопирован и не препятствует его повторному копированию.

После копирования перед возвратом прибора в режим измерений внешний носитель необходимо вынуть из прибора.

В случаях, когда нужно иметь в компьютере всю зарегистрированную прибором информацию и при этом желательно максимально увеличить периодичность переноса данных, рекомендуется сразу после копирования всех файлов архива на внешний носитель выполнить установку исходного номера архива (см. 2.1.3). При этом информация всего архива сохраняется, но регистрация будет продолжаться не с очередного номера, а с номера 0. Тогда очевидно, что следующий перенос данных нужно будет выполнить при приближении индикатора номера файла архива (часть 1, рисунок 6.4) к значению 63. Кроме этого можно в любое время без выхода из режима измерений (из меню **Информация**) посмотреть описанную выше таблицу файлов архива измерений. Архив записывается на ВН в бинарном виде.

Вместо числовых значений параметров в архиве могут быть большие отрицательные числа, означающие:

- $-32764 -$  канал не запрограммирован (тип датчика = 0);
- -32765 начальный цикл измерений, датчик еще не опрошен;
- -32763 (НКХС) неисправность датчика компенсатора холодного спая;
- -32767 (НДАТ) неисправность датчика, обрыв, выход за диапазон значений датчика;
- -32768 (НПР) неисправность прибора, неисправность АЦП;
- -32766 (НС) нет связи с внешними модулями.

Структура имен файлов, скопированных на ВН, описана в п.2.3.

#### **2.1.3 Запись архива событий**

Для записи архива на ВН нужно действовать по инструкциям дисплея в данном режиме, которые достаточно полные и не требуют дополнительного пояснения в РЭ.

Архив событий имеет текстовый вид и соответствует отображаемому на дисплее в режиме его просмотра. Весь архив записывается в один файл, структура его имени описана в 2.3.

#### **2.1.4 Запись, восстановление настроек**

В данном меню под записью настроек понимается копирование настроек из прибора на внешний носитель, под восстановлением – копирование настроек из внешнего носителя в прибор. При восстановлении настроек новые настройки записываются в прибор на место старых, старые не сохраняются.

 Этот пункт позволяет сохранить все общеупотребительные настройки прибора в трех дублированных файлах на внешнем носителе, чтобы в случае необходимости ввести их в прибор.

 Если в данной конфигурации прибора задействованы мнемосхемы или программы регулирования, то их запись и восстановление выполняются отдельными пунктами меню – см. п.п. 2.1.5, 2.1 7.

 В имя каждого сохраняемого файла включается номер прибора, присваиваемый ему в пункте меню **Номер прибора в имени файлов на флэш** (1.6.6.2.3), что позволяет хранить на одной флэш настройки разных приборов, а при восстановлении настроек с флэш прибор возьмет именно свои настройки.

Рекомендуется перед установкой прибора на объект проверить, какой номер установлен в приборе и не совпадет ли он с номерами, заданными в уже установленных приборах, и, при необходимости, установить другой номер. В качестве номера прибора можно выбрать три любые цифры, идентифицируя тем самым объект, для которого эти настройки предназначены.

Если прибор сконфигурирован для регистрации на внешнюю компакт-флэш и флэш вставлена в прибор, то при изменении номера прибора программа будет переименовывать под этот номер все файлы архива параметров, находящиеся на этой флэш. При этом если из-за неисправности флэш переименование не выполнится, то появится соответствующее сообщение. Если в прибор вставить компакт флэш с другим номером прибора, то прибор переименует их под свой номер. В случае успешного переименования никаких сообщений о факте переименования не будет.

 Для сохранения настроек используется пункт меню **Сохранение на внешнем носителе**. Для ввода настроек в прибор используется пункт меню **Восстановление с внешнего носителя**. Необходимо помнить, что если при восстановлении настроек изменится тип или канальность архива, то запись архивной информации продолжится с начала следующего файла архива, предыдущий файл невозможно будет просмотреть в приборе, хотя он может быть перенесен и обработан в компьютере.

 После полной настройки прибора рекомендуется сохранить информацию настройки, чтобы использовать ее в случае замены прибора, при копировании настройки в другие приборы и при случайных потерях информации настройки. Структура имен файлов настройки описана в п.2.3.

После записи на ВН последнего файла на дисплее появляется сообщение:

#### «**Настройки записаны верно!»**

После восстановления настроек на дисплее появляется сообщение: «**Настройки восстановлены**».  *Внимание!* 

*1. Прибор не воспринимает файлы настройки, в имени которых содержится чужой номер прибора. В таком случае нужно вначале установить номер этого прибора равным номеру, содержащемуся в файлах, а после восстановления настроек установить нужный для данного прибора номер прибора. 2. Запрещается восстанавливать настройки из прибора с более старшей версией ПО, а также из прибора другого типа, например, из прибора Ш932.9А исполнения 29.013/1. Это может привести к некорректной работе ПО прибора.*

#### **2.1.5 Запись, восстановление программ регулирования**

Подробное описание приведено в части 7 настоящего РЭ.

#### **2.1.6 Запись архивов расходов**

Для записи архива на ВН нужно действовать по инструкциям дисплея в данном режиме, которые достаточно полные и не требуют дополнительного пояснения в РЭ.

В соответствующем меню можно записать на ВН следующие архивы расходов:

**Часовой архив; Суточный архив; Месячный архив.** Структура имени архивов описана в 2.3.
#### **2.1.7 Запись, восстановление мнемосхем**

Подробное описание приведено в части 9 настоящего РЭ.

#### **2.1.8 Запись, удаление файлов-копий экрана.**

Данное меню содержит два пункта:

#### **Сохранение всех файлов-копий на внешнем носителе**

# **Удаление всей файлов-копий с диска прибора**

При выборе сохранения файлов - копий на флэш скопируются все сформированные файлы -снимки, прибор может сохранять до 16 файлов. Снимки записываются в память прибора по кольцу, т.е 17-й запишется на место первого, 18-й - на место второго и т.д.

Чтобы не тратить время на копирование на транспортный носитель старых снимков, предусмотрена возможность их удаления с диска прибора. После удаления на транспортный носитель будут копироваться только снимки, сделанные после последнего удаления.

#### **2.1.9 Порядковый номер в имени файлов на флэш**

 В данном пункте можно узнать порядковый номер копии файла, который включается в имена скопированных на ВН файлов в пунктах меню «Запись архива событий» и «Запись архивов расхода». При каждом копировании файла программа прибора автоматически формирует следующий по порядку номер от 0 до 999 и далее снова от 0 . Автоматическое присвоение каждой копии файла нового номера позволяет копировать из одного прибора на одну флэш (ВН) несколько файлов одного типа, но разного содержания – например, несколько файлов архива событий, полученных в разное время. Имена файлов подробно описаны в 2.3.

#### **2.2 Методика подготовки накопителей компакт-флэш и USB-флэш для работы с прибором 2.2.1 Общие сведения**

Используемые для работы с прибором компакт-флэш и USB-флэш должны иметь емкость не более 1 Гбайта и быть отформатированы под файловую систему FAT16. Накопители большей физической емкости можно использовать только после создания на них диска емкостью 1 Гбайт с файловой системой FAT 16. Ниже приведена рекомендуемая методика создания 1 Гбайтного диска на накопителях большей емкости.

Подготовка накопителей с уменьшением их емкости до 1 Гбайта осуществляется путем записи на них соответствующего образа диска. На USB и компакт флэш, используемые как транспортный накопитель для переноса данных между прибором и компьютером, нужно записывать образ пустого 933 Мбайтного

диска (файл образа диска «pusto933.img.gz»). На компакт флэш, используемую как внешний накопитель для регистрации данных, рекомендуется записывать образ 933 Мбайтного диска, на котором уже сформировано 64 комплекта пустых архивных файлов (файл образа диска «arh64.img.gz»). Образы дисков можно взять на сайте НПФ СЕНСОРИКА.

Запись образа диска на флэш-накопитель выполняется на компьютере с помощью бесплатной программы SelfImage, дистрибутив которой можно взять на CD-диске, поставляемом с прибором, или на сайте http://selfimage.excelcia.org/ Предварительно стирать или форматировать флэш-накопитель не требуется. После записи образа флэш-накопитель читается в компьютере и в приборе как диск емкостью 1 Гбайт с файловой системой FAT. Остальное пространство накопителя не используется.

Для периодической проверки и очистки заполненного флэш-накопителя вместо стирания и форматирования также рекомендуется выполнять запись образа диска программой SelfImage. В процессе записи образа диска эта программа контролирует правильность записи во все используемую зону памяти диска и обнаруживает дефекты, не выявляемые при обычном стирании и форматировании.

**Внимание!** Не следует выполнять запись образа 930 Мбайтного диска на накопитель емкостью менее 930 Мбайт.

#### **2.2.2 Порядок работы с программой SelfImage**

#### **1) Установка программы на компьютер**

Установить программу SelfImage на свой компьютер в папку Program Files или в любое другое место.

В любом удобном месте создать пустую папку "Образы флэш". Скопировать в нее файл "pusto940.img.gz". В дальнейшем в этой папке удобно хранить все используемые файлы образов флэшкарты.

Открыть папку SelfImage, щелчком левой кнопки мыши пометить файл SelfImage.exe, затем щелчком правой кнопки мыши открыть меню действий с этим файлом. В открывшемся меню выбрать пункт "Создать ярлык", создать ярлык для программы SelfImage и поместить его на рабочий стол.

#### **2) Запись образа диска на флэш-накопитель**

Вставить флэш- карту в карт-ридер или USB флэш в разъем USB. Щелкнув по созданному ярлыку запустить программу SelfImage.

# **Внимание!**

Программу SelfImage нужно запускать от имени пользователя, имеющего право работы с дисками. Если таких прав нет, то после запуска SelfImage кратковременно не появляется сообщение "One moment. Enumerating drive partions" и в дальнейшем список дисков не отображается. В этом случае необходимо зайти в систему под именем администратора или в свойствах ярлыка разрешить ее запуск от имени администратора и запускать ее щелчком правой кнопки мыши и выбирая "запуск от имени".

После запуска кратковременно появится сообщение:

One moment.

Enumerating drive partions.

Затем появляется меню работы с программой SelfImage. Оно разделено на три поля:

"Input", "Processig" и "Output".

В поле "Input" выбрать"File". Появится окно выбора файла. В нем выбрать и открыть файл образа диска, который нужно записать на флэш. Окно выбора файла закроется, а в окне "Input" в белой строке поля появится имя выбранного файла и его объем.

В нижнем поле щелчком левой кнопки мыши выбрать пункт "Drive". Щелкнуть по треугольнику в правом конце белого поля.

В ответ раскроется список всех подключенных к компьютеру дисков, в том числе и флэш-накопителя. Например, если в компьютере есть обычный дисковод, два винчестера, один из которых разбит на два логических диска, и подключен USB карт-ридер с четырьмя гнездами для разных типов компакт флэш карт, то отобразится следующий список:

\device\Floppy\0 - это дисковод дискет

\device\Harddisk0 (entire disk) - это весь первый винчестер компьютера \device\Harddisk0\partion1\ (C:\) - это логический диск C на первом винчестере \device\Harddisk0\partion2\ (E:\) - это логический диск E на первом винчестере \device\Harddisk1 (entire disk) - это весь второй винчестер компьютера \device\Harddisk1\partion1\ (D:\) - это логический диск D на втором винчестере \device\Harddisk2 (entire disk) - это вся флэш-карта в первом гнезде карт-ридера \device\Harddisk2\partion1\ (G:\) - это логический диск G на флэш-карте в первом гнезде \device\Harddisk3 (entire disk) - это вся флэш-карта во втором гнезде карт-ридера \device\Harddisk3\partion1\ (H:\) - это логический диск H на флэш-карте во втором гнезде \device\Harddisk4 (entire disk) - это вся флэш-карта в третьем гнезде карт-ридера \device\Harddisk4\partion1\ (I:\) - это логический диск I на флэш-карте в третьем гнезде \device\Harddisk5 (entire disk) - это вся флэш-карта в четвертом гнезде карт-ридера \device\Harddisk5\partion1\ (:\J) - это логический диск J на флэш-карте в четвертом гнезде Сдвигая мышкой прямоугольник-указатель справа от списка, можно просмотреть весь список.

 По щелчку на имени диска список исчезает (cледует выбирать строку "entire disk", а не "partion1"), отображается имя выбранного диска ("No Disk" если в этом гнезде диска нет), а в строке Target Partition Size отображается его емкость, обычно она немного меньше указанной на этикетке диска.

Сопоставляя отображаемую емкость диска с фактической убедиться, что выбран именно нужный диск.. Выбор диска можно отменить, нажав треугольник справа от имени выбранного диска, при этом вновь появится список для выбора.

**ВНИМАНИЕ!** Если вместо диска, подлежащего записи, ошибочно выбрать один из дисков компьютера, нажать Start и подтвердить намерение уничтожить все данные на диске, то хранившаяся на этом диске информация будет безвозвратно потеряна!

Нажать "Start". В ответ на предупреждение, что все данные на диске будут потеряны, еще раз проверить правильность выбора диска, отодвинув окно предупреждения от поля меню SelfImage. Убедившись в правильности, нажать "Да".

Появится окно, отображающее процесс записи образа из файла на флэш-накопитель.

После завершения записи цифры, отображающие объем и скорость, исчезнут. Через несколько секунд нажать появившуюся кнопку "Exit", еще через несколько секунд вынуть накопитель.

Через несколько секунд вставить накопитель вновь и стандартными средствами Windows (меню "Свойства диска") убедится, что флэш-накопитель отображается как 1-Гбайтный диск с файловой сиcтемой FAT.

После записи образа на накопитель USB Flash его следует отформатировать стандартными средствами Winows файловой системой FAT16 (в Windows XP она названа просто FAT).

Аналогично можно создать и внутренний диск прибора (несъемную компакт-флэш карту), записывая вместо образа пустого диска образ внутреннего диска с установленной операционной системой.

Подготовленная таким образом флэш-карта вставляется в разъем внутреннего диска прибора, и он сразу готов к работе без дополнительных операций по установке ПО.

#### **3) Сохранение содержимого накопителя в файл образа**

Пользуясь этой возможностью можно сохранить образ любого нужного накопителя и использовать в дальнейшем для создания его точных копий. При этом нужно помнить, что объем файла - образа может оказаться очень большим, так как в образ сохраняется весь объем накопителя, включая и незанятую файлами область. Если в этой области были записаны и затем удалены файлы, то их информация осталась, и она также будет сохраняться в образе. Поскольку эта информация неоднородна, то при архивировании она займет гораздо больший объем, чем объем однородного пустого поля. Образ создается следующим образом.

 Вставить накопитель в карт-ридер или разъем USB. Запустить SelfImage. В поле "Input" выбрать"Drive", щелкнуть по треугольнику в конце белой строки и в появившемся списке выбрать имя диска, соответствующего всему объему флэш-накопителя.

 В приведенном выше примере это "\device\Harddisk3 (entire disk)", а не "\device\Harddisk3\partion1\  $(H:\mathcal{N})$ ".

В поле "Processing" выбрать "Compress Image", оставить выбор "Compression Method" - "gzip(fast)".

В поле "Output" выбрать "File". Появится окно выбора файла. В нем выбрать нужную папку, написать нужное имя файла и нажать "сохранить". Окно выбора файла закроется.

В оставшемся окне меню программы SelfImage проверить правильность выбора имени диска и имени файла и нажать "Start".

Появится окно, отображающее процесс записи образа флэш-накопителя в файл.

После завершения записи цифры, отображающие объем и скорость, исчезнут. Через несколько секунд нажать появившуюся кнопку "Exit", еще через несколько секунд вынуть накопитель.

# **2.3 Структура имен файлов, переносимых из прибора в компьютер**

## **2.3.1 Файлы архива измерений (параметров)**

Суммарный объем архива около 890 Мбайт, он представляет собой кольцо из 64 комплектов файлов с номерами от 0 до 63. Каждый комплект содержит 4 файла: основной файл и три файла, полученные путем сжатия основного файла в 4, 16 и 64 раз. Принцип сжатия описан в 1.2.8 настоящего РЭ. После заполнения одного комплекта запись продолжается в следующий комплект и т.д. по кольцу.

Два первых символа в именах файлов характеризуют вид архива, следующие шесть содержат номер прибора и номер комплекта:

**A0PPPFFF.BIN** - основной файл архива параметров

**C1PPPFFF.BIN** - основной файл, сжатый в 4 раза

**C2PPPFFF.BIN** - основной файл, сжатый в 16 раз

**C3PPPFFF.BIN** - основной файл, сжатый в 64 раза

Здесь буквами **PPP** обозначен номер прибора, задаваемый пользователем при конфигурировании прибора в 1.6.6.2.3.

Буквами **FFF** обозначен номер комплекта (от 000 до 063). Именно этот номер отображается на дисплее как индикатор номера архива (см. 1.6.5.2) и как номер архива в таблице структуры (см. 2.1.2).

Если прибор сконфигурирован для регистрации на съемную флэш карту, то каждый раз когда флэш вставляется в прибор, программа проверяет наличие на ней комплекта файлов. Если файлы есть, но имеют другой номер прибора, то они автоматически переименовываются под свой номер, если файлов нет и есть свободное место, то они создаются.

Если прибор сконфигурирован для регистрации на внутренний флэш накопитель, то при выборе из меню пункта копирования архива измерений на компакт или USB флэш программа при наличии свободного места копирует на вставленную флэш файл с описанной выше структурой имени.

# **2.3.2 Файлы архива событий и файлы учета расходов**

**SPPP-NNN.TXT** - файл архива событий **MPPP-NNN.BIN** - файл архива месячных расходов **DPPP-NNN.BIN** - файл архива суточных расходов **UPPP-NNN.BIN** - файл архива часовых расходов

Здесь буквами **PPP** обозначен номер прибора, задаваемый пользователем при конфигурировании прибора в меню 1.6.6.2.3. Буквами **NNN** обозначен порядковый номер копии файла, автоматически присваиваемый программой прибора при копировании файла из внутреннего накопителя на флэш. Подробнее об этом номере в 2.1.7.

#### **2.3.3 Файлы конфигурации (настроек) прибора**

**DAT-PPP.CFG** и **DAT2-PPP.CFG** - основной и резервный файлы общей настройки

**GRF-PPP.CFG** и **GRF2-PPP.CFG** - основной и резервный файлы настройки отображения

**SOO-PPP.CFG** и **SOO2-PPP.CFG** - основной и резервный файлы настройки пользовательских сообщений для архива событий

Здесь буквами **PPP** обозначен номер прибора, задаваемый пользователем при конфигурировании прибора в 1.6.6.2.3.

#### **2.3.4 Файлы настройки программ регулирования (см. часть 8 настоящего РЭ)**

# **PXX- PPP .CFG** и **PXX2- PPP.CFG** - основной и резервный файлы

Здесь буквами **XX** обозначен номер программы регулирования, буквами **PPP** - номер прибора, который вводится в меню «**Настройка регистрации**», «**N прибора в имени файлов на флэш**» (см.1.6.6.2.3).

## **2.3.5 Файлы копии экрана прибора**

**SCRNN.BMP** где NN от 0 до 15 **-** порядковый номер файла, т.е. до копирования из прибора на внешний носитель прибор может хранить до 16 различных "снимков" экрана. Эти файлы формируются в формате \*.BMP, т.е могут читаться, распечатываться, вставляться в текст обычным офисным компьютерным ПО. Объем каждого файла 301 KБайт

#### **2.4 Обработка файлов на компьютере**

Архивы параметров и архивы расходов представлены на флэш носителях в бинарном виде и не читаются стандартным офисным ПО компьютера. Для их обработки на поставляемом с прибором CD диске имеются следующие программы разработки НПФ СЕНСОРИКА:

- программа " Менеджер архива " (подробнее см. *ЧАСТЬ 4* настоящего РЭ). Эта программа преобразует и заносит в свою базу данных SQLite принесенные из приборов файлы архивов параметров. Она обеспечивает просмотр базы данных в цифровом и графическом виде и распечатку графиков на принтере.

- программы BTXT16 и BTX16RS. Они преобразуют бинарные файлы архивов параметров и архивов учета в файлы текстового формата txt с кодировкой кириллица DOS. Эти файлы можно просматривать офисным компьютерным ПО (рекомендуется "Блокнот"), а также загружать в программу Micrjsoft Excel, обладающую широкими возможностями для построения, оформления и распечатки графиков.

Вместо числовых значений параметров в архиве могут быть большие отрицательные числа, означающие:

 $-32764$  – канал не запрограммирован (тип датчика = 0);

-32765 – начальный цикл измерений, датчик еще не опрошен;

-32763 – (НКХС) неисправность датчика компенсатора холодного спая;

-32767 – (НДАТ) неисправность датчика, обрыв, выход за диапазон значений датчика;

-32768 – (НПР) неисправность прибора, неисправность АЦП;

-32766 – (НС) нет связи с внешним модулем.

#### 2.5 Замена программного обеспечения

По мере совершенствования прибора и расширения его функциональных возможностей выпускаются новые версии программного обеспечения. Пользователь может самостоятельно установить новую версию ПО в имеющиеся у него приборы, для чего не требуется никакого специального дополнительного оборудования. Сообщения о выходе новых версий и соответствующие файлы помещаются на сайте support.sensorika.ru/.

Обновление версии ПО выполняется следующим образом:

1. Ознакомиться с указаниями по установке данной конкретной версии, приведенными в текстовом файле инструкции. Переписать из компьютера на флэш-карту файлы новой версии ПО.

2. Подключить к прибору обычную компьютерную клавиатуру. Разъем PS/2 расположен под дверцей на левой стенке прибора.

3. Включить питание прибора и наблюдать появляющиеся на дисплее сообщения. По первому приглашению "PRESS CTRL-C FOR TERMINATE AUTOEXEC.BAT" немедленно нажать на подключенной к прибору компьютерной клавиатуре одновременно клавиши "Ctrl" и "С". При этом выполнение autoexec.bat прибора прервется и на дисплее появится запрос "Terminate batch file 'C: AUTOEXEC.BAT' (Yes/No/All).

В ответ на появившийся запрос нажать "Y", на дисплее появится приглашение операционной системы DOS "C:\>";

4. Вставить в считыватель флэш-карты прибора подготовленную выше карту с файлами ПО;

5. Перейти на диск А, это вставленная USB-флэш, набрав на клавиатуре «А:» и нажав «Enter», появится приглашение «А:\>».

6. Запустить на исполнение командный файл установки ПО, набрав на клавиатуре его имя английскими буквами и нажав Enter. На дисплее будет отображаться ход его выполнения: команды копирования и проверки записанных файлов. Если все файлы записаны верно, на дисплее появится сообщение «ПО УСПЕШНО ЗАГРУЖЕНО», в противном случае будет сообщение «ОШИБКА ЗАГРУЗКИ ПО !!!». Если ПО загружено с ошибками, необходимо выключить прибор и повторить попытку загрузки ПО, начиная с пункта 3.

7. После окончания загрузки появится приглашение «E:\>» («A:\>»).

8. Выключить питание прибора, ОБЯЗАТЕЛЬНО отстыковать компьютерную клавиатуру. Включить питание и проверить выход прибора на рабочую программу.

# Внимание!

Используемые Compact Flash и USB Flash должны иметь емкость не более 1 Гбайта и отформатированы под файловую систему FAT16.

Накопители большей физической емкости можно использовать только после создания на них логического диска емкостью 1 Гбайт с файловой системой FAT 16.

Рекомендуемая методика создания 1 Гбайтного диска на накопителях большей емкости приведена в п. 2.2.

# *ЧАСТЬ 3* **- РАБОТА С ПЭВМ**

Для связи с ПЭВМ в приборе имеется три интерфейса – RS-232, RS-485 и Ethernet. При работе по любому из этих интерфейсов программа и процессорная плата прибора работают всегда одинаково – через порт СОМ2 RS-232 процессорной платы по протоколу Modbus RTU и "не знают", по какому физическому интерфейсу идет обмен. Выбор нужного интерфейса осуществляется подключением соответствующего кабеля к разъемам прибора. Одновременный обмен по двум или трем указанным интерфейсам невозможен.

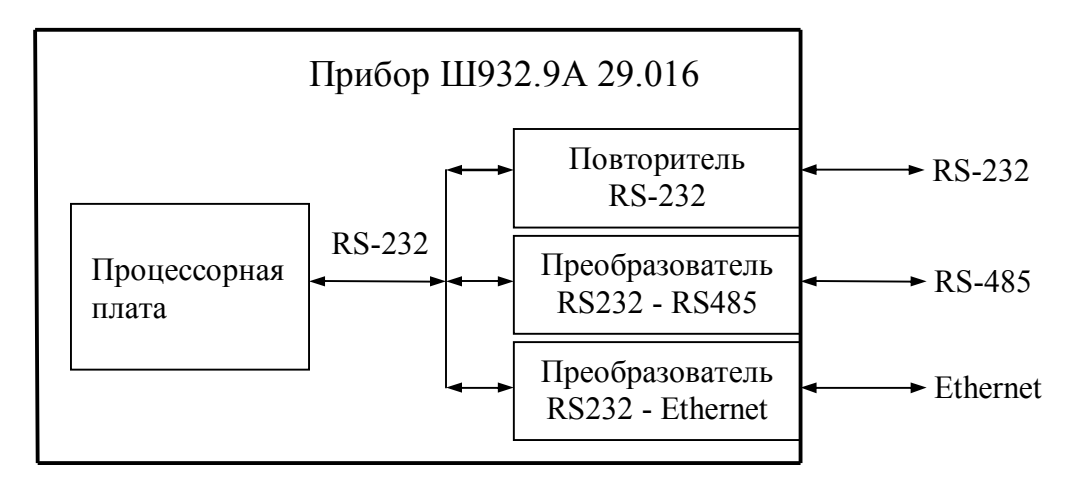

#### **3.1 Подключение прибора к ПЭВМ**

3.1.1 Подключение к ПЭВМ по интерфейсам RS-232 или RS-485 показано в приложении А настоящего РЭ.

3.1.2 Связь с ПЭВМ по интерфейсу Ethernet осуществляется с помощью встроенного в прибор преобразователя RS232 – Ethernet типа NE-4110S фирмы Moxa. Кабель Ethernet подключается к разъему

**Х5** прибора, являющемуся выходным разъемом преобразователя NE-4110S .

Тип разъема и кабеля и назначение контактов соответствуют общепринятому для сетей Ethernet (стандартный разъем RJ-45).

При подключении прибора к Ethernet необходимо пользоваться руководством фирмы Moxa по преобразователю NE-4110S . Настройка связи с Ethernet выполняется через разъем RJ-45 с помощью программного обеспечения фирмы Moxa и операционной системы компьютера. Из меню прибора настраивается только связь с преобразователем по порту RS-232 как описано в п.3.2 настоящего руководства. Эта настройка одинакова для работы по любому внешнему интерфейсу (RS-232, RS-485, Ethernet).

#### **3.2 Настройка интерфейсов прибора для работы с ПЭВМ**

 Настройка интерфейсов осуществляется в меню режима **«Настройка интерфейса с компьютером».** Описание настраиваемых параметров приведено в таблице 3.1

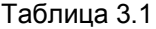

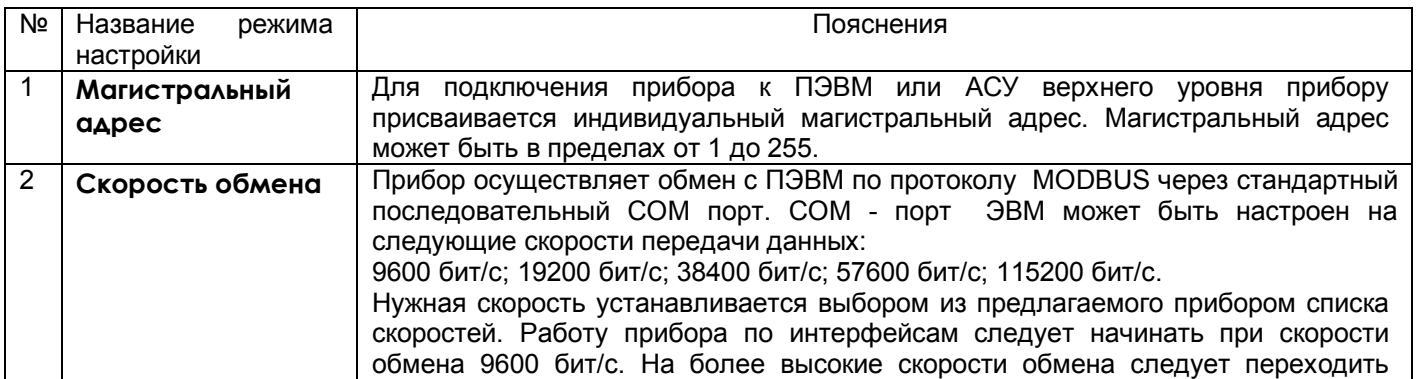

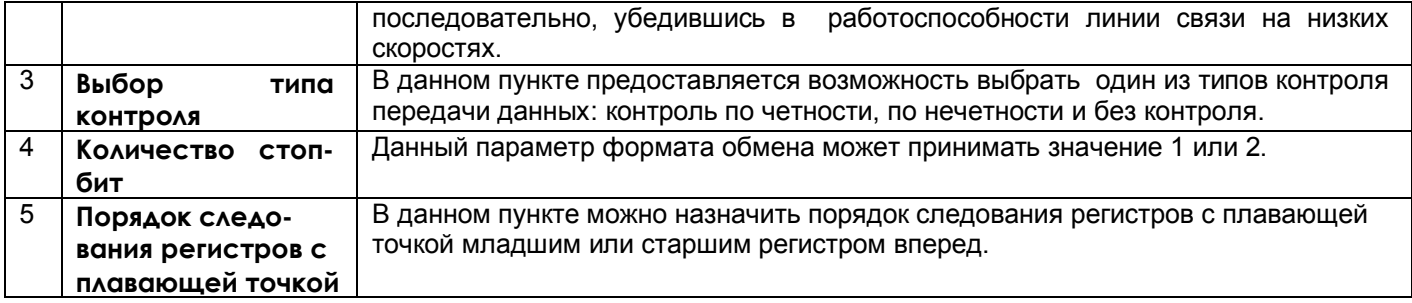

# 3.3 Требования к ПЭВМ

- 1) Персональный IBM-совместимый компьютер с процессором не ниже Pentium4;
- 2) 512 МБ свободной оперативной памяти:
- 3) 100 МБ свободного пространства на жестком диске;
- 4) Видеоадаптер и монитор: SVGA (рекомендуемый объем видеопамяти 128 МБ);
- 5) Манипулятор типа «мышь», стандартная клавиатура.

# 3.4 Взаимодействие прибора с ПЭВМ

# 3.4.1 Обмен по COM-портам (RS232/RS485)

Прибор осуществляет обмен с ЭВМ по протоколу MODBUS через стандартный последовательный СОМ порт.

СОМ - порт ЭВМ должен быть настроен на следующие параметры обмена:

- скорость передачи данных: 9600 бит/с; 19200 бит/с; 38400 бит/с; 57600 бит/с; 115200 бит/с;
- число бит данных 8;
- число стоповых бит 2;
- контроль по четности.

Вся информация передается 8-битными посылками в формате RTU MODBUS.

Спецификацию на данный протокол можно взять с сайта http://www.modbus.org.

Возможно сопряжение «точка - точка» с параметрами сигналов RS232, RS485 или сопряжение «общая шина» RS485.

Ш932.9А всегда выполняет роль ведомого (Slave). Начало обмена определяется и инициируется только ведущим (Master). Обмен сообщениями: Запрос (Master) - Ответ (Slave).

Максимальное время между запросом и ответом не более 1 с, а при чтении результатов измерений и ряда других регистров время ответа равно времени передачи 7 байт информации (при скорости 9600бит/с время ответа равно 7 мс).

Для взаимодействия по протоколу MODBUS Ш932.9А поддерживает следующие функции:

- 0Х01. Чтение массива битовых регистров.
- 0Х03. Чтение массива 16-ти разрядных регистров.
- 0Х04. Чтение массива входных 16-ти разрядных регистров (аналоговые регистры).
- 0Х08. Диагностическая функция.
- 0Х0000. Ответ совпадает с запросом.
- ОХОГ. Запись массива битовых регистров.
- 0Х10. Запись массива 16-ти разрядных регистров.

Поддерживаемые коды ошибок:

- 0Х01. Принятый код функции не поддерживается.
- 0Х02. Адрес данных, указанный в запросе, не доступен.
- 0Х03. Величина, содержащаяся в поле данных запроса, не является допустимой.

Соответствие между номерами «регистров хранения» и передаваемыми через них параметрами приведено в таблицах 3.2, 3.3, 3.4.

Таблица 3.2 – Номера «битовых регистров», используемые для чтения из Ш932.9А числовых данных функцией 0Х01 и для записи числовых данных в Ш932.9А функцией 0Х0F

| Номер регистра!<br>(16 бит) | Параметр                                           | Доступ        | Примечание  |
|-----------------------------|----------------------------------------------------|---------------|-------------|
| $0 - 47$                    | Проверка на обрыв                                  | Чтение/запись | Каналы 1-48 |
| 48-95                       | Резерв                                             |               |             |
| 96-159                      | Режим управления релейных выходов                  | Чтение/запись | Реле 1-64   |
| 160-223                     | Состояние релейных выходов                         | Чтение/запись | Реле 1-64   |
| 224-287                     | Состояние релейных входов                          | Чтение        | Вход 1-64   |
| 288-351                     | Регистрируемые в архиве событий<br>релейные выходы | Чтение/запись | Реле 1-64   |
| 352-415                     | Регистрируемые в архиве событий<br>релейные входы  | Чтение/запись | Вход 1-64   |
| 416-463<br>$(32-63)$        | Наличие корнеизвлечения                            | Чтение/запись | Каналы 1-48 |
| 464-479                     | Резерв                                             |               |             |
| 480-527<br>$(64-95)$        | Тип соединения<br>(3-проводка=1)                   | Чтение/запись | Каналы 1-48 |
| 528-543                     | Резерв                                             |               |             |

 Таблица 3.3 – Номера «регистров хранения», используемые для чтения из Ш932.9А числовых данных функцией 0Х03 и для записи числовых данных в Ш932.9А функцией 0Х10

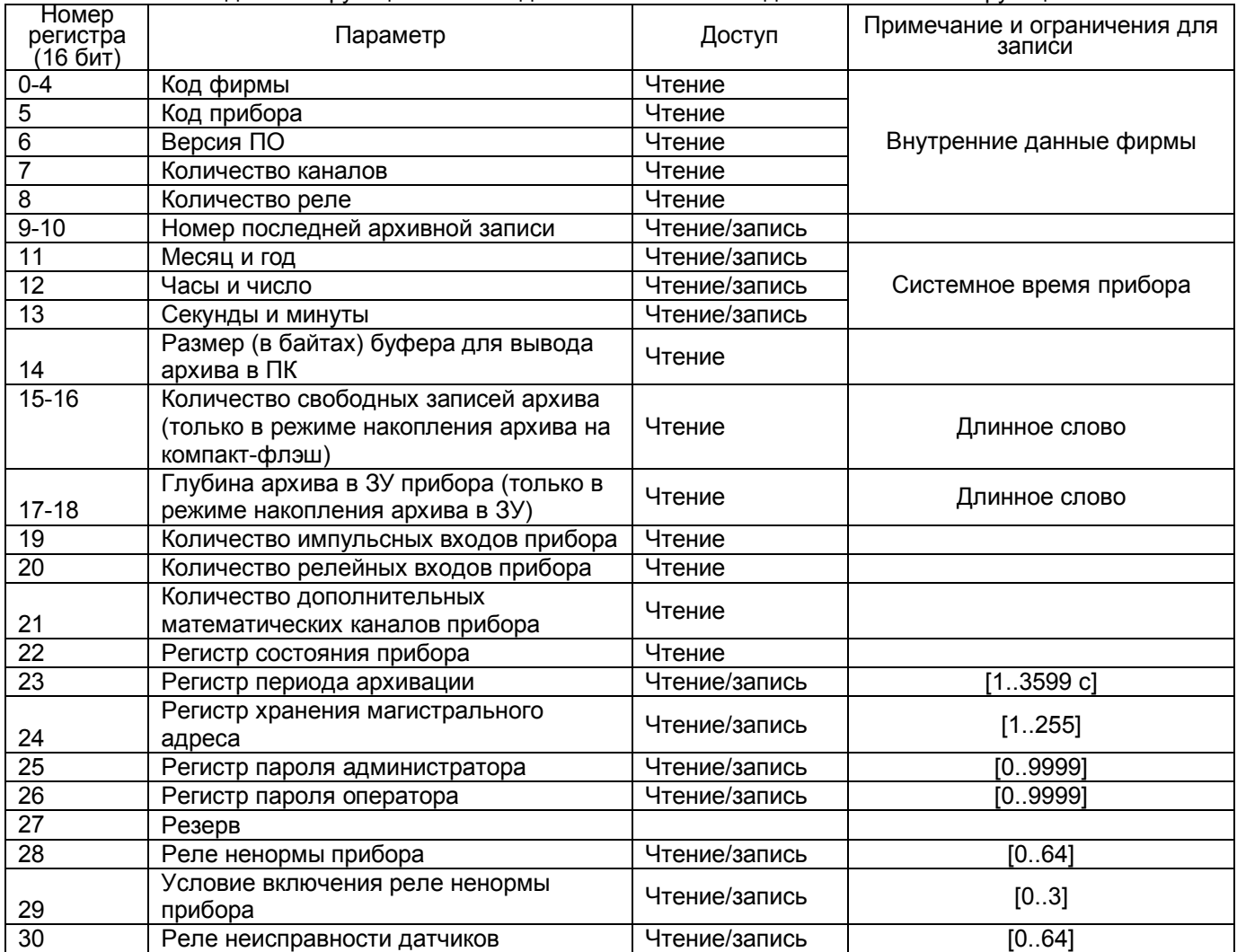

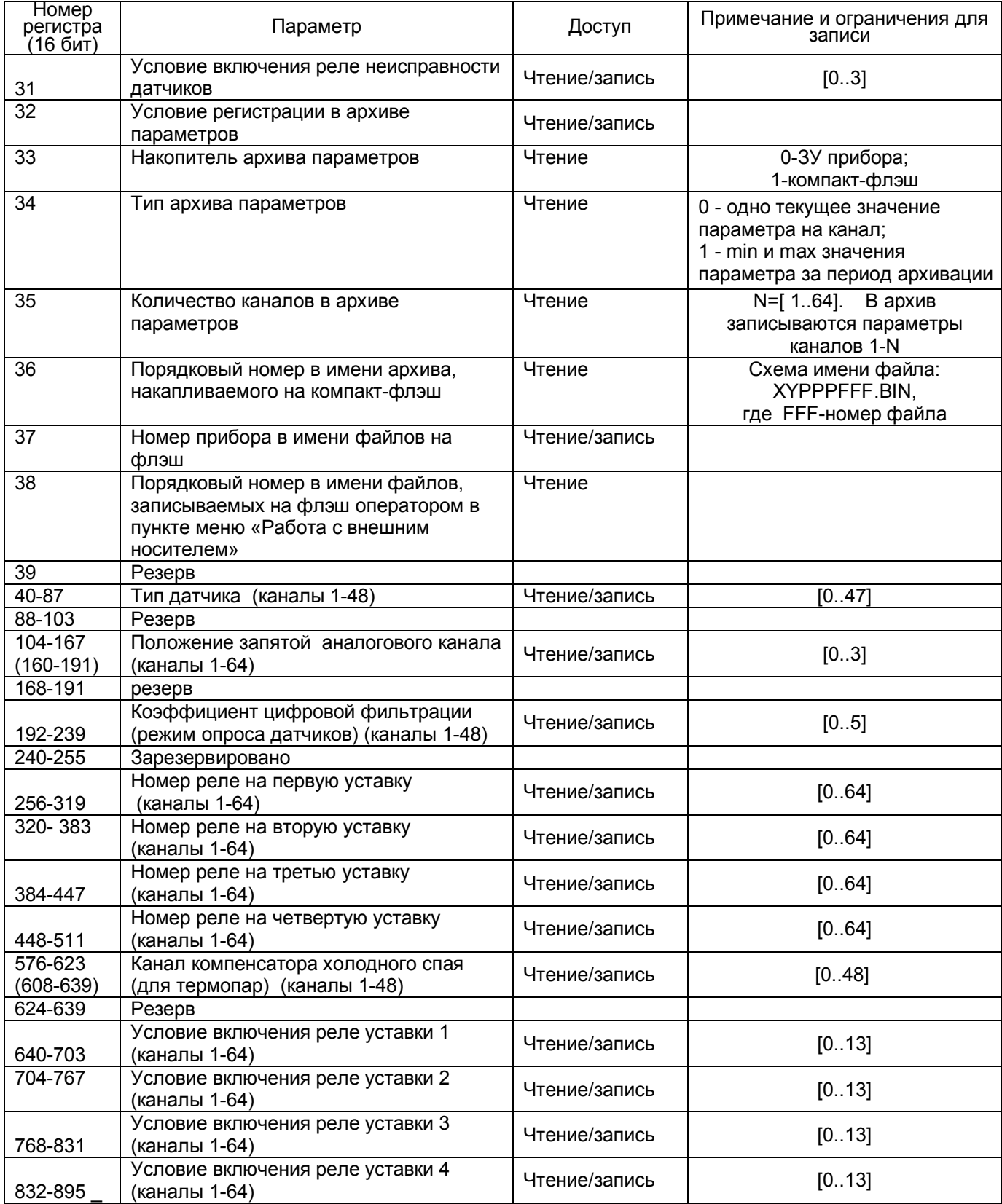

*Таблица 3.4* – Номера «регистров хранения» с плавающей точкой, используемые для чтения из Ш932.9А числовых данных функцией 0Х03 и для записи этих данных в Ш932.9А функцией 0Х10

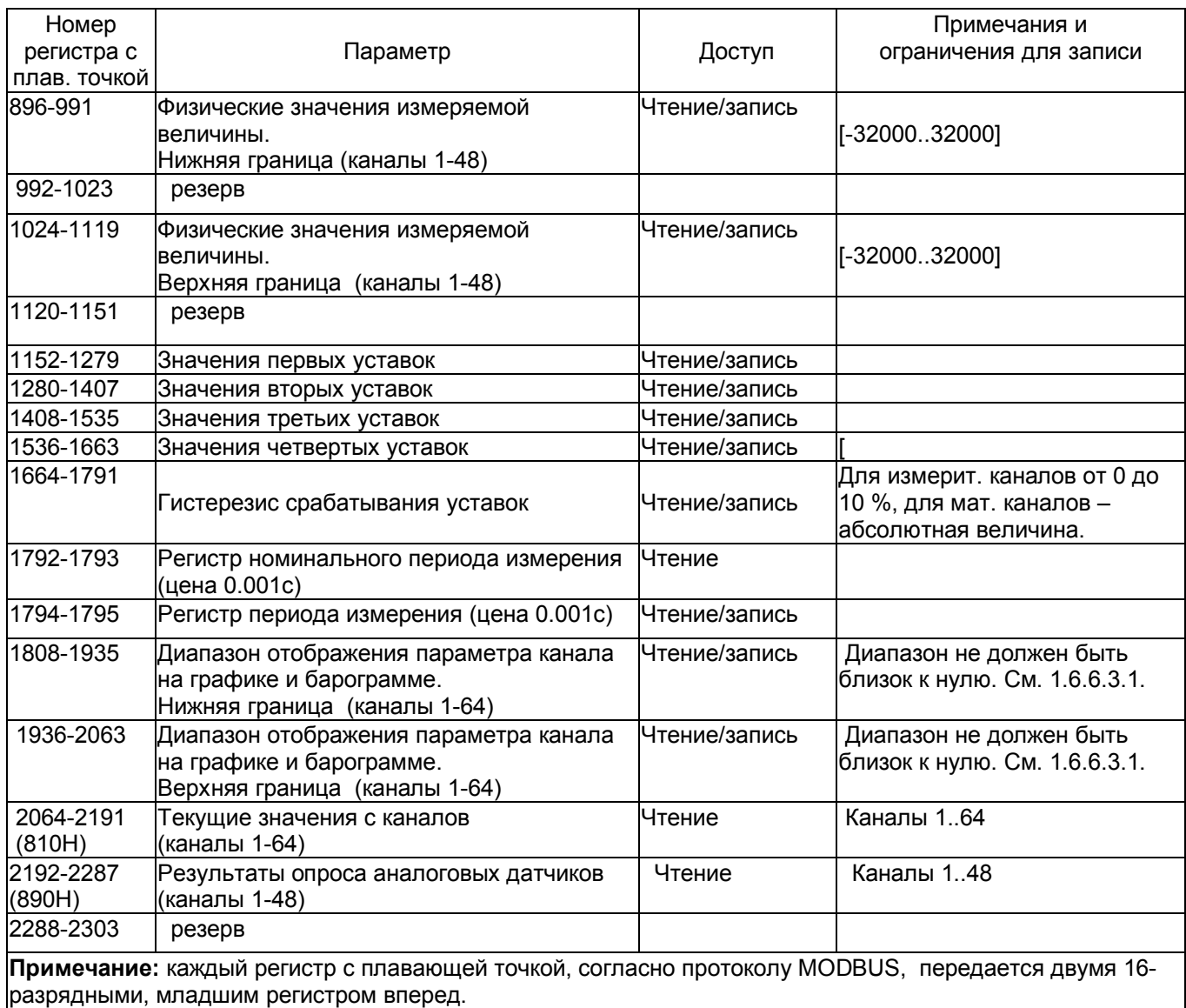

*Таблица 3.5* – Номера «регистров хранения» строковой информации, используемые для чтения из Ш932.9А числовых данных функцией 0Х03 и для записи этих данных в Ш932.9А функцией 0Х10

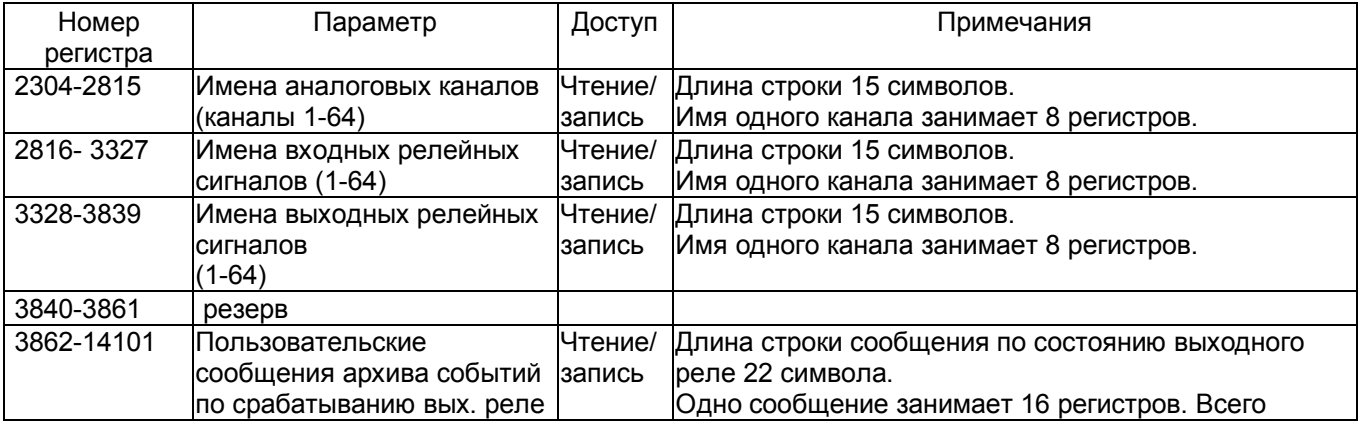

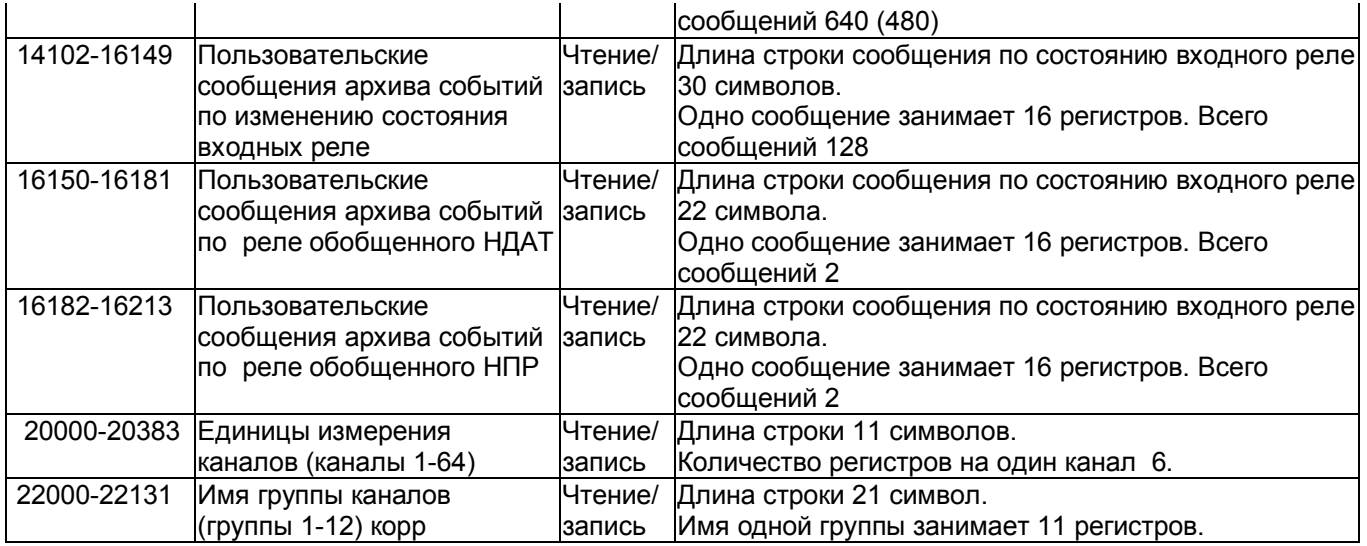

*Таблица 3.6 -* Соответствие кода регистра состояния режиму работы прибора

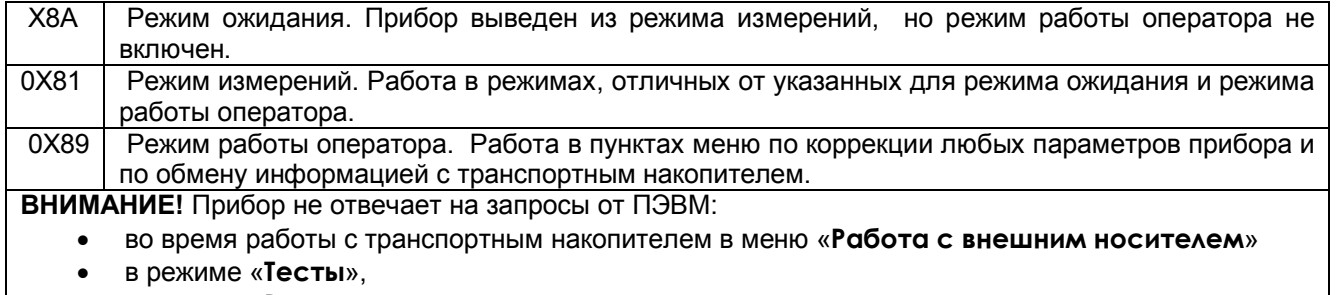

в режиме «**Ввод программ регулирования**».

 *Условия вывода кадра ошибки 0Х01:*

- функция не поддерживается;
- загрузка регистров в режиме работы оператора;
- считывание архива в режиме работы оператора (если номер архивной записи отличен от нуля).  *Условия вывода кадра ошибки 0Х02:*
- недоступный адрес данных;
- считывание текущих результатов измерений в режиме, отличном от режима измерений;
- загрузка регистров с доступом только на чтение;
- в кадре запроса задано количество регистров, равное нулю;
- запрос архивной записи с номером, превышающим глубину архива.
- *Условия вывода кадра ошибки 0Х03:*
- загрузка регистров информацией, выходящей за указанные в таблицах 3.3 и 3.4 допуски.

# **3.4.2 Чтение состояния релейных выходов и управление ими**

Состояние релейных выходов может быть прочитано функцией 0Х0F, номера регистров указаны в таблице 3.2. Управление релейными выходами из ПЭВМ делается следующим образом:

- в соответствующий регистр режима управления реле записывается значение «1»;

- после этого реле может быть включено из ПЭВМ записью кода «1» в соответствующий регистр состояния реле или выключено записью кода «0».

Реле 1 соответствует регистр управления 96 и регистр состояния реле 160.

Реле 64 - регистр управления 159 и регистр состояния реле 223 (таблица 3.2).

Записанные из ПЭВМ значения регистров режима управления запоминаются в памяти прибора и не теряются при выключении прибора.

Для того, чтобы вернуть автоматическое управление реле из прибора, необходимо в регистры режима управления записать значение «0».

# **3.4.3 Программирование прибора с компьютера**

Программирование прибора с его панели управления описано в разделе 1.6.6 (*ЧАСТЬ 1* настоящего

РЭ). Некоторые из этих действий могут быть выполнены и с компьютера. Соответствующая компьютерная

программа-конфигуратор под ОС WINDOWS поставляется с прибором, а также может быть написана пользователем. Для этого номера регистров, соответствующих вводимым при программировании данным, приведены в таблицах 3.2 – 3.5.

Подробное описание программы «Конфигуратор» приведено в отдельном РЭ.

Следует помнить, что с помощью программы Конфигуратор доступны не все настройки прибора (например, настройки отображения, ввод программ регулирования). Поэтому **для сохранения и восстановления всех настроек прибора необходимо пользоваться только записью и восстановлением с внешнего носителя, как описано в 2.1.5 (***ЧАСТЬ 2* **настоящего РЭ).**

#### **3.4.4 Чтение архива прибора в компьютер**

С помощью компьютерной программы «**Менеджер архива**», поставляемой с прибором, можно списать архив из прибора на компьютер. Прибор передает архив только в том случае, если накопителем архива является внутреннее ЗУ прибора, а не компакт-флэш.

Подробное описание программы «Менеджер архива» приведено в отдельном РЭ.

#### $YACTbA -$ ВНЕШНИЕ МОДУЛИ ВВОДА/ВЫВОДА

В качестве внешних модулей к прибору можно подключать любые устройства, обеспечивающие описанный ниже протокол MODBUS RTU и параметры обмена по интерфейсу:

- внешние модули НПФ Сенсорика;

- другие приборы НПФ Сенсорика, например, видеографические регистраторы Ш932.9А, Ш932.9М;

датчики, модули и приборы других производителей.

Максимальное количество внешних модулей ограничивается следующими факторами:

- количество устройств, электрически подключаемых к шине RS-485, не более 32;

- количество внешних модулей, описываемых в меню настройки обмена с внешними модулями, не более 32. При этом нужно учитывать, что один подключаемый модуль иногда должен описываться в меню настройки как несколько модулей - см. пояснения в пункте 5.2.

- количеством входов и выходов, задействуемых в модулях, и количеством свободных входных и выходных каналов в приборе.

#### Внимание!

Перед подключением любого внешнего модуля к прибору Ш932.9А 29.016 модуль нужно сконфигурировать по указаниям и с помощью оборудования, приведенными в руководстве по эксплуатации данного модуля.

#### 4.1 Взаимодействие с внешними модулями

Прибор осуществляет обмен с внешними модулями по протоколу MODBUS через стандартный последовательный порт COM1. COM - порт внешнего модуля должен быть настроен на следующие параметры обмена:

- скорость передачи данных: 9600 бит/с; 19200 бит/с; 38400 бит/с; 57600 бит/с; 115200 бит/с;

- число бит данных - 8;

- число стоповых бит - 2 или 1;

- контроль по четности/контроль по нечетности/нет контроля.

Вся информация передается 8-битными посылками в формате RTU MODBUS. Спецификацию на данный протокол можно взять с сайта http://www.modbus.org. Возможно сопряжение «точка - точка» с параметрами сигналов RS232, RS485 или сопряжение «общая шина» RS485.

Прибор всегда выполняет роль ведущего (Master), а внешний модуль – ведомого (Slave). Начало обмена определяется и инициируется только ведущим. Обмен сообщениями: Запрос (Master) - Ответ (Slave).

Для чтения числовых данных из модуля аналоговых входов используются функции ОХОЗ и ОХО4 с форматами числовых данных float 32, word, unsigned word.

Для чтения битовых регистров из модуля релейных входов применяются функции ОХО1 и ОХО2.

Для записи в битовые регистры модуля релейных выходов используется функция ОХОГ.

Для записи числовых данных в модуль аналоговых выходов используется функция 0X10 с форматами числовых данных float 32, word, unsigned word.

Обмен с внешним модулем (в дальнейшем - ВМ) аналоговых входов ведется «регистрами хранения» с плавающей точкой, каждый регистр с плавающей точкой, согласно протоколу MODBUS, передается двумя 16-разрядными регистрами младшим (или старшим) регистром вперед.

Обмен с ВМ начинается в первом цикле работы прибора одновременно с измерением сигналов «своих» датчиков. Опрос начинается с первого настроенного ВМ. Второй модуль начинает опрашиваться после получения ответа от первого и выдержки времени межмодульного интервала или по истечении таймаута первого модуля (если ответа нет). Таким образом опрашиваются все настроенные ВМ. Если в течение одного цикла измерения все ВМ опрошены, то в начале следующего вновь запускается обмен, начиная с первого модуля. В противном случае в этом и, возможно, в нескольких следующих циклах ведется обмен с оставшимися не опрошенными модулями. Данные, полученные от ВМ, переотображаются в приборе и записываются в архив один раз в цикле. Если в одном цикле не все модули опрошены, то новые данные этих модулей появятся на экране и в архиве в следующих циклах. Время цикла измерения прибора задается в меню «Настройка регистрации», «Архив измерений», «Период измерения».

Отображаемые в приборе неисправности, связанные с внешними модулями, приведены в таблице 4.1. Коды неисправностей НПР, НДАТ, НКХС формируются самими внешними модулями и передаются в ответном кадре вместо показаний датчиков. Прибор реагирует на эти неисправности (отображает на соответствующих каналах, заносит в архив, включает реле и т.д.) точно так же, как и на аналогичные неисправности от своих блоков.

# Таблица 4.1 - Сигналы неисправности

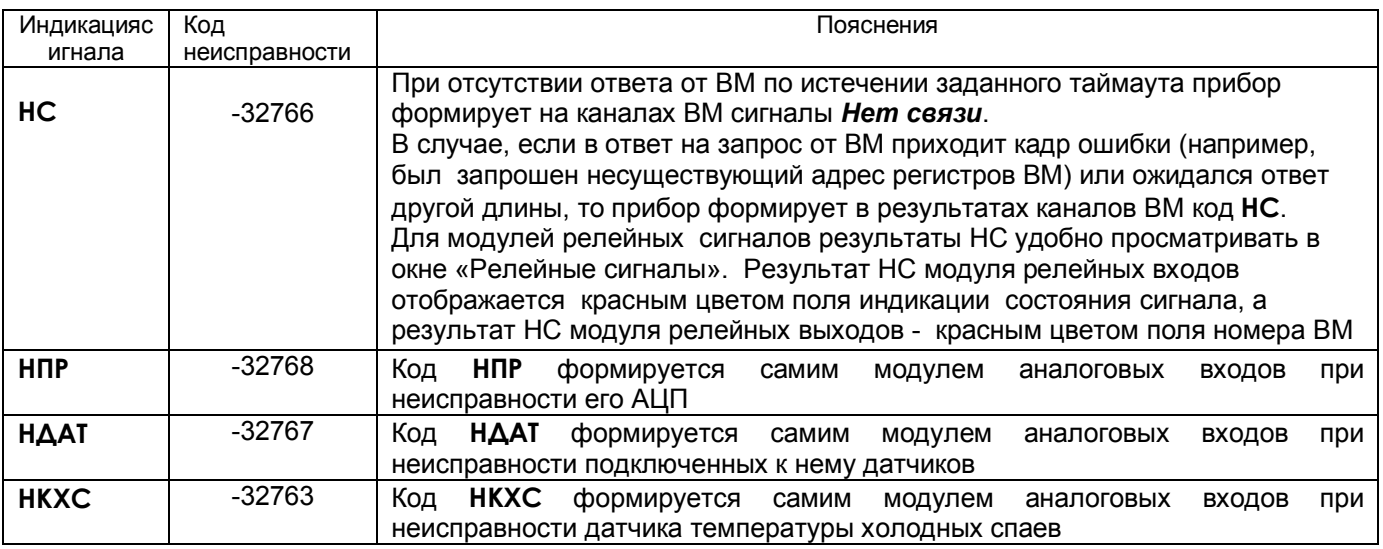

# 4.2 Настройки прибора для взаимодействия с внешними модулями.

Меню настройки внешних модулей содержит три пункта:

- настройка параметров внешних модулей;
- настройка обмена с внешними модулями:
- окно обмена с внешними модулями.
- 4.2.1. Настройки параметров внешних модулей.

Эти настройки делаются индивидуально для каждого внешнего описываемого (а не физического) внешнего модуля.

На практике зачастую один физический модуль описывается в меню настройки прибора как несколько модулей. Например, модуль типа ВА8 содержит и аналоговые входы и релейные выходы и нужно чтобы прибор читал его аналоговые входы и выдавал команды на его релейные выходы. Тогда в меню настройки прибора это модуль опишется как два модуля - один аналоговых входов, а второй релейных выходов. Необходимость описывать один модуль как несколько возникает и если подлежащие использованию однотипные каналы модуля идут не подряд. Пуст, например, прибор должен управлять релейными выходами 1 - 4 и 12 -16 модуля ВА8, а выходами 5 - 11 должен управлять не прибор, а сам модуль. Тогда в меню прибора потребуется описать два модуля релейных выходов - для выходов 1 - 4 и для 12-16.

Меню настройки параметров внешних модулей описано в таблице 4.2.

Таблица 4.2

Настройка параметров внеш. модулей

При входе в данный режим настройки на дисплее отображается список ВМ: порядковый номер ВМ с его настроенным типом:

#### ---Het---ΑΗΑΛΟΓ. ΒΧΟΔΗ РЕЛЕЙН. ВЫХОДЫ РЕЛЕЙН. ВХОДЫ АНАЛОГ. ВЫХОДЫ

Настройка индивидуальна по каждому ВМ в меню Внешний модуль N (см. ниже).

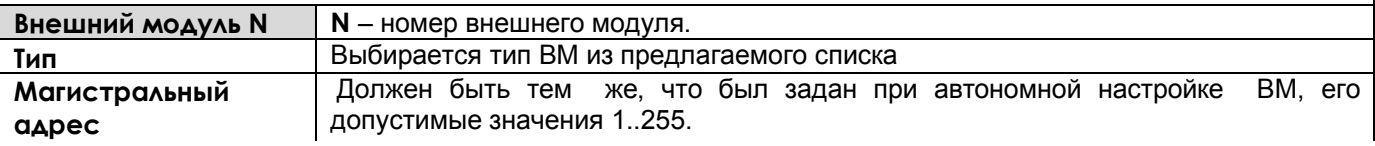

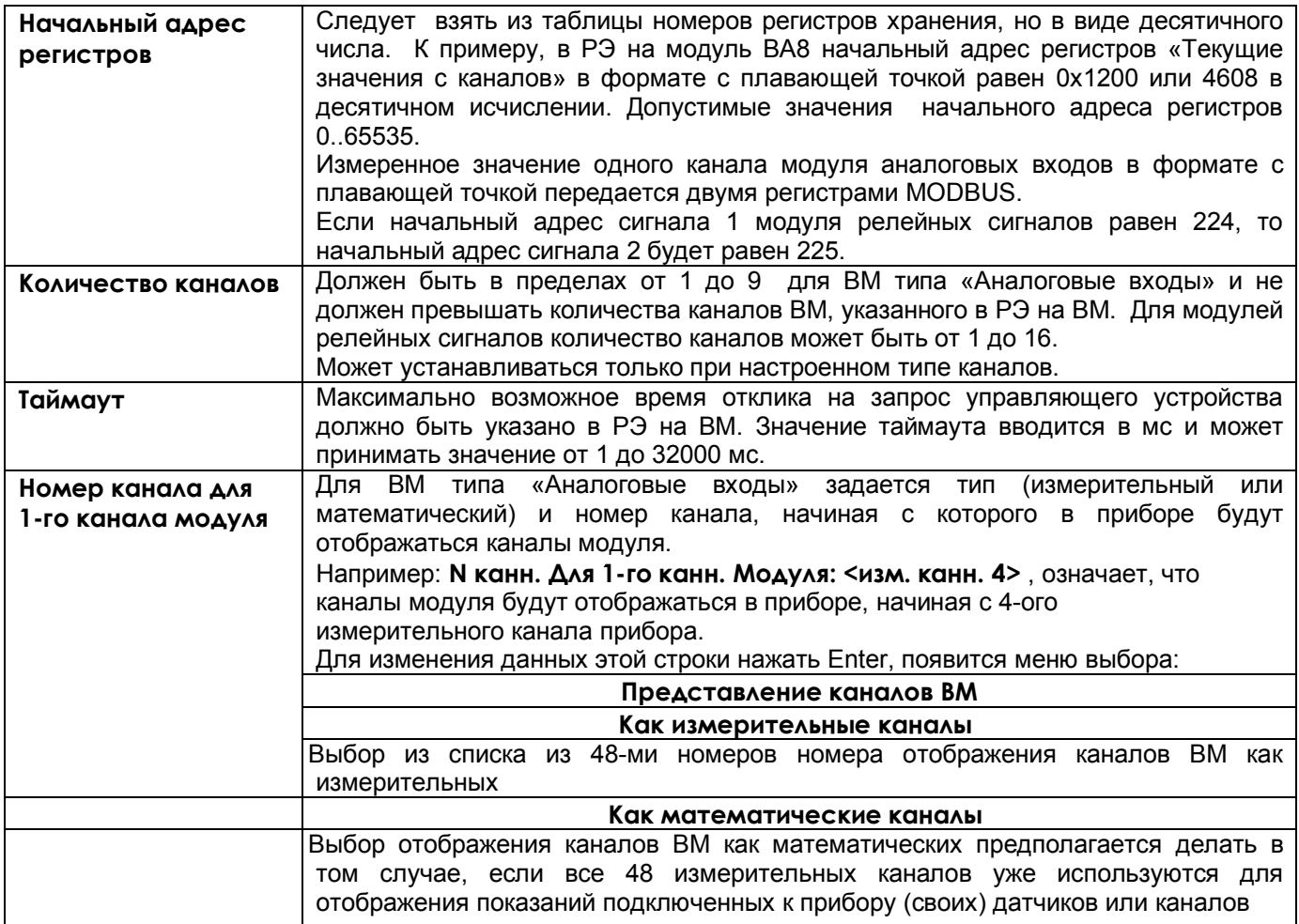

#### *Примечания к таблице 4.2:*

 1. Чтобы данные ВМ «Аналоговых входов» отображались с необходимой точностью, в пункте меню **Настройка отображения→ Кол-во знаков после запятой** для каналов задается порядок результата.

2. Для ввода ВМ в работу необходимо задать все параметры настройки.

 Если при выходе из окна настройки хотя бы один параметр не введен, выдается сообщение «*Заданы либо некорректные параметры настройки ВМ, либо не все параметры. Новая настройка не принята. Нажмите Esc*».

3. После ввода некорректного значения параметра в строке высвечивается его старое значение.

 При наборе недопустимого значения параметра оно не вводится клавишей **Enter**, в этом случае для возврата в настройки нужно нажать **Esc**. Например, нельзя ввести таймаут, равный 40000 мс.

 4. Если включен режим быстрой регистрации (см. *ЧАСТЬ 11* настоящего РЭ), то обмен с внешними модулями не производится.

 5. Сигналы **НС** так же, как и сигналы **НДАТ** могут включать реле неисправности датчиков (если оно запрограммировано).

 6. Для ВМ релейных сигналов соблюдается следующее правило: на каждом из сигналов релейных входов и выходов прибора может отображаться только один внешний модуль, т.е., например, нельзя настроить ввод релейного входа 5 из разных модулей. Если это правило не соблюдается, выдается сообщение «*Каналы отображения заняты другим внешним модулем релейных сигналов*».

 7. В меню настройки параметров внешних модулей можно клавишей **Copy** скопировать настройку одного модуля «*Аналоговых входов*» в другой, предварительно войдя в меню настройки первого модуля. Можно также удалять настройку модуля клавишей **Del**.

4.2.2. Настройка обмена с внешними модулями.

Выполняет настройку порта прибора, к которому подключаются все внешние модули (порт Master).

 Перечень настраиваемых параметров приведен в таблице 4.3. Нужно помнить, что первые четыре настройки должны быть одинаковы и в приборе во всех внешних модулях, а межмодульный интервал выбирать не меньше, чем позволяет модуль, наиболее критичный к этому интервалу.

# Таблица 4.3

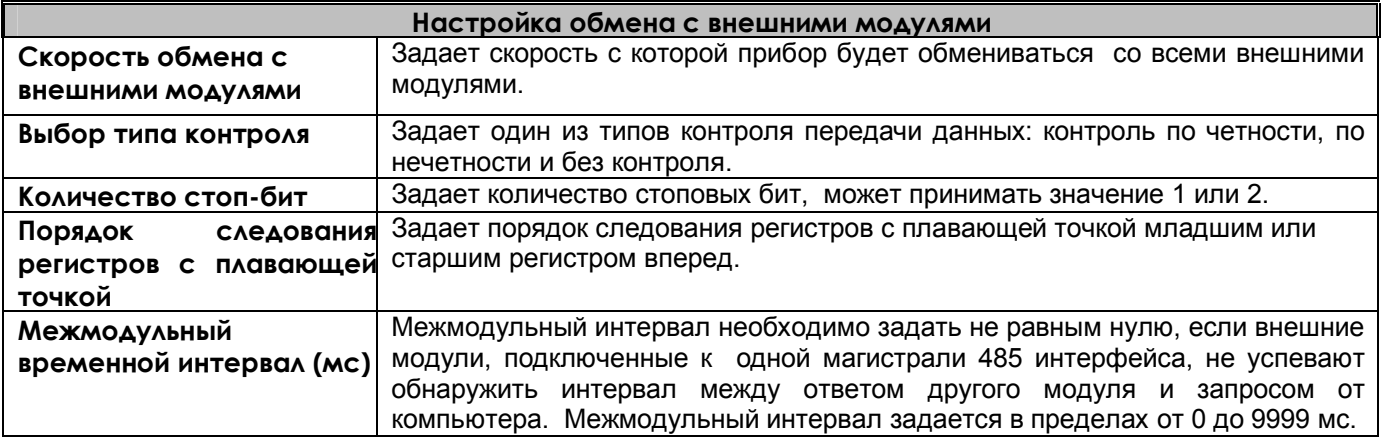

#### **4.3. Окно обмена с внешними модулями**

При выборе этого пункта на дисплее отображается диагностическое окно, показывающее все настроенные внешние модули и состояние связи с ним (получение ответов от модуля на запросы прибора).

Никаких настроек в этом пункте не делается.

# *ЧАСТЬ 5* **- МАТЕМАТИЧЕСКИЕ КАНАЛЫ**

### **5.1 Настройка математических каналов**

В приборе настройки ПИД и мат. каналов объединены в одном - **Настройка ПИД и мат каналов,**  которое имеет два подменю:

# **Настройка парам. ПИД и мат. кан. Константы мат. канала ФОРМУЛА**

При входе в меню **Настройка парам. ПИД и мат. кан.** на дисплее появляется список из 64-ми каналов с запрограммированными типами, например, как на рисунке 5.1.

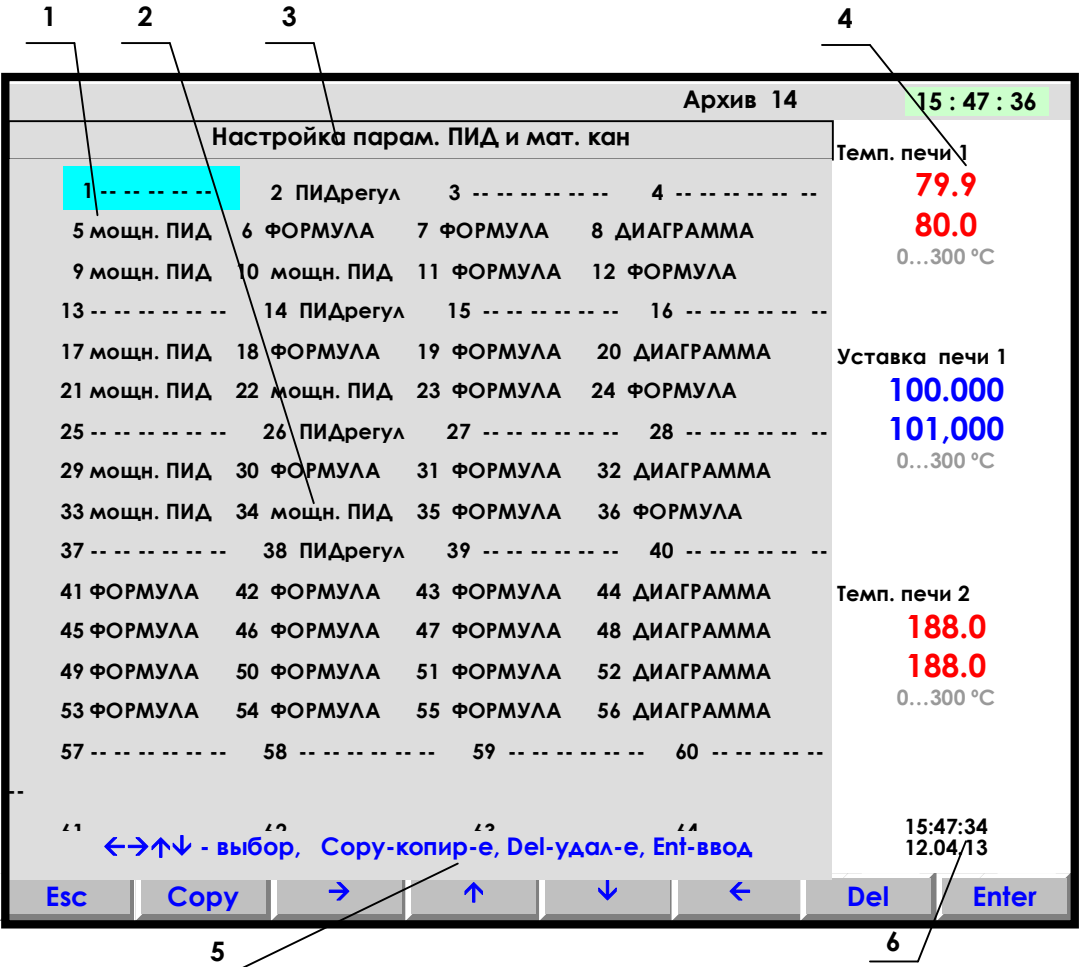

- **1** цветная полоска управляемый клавишами прибора курсор выбора настраиваемого канала;
- **2** поле отображения всех математических и ПИД каналов с их настройкой;
- **3** строка отображения индицируемого режима;
- **4** показания текущих измерений тех групп каналов, которые были отображены в режиме 2-х графиков последними до выхода в этот режим;
- **5**  строка назначения клавиш в этом режиме; **6** время и дата записи в архив

# **Рисунок 5.1 – Вид дисплея при входе в режим настройки параметров ПИД и мат. каналов**

Настраиваемый канал выбирается цветным прямоугольником, который управляется клавишами **← → ↓ ↑ , Home, End.** После установки курсора на нужный канал можно выполнять следующее:

нажатием клавиши **Del** полностью удалить мат.канал, на котором стоит курсор,

- нажатием клавиши **Copy** скопировать в данный канал запомненные настройки другого канала.
- чтобы запомнить настройки копируемого канала, нужно установить курсор на него, нажать **Enter** и вернуться нажатием **Esc.** Если копируемый канал редактировался только что, то его настройки уже запомнены.
- Нажатием **Enter** войти в меню настройки данного мат.канала**.**

 Если математический канал уже есть, топоявляется меню задания параметров мат.канала данного типа, например:

# **NN – Канал Y (Ом) Тип ХХХХ Исходный канал nn Порядок результата: z**

**……….**

Где: **NN –** номер математического канала;

 **Канал Y (Ом) -** присвоенное пользователем имя канала и единицы измерения по данному каналу.

Далее тип мат.канала (или прочерки, если мат.канала нет), и остальные параметры для мат.канала данного типа. Подробное описание типов математических каналов в приборе приведено в 5.2 (таблицы 5.1-6. 8).

Для изменения типа мат.канала и любого из параметров нужно установить на него курсор (цветной прямоугольник ) и нажать **Enter.** Далее действовать согласно строке подсказок.

Если на данном канале математического канала нет, то по нажатию **Enter** появится меню выбора типа мат.канала, показанное на рисунке 5.2.

После выбора канала нажать клавишу **Enter,** и на дисплее появится список параметров настройки данного мат. канала, например:

Для изменения любого из параметров, нужно отметить его цветным прямоугольником (курсором), который управляется клавишами **← → ↓ ↑** , и нажать **Enter.** Далее действовать согласно строке подсказок. Для выхода из любого подменю – клавиша **Esc.**

Для настройки типа канала навести курсор на строку **Тип ХХХХ** и нажать **Enter** : на дисплее появится табло с набором возможных типов математических и ПИД каналов, приведенное на рисунке 5.2.

Прочерки в типе канала означают, что на канале с этим номером не задан ПИД или математический канал.

Если на канале задан один из приведенных на рисунке 5.2 математических типов каналов, то это значит, что под этим номером везде (при отображении, архивировании, сравнении с уставками, выдаче в компьютер **текущих значений с каналов)** будет фигурировать информация математического канала.

Если математические каналы задаются на свободных (незанятых другими каналами) номерах, то это не влияет на информацию других номеров каналов, но приводит к увеличению количества отображаемых и регистрируемых каналов.

Если математический (не ПИД) канал задан на номере одного из обычных каналов, то информация этого обычного канала становится доступна только как исходная для обработки мат. каналами, но не может отображаться, записываться в архив, сравниваться с уставками, а в компьютер она может быть считана как **значения с аналоговых датчиков**, но под другим адресом.

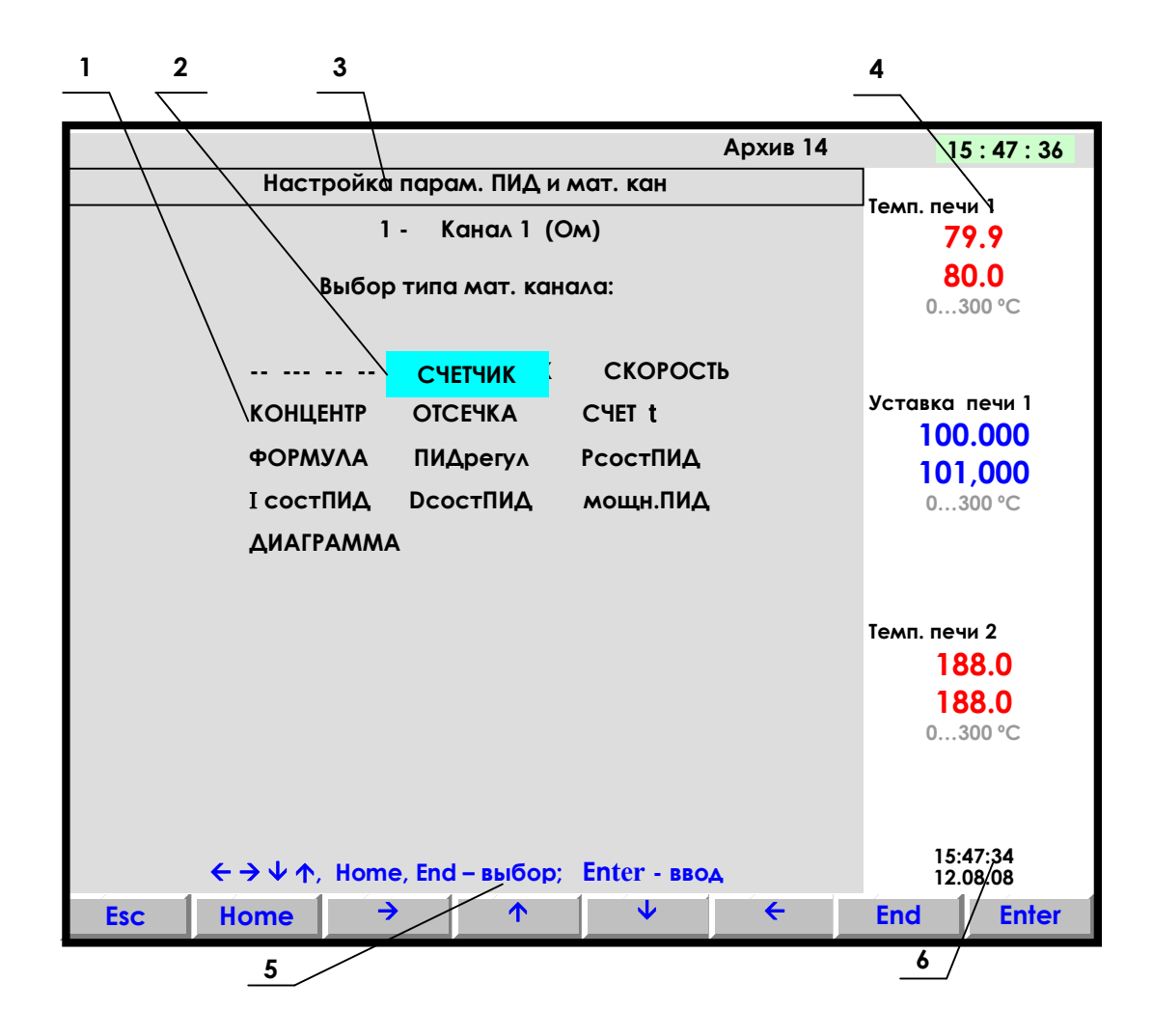

- 1 поле отображения всех типов мат. каналов для выбора. Типы каналов ПИДрегул, РсостПИД, I состПИД, DсостПИД, мощн. ПИД используются только для настройки каналов ПИД-регулирования (см. ЧАСТЬ 7 настоящего РЭ);
- 2 цветная полоска управляемый клавишами прибора курсор выбора исходного канала;
- 3 строка отображения индицируемого режима;
- 4 показания текущих измерений тех групп каналов, которые были отображены в режиме 2-х графиков последними до выхода в этот режим;
- 5 строка назначения клавиш в этом режиме;
- 6 время и дата записи в архив

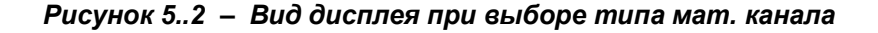

# **5.2 Типы математических каналов**  *Таблица 5.1*

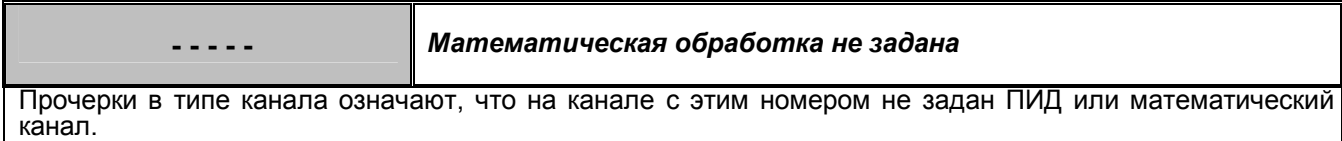

# *Таблица 5.2*

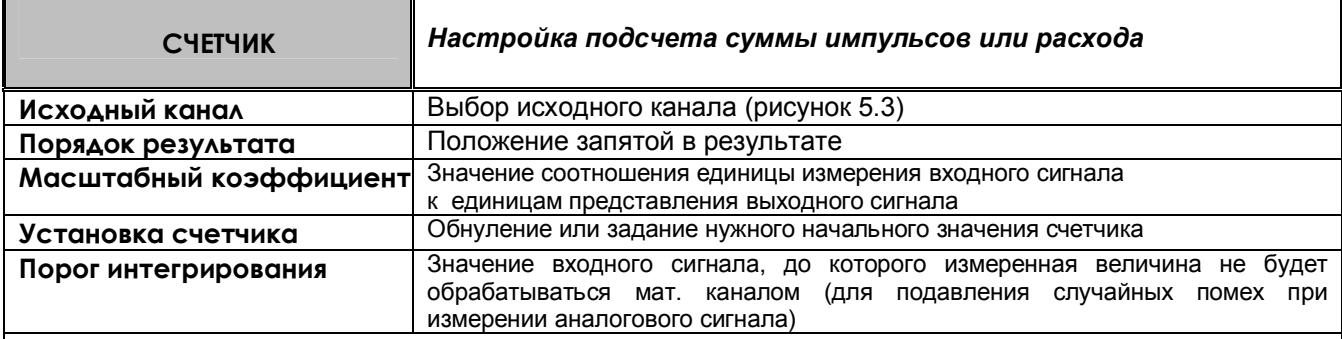

# *ПОЯСНЕНИЯ*

Показания канала этого типа вычисляются в каждом цикле опроса путем вычисления приращения параметра за время от предыдущего опроса до данного и суммирования с накопленной ранее суммой приращений. Если исходным каналом задан релейный вход, то приращение вычисляется как сумма пришедших за цикл импульсов, умноженная на масштабный коэффициент.

Если исходным каналом задан аналоговый вход, то приращение вычисляется как значение входа, умноженное на интервал времени между опросами в предыдущем и данном цикла (берется в секундах), и на масштабный коэффициент. Масштабный коэффициент нужно задавать таким, чтобы при умножении на него величины, выраженной в единицах исходного канала, получилась та же величина, выраженная в ед/сек где ед размерность, в которой должно быть выражено значение канала СЧЕТЧИК. Например, размерность исходного канала м<sup>3</sup>/час, а нужно, чтобы результат счетчика был выражен в м<sup>3</sup>. Тогда, чтобы перевести исходные м<sup>3</sup>/час в требуемые для счетчика м<sup>3</sup>/сек, масштабный коэффициент должен быть 1/3600 = 0,00027778. Действительно, умножая расход 1 м<sup>3</sup>/час на 0,00027778 получим 0,00027778 - это тот же расход, выраженный в м<sup>3</sup>/сек. Если ,<br>размерность исходного канала м<sup>3</sup>/мин, а требуемая размерность результата счетчика м<sup>3</sup>, то, чтобы перевести .<br>исходные м<sup>3</sup>/мин в требуемые куб.м/сек, масштабный коэффициент нужно задать1/60 = 0,016667. Если исходный канал имеет размерность кг/мин, а результат счетчика требуется в тоннах, то масштабный коэффициент нужно задать(1/60)\*(1/1000) = 0,00001667.

Когда исходным каналом задан аналоговый вход, то приращение может быть как положительным, так и отрицательным, накопление ведется с учетом знака. Если приращение меньше задаваемого порога интегрирования, то оно принимается равным нулю.

При выходе из режима измерений или выключении прибора накопленная сумма не обнуляется и после выхода в режим измерений накопление продолжается со значения, накопленного в последнем перед прерыванием измерений цикле. Значение суммы можно обнулить или присвоить ему любое значение в меню **Установка счетчика**.

 Сумма вычисляется в виде шестизначного десятичного числа. Положение запятой задается в меню **Порядок результата**. После достижения значения 999999 (независимо от заданного положения запятой, например, 99999,9 или 999,999) старшая (седьмая) цифра теряется, т.е., например, 999,820 + 1,050 = 000,870.

#### *ПРИМЕРЫ ИСПОЛЬЗОВАНИЯ*

1. Для подсчета суммы импульсов: в качестве исходного канала задается импульсный вход, к которому подключен датчик импульсов, масштабный коэффициент задается равным единице.

2. Для подсчета расхода по информации с импульсного расходомера: в качестве масштабного коэффициента задается расход, соответствующий одному импульсу с датчика.

3. Для подсчета расхода по датчику с выходом 4-20 мА, показывающему разность давления на сужающем устройстве, на канале с номером аналогового входа, к которому подключен датчик, задается тип датчика 4 -20 мА, признак корнеизвлечения и соответствующий диапазон в единицах скорости расхода. В меню настройки мат. каналов на этом же номере канала задается тип мат. канала **СЧЕТЧИК** и нужный масштабный коэффициент. Промежуточная информация о скорости расхода не будет видна и не займет отдельный канал. Если же требуется знать и расход, и скорость расхода, то мат. канал **СЧЕТЧИК** нужно задать на свободном номере канала. Для исключения расчета расхода при малом сигнале можно задать ненулевой порог интегрирования в меню **Порог интегрирования.**

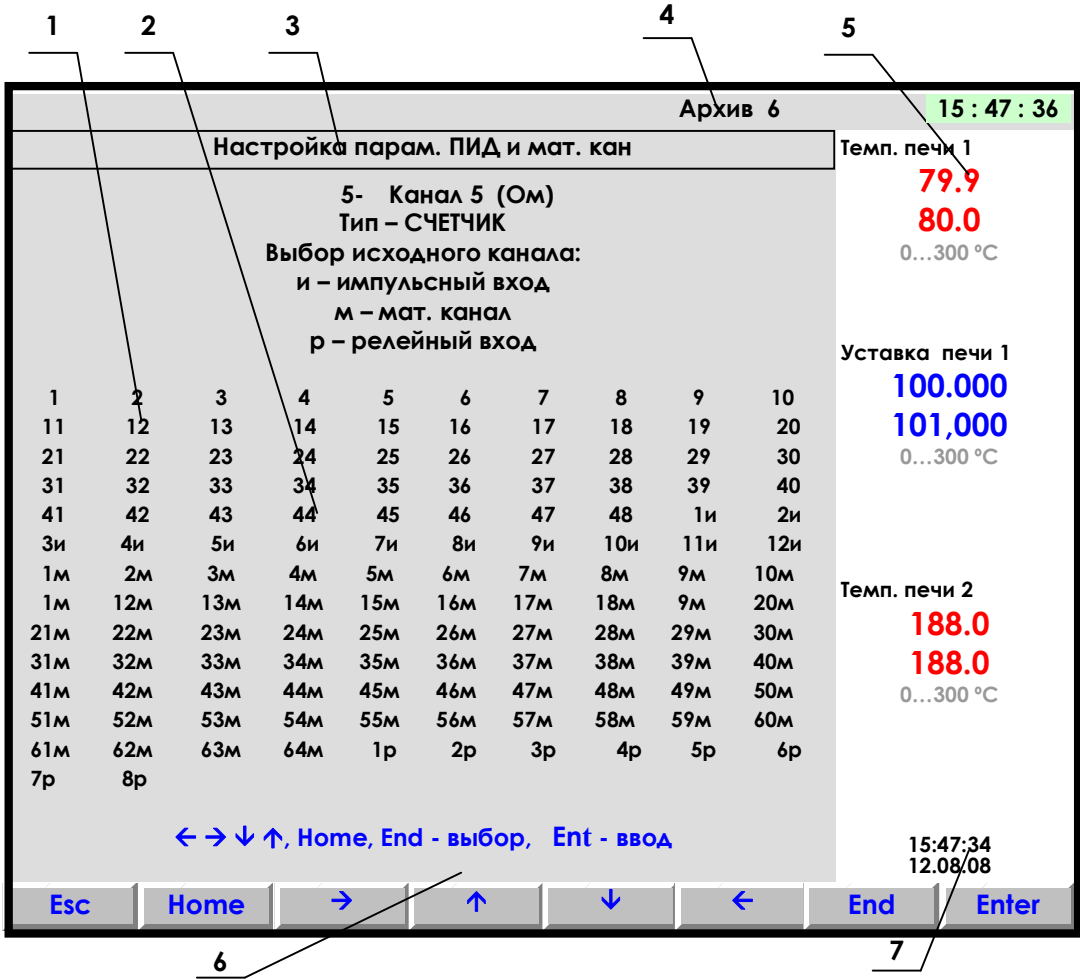

- 1 цветная полоска управляемый клавишами прибора курсор выбора исходного канала;
- 2 поле отображения всех типов каналов;
- 3 строка отображения индицируемого режима;
- 4 индикатор номера файла архива, в который в данный момент идет регистрация данных;
- 5 показания текущих измерений тех групп каналов, которые были отображены в режиме 2-х графиков последними до выхода в этот режим;
- 6 строка назначения клавиш в этом режиме;
- 7 время и дата записи в архив

#### Рисунок 5.3 - Вид дисплея при выборе исходного канала

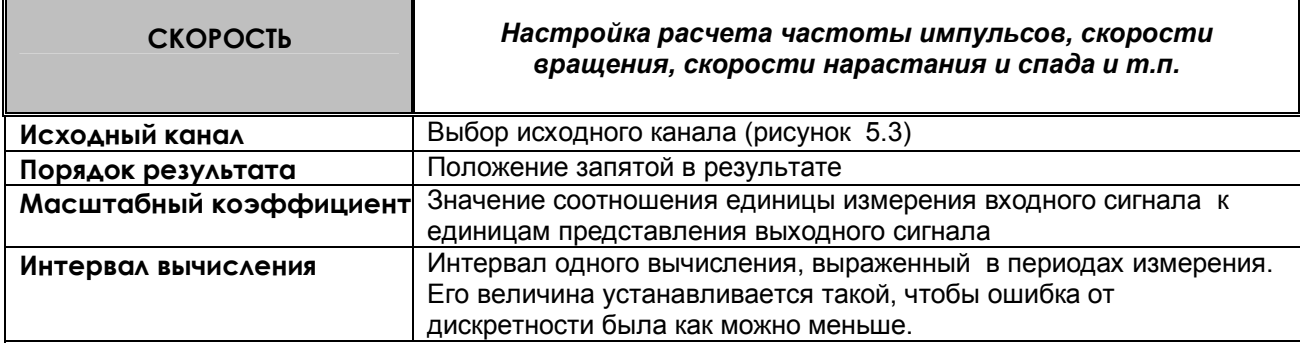

#### *ПОЯСНЕНИЯ*

Показания канала этого типа вычисляются с заданным (кратным циклу опроса) интервалом времени путем вычисления приращения параметра за время этого интервала, деления его на выраженный в секундах интервал вычисления и умножения на масштабный коэффициент.

# *ПРИМЕРЫ ИСПОЛЬЗОВАНИЯ*

 1. Для расчета частоты следования импульсов в качестве исходного канала задается импульсный вход, к которому подключен датчик импульсов, масштабный коэффициент задается равным единице, интервал вычисления выбирается так, чтобы ошибка от дискретности и частота обновления результата были приемлемы. Например, для частоты 50 Гц можно взять интервал порядка 2 с, тогда ошибка от дискретности не превысит 1/100, и результат будет обновляться каждые 2 с.

Масштабный коэффициент можно взять - 1, порядок результата - 1, тогда частота будет отображаться в Гц.

2. Для расчета скорости вращения можно взять предыдущий пример с соответствующим масштабным коэффициентом. Например, если частоте 50 Гц соответствует скорость вращения 3000 об/мин, то нужно взять масштабный коэффициент 60.

3. Для расчета скорости изменения температуры нужно задать исходный канал, показывающий температуру, интервал вычисления и масштабный коэффициент аналогично предыдущему примеру.

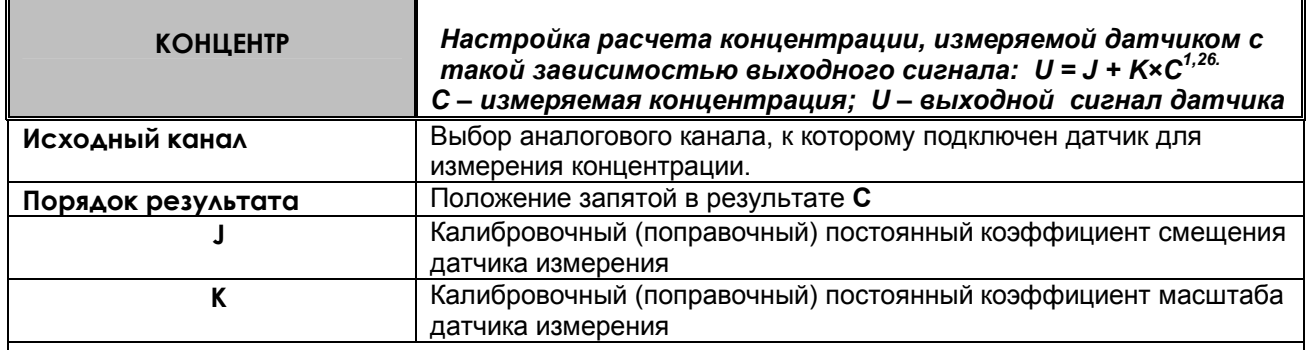

# *Таблица 5.4*

#### *ПОЯСНЕНИЯ*

Мат. канал **КОНЦЕНТР** можно задать на этом же или на другом свободном номере канала. В нем указать номер исходного канала (к которому подключен датчик), и коэффициенты J, K.

#### *ПРИМЕР ИСПОЛЬЗОВАНИЯ*

На канале, к которому подключен датчик, задать тип датчика, соответствующий выходному сигналу датчика, например, 0 – 100 мВ (см. таблицу 1.6.10 *ЧАСТЬ 1*). Диапазон результата на этом канале оставить тот, который сформирован по умолчанию для заданного типа датчика.

## *Таблица 5.5*

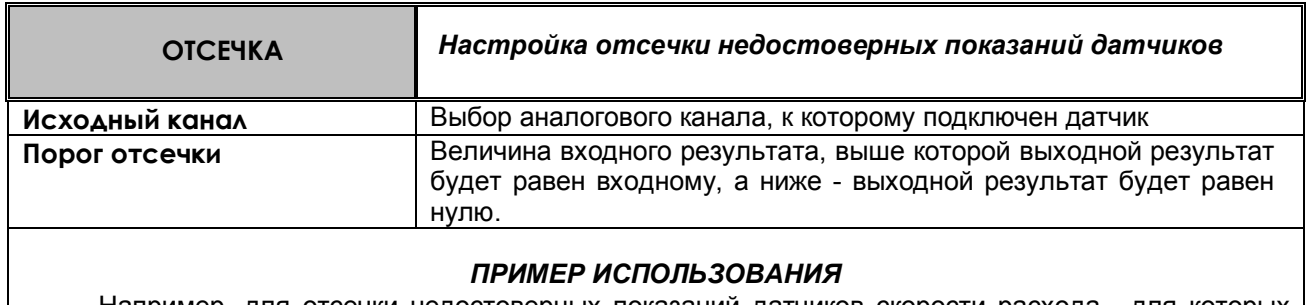

Например, для отсечки недостоверных показаний датчиков скорости расхода, для которых запрограммировано корнеизвлечение.

# *Таблица 5.6*

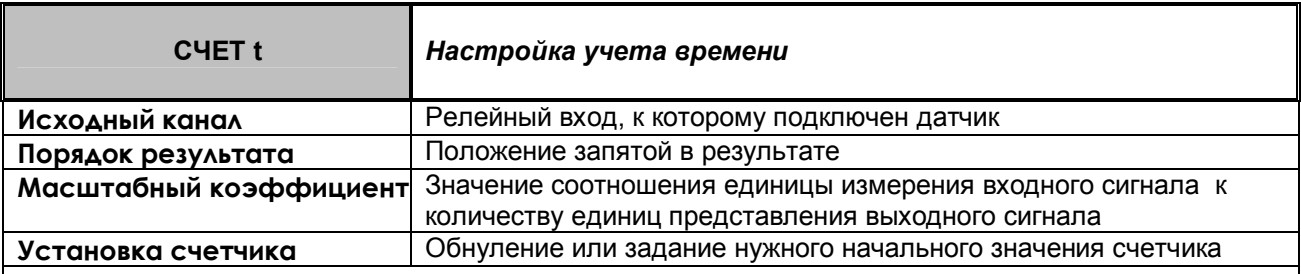

# *ПОЯСНЕНИЯ*

Исходным каналом может быть только релейный вход.

В каждом цикле опроса анализируется состояние релейного входа. Если сигнал есть, то к накопленному ранее суммарному времени прибавляется умноженный на масштабный коэффициент интервал времени от предыдущего до данного опроса. Суммарное время считается в виде шестизначного десятичного числа. Положение запятой задается в меню **Порядок результата**. После достижения значения 999999 (независимо от заданного положения запятой, например, 99999,9 или 999,999) старшая (седьмая) цифра теряется, т.е., например 999,820 + 1,050 = 000,870. При выходе из режима измерений или выключении прибора суммарное время не обнуляется, и после выхода в режим измерений накопление продолжается со значения, накопленного в последнем перед прерыванием измерений цикле.

Значение суммарного времени, можно обнулить или присвоить ему любое значение в меню **Установка счетчика.**

# *ПРИМЕР ИСПОЛЬЗОВАНИЯ*

Для учета времени наработки агрегата в качестве исходного канала задается релейный вход, к которому подключен сигнал о включенном состоянии агрегата, масштабный коэффициент задается равным 1/3600=0,00027777 (для перевода с в час). Порядок результата можно задать 1, тогда наработка будет показываться с десятыми долями часа (до 99999,9 час). Также можно задать по этому математическому каналу уставку, назначить ее на релейный выход и указать необходимость записи в архив событий. Тогда после наработки агрегатом заданного времени будет выдан релейный сигнал, а в архиве событий появится запись, например, такая «**12.08.2006 21:20 Ресурс насоса истек**».

# Таблица 5.7

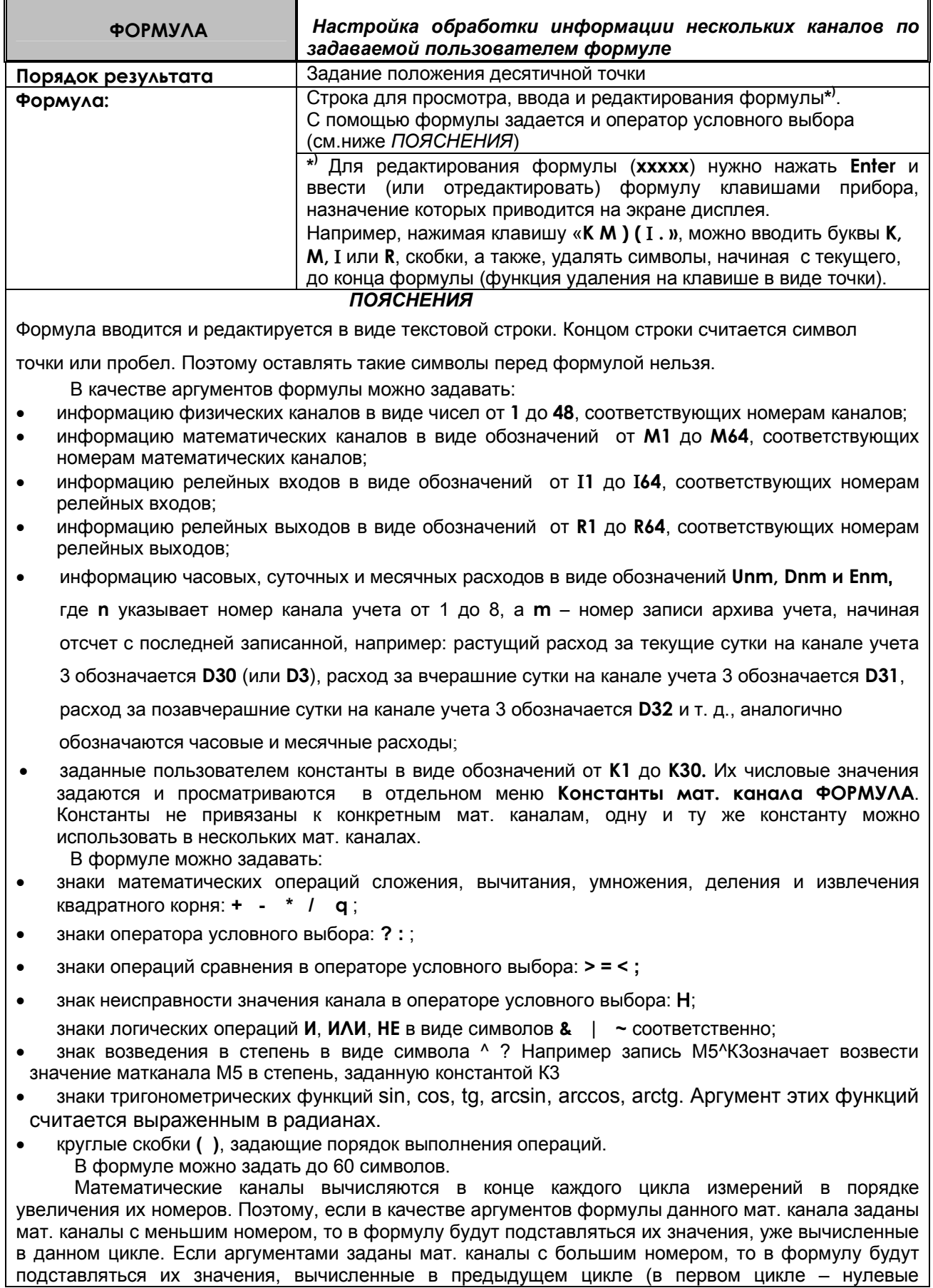

значения).

Если в формуле будет операция деления на ноль, или в результате операции получится бесконечно малое или слишком большое число, не входящее в формат с плавающей точкой, то в результат операции запишется наибольшее значение, равное 2 в степени 128, которое отображается в окне цифровых данных в виде «----», в остальных окнах - в виде «+INF».

Оператор условного выбора предназначен для выбора одного из двух значений (С или D) в зависимости от результата сравнения (A и B) и записывается в следующем виде: (A<B)?C:D

(A<B) - оператор сравнения

А, В, С, D - обозначения физических или математических каналов, константы или выражения в скобках.

Между А и В символ операции сравнения: равно =, меньше <, больше >.

После операции сравнения ставится символ ?, а между первым и вторым выбираемыми значениями (С и D) - символ: (двоеточие).

Если условие операции сравнения выполняется (да), выбирается значение С, если условие операции сравнения не выполняется (нет), то выбирается значение D.

Оператор сравнения может использоваться как отдельная формула на мат. канале. Результат этого мат. канала будет принимать значение 1, если выражение оператора сравнения выполняется (да), и значение 0, если выражение не выполняется (нет).

Например, с помощью операции сравнения можно анализировать канал на исправность, т.к. при неисправности в значении канала вместо результата измерения записывается конкретное значение:

 $-32768$  при  $HIP$ . -32767 при НДАТ, -32763 при НКХС, -32766 при НС).

Выражение (1<-32760) равно 1, если на канале 1 есть НДАТ, НПР, НКХС или НС и равно 0, если на нем результат измерения. Это выражение можно записывать в сокращенной форме как (1  $= H$ ).

Значение математического канала, полученное в результате операции сравнения или логического выражения, представляет собой число 0 или 1, на такой канал можно назначить уставку и, соответственно, срабатывание релейного выхода.

Для включения реле при значении мат. канала 1 нужно задать уставку 0 и условие включения реле выше уставки.

Для включения реле при значении мат. канала 0 нужно задать уставку 1 и условие включения реле ниже уставки.

В обоих случаях можно задать уставку 0,5.

# ПРИМЕРЫ ИСПОЛЬЗОВАНИЯ

Пример 1. Нужно вычислить активную мощность в нагрузке P=U\*I\*CosФ, результат должен быть в киловаттах.

К измерительному каналу 1 подключен датчик напряжения, на этом канале запрограммировано получение результата в вольтах.

К измерительному каналу 2 подключен датчик тока, на этом канале запрограммировано получение результата в амперах.

К измерительному каналу 3 подключен датчик косинуса угла сдвига фаз, на этом канале запрограммировано получение косинуса от 0 до 1.

Для вычисления на одном из свободных номеров каналов (например, 18) зададим мат. канал типа формула и введем следующую формулу: K1\*1\*2\*3.

Для перевода ватт в киловатты зададим константу К1 равную 0,001

Пример 2. Нужно вычислить среднее значение температуры по показаниям датчиков 16-ти каналов.

На канале 17 введем формулу (1+2+3+4+5+6+7+8+9+10+11+12+13+14+15+16)/К1

Значение константы К1 введем равным 16.

Если формула не размещается в одной строке, то ее можно разбивать на части, например, так:

На канале 17 введем формулу 1+2+3+4+5+6+7+8 На канале 18 введем формулу 9+10+11+12+13+14+15+16 На канале 19 введем формулу 1/К1\*(17+18)

**Пример 3.** Параметр измеряется двумя датчиками, подключенными к каналам 1 и 2. Нужно выбрать датчик, измеряющий параметр с меньшей погрешностью. Датчик канала 1 имеет наибольший предел измерений от 0 до 630 м<sup>3</sup>/ч, датчик канала 2 – меньший от 0 до 200 м<sup>3</sup>/ч. При значениях параметра < 200 необходимо использовать более точные показания датчика 2, в противном случае – показания датчика 1. Алгоритм выбора одного из измерительных каналов запишется в виде условного оператора: **(1<K1) ? 2:1**

K1 – константа, равная 200.

Если значение параметра меньше, чем 200 м<sup>3</sup>/ч, то результат математического канала будет равен результату измерительного канала 2, иначе - результату измерительного канала 1.

**Пример 4.** Необходимо организовать горячее резервирование датчиков в важном технологическом процессе. Тогда к измеряемой величине необходимо подключить второй резервный датчик, с которого будут сниматься показания, если первый отказал. Алгоритм выбора датчика выглядит таким образом:

**(1=H)?2:1**

**Пример 5.** Нужно включить релейный выход №2 если показания первого измерительного канала больше 50 и при этом нет сигнала на релейном входе №3 .

Создадим мат.канал формула на любом из свободных номеров, например, 35

# **(1>K1) &~I3**

На канал 35 назначим уставку 0, на нее зададим номер релейного выхода 2 и условие его включения больше уставки.

То же самое можно выполнить по другому:

На измерительный канал 1 назначим уставку 50, зададим на нее номер любого свободного релейного выхода, например, 17 (наличие в приборе соответствующего релейного блока не обязательно) и условие включения больше уставки. Создадим мат.канал формула на любом из свободных номеров, например, 35

#### **R17 & ~I3**

На канал 35 назначим уставку 0, на нее зададим номер релейного выхода 2 и условие его включения больше уставки.

# **5.3 Математический канал ДИАГРАММА**  *Таблица 5.8*

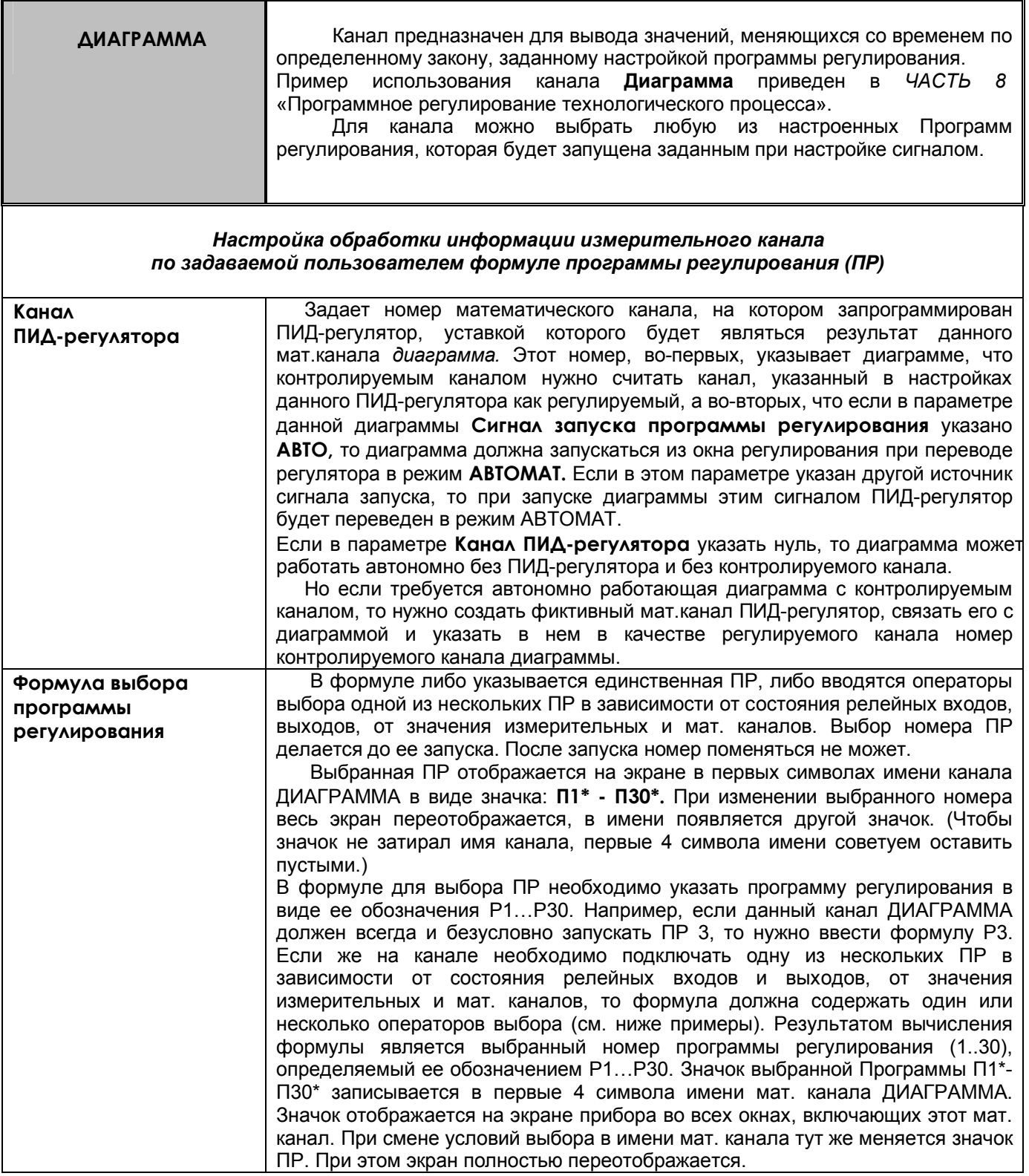

# *ПРИМЕРЫ формул выбора Программы регулирования:*

а) Если канал ДИАГРАММА должен запускать всегда одну и ту же программу регулирования, например ПР 5, то формула выбора будет такая: P5.

б) Если выбор одной из 3-х ПР должен определяться включением одного из 3-х тумблеров, подключенных к рел. входам 1, 2 и 3, то формула выбора ПР может иметь вид:

#### *I1?P1:(I2?P2:(I3?P3:P4))*

В этом случае, если включен тумблер 1 будет выбрана ПР1 (P1), иначе, если включен тумблер 2 – ПР2 (P2), иначе, если включен тумблер 3 – ПР3 (P3), иначе, если ни один тумблер не включен, будет выбрана ПР4 (P4). Поскольку нужно выбирать всего 3 ПР, то ПР4 должна быть настроена как «пустая», которая имеет всего один шаг «Конец».

в) Для выбора одной из 3-х ПР можно ограничиться двумя тумблерами. Тогда формула будет короче: *I1?P2:(I2?P3:P1).*

В этом случае выполнится следующий выбор: если I1=0, I2=0, то будет выбрана ПР1; если I1=1, I2=0, то будет выбрана ПР2; если I1=0, I2=1, то будет выбрана ПР3.

г) При выборе ПР могут использоваться значения аналоговых каналов и релейных выходов. Например, формула *(5>K3)?P1:(R2?P2:P3)* задает следующий выбор: если значение измерительного канала 5 больше константы К3, (значение которой вводится в меню), то выбирается ПР 1 (P1), в противном случае, если включен релейный выход 2 (R2), то будет выбрана ПР 2 (P2), иначе выбирается ПР 3 (P3).

Таким образом. в любом случае при любых условиях будет выбрана одна из указанных в формуле Программ

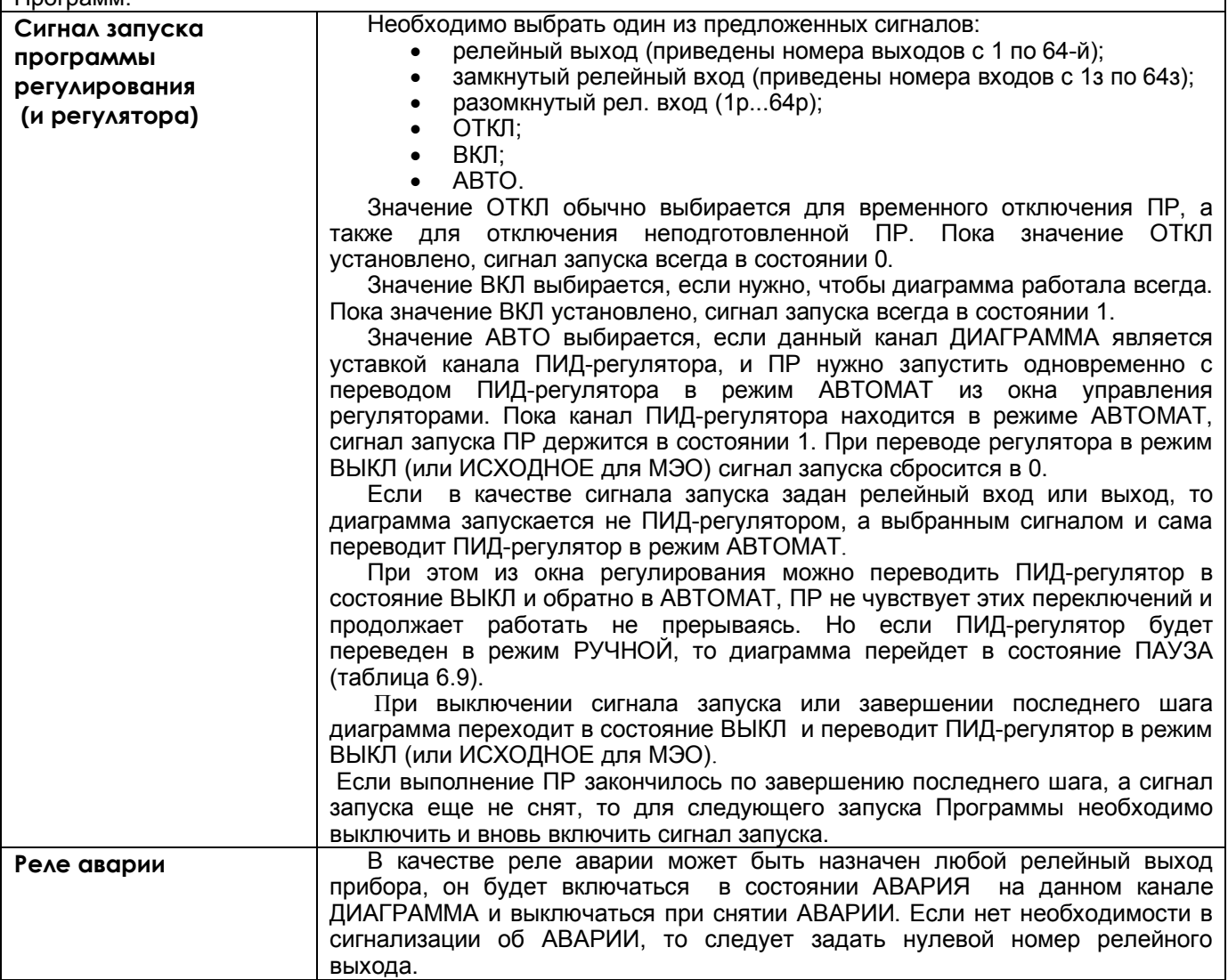

٦

# *Таблица 5.9*

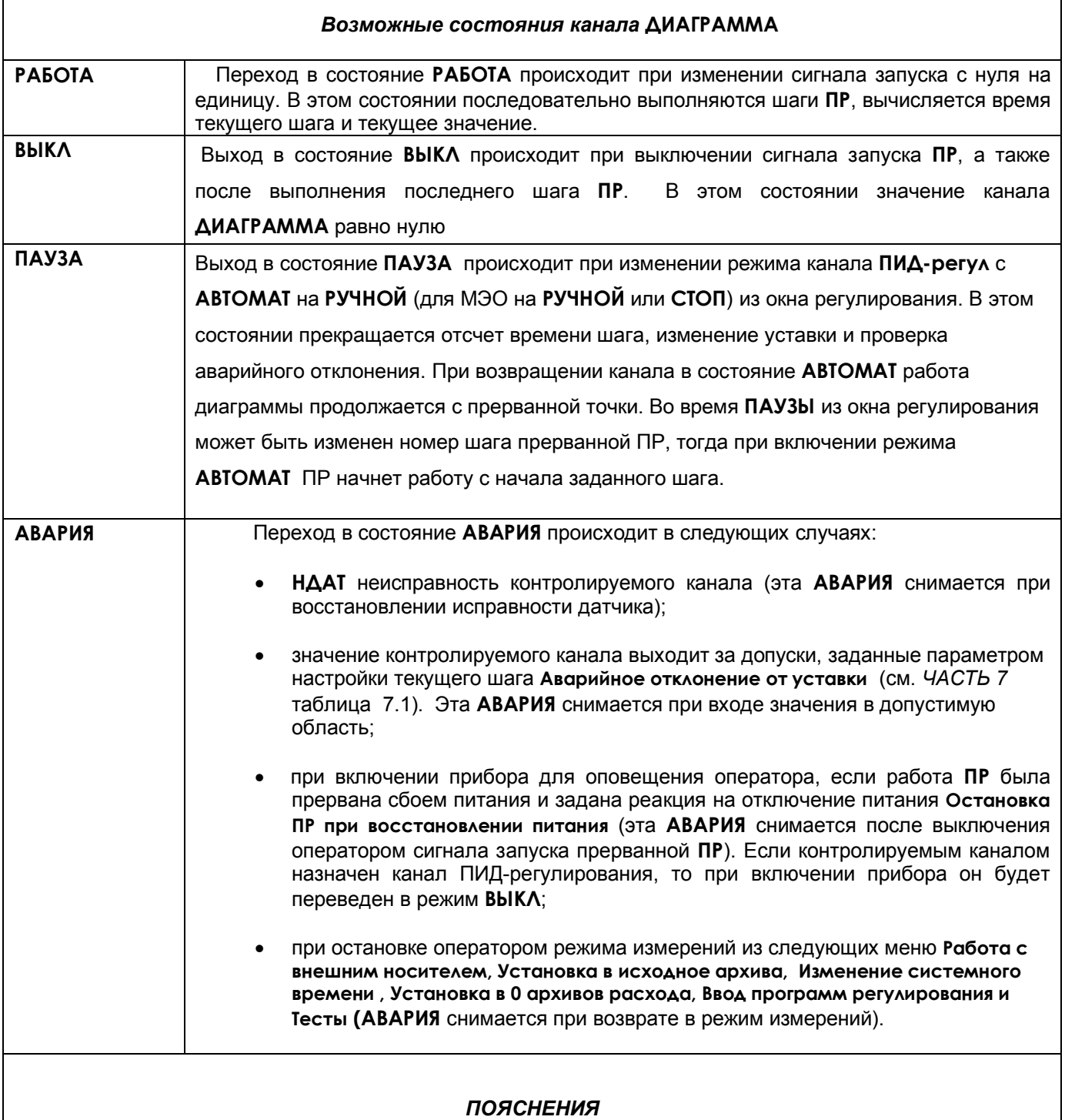

1. Из состояния **АВАРИЯ** можно перейти в **ВЫКЛ**, выключив сигнал запуска аварийной **ПР**, за исключением состояния **АВАРИИ** по причине остановки оператором режима измерений, в этом случае выключением сигнала запуска **АВАРИЯ** не снимается.

2. **Регулирование** в состоянии **АВАРИЯ**. В состоянии **АВАРИЯ** канал диаграммы продолжает работать в обычном режиме. Если при настройке канала **ДИАГРАММА** был назначен канал ПИДрегулирования, и причина **АВАРИИ** - **НДАТ**, то на исполнительный орган канала **ПИД-регул** выдается

Мощность при НДАТ, заданная в меню настройки этого канала. В случае АВАРИИ по причине выхода значения регулируемого канала за допуски, заданные параметром настройки текущего шага Аварийное отклонение от уставки регулирование продолжается в соответствии с уставкой, выдаваемой каналом диаграммы.

При выходе из режима измерений регулятор постоянно выдает управляющий сигнал, сформированный к моменту выхода, при этом отсчет времени шага не прерывается. При возврате в режим измерений продолжается автоматическое регулирование.

 3. **Сигнализация** об АВАРИИ осуществляется включением аварийного реле, заданного при настройке канала **ДИАГРАММА**. Аварийное реле включается, если на канале **ДИАГРАММА** возникла **АВАРИЯ**. Выключается оно при выходе канала **ДИАГРАММА** из состояния **АВАРИЯ.**

4. Сигнал об **АВАРИИ** можно увидеть также на экране прибора как мигающее **Тревожное сообщение** в верхней строке с соответствующей надписью. Для этого необходимо настроить архив событий в меню **Архив событий** (см.далее п.6).

 5. Если **ПР** была запущена из окна регулирования (сигналом **АВТО**) и ее работа была прервана сбоем питания, и реакция на отключение питания задана **Остановка ПР при восстановлении питания**, то при включении прибора **ПИД-регулятор** будет переведен в режим **ВЫКЛ** , а реле **АВАРИИ** включится и тут же выключится, так как сигнал запуска **ПР** уже выключен. В этом случае рекомендуется настроить тревожное сообщение об **АВАРИИ**, которое будет выводиться на экран до тех пор, пока не будет замечено и сброшено оператором.

### 6. **Настройка архива событий**

В режиме «Регистрируемые рел. выходы» включить реле аварии. Соответствующие надписи тревожных сообщений вводятся в меню **Архив событий**, **События по уставкам рел. выходов** для номера канала **ДИАГРАММА,** на котором подключена ПР.

Причем:

- событие для уставки 3 соответствует АВАРИИ «регулируемый сигнал меньше допуска»,

- событие для уставки 4 соответствует АВАРИИ «регулируемый сигнал больше допуска»,

- событие по неисправности «Н» соответствует АВАРИИ после прерывания работы ПР отключением питания и АВАРИИ по НДАТ контролируемого канала.

Все тревожные сообщения записываются в архив событий, где их можно просматривать.

#### *ВНИМАНИЕ!*

В связи с тем, что канал **ДИАГРАММА** сам формирует значения уставок 3 и 4, номер реле аварии на эти уставки, условия включения реле и гистерезис, то для всех каналов **ДИАГРАММА** задавать эти значения в меню **Настройка релейных выходов** не имеет смысла.

#### 7. **Настройка релейных выходов для внешней сигнализации состояния канала ДИАГРАММА**

Внешнюю сигнализацию можно обеспечить, разместив на щите управления сигнальную лампочку «РАБОТА» и лампочку или сирену «АВАРИЯ».

Заданное в меню настройки канала **ДИАГРАММА** реле аварии будет включено, если на данном канале сформирован сигнал **АВАРИЯ.**

Для включения лампочки **РАБОТА** нужно (в меню **Настройка рел. выходов**) настроить соответствующий релейный выход на уставку 1 канала **ДИАГРАММА** (уставки 3 и 4 использовать нельзя!), задав значение уставки, равное нулю, а условие включения реле - «больше уставки, при неисправности сохранить значение реле».

Лампочка включится при запуске **ПР** и выключится по концу программы или при выключении сигнала запуска. Если в состоянии **РАБОТА** произошла **АВАРИЯ,** лампочка «РАБОТА» не выключится, сигнал «АВАРИЯ» будет включен.

# *ЧАСТЬ* **6 - КАНАЛЫ ПИД-РЕГУЛИРОВАНИЯ**

# **6.1 Алгоритмы регулирования и настройка регуляторов**

Приборы обеспечивают два способа регулирования – позиционное и ПИД-регулирование.

#### **6.1.1 Позиционное регулирование**

Осуществляется путем задания уставок как описано в 1.2.5, 1.6.6.4 настоящего РЭ. На каждый регулируемый канал можно задать до четырех уставок, т.е. кроме простейшего двухпозиционного регулирования "включено – выключено" можно задавать и многопозиционное регулирование, когда величина и знак управляющего воздействия зависят от рассогласования между требуемым и фактическим значениями регулируемого параметра. Например, возможно регулирование нагрева (охлаждения) с разными, определяемыми задаваемыми уставками, уровнями мощности, регулирование типа "нагреватель – холодильник" с двумя ступенями мощностей нагревателя и холодильника и т.п. Предусмотрена возможность задания гистерезиса срабатывания выходных реле, что позволяет исключить "дребезг" реле при медленном изменении параметра в районе уставок и снизить частоту переключения реле. Позиционное регулирование не требует задействования ПИД-каналов прибора. Настройка позиционного регулирования предельно проста и не требует знаний и опыта в настройке систем автоматического регулирования. Для объектов, у которых транспортное запаздывание мало по сравнению с постоянной времени, позиционное регулирование обеспечивает хорошее качество регулирования и более предпочтительно ввиду своей простоты. Однако для получения хорошего качества регулирования на объектах с большим отношением транспортного запаздывания к постоянной времени, приходится применять более сложный и трудоемкий в настройке метод ПИД-регулирования.

#### **6.1.2 ПИД-регулирование**

#### **6.1.2.1 Алгоритм ПИД-регулирования**

В приборах реализован классический закон ПИД-регулирования, при котором величина управляющего воздействия складывается из трех составляющих, зависящих от рассогласования между уставкой и фактическим значением параметра, – пропорциональной, интегральной и дифференциальной. Вклад двух последних составляющих в суммарный сигнал управления задается соответствующими коэффициентами. Это позволяет задавать различные типы регулирования – пропорциональное (Прегулятор), при котором величина управляющего воздействия пропорциональна рассогласованию, пропорционально-интегральное (ПИ-регулятор) при котором величина управляющего воздействия зависит и от текущего рассогласования и от интегрального рассогласования за предшествующее время, пропорционально-дифференциальное (ПД-регулятор), при котором величина управляющего воздействия зависит и от текущего рассогласования и от скорости изменения рассогласования, а также пропорционально-интегрально-диффренциальное (ПИД-регулятор), при котором величина управляющего воздействия зависит от трех указанных выше составляющих.

Программа ПИД-регулирования циклически с задаваемым периодом решения (квантования), вычисляет управляющее воздействие по следующей формуле:

$$
P\kappa = \frac{1}{\Pi \Pi} \left( E\kappa + \frac{1}{T\mu} \sum_{i=1}^{\kappa} \left( Ei \times \Delta T \right) + T\mu \frac{\Delta E \kappa}{\Delta T} \right)
$$

где Рк - управляющее воздействие, вычисляемое в каждом **к** цикле решения. Выражается безразмерной величиной как отношение расчетного значения воздействия к максимально возможному для конкретного выходного устройства.

Пп – ширина полосы пропорциональности, задается в единицах регулируемого параметра. Параметром Пп задается коэффициент пропорциональности (1/Пп), определяющий чувствительность тракта к изменению рассогласования Ек. Ширина полосы Пп численно равна значению рассогласования Ек, при котором управляющее воздействие пропорционального регулятора равно 1,0, т.е. максимально. Например, задание Пп = 10 °С означает, что при рассогласовании Ек=10 °С вычисленное значение воздействия будет равно 1,0, при Ек= 4 °С воздействие будет равно 0.4, при Ек=15 °С вычисленное воздействие будет 1,50 Поскольку Рк=1,0 - это максимальное воздействие, которое может быть выдано выходным устройством, то оно будет формировать сигнал управления, пропорциональный Ек, только в пределах полосы Пп, а вне ее управление будет максимальным (1,0) и не будет зависеть от рассогласования Ек.

Ек – рассогласование, вычисляется в каждом к - цикле решения как разность между заданным значением регулируемого параметра (уставкой) и измеренным в к - цикле значением.

Ти – постоянная времени интегрирования, задается в сек. Параметром Ти задается интегральный коэффициент (1/Ти), определяющий вклад интегральной составляющей в сигнал управления.

По физическому смыслу Ти – это время, по истечении которого при постоянном рассогласовании Е вклад, вносимый интегральной составляющей в Рк, нарастет до значения, равного вкладу пропорциональной составляющей Ек. Интегральная составляющая отключается при Ти = ∞. Для удобства ее отключения предусмотрено, что при задании Ти= 0 интегральная составляющая также отключается.

Тд - постоянная времени дифференцирования, задается в секундах. Параметром Тд задается дифференциальный коэффициент, определяющий вклад дифференциальной составляющей (т.е. скорости изменения рассогласования) в сигнал управления. Задание Тд=0 приводит к отключению дифференциальной составляющей.

ΔEκ – разность между значениями Eк в данном и предыдущем циклах решения.

ΔT = Tк, где Tк – период решения (квантования), т.е. период с которым вычисляется и выдается на выходные устройства прибора сигнал управления Рк. Период квантования имеет размерность секунд и задается в виде целого числа периодов измерения прибора.

В зависимости от заданного типа исполнительного органа регулятор прибора формирует следующие сигналы.

Если исполнительный орган управляется сигналом ШИМ, то на релейном выходе прибора формируется непрерывная последовательность импульсов с периодом, равным заданному Тшим и скважностью от 0 до 100 %, пропорциональной вычисленному значению Рк. При Рк=0 релейный выход вообще не включается, при Pк=0,4 в каждом периоде Тшим выход включается на время 0,4 Тшим, при Pк=1 выход включен постоянно.

Если исполнительный орган управляется токовым сигналом 0-5, 0-20 или 4-20 мА, то при Pк=0 ток на выходе равен нижней границе диапазона, при Pк=0,5 - середине диапазона, при Pк=1 = верхней границе диапазона.

Если исполнительный орган типа МЭО, то он управляется сигналами "добавить" и "убавить", формирующимися на двух релейных выходах прибора. Сигналы "добавить" и "убавить" рассчитываются по приращению значения Pк от данного до предыдущего цикла решения, при этом Pк вычисляется без учета дифференциальной составляющей. Сигналы "добавить" или "убавить" представляют собой включение соответствующего релейного выхода на время, равное Т = <sup>ДР</sup>к\*Тмэо, где Тмэо - время полного хода M<sub>30</sub>.

Вычисляемое алгоритмом ПИД значение управляющей мощности Рк может быть как положительным, так и отрицательным, т.е. предполагает, что исполнительный орган может оказывать на регулируемую величину как положительное, таки и отрицательное воздействие. Положительное значение Рк требует, чтобы воздействие исполнительного органа на объект приводило к увеличению регулируемого параметра, причем с увеличением положительного значения Рк воздействие должно усиливаться. Отрицательное значение Рк требует, чтобы воздействие исполнительного органа на объект приводило к уменьшению регулируемого параметра, причем с увеличением абсолютной величины Рк воздействие должно усиливаться. Нулевое значение мощности управления Рк требует, чтобы исполнительный орган прекратил свое воздействие на регулируемый параметр.

Однако реальные исполнительные органы могут оказывать воздействие на регулируемую величину только одного знака. Например, нагревательный элемент или клапан подачи воды в бак при изменении мощности управления Pк от 100 % до 0 регулируют температуру или уровень воды путем изменения притока тепла или воды. Но они не могут отреагировать на дальнейшее снижение мощности в пределах от 0 до минус 100 %, так как приток уже уменьшен до нуля и для отработки заданной Рк нужно регулировать уже не приток, а отток тепла или воды. Такие исполнительные органы называют "нагревателями". Холодильный агрегат или клапан сброса воды из бака при изменении мощности управления от минус 100 % до 0 регулируют температуру или уровень воды путем изменения отбора тепла или воды. Но они не могут отреагировать на дальнейшее повышение мощности Рк в пределах от 0 до плюс 100 % так как отток уже уменьшен до нуля и для отработки заданной Рк нужно регулировать уже не отток, а приток тепла или воды. Такие исполнительные органы называют "холодильниками".

В случаях, когда необходимо обеспечить реакцию объекта и на положительные и на отрицательные значения формируемой регулятором мощности управления, на объект устанавливают два исполнительных органа – нагреватель и холодильник. В приборе для каждого канала регулирования сигналами ШИМ и ЦАП предусмотрено по два выхода - для нагревателя и для холодильника. При положительном Рк сигнал ШИМ или ток ЦАП выдается на реле (ЦАП) "нагревателя", при отрицательном – на реле (ЦАП) "холодильника.

На практике зачастую достаточно иметь только один исполнительный орган - или "нагреватель" или "холодильник". В таких случаях алгоритм работает точно так же, как при двух исполнительных органах, просто сигнал на отсутствующий "холодильник" или "нагреватель" никуда не выдается, а снижение регулируемого параметра на объекте с одним нагревателем или его повышение на объекте с одним холодильником обеспечивается за счет естественного нерегулируемого оттока или притока тепла, воды и **Т.П.** 

Следует подчеркнуть, что отнесение исполнительного органа к "нагревателю" или "холодильнику" определяется только тем, как он влияет на регулируемый параметр, а не реакцией органа на сигнал управления. Если исполнительный орган регулирует "приток" регулируемого параметра, то он является "нагревателем", а если регулирует "отток" - то холодильником. Например, по реакции органа на сигнал управления различают "прямой" и "обратный" клапан. Клапан считается "прямым" (прямого действия) если при нулевом (минимальном) значении тока управления он закрыт и не создает оттока или притока регулируемого параметра, а при повышении тока управления он приоткрывается и увеличивает приток или отток. "Обратный" (обратного действия) клапан наоборот закрыт и не создает оттока или притока регулируемого параметра при максимальном значении тока управления и приоткрывается и увеличивает приток или отток при уменьшении тока управления. Поэтому любой клапан ("прямой или "обратный") может являться как "нагревателем", так и "холодильником".

Если исполнительным органом является электрический механизм типа МЭО, то он управляется двумя релейными выходами прибора, один выход формирует сигнал "добавить", второй, с номером на 1 больше первого, - сигнал "убавить". Сигналы "добавить" и "убавить" рассчитываются как приращение (ΔРк) значения Рк от данного до предыдущего цикла решения, при этом Рк вычисляется без учета дифференциальной составляющей. Сигналы "добавить" или "убавить" представляют собой включение релейного выхода на время, равное Т = ΔРк\*Тмэо, где Тмэо – время полного хода МЭО. При работе с исполнительным органом типа МЭО каждый канал регулирования прибора может управлять только одним МЭО – либо МЭО – нагревателем, либо МЭО – холодильником.

Если канал регулирования типа МЭО управляет нагревателем, то когда приращение Рк за период решения задачи положительное, включается реле N для открытия заслонки нагревателя. В случае отрицательного приращения Рк включается реле N+1 для закрытия заслонки нагревателя.

Если канал регулирования типа МЭО управляет холодильником, то когда приращение Рк за период решения задачи отрицательное, включается реле N для открытия заслонки холодильника. В случае положительного приращения Рк включается реле N+1 для закрытия заслонки холодильника. Т.е для МЭОнагревателя сигнал "добавить" означает что надо добавить тепла, а для холодильника - добавить холода.

Несмотря на то, что МЭО управляется не одним, а двумя сигналами, что можно трактовать как сигнал со знаком плюс и сигнал со знаком минус, исполнительные орган с МЭО, также как и с ШИМ и ЦАП, может быть либо только "нагревателем", либо только "холодильником". На регулируемую величину воздействует не сам МЭО, а управляемое им устройство, например, клапан, степень открытия которого не может быть отрицательной.

# **6.1.2.2 Автоматическая настройка ПИД-регулятора**

Сокращения, используемые в разделе:

- АН автоматическая настройка (автонастройка) канала ПИД-регулирования
- МА мощность автонастройки
- РВ регулируемая величина
- РД рабочий диапазон регулируемой величины

Автоматическая настройка канала ПИД-регулирования в приборе – это режим работы канала регулирования, в ходе которого прибор автоматически определяет близкие к оптимальным параметры ПИД-регулятора. АН обеспечивает весьма точную настройку регулятора, не требуя при этом ни ряда экспериментальных включений объекта, ни большого опыта и знаний в части алгоритма ПИД-регуляторов и их настройки.

В ходе АН определяются:

- 1) Три набора коэффициентов ПИД-регулятора, в каждом из которых определяются:
	- *Полоса пропорциональности,*
	- *Время интегрирования,*
	- *-Время дифференцирования,*
	- *Время цикла работы регулятора*.

Наборы отличаются друг от друга критерием достигаемого качества регулирования - **Медленно, Быстро** и **Удержание.**

- 2) Рабочий диапазон РВ:
	- *Значение параметра при управляющей мощности 0,*
	- *Приращение параметра на 1 % мощности.*
- 3) Оптимальное значение *Мощности автонастройки.*

Автоматическая настройка для каждого объекта выполняется один раз, полученные результаты запоминаются в энергонезависимой памяти прибора и используются в процессе всей последующей работы регулятора на объекте. В случае замены прибора повторять АН не требуется, достаточно занести в него данные автонастройки, полученные ранее работавшим прибором. Но после значительного изменения

параметров объекта или внешних условий, влияющих на работу регулятора, автонастройку необходимо провести вновь.

Перед включением режима автонастройки объект должен находиться в установившемся состоянии, достигнутом либо при нулевом (рекомендуется), либо при постоянном ненулевом значении мощости управления. Для проведения автонастройки прибор один раз скачкобразно изменяет мощность, подававшуюся на объект в установившемся состоянии, и, удерживая ее постоянной в течение всего режима, анализирует изменение регулируемой величины, возникшее вследствие этого скачка. После окончания АН прибор рассчитывает настроечные коэффициенты и, если точность определения достаточна, переходит в режим автоматического регулирования. Режим автонастройки завершается по одному из следующих условий:

- достигнуто достаточно большое снижение скорости изменения регулируемого параметра, т.е. регулируемый параметр приблизился к установившемуся значению (см. рисунок 6.1);

- регулируемый параметр приблизился к заданной уставке без заметного снижения скорости изменения, т.е. объект с очень малым самовыравниванием (см. рисунок 6.2);

- скорость изменения регулируемого параметра снижается заметно, но параметр уже приблизился к аварийной уставке автонастройки, а скорость изменения еще слишком велика, чтобы достоверно определить установившееся значение, к которому он стремится (см. рисунок 6.3).

После успешного завершения автонастройки регулятор переходит в режим автоматического регулирования. При этом, если при большем или меньшем скачке мощности могли бы быть получены более точные значения коэффициентов, выдается сообщение с рекомендацией повторить АН. Рекомендуемое значение мощности автонастройки вносится в список настроек, регулятор переходит в режим автоматического регулирования, АН может быть повторена, когда появится возможность.

 Если автонастройка не может быть выполнена корректно, то выдается сообщение о некорректном выполнении автонастройки и код ошибки, регулятор переводится в режим **Выкл** (при работе с МЭО - в **Исходное**).

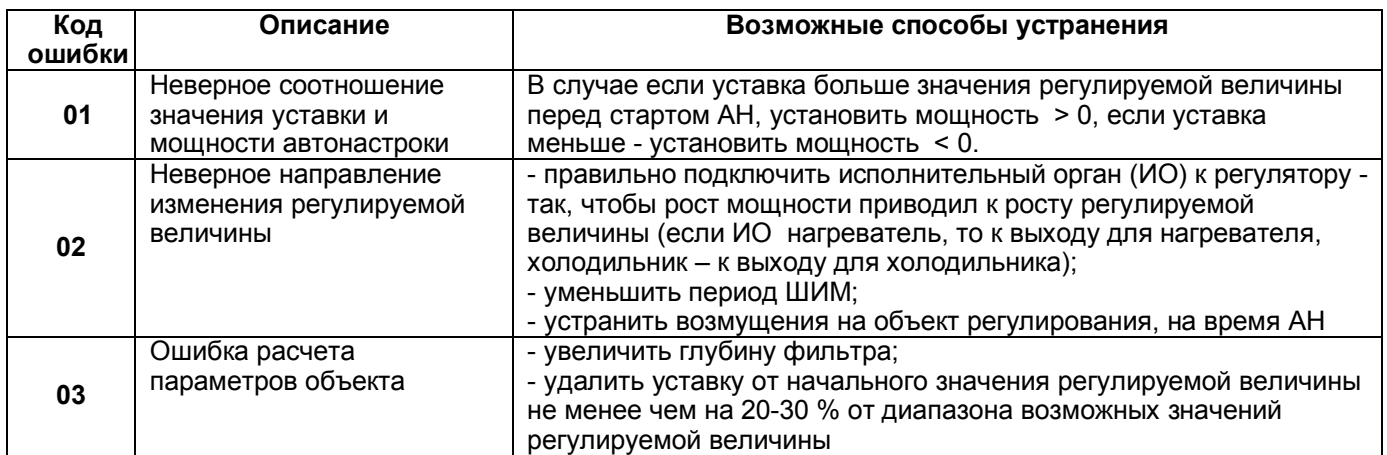

 *Таблица 6.1 - Значения кодов ошибок*

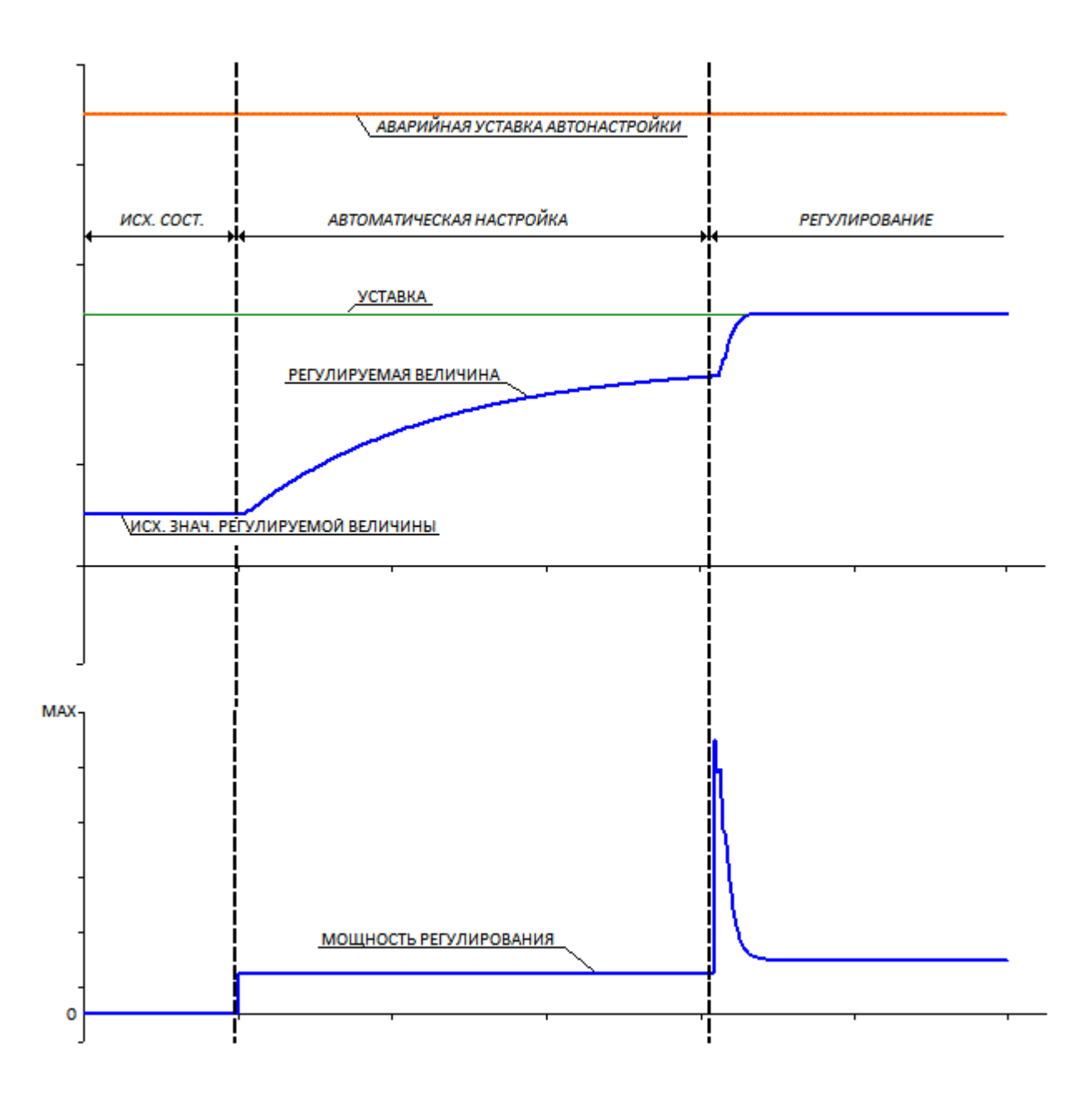

*Рисунок 6.1 - Процесс автонастройки и переход в режим автомат* 

*Автонастройка завершилась по приближению регулируемой величины к установившемуся значению (т.е. объект с самовыравниванием). Если установившееся значение регулируемой величины окажется гораздо меньше уставки, будет выдано сообщение с рекомендацией повторить АН, в меню настройки регулятора первоначально заданное значение мощности автонастройки будет заменено рекомендуемым.*
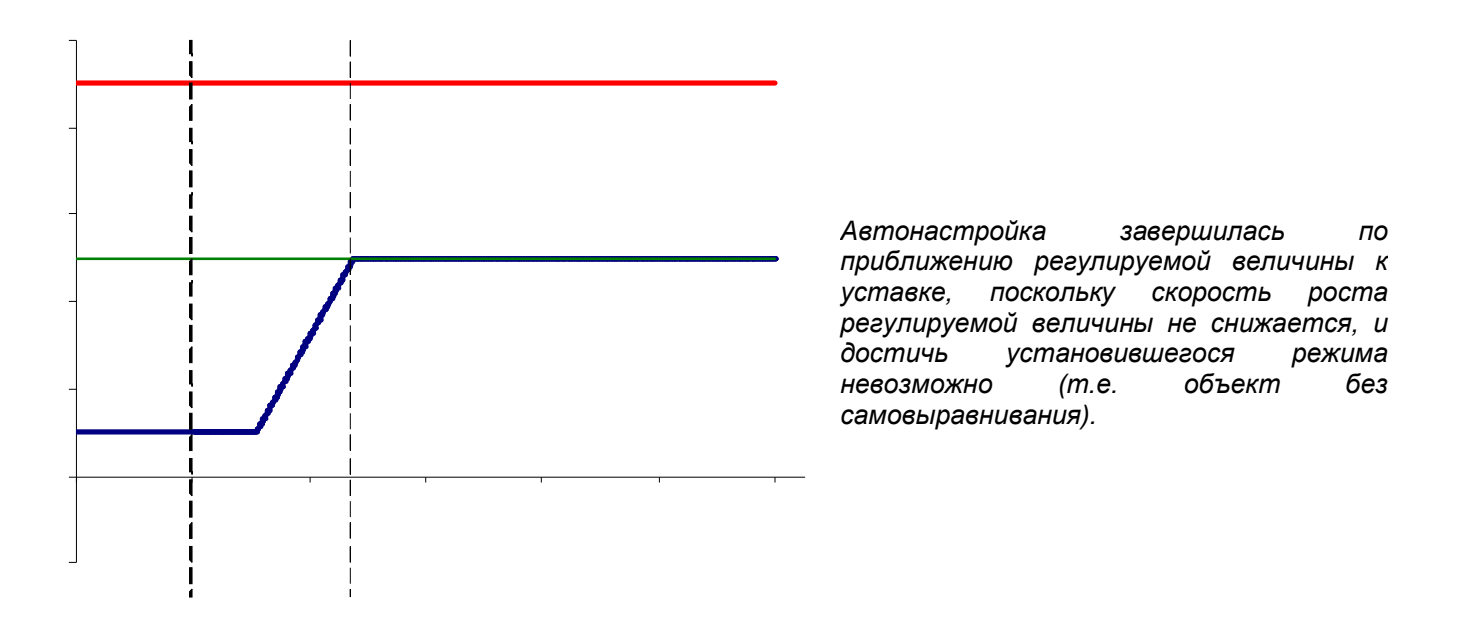

*Рисунок 6.2 - Процесс автонастройки и переход в режим автомат* 

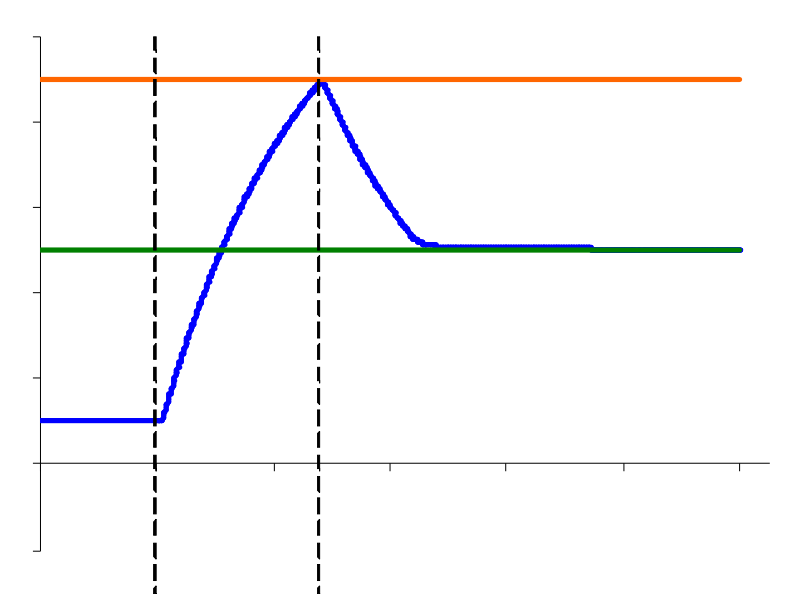

*Автонастройка завершилась по приближению регулируемой величины к аварийной уставке. поскольку скорость роста регулируемой величины хотя и снижается, но медленно и для достижения установившегося режима пришлось бы превысить аварийную уставку. (т.е. объект с самовыравниванием, но заданная мощность автонастройки слишком велика.) Будет выдано сообщение с рекомендацией повторить АН, в меню настройки регулятора первоначально заданное значение мощности автонастройки будет заменено рекомендуемым.*

 *Рисунок 6.3 - Процесс автонастройки и переход в режим автомат* 

#### **6.1.2.3 Параметры конфигурации и настройки ПИД-регуляторов**

Все параметры конфигурации и настройки задаются в меню настройки математического канала типа ПИД-регулятор, приведенном в таблице 6.2.

Параметры **Регулируемый канал, Управление ЦАП, Реле или № ЦАП нагревателя, Реле или № ЦАП холодильника, Тип регулирования, Тип выхода ЦАП, Полный ход МЭО** определяются схемой соединения регулятора с объектом и характеристиками исполнительных органов и не могут меняться при настройке регулятора.

**Мин.время включения МЭО -** следует задать на 0,06 с больше указанного в технических характеристиках МЭО. Если не указано - то задать равным 0,1 с. В дальнейшем, анализируя частоту включения МЭО и характер переходных процессов при работе настроенного регулятора на объекте, заданное минимальное время можно увеличить до значения, при котором частота включения МЭО снизится, а характер переходных процессов еще не ухудшится.

**Период ШИМ -** При слишком малом периоде ШИМ возрастает дискретность задания выдаваемой на объект управляющей мощности. Приборы Ш932.9А формируют длительность импульсов ШИМ с дискретом 55 мс, поэтому дискретность задания управляющей мощности равна (0,055/Тшим)\*100 %. Отсюда следует, что при Тшим =5,5 с мощность будет задаваться с дискретом 1 %. Очевидно, что задавать Тшим меньше 5,5 с без крайней необходимости не следует, т.к. большой дискрет управления будет ухудшать качество переходных процессов. Задавать Тшим больше 20 -30 с нет смысла, т.к. дальнейшее уменьшение дискрета управления практически не скажется на характере переходных процессов.

При слишком большом Тшим и малой постоянной времени объекта регулируемый параметр будет колебаться даже в установившемся режиме при постоянной мощности. Например, при Тшим=100 с, и мощности 10 % печь в каждом периоде ШИМ будет в течение 10 с нагреваться и в течение 90 с остывать. Размах колебаний температуры будет определяться тем, насколько печь будет остывать печь за 90 с.

Поэтому Тшим следует выбирать как компромисс между дискретностью управления и колебаниями в установившемся режиме.

Перед проведением автоматической настройки Тшим следует установить равным 5 с, а затем, наблюдая график регулируемого параметра при работе регулятора в рабочем режиме, увеличить Тшим до 10 -20 с. Если заметных колебаний не возникнет, то найденное Тшим будет оптимальным для данного объекта.

**Ограничение min мощности ШИМ, ЦАП, Ограничение max мощности ШИМ, ЦАП -** Обычно устанавливаются значения 0 и 100 % соответственно. Устанавливать другие значения следует только в действительно необходимых нестандартных случаях. Задание ненулевого значения минимальной мощности не позволит регулятору, независимо от величины регулируемого параметра, снижать мощность нагрева или охлаждения ниже этого значения. Задание менее 100 % максимальной мощности - повышать мощность нагрева или охлаждения выше этого значения. Как для нагревателя, так и для холодильника эти ограничения задаются положительными числами. Если исполнительным органом регулятора является МЭО, то эти параметры не используются и их значение безразлично.

**Мощность при НДАТ-** указывает мощность, которую должен выдавать регулятор в случае неисправности датчика регулируемой величины. Как для нагревателя, так и для холодильника задается положительным числом от 0 до 100 %. Если исполнительным органом регулятора является МЭО, то этот параметр не используются и его значение безразлично.

**Уставка -** Этот параметр определяет источник, из которого ПИД регулятор должен брать значение уставки. Задание уставки в виде номера математического канала **Диаграмма** (буква М и номер канала) означает, что значение уставки будет браться из матканала **Диаграмма.** Задание уставки в виде номера аналогового канала (буква А и номер канала) означает, что значение уставки будет браться из данного измерительного канала. Это используется, например, когда уставка задается внешним задатчиком с выходным сигналом 4-20 мА. В этих случаях формируемое каналом числовое значение уставки отображается в окне регулирования, вручную оно не может быть задано или изменено.

Если уставка задана числом, то это значение используется регулятором в качестве уставки. Оно отображается в окне регулирования и может быть изменено вручную как из окна регулирования, так и из данного меню.

**Регистр-я составл. регулир-я -** В этом параметре данного меню ничего не задается, а просто показывается на каких номерах каналов назначена регистрация указанных параметров. Регистрация этих параметров, как правило, может быть полезной только при опробовании настроенного регулятора. Поэтому в дальнейшем их регистрацию целесообразно отключить.

 **Выбор критерия регулирования -** Данный параметр задает имя набора настроечных коэффициентов ПИД регулятора, который будет использоваться при работе регулятора. В приборах хранится четыре набора с именами **медленно, быстро, удержание** и **пользовательский.** В следующих ниже строках меню показываются и могут редактироваться значения параметров **Полоса пропорц-сти, Const t интегрир, Const t дифф-я** и **Период реш-я** из того набора, имя которого выбрано в данном пункте. Заменять один набор другим можно в любое время, в том числе и во время работы регулятора.

Характер переходных процессов при каждом из трех сформированных автоматической настройкой наборов коэффициентов (**медленно, быстро, удержание)** показан на рисунке М.4. При выборе критерия **медленно** отработка задаваемых уставок выполняется плавно и без перерегулирования, но возмущения по нагрузке отрабатываются гораздо медленнее. При критерии **быстро** уставки отрабатываются настолько быстро, насколько это возможно без заметного (больше 1 - 1,5 %) перерегулирования, но возмущения по нагрузке отрабатываются тоже медленно. Критерий **удержание** обеспечивает быструю и без перерегулирования отработку возмущения по нагрузке, но отработка уставок (возмущения по заданию) происходит с заметным перерегулированием.

**Авто-смена критерия регулирования.** Этот параметр может принимать два значения **- Да** и **Нет.**  Рекомендуется всегда задавать значение **Да,** а при этом в параметре **Выбор критерия регулирования**  задавать **медленно** или **быстро.** В этом случае на участках отработки уставок регулятор будет работать с заданным набором критерия (**медленно** или **быстро)**, а на участках, где уставка не меняется, - с набором **удержание** (независимо от того, какой критерий был задан в пункте **Выбор критерия**). При выборе значения **Нет** регулятор всегда будет работать только по одному заданному критерию.

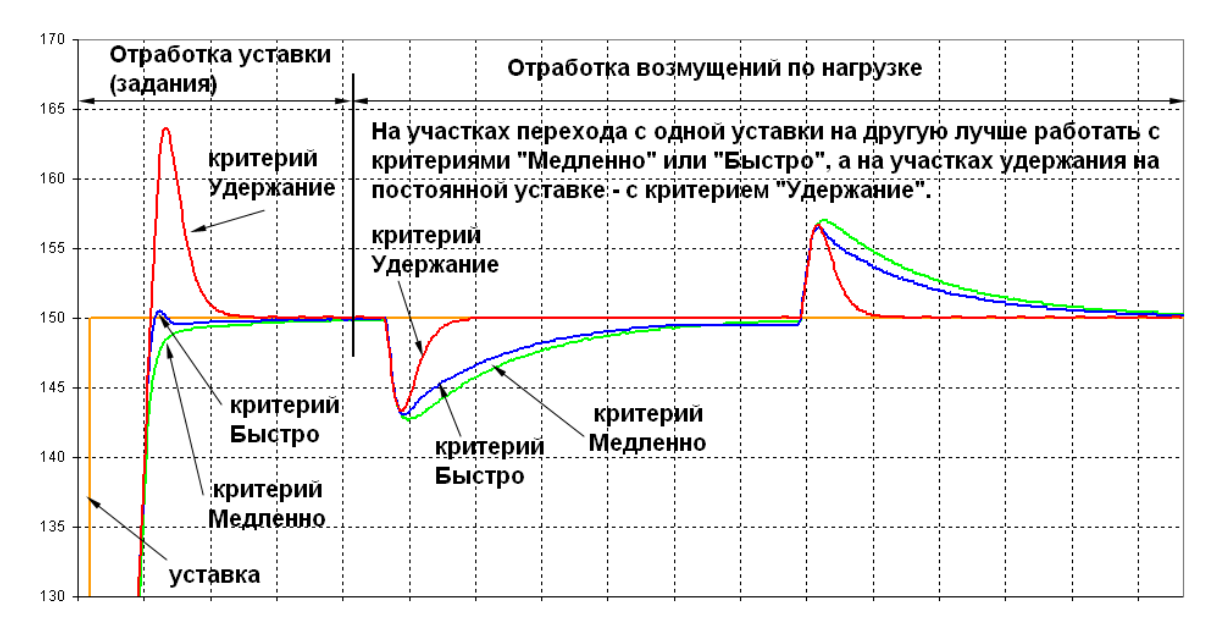

#### *Рисунок 6.4*

**Полоса пропорц-сти, Const t интегрир, Const t дифф-я** и **Период реш-я -** Физический смысл этих параметров описан выше при описании алгоритма ПИД. Их значения для наборов **медленно, быстро, удержание** формируются и записываются автоматической настройкой. Значения для набора **пользовательский** вводятся пользователем самостоятельно. Значения любого параметра любого набора можно изменять вручную.

**Знач-е пар-ра при упр.мощности 0 -** Этот параметр характеризует свойства объекта и указывает какое значение регулируемого параметра установится на объекте при нулевом значении мощности управления, Например, если при выключенном нагревателе температура в печи стремится к 20 °С, то значение этого параметра равно 20.

**Приращ-е пар-ра на 1 процент мощн.** - Этот параметр характеризует свойства объекта и указывает, на сколько изменится установившееся изменение регулируемого параметра при изменении мощности на один процент.

**Мощность автонастройки -** Задает величину скачка мощности, выдаваемого для проведения автонастройки. В течение всей автонастройки на объект будет выдаваться мощность, равная алгебраической сумме данного скачка и мощности, выдававшейся перед началом автонастройки. Если исполнительный орган типа МЭО, то перед входом в режим автонастройки его нужно привести в исходное (закрытое) состояние. При входе в режим автонастройки он повернется на угол, соответствующий данному скачку мощности.

**Аварийная уставка автонастройки** - Задает предельное значение регулируемого параметра превышение которого при автонастройке не допускается.

**Фильтр регулятора -** Осуществляет дополнительную фильтрацию регулируемой величины, поступающей с выхода измерительного канала на вход ПИД-регулятора. Практически во всех реально встречающихся случаях фильтры самого измерительного канала, уровень которых задается параметром Режим опроса в меню **Настройка измерений**, обеспечивают достаточное подавление помех, поэтому использовать фильтр регулятора нет необходимости и фильтр регулятора нужно отключать, задав значение параметра **Фильтр регулятора** равным нулю. Следует помнить, что ненулевое значение фильтра регулятора вносит дополнительное запаздывание в контур регулирования, что может ухудшить качество переходных процессов, а также что после смены уровня именно этого фильтра необходимо вновь выполнить автонастройку.

### **6.1.2.4 Порядок и условия проведения автонастройки**

Следует помнить, что достаточно точные результаты автонастройки получатся только, когда динамические параметры объекта соответствуют реальной эксплуатации (печь загружена сырьем и т.п.) и внешние возмущения во время автонастройки отсутствуют.

Перед проведением автонастройки объект обязательно должен находится в установившемся состоянии. После окончания автонастройки регулятор выходит на заданную рабочую уставку, поэтому для проведения автонастройки не требуется специального "наладочного" включения объекта. Единственное отличие такого включения от обычного в том, что объект выйдет на рабочую уставку не сразу, а некоторое время задержится на уровне ниже рабочей уставки.

Автоматическую настройку можно проводить только на полностью смонтированном и готовом к рабочему режиму объекте. Прибор должен быть полностью сконфигурирован для штатной работы, обязательно задано архивирование и удобное отображение регулируемой величины и, желательно, управляющей мощности. В меню настройки ПИД регулятора должны быть правильно заданы все параметры кроме **Полоса пропорц-сти, Const t интегрир, Const t дифф-я, Период реш-я, Знач-е пар-ра при упр.мощности 0, Приращ-е пар-ра на 1 процент мощн.,** значение которых будет сформировано самой автонастройкой. Значение параметра **Фильтр регулятора** обязательно установить равным нулю.

Перед первым включением режима автонастройки желательно проверить работу регулятора с объектом в режиме ручного управления. Затем нужно выбрать и задать уставку, подходящее значение мощности автонастройки и включить режим автонастройки. Уставку следует задавать близкой к среднему значению диапазона уставок в котором будет работать объект при штатной эксплуатации. Уставка должна быть задана конкретным числом, а не номером математического канала. Если регулятор должен будет работать в режиме программного регулирования или от внешнего задатчика уставки, то перед автонастройкой нужно указать в нем конкретное числовое значение уставки, а после автонастройки заменить его на нужный номер канала задатчика (диаграммы).

Наибольшие точность результатов автонастройки и свобода выбора мощности автонастройки получаются, если объект приведен в равновесное состояние при нулевой мощности управления. В таком случае мощность автонастройки следует задать близкой к той, которая потребуется для поддержания регулируемой величины на уровне уставки. Если такое значение мощности неизвестно, то рекомендуется задать мощность автонастройки 30 %. Если окажется, что при такой мощности установившееся значение регулируемой величины будет далеко от уставки, то автонастройка порекомендует повторить автонастройку и предложит соответствующее значение мощности.

Если привести объект в равновесное состояние при нулевой мощности для проведения автонастройки затруднительно (например, охлаждать инерционный объект неприемлемо долго), то автонастройку регуляторов с исполнительными органами типа ШИМ и ЦАП можно провести описанным ниже методом. Но для автонастройки регуляторов с исполнительным органом типа МЭО этот метод неприменим и их автонастройку следует начинать только с равновесного состояния, достигнутого при закрытом МЭО. Объект с ШИМ и ЦАП следует привести в равновесное состояние при той мощности, которая возможна. Например, если температура в печи 500 °С, то нужно в ручном режиме установить мощность, примерно соответствующую этой температуре и подождать пока температура не перестанет изменяться. Затем, в зависимости от этой температуры (**Тр**) и мощности (**Мр**) выбрать для автонастройки подходящие мощность и уставку и перейти из режима Ручной в режим автонастройки. Переводить регулятор в режим **Выкл** перед автностройкой нельзя.

 Если **Мр** меньше 50 %, то уставку следует установить приблизительно равной температуре, получающейся при мощности 100 %, а мощность автонастройки задать порядка 25 % - 50 % со знаком плюс для нагревателя и минус для холодильника. Т.е. мощность, выдаваемая на объект, увеличится на эту величину.

Если Мр больше 50 %, то уставку следует установить приблизительно равной температуре, получающейся при нулевой мощности, а мощность автонастройки задать порядка 25 % - 50 % со знаком минус для нагревателя и плюс для холодильника. Т.е. мощность, выдаваемая на объект, уменьшится на эту величину.

#### 6.1.2.5 Ручная настройка ПИД-регулятора прибора

Существует множество методов ручной настройки ПИД-регуляторов в результате которых находятся подходящие для данного объекта значения полосы пропорциональности, постоянных времени дифференцирования и интегрирования и период квантования. Такие методы в принципе применимы и для Ш932.9А мод.016, хотя реализованный в данном приборе режим автоматической настройки обеспечивает гораздо лучшие настройки.

Для качественной работы регулятора прибора кроме указанных выше параметров требуются еще два параметра: Значение параметра при управляющей мощности 0 (Yo)и Приращение параметра на 1 % мощности (Кр). Использование этих параметров позволяет существенно улучшить характер переходных процессов, когда регулятор включается при неравновесном состоянии объекта, а для регуляторов с МЭО – также и при отработке любых больших рассогласований. Многие методы ручной настройки ПИД-регуляторов не предусматривают определения **Yo и Kp.** Но их легко определить, зная установившиеся значения регулируемого параметра при двух значениях управляющей мощности, выраженной в процентах от максимальной (выдаваемом при максимальном управляющем сигнале регулятора).

В большинстве случаев значение регулируемого параметра при нулевой мощности известно априорно, например, температура в печи при выключенном нагревателе равна температуре окружающей среды, т.е. Уо равно этой температуре. Тогда достаточно знать установившуюся температуру Y<sub>2</sub> только при каком либо одном ненулевом значении мощности  $P_2$  и вычислить Кр по формуле Кр=  $Y_2/P_2$  Если известны значения регулируемого параметра при двух значениях мощности ( $Y_1$  при и  $Y_2$  при  $P_2$ ), то значения параметров определяются формулами: Kp=(Y<sub>2</sub> - Y<sub>1</sub>)/(P<sub>2</sub> - P<sub>1</sub>), Yo=Y<sub>1</sub> - Kp<sup>\*</sup> P<sub>1</sub>

Если данных для определения Yo и Kp нет, то можно начать штатную работу регулятора на объекте, задав Кр=0 и Yo =0. Затем найти в зарегистрированных прибором данных участок где был установившийся режим при постоянной ненулевой мощности и вычислить и ввести в прибор Yo и Kp.

Задавать не соответствующие данному объекту ненулевые значения этих параметров нельзя.

Если объект не обладает самовыравниванием, или оно очень мало (т.е. при ненулевой мощности управления регулируемая величина не стремится к установившемуся значению, а практически неограниченно растет), то значения Кр и Үо нужно задать нулевыми.

# **6.2 Настройка ПИД - каналов**

Настройка ПИД -каналов осуществляется в меню **Настройка парам. ПИД и мат. кан.** 

При входе в это меню **Настройка парам. ПИД и мат. кан.** на дисплее появляется список из 64 ми каналов с запрограммированными типами, например, как на рисунке 6.5.

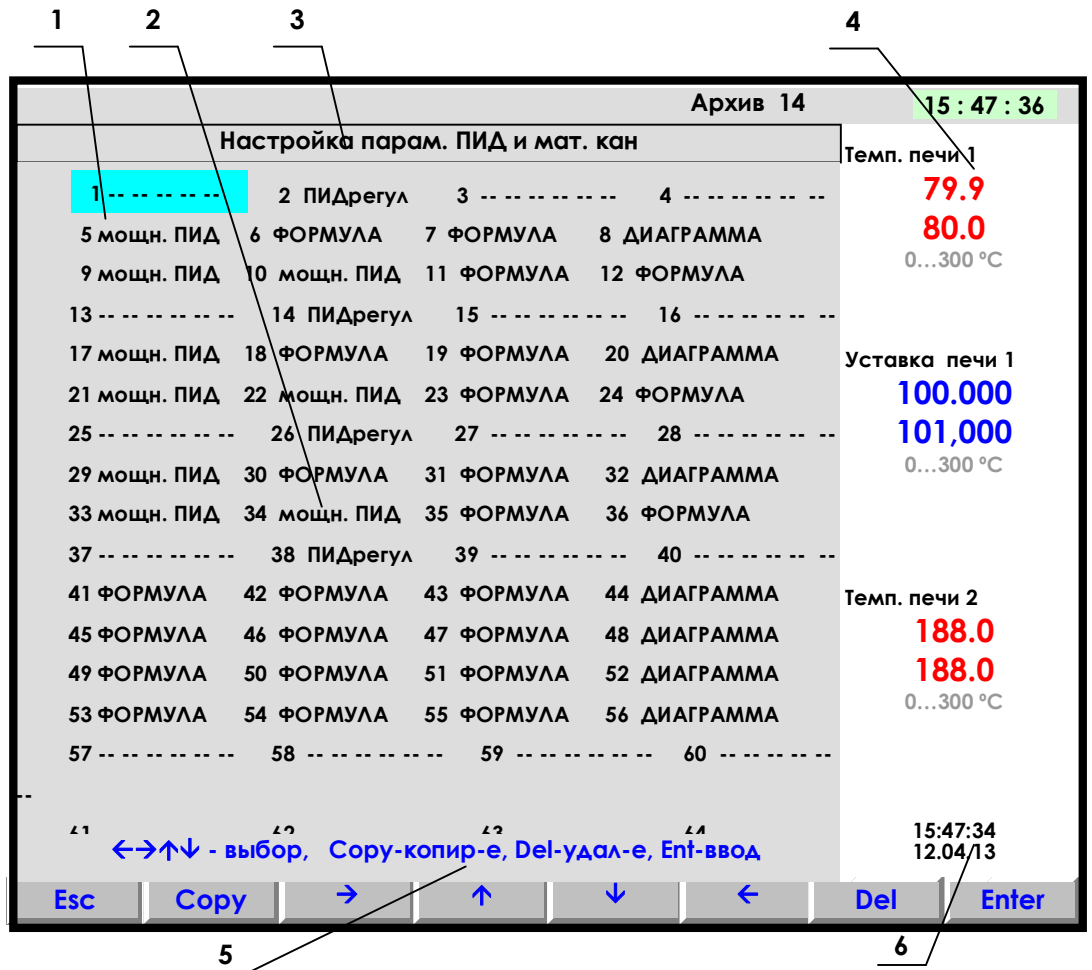

- **1** цветная полоска управляемый клавишами прибора курсор выбора настраиваемого канала;
- **2** поле отображения всех математических и ПИД-каналов с их настройкой;
- **3** строка отображения индицируемого режима;
- **4** показания текущих измерений тех групп каналов, которые были отображены в режиме 2-х графиков последними до выхода в этот режим;
- **5**  строка назначения клавиш в этом режиме; **6** время и дата записи в архив

# **Рисунок 6.5 – Вид дисплея при входе в режим настройки параметров ПИД и мат. каналов**

Настраиваемый канал выбирается цветным прямоугольником, который управляется клавишами **← → ↓ ↑ , Home, End.** После установки курсора на нужный канал можно выполнять следующее:

- нажатием клавиши **Del** полностью удалить матканал, на котором стоит курсор,
- нажатием клавиши **Copy** скопировать в данный канал запомненные настройки другого канала.
- чтобы запомнить настройки копируемого канала, нужно установить курсор на него, нажать **Enter** и вернуться нажатием **Esc.** Если копируемый канал редактировался только что, то его настройки уже запомнены.
- Нажатием **Enter** войти в меню настройки данного матканала**.**

 Если математический канал уже есть, топоявляется меню задания параметров матканала данного типа, например:

# **NN – Канал Y (Ом) Тип ХХХХ Исходный канал nn Порядок результата: z**

**……….**

Где: **NN –** номер математического канала;

 **Канал Y (Ом) -** присвоенное пользователем имя канала и единицы измерения по данному каналу. Далее тип матканала (или прочерки, если матканала нет), и остальные параметры для матканала данного типа.

Для изменения типа матканала и любого из параметров нужно установить на него курсор (цветной прямоугольник ) и нажать **Enter.** Далее действовать согласно строке подсказок.

Если на данном канале математического канала нет, то по нажатию **Enter** появится меню выбора типа матканала, показанное на рисунке 6.6.

После выбора канала нажать клавишу **Enter,** и на дисплее появится список параметров настройки данного мат. канала, например:

Для изменения любого из параметров, нужно отметить его цветным прямоугольником (курсором), который управляется клавишами **← → ↓ ↑** , и нажать **Enter.** Далее действовать согласно строке подсказок. Для выхода из любого подрежима – клавиша **Esc.**

Для настройки типа канала навести курсор на строку **Тип ХХХХ** и нажать **Enter** : на дисплее появится табло с набором возможных типов математических и ПИД-каналов, приведенное на рисунке 6.6.

Прочерки в типе канала означают, что на канале с этим номером не задан ПИД или математический канал.

Если на канале задан один из приведенных на рисунке 6.6 математических типов каналов, то это значит, что под этим номером везде (при отображении, архивировании, сравнении с уставками, выдаче в компьютер **текущих значений с каналов)** будет фигурировать информация математического канала.

Если математические каналы задаются на свободных (незанятых другими каналами) номерах, то это не влияет на информацию других номеров каналов, но приводит к увеличению количества отображаемых и регистрируемых каналов.

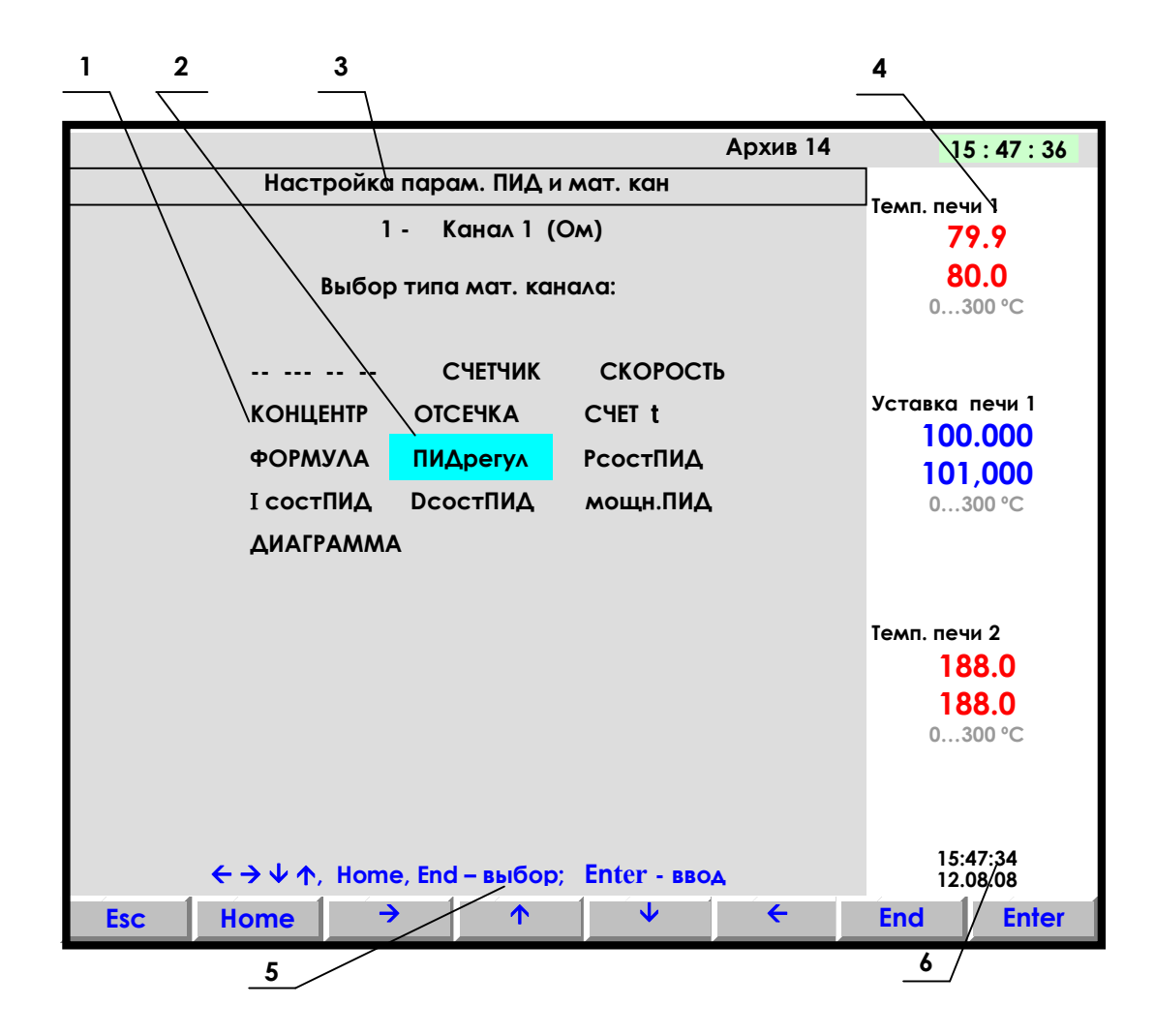

- 1 поле отображения всех типов мат. каналов для выбора;
- 2 цветная полоска управляемый клавишами прибора курсор выбора исходного канала;
- 3 строка отображения индицируемого режима;
- 4 показания текущих измерений тех групп каналов, которые были отображены в режиме 2-х графиков последними до выхода в этот режим;
- 5 строка назначения клавиш в этом режиме;
- 6 время и дата записи в архив

### Рисунок 6.6 - Вид дисплея при выборе типа математического канала

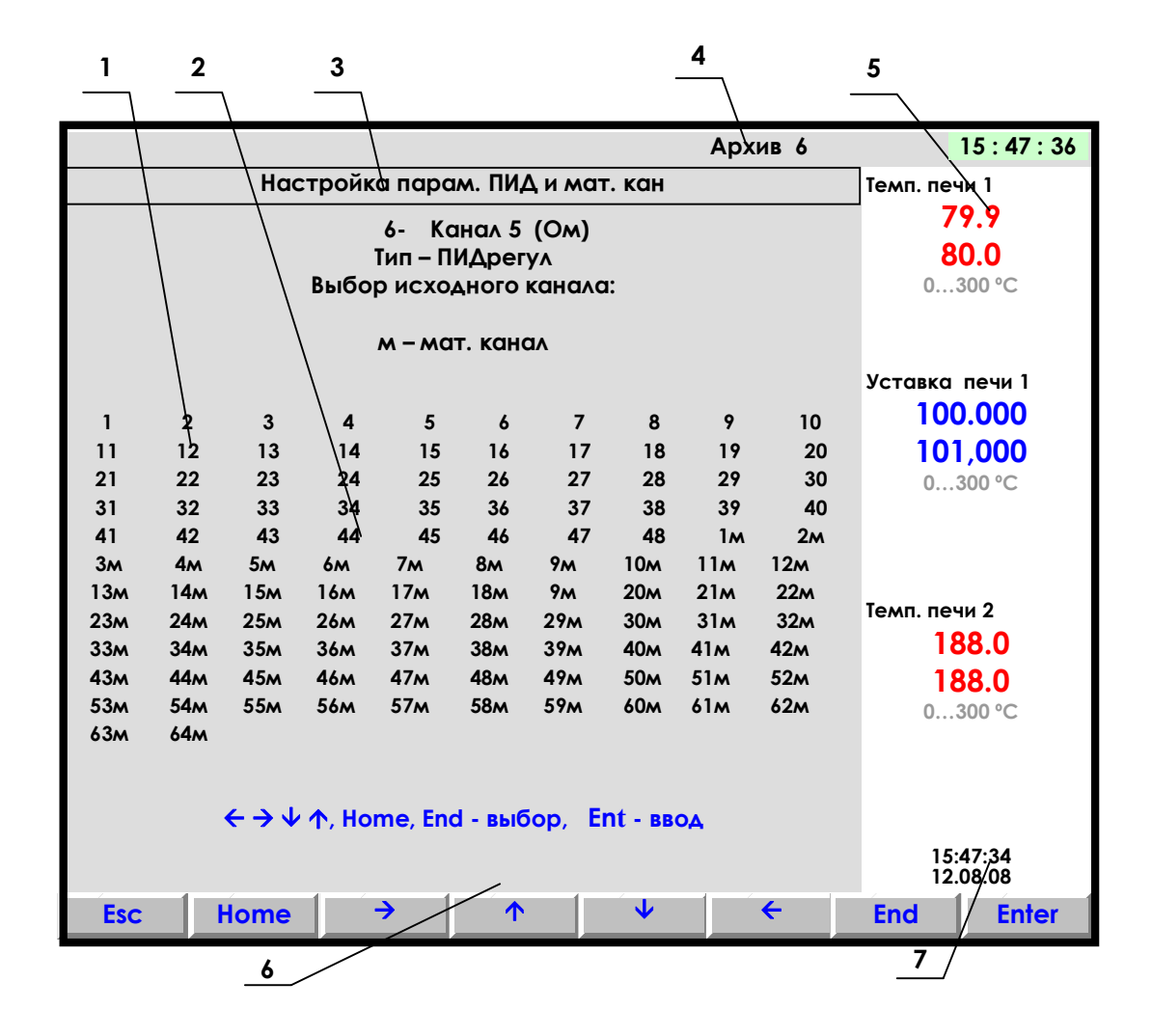

- 1 цветная полоска управляемый клавишами прибора курсор выбора исходного канала;
- 2 поле отображения всех типов каналов;
- 3 строка отображения индицируемого режима;
- 4 индикатор номера файла архива, в который в данный момент идет регистрация данных;
- 5 показания текущих измерений тех групп каналов, которые были отображены в режиме 2-х графиков последними до выхода в этот режим;
- 6 строка назначения клавиш в этом режиме;
- 7 время и дата записи в архив

#### Рисунок 6.7 - Вид дисплея при выборе исходного канала

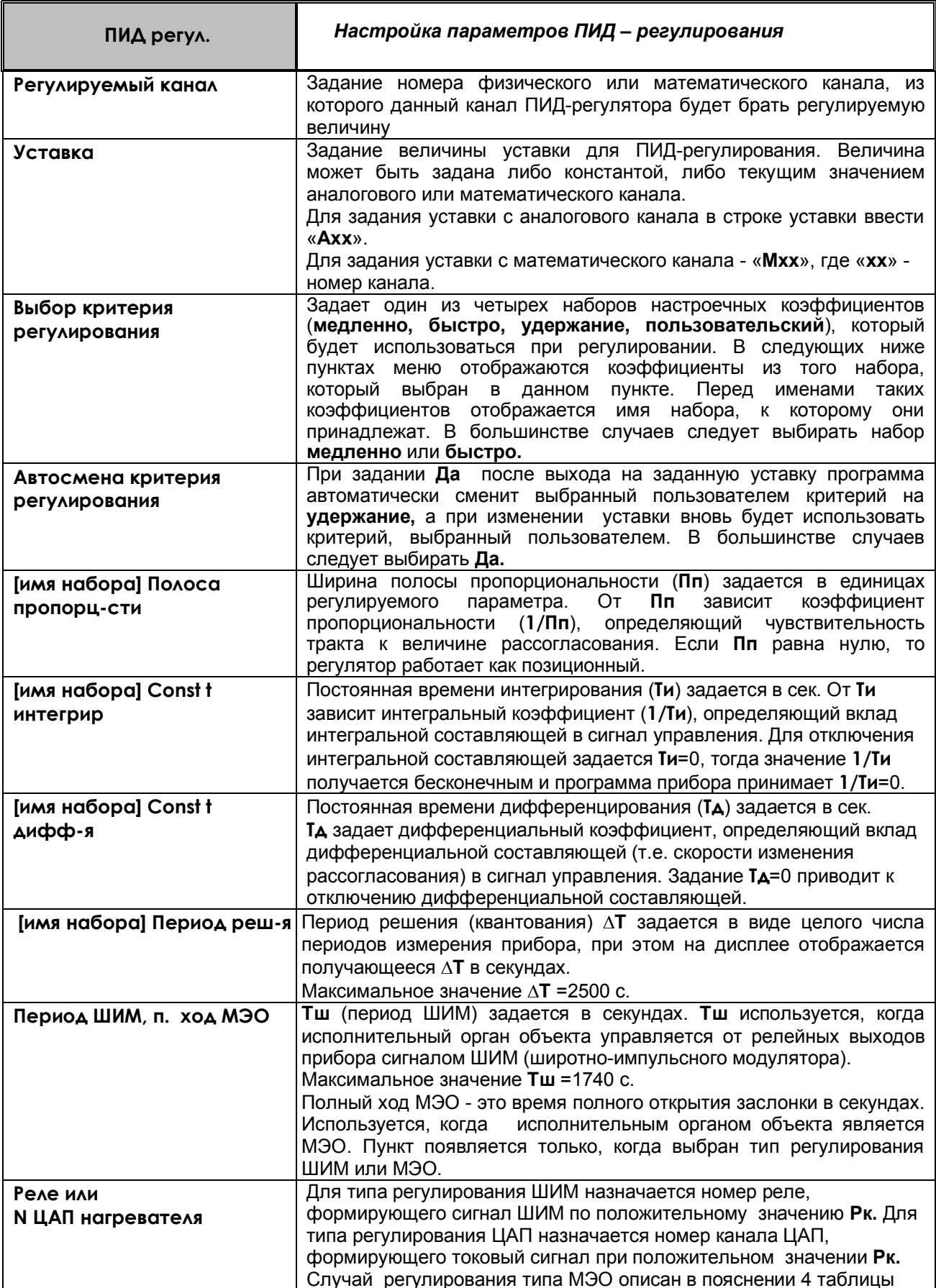

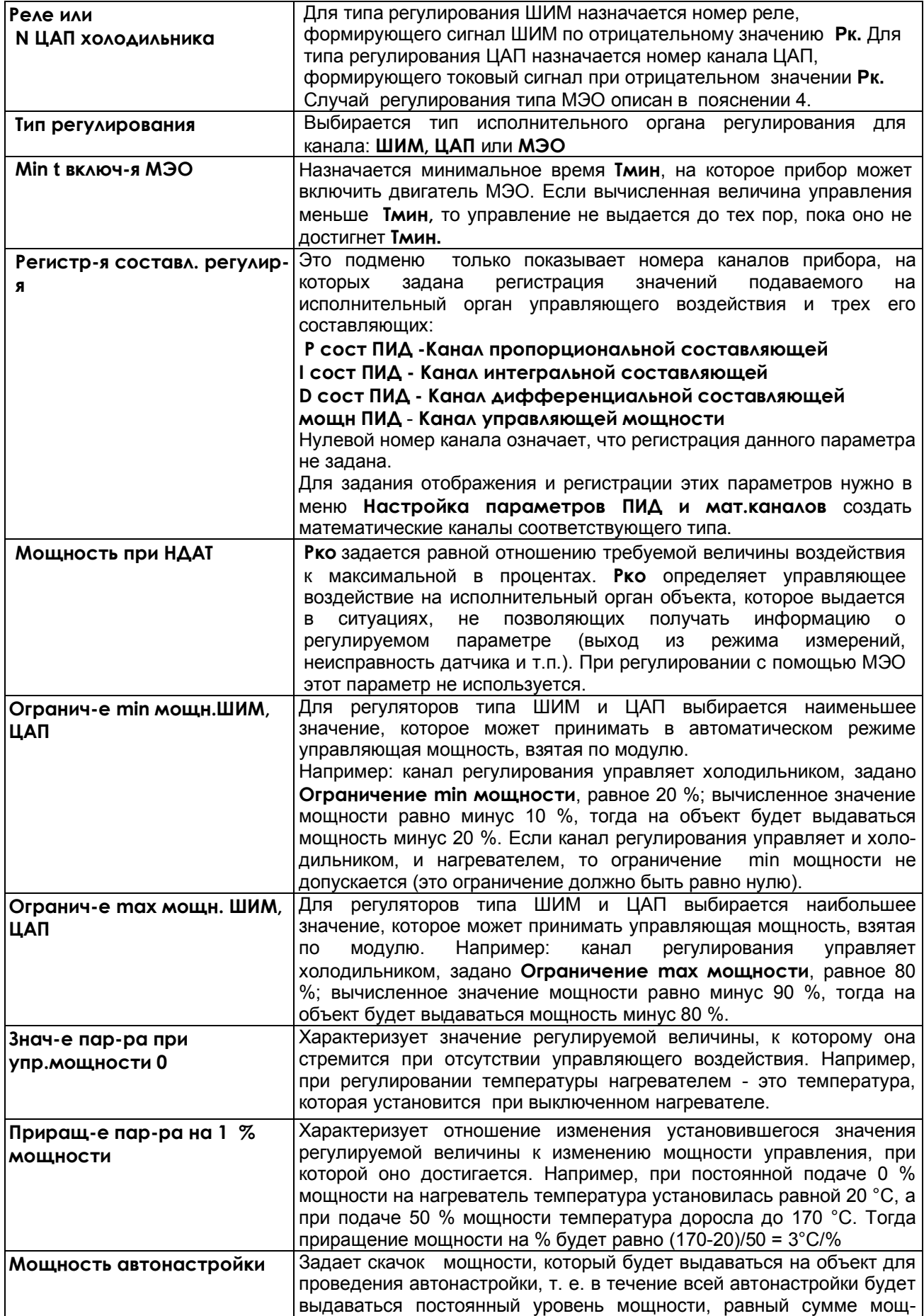

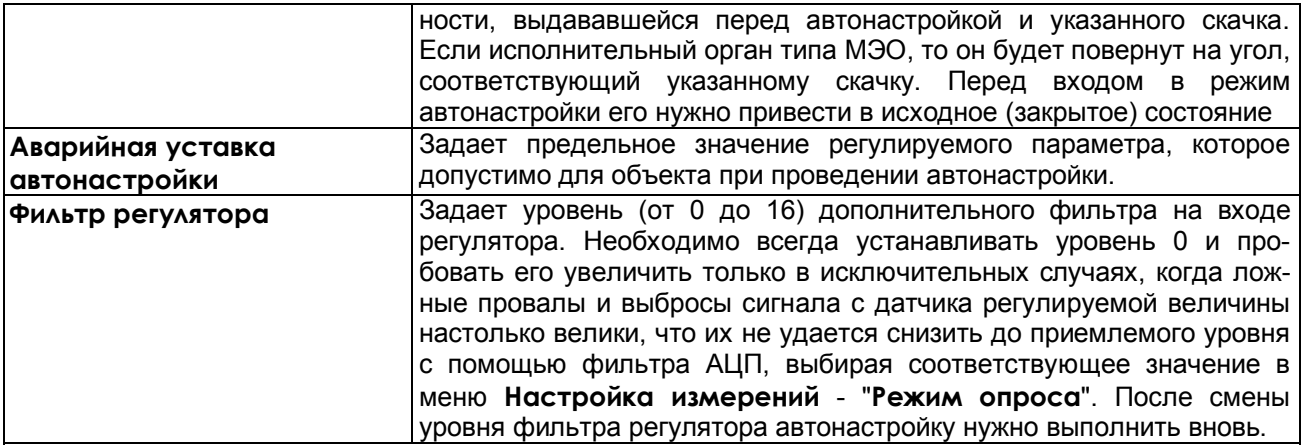

#### *ПОЯСНЕНИЯ:*

1. В приборе предусмотрена возможность регистрации и графического отображения не только регулируемого параметра и подаваемого на объект управляющего воздействия, но каждой из трех составляющих (П, И, Д) сигнала управления. Это является исключительно удобным и мощным инструментом и для настройки ПИД-регулятора и выбора оптимальных значений параметров и для понимания принципа работы ПИД-регулятора и путей оптимизации его настроек. Для удобства просмотра на каналах составляющих и мощности ПИД-регулирования рекомендуется устанавливать диапазон графика -100 +100.

2. При назначении номера реле нагревателя и холодильника нужно учесть, что эти же номера реле нельзя использовать при настройке выходов в 1.6.6.4 (*ЧАСТЬ 1*). С другой стороны, регулируемый параметр можно поставить на дополнительный контроль по выходу за допуски, задавая на него уставки и номера реле в 1.6.6.4. Одни и те же номера реле нельзя использовать также для нескольких каналов ПИД-регулирования.

3. Канал ПИД-регулирования типа ШИМ и ЦАП может управлять и нагревателем, и холодильником, то канал типа МЭО может управлять либо нагревателем, либо холодильником.

В случае МЭО для управления нагревателем задается ненулевой номер реле нагревателя N, и нулевой номер реле холодильника. Для управления холодильником номер реле нагревателя должно быть нулевым, а номер реле холодильника - отличным от нуля (N). И в том, и в другом случае реле с номером N будет включать механизм на открытие заслонки, реле со следующим номером N+1 будет включать механизм на закрытие.

Если канал регулирования типа МЭО управляет нагревателем, то когда приращение Рк за период решения задачи положительное, включается реле N для открытия заслонки нагревателя. В случае отрицательного приращения Рк включается реле N+1 для закрытия заслонки нагревателя.

Если канал регулирования типа МЭО управляет холодильником, то когда приращение Рк за период решения задачи отрицательное, включается реле N для открытия заслонки холодильника. В случае положительного приращения Рк включается реле N+1 для закрытия заслонки холодильника.

#### **ВНИМАНИЕ!**

*1. Перед тем, как изменить тип канала регулирования или номер реле канала регулирования, необходимо выключить регулирование с предыдущими настройками и привести МЭО в исходное.*

*2. Перед выходом в тесты ЦАП выключить регулирование каналов типа ЦАП. Перед включением тестов релейных выходов выключить регулирование каналов типа ШИМ и выполнить СТОП каналов типа МЭО.*

*3. На дисплее появляется сообщение «Ошибка настройки мат канала!», если введен недопустимый параметр. Например: если запрограммировано более 12-ти каналов типа ПИДрегулятор, или если для каналов составляющие ПИД–регулирования задан исходный канал с типом, отличным от типа ПИД-регулятор. Чтобы ошибка больше не появлялась, нужно исправить параметр или изменить тип мат. канала.*

# *Таблица 6.3*

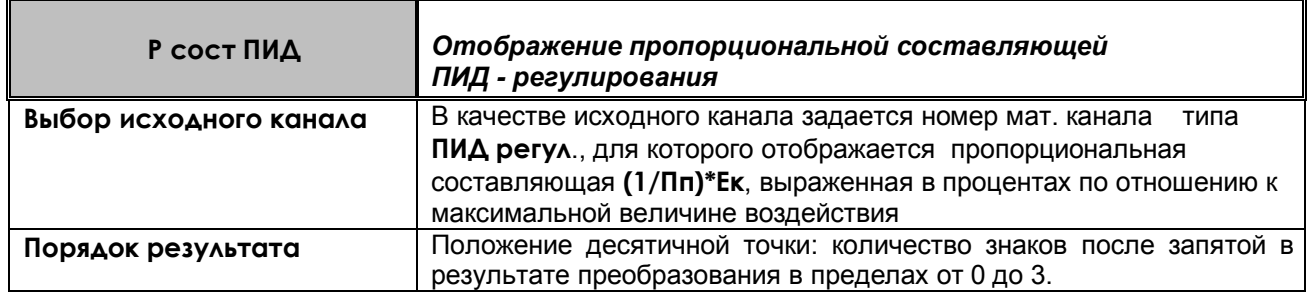

# *Таблица 6.4*

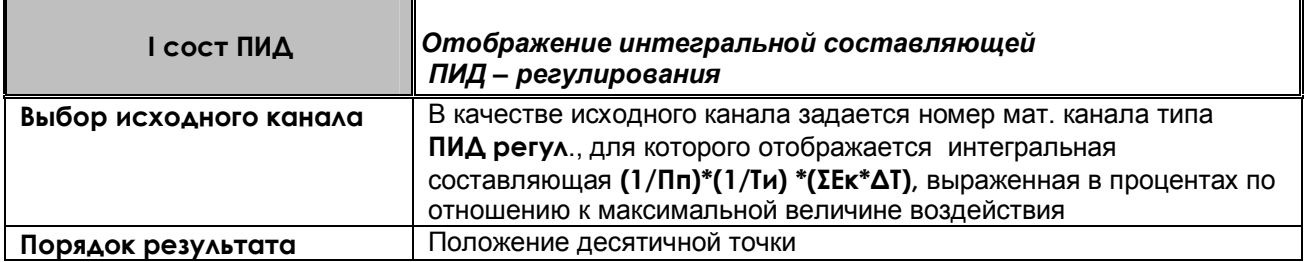

# *Таблица 6.5*

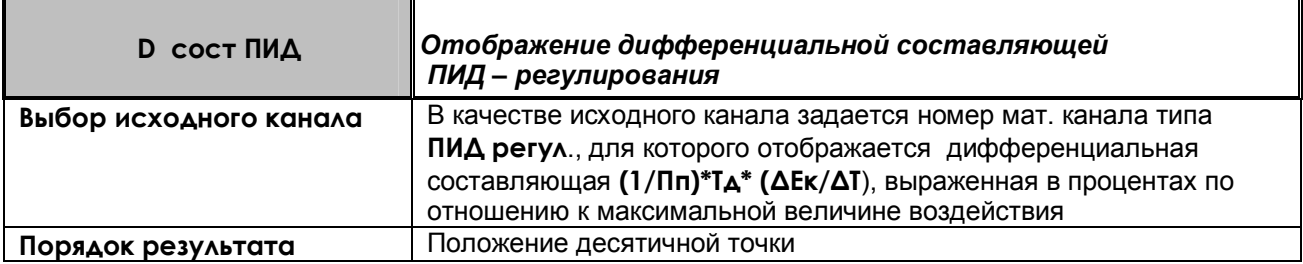

# *Таблица 6.6*

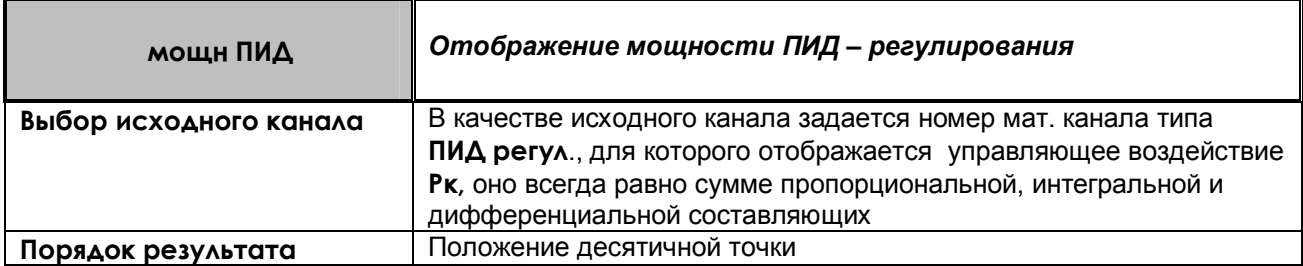

# **6.3 Регулирование**

Во время работы ПИД-регуляторов значения регулируемых параметров, как и любых других, отображаются, как описано в 1.6.6.1 (*ЧАСТЬ 1*). Для управления работой ПИД-регуляторов предусмотрено специальное окно **Регулирование,** оно вызывается клавишей **Регул.**

Сам режим регулирования выполняется независимо от выбранного режима отображения на дисплее всегда, когда прибор находится в режиме измерений. Следует помнить, что при выводе прибора из режима измерений через меню решение задачи регулирования прекращается, а выходные сигналы регуляторов остаются теми, которые были выданы в последнем перед выходом цикле. После возврата в режим

измерений регуляторы продолжат работу в том режиме, в котором они находились перед выходом. Если в момент выхода из режима измерений регулятор работал в автоматическом режиме, и за время нахождения вне режима измерений регулируемая величина не успела существенно измениться, то автоматическое регулирование продолжится без заметного переходного процесса. В случае пропадания (выключения) питания прибора, регулирование также автоматически продолжится в том же режиме, который был ранее, но возможен провал или небольшое перерегулирование.

В окне **Регулирование** (рисунок 7.8) кроме значения регулируемого параметра отображаются все задания для каждого из запрограммированных каналов регулирования, и предоставляется возможность их изменения. В приборе может быть запрограммировано до 12-ти ПИД-регуляторов. В одном окне **Регулирование** размещается до шести регуляторов. Если количество регуляторов больше, то появляется второе окно, переход из одного окна в другое выполняется по клавише **Окно1/2.**

В поле **Уставка** всегда отображается значение уставки, которое в данный момент задано ПИДрегулятору. Если при конфигурировании ПИД-регулятора уставка была задана как число, то из данного окна можно в любое время задать другое значение уставки. Если уставка была задана как значение математического или физического канала прибора, то ее изменение из окна регулирования невозможно.

 В поле **Режим** всегда отображается режим, в котором в данный момент работает ПИД-регулятор. Изменить режим работы регулятора можно в любое время. Из режима **АвтоНастр** программа разрешает переход только в режим **Выкл** (для МЭО - в **Стоп).** Если оператор задает режим **Автомат** или **АвтоНастр** в момент, когда приведение МЭО в исходное еще не закончено, то программа выдаст сообщение, предлагающее подождать завершения установки МЭО в исходное.

В поле **Управл.** при работе с исполнительными органами типа ЦАП и ШИМ всегда отображается мощность, выдаваемая в данное время на исполнительный орган. В режиме **Ручной** в этом поле можно ввести значение мощности и по завершению ввода нажатием **Enter** выдать его на исполнительный орган. При работе с исполнительным органом типа МЭО в этом поле отображается время, оставшееся до окончания выданной на МЭО команды "Добавить" или "Убавить". Время отображается в процентах от времени полного хода МЭО. На участках времени от окончания одной команды до выдачи следующей в этом поле отображается 0 %. Например, после выдачи на МЭО команды "Убавить" длительностью, равной половине времени полного хода МЭО, вначале отобразится минус 50 %, затем это значение будет уменьшаться и когда выдача команды закончится, отобразится 0 %. При работе с исполнительным органом типа МЭО в режиме **Ручной** в это поле можно ввести приращение мощности и по завершению ввода нажатием **Enter** выдать его на исполнительный орган, т.е. подвинуть МЭО на заданное количество процентов в ту или другую сторону. Если в момент нажатия **Enter** предыдущая команда еще не закончилась, то она снимается и вместо нее выдается вновь заданная команда. Т.е. в таком случае МЭО повернется на заданное значение относительно положения, в котором оно было в момент нажатия **Enter.**

В полях **№ прогр.** и **№ шага**, отображаются номер программы регулирования и номер ее шага, которые выполняются работающей диаграммой в данный момент, или которые начнут выполняться, когда эта диаграмма будет запущена. В поле **Время шага** отображается время от начала текущего шага работающей диаграммы. Желтый фон номера программы сигнализирует о том, что диаграмма работает. Если при конфигурировании ПИД-регулятора источником уставки задана не диаграмма, то эти поля не используются и в них отображаются нули. Пока диаграмма не запущена, из данных полей можно задать нужный номер программы и номер ее шага, с которого она начнется после запуска. Изменить номер программы во время работы диаграммы невозможно. Изменить номер шага во время работы диаграммы и работы ПИД-регулятора в режиме **Автомат** также невозможно, но если перевести регулятор в режим **Ручной (**для МЭО - в **Ручной** или **Стоп)**, то можно сменить номер шага и вернуть регулятор в режим **Автомат**, тогда диаграмма продолжит работу с той же программой регулирования с введенного номера шага.

Ручной режим используется также для увеличения времени шага, так как диаграмма переходит в состояние **ПАУЗА** (*ЧАСТЬ 6*, таблица 6.9). В режиме **РУЧНОЙ** регулятор отключается, и оператор может управлять объектом вручную, задавая нужное значение управляющего воздействия. При возвращении регулятора в режим **Автомат** диаграмма продолжает работу с прерванной точки**.**

Для изменения параметра в любом поле необходимо с помощью клавиш **← → ↓ ↑** подвести курсорпрямоугольник к нужному параметру нужного канала и нажать клавишу **Enter,** при этом цвет прямоугольника меняется на красный, а в строке назначения клавиш появляются клавиши, нужные для изменения данного параметра. Среди этих клавиш есть клавиша **Esc,** по нажатию которой выполняется возврат из режима изменения данного параметра, и курсор-прямоугольник становится синим. Назначение остальных появляющихся клавиш зависит от изменяемого параметра.

Если выбрано изменение параметра, задаваемого цифрами, то появляются клавиши **Esc**, «-»,«+» и **Enter** и подсказка, поясняющая их назначение. Задать нужную уставку можно двумя способами: либо изменить отображаемое число до нужного значения с помощью клавиш «-» (уменьшить) и «+» (увеличить), либо вести изменяемые цифры числа цифровыми клавишами. Если оператору удобнее изменить отображаемое число клавишами «+» или «-», то он должен нажимать их до отображения нужного значения**.**  Кратковременное однократное нажатие клавиш «+» или «-» изменяет числовое значение на 1, при удержании клавиши в нажатом состоянии число через каждые 0,8 с изменяется на 1, при более длительном удержании через каждые 0,8 с число изменяется на 10. После того как требуемое число будет установлено, нужно завершить ввод нажатием **Enter**. По этому нажатию новое число будет принято к исполнению, выполнится возврат из режима изменения данного параметра и курсор-прямоугольник станет синим. Если оператору удобнее ввести новое число цифрами, то после появления в строке клавиш «+» и «-», нужно не нажимая их нажать **Enter.** Тогда нажатие **Enter** будет воспринято как команда начать ввод цифрового значения и в строке назначения клавиш вместо клавиш «+» и «-» появится клавиша - стрелка для установки курсора на вводимую цифру и цифровые клавиши для задания нужной цифры. С их помощью поочередно вводятся все подлежащие изменению цифры числа. После того как нужное число набрано нужно нажать **Enter** для приема нового числа к исполнению и возврата из режима изменения параметра.

Если выбрано изменение параметра **Режим**, то при нажатии **Enter** появляются клавиши выбора режима. При работе с исполнительными органами, управляемыми сигналами ШИМ и ЦАП появляются клавиши **Esc, РУЧНОЙ, АвтоНастр, АВТО и ВЫКЛ,** При работе с исполнительными органами типа МЭО появляются клавиши **Esc, РУЧНОЙ, АвтоНастр, АВТО, ИСХОДН и СТОП.** По нажатию клавиши с названием режима вместо текущего режима задается выбранный режим и выполняется возврат из меню задания режима.

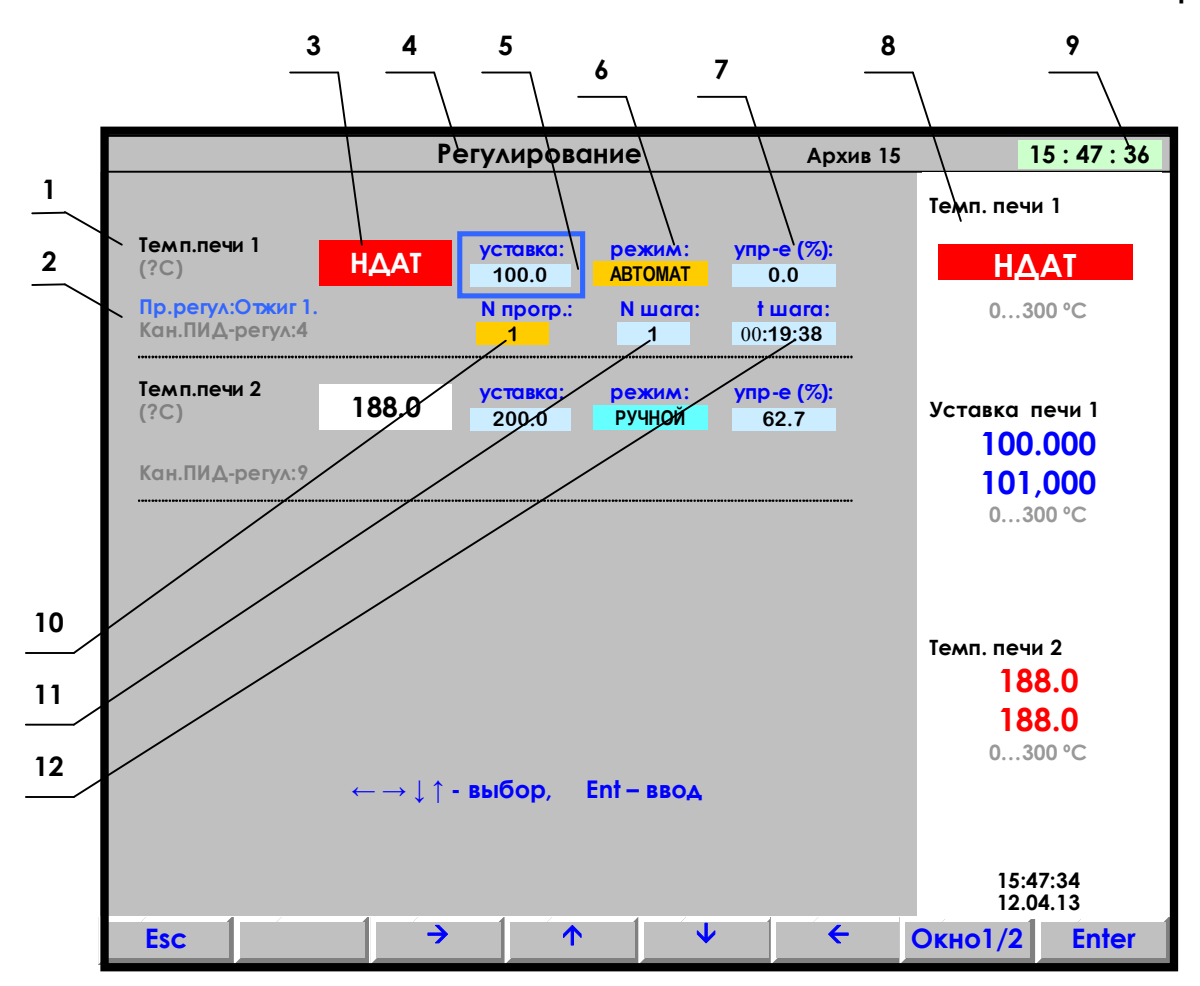

- 1 имя регулируемого параметра (канала) с указанием единиц измерения параметра;
- 2 имя программы регулирования (Отжиг 1) и номер математического канала, на котором запрограммирован данный ПИД регулятор (Кан. ПИД-регул: 4);
- 3 текущее значение регулируемого параметра или признак неисправности НДАТ;
- 4 наименование режима отображения на дисплее окно регулирования;

значение уставки для ПИД-регулирования. В приведенном примере выделено синей  $5$ прямоугольной рамкой (курсором), которая перемещается на другие позиции табло клавишами ↑↓→← и дает возможность изменения данной позиции;

6 - режим регулирования канала (автоматический - желтый цвет, ручной - бирюзовый, выключенсерый);

7 - текущее значение сигнала управления (мощность) в % или время до конца команды на МЭО в %;

 $8$  – показания текущих измерений тех групп каналов, которые были отображены в режиме 2-х

графиков последними до выхода в этот режим;

9 - текущее время:

10 - номер программы регулирования (с 1 по 30), выбранной пользователем на данном канале и индикатор работы диаграммы. Серый фон означает, что диаграмма выключена, желтый работает, бирюзовый - приостановлена.

11 - номер шага программы регулирования (в любой программе регулирования 50 шагов).

12 - время от начала текущего шага работающей диаграммы

Рисунок 6.8 - Пример вида дисплея в режиме Регулирование

# *Таблица 6.7* - **Режимы работы регуляторов, задаваемые из окна управления регуляторами**

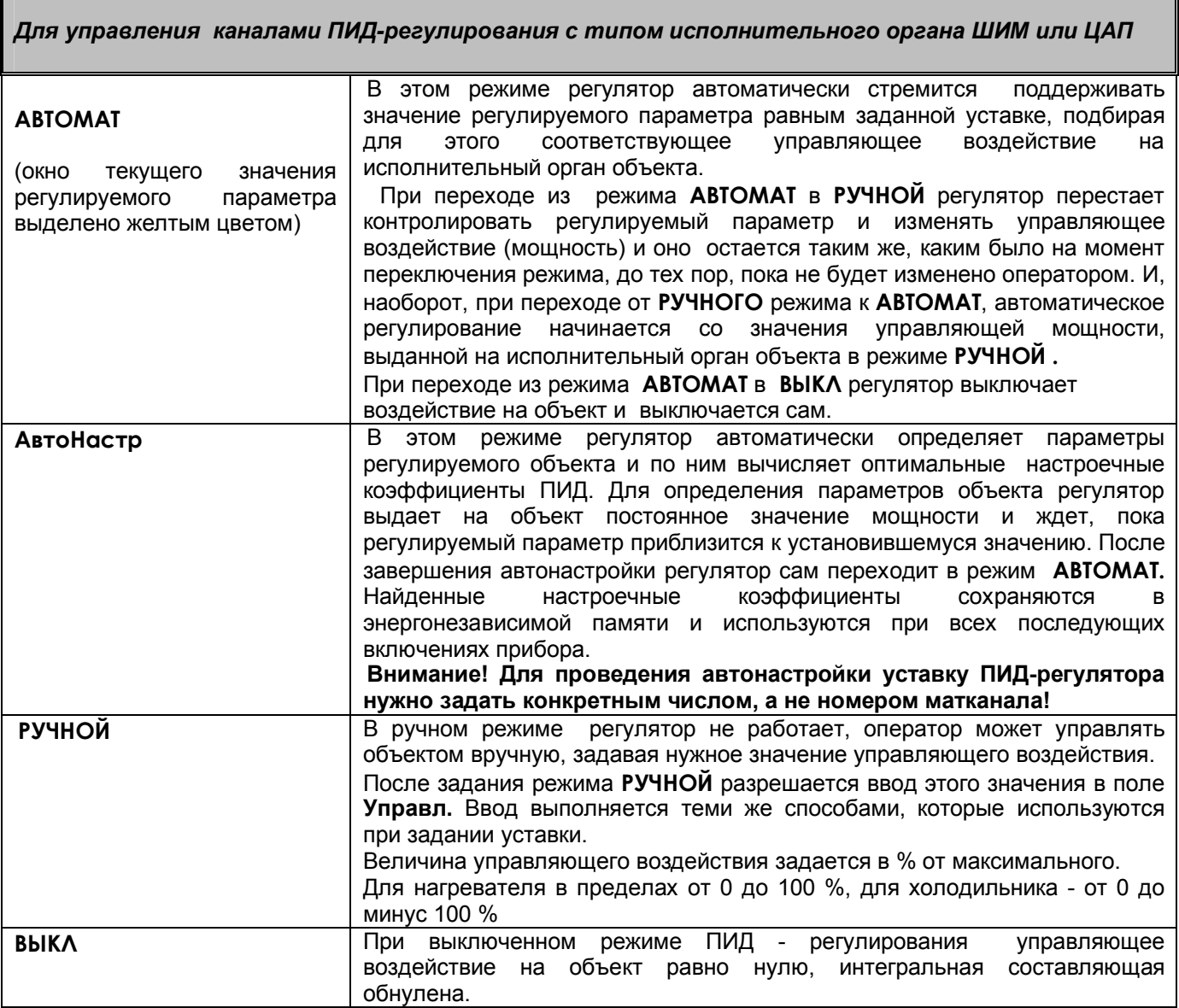

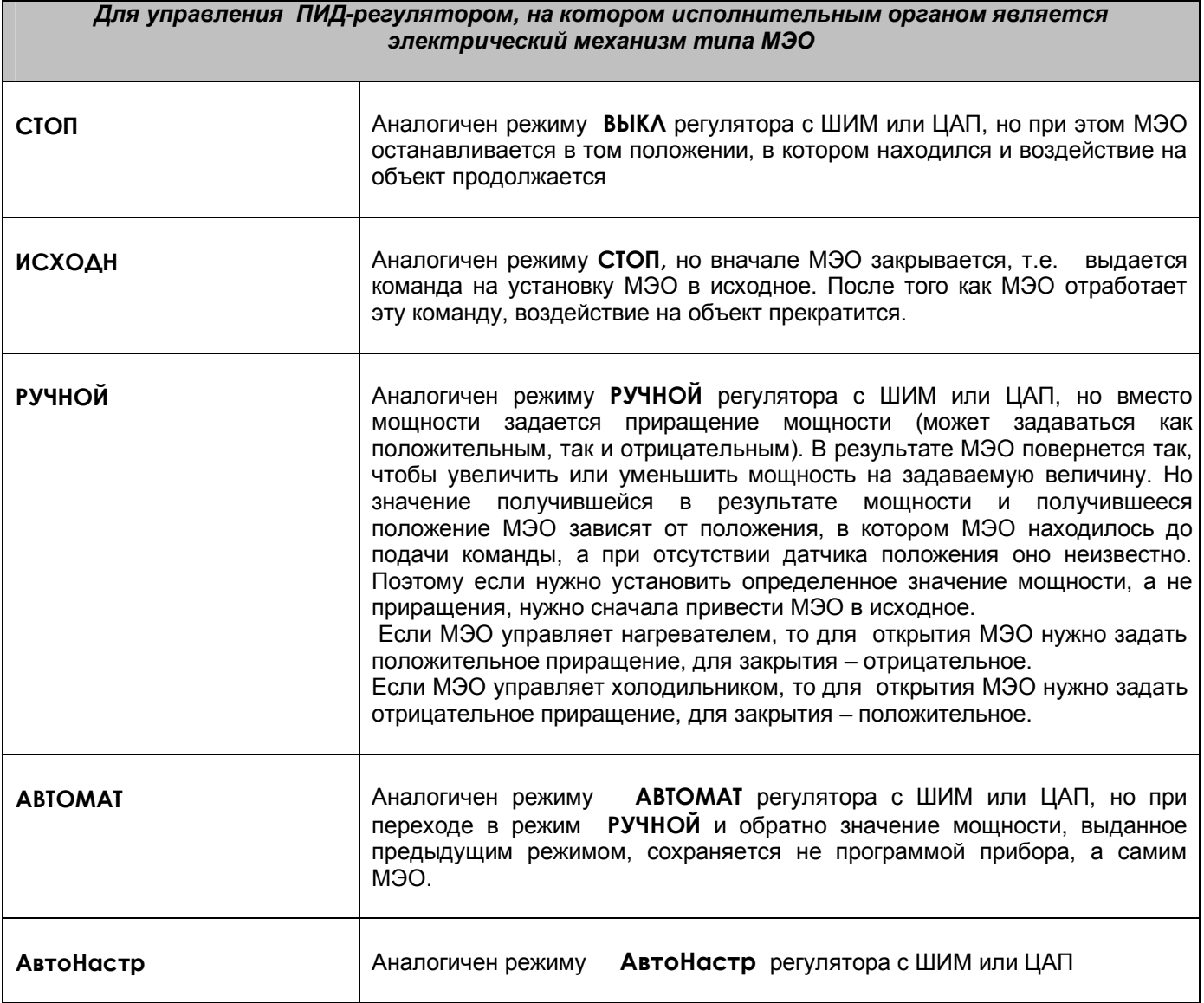

# ЧАСТЬ 7 - Программное регулирование технологического процесса

### 7.1 Назначение, меню настройки

7.1.1 Программное регулирование предназначено для поэтапного управления технологическим процессом, который может включать (на примере регулирования температуры) этапы нагрева, охлаждения и поддержания заданного значения температуры.

Последовательность этапов технологического процесса будем называть Программой регулирования (ПР), а каждый этап - шагом ПР.

ПР задает меняющийся со временем сигнал, который может подаваться, например, на канал ПИДрегулирования в качестве уставки, использоваться для позиционного регулирования, для формирования управляющих сигналов в соответствии с временной диаграммой. В приборе можно настроить до 30 программ регулирования по 50 шагов каждая (общее количество шагов не должно превышать 500). В приборе может выполняться одновременно до 20-ти ПР, количество которых может ограничиваться только наличием свободных измерительных и математических каналов. Выбор и запуск ПР могут осуществляться с внешних тумблеров, размещаемых пользователем на щите управления. Сигнализация состояний ПР (РАБОТА и АВАРИЯ) также может быть выведена на щит управления.

7.1..2 Меню Программы регулирования включает в себя следующие подрежимы:

Просмотр программ регулирования Имена программ регулирования

Ввод программ регулирования (см.8.2.1) Настройка реакции на отключение питания

# 7.2 Задание программ регулирования

### 7.2.1 Ввод программ регулирования

Настройка параметров ПР проводится вне режима измерений. Параметры настройки выводятся на экран в виде таблицы. Одновременно отображаются параметры настройка 5 шагов ПР. Стрелками можно выбрать номер шага для коррекции.

Для каждого шага ПР задаются параметры, приведенные в таблице 7.1.

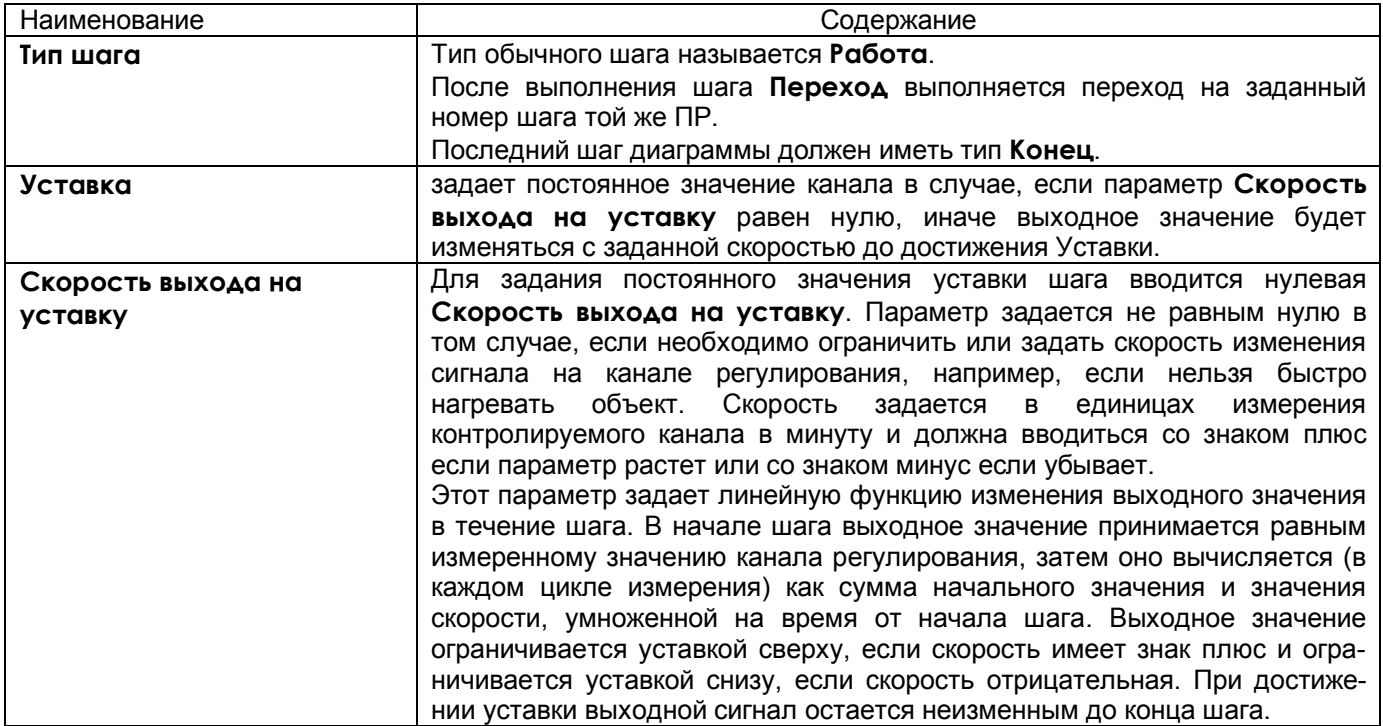

#### Таблица 7.1 – Настройка параметров ПР

### *Продолжение таблицы 7.1*

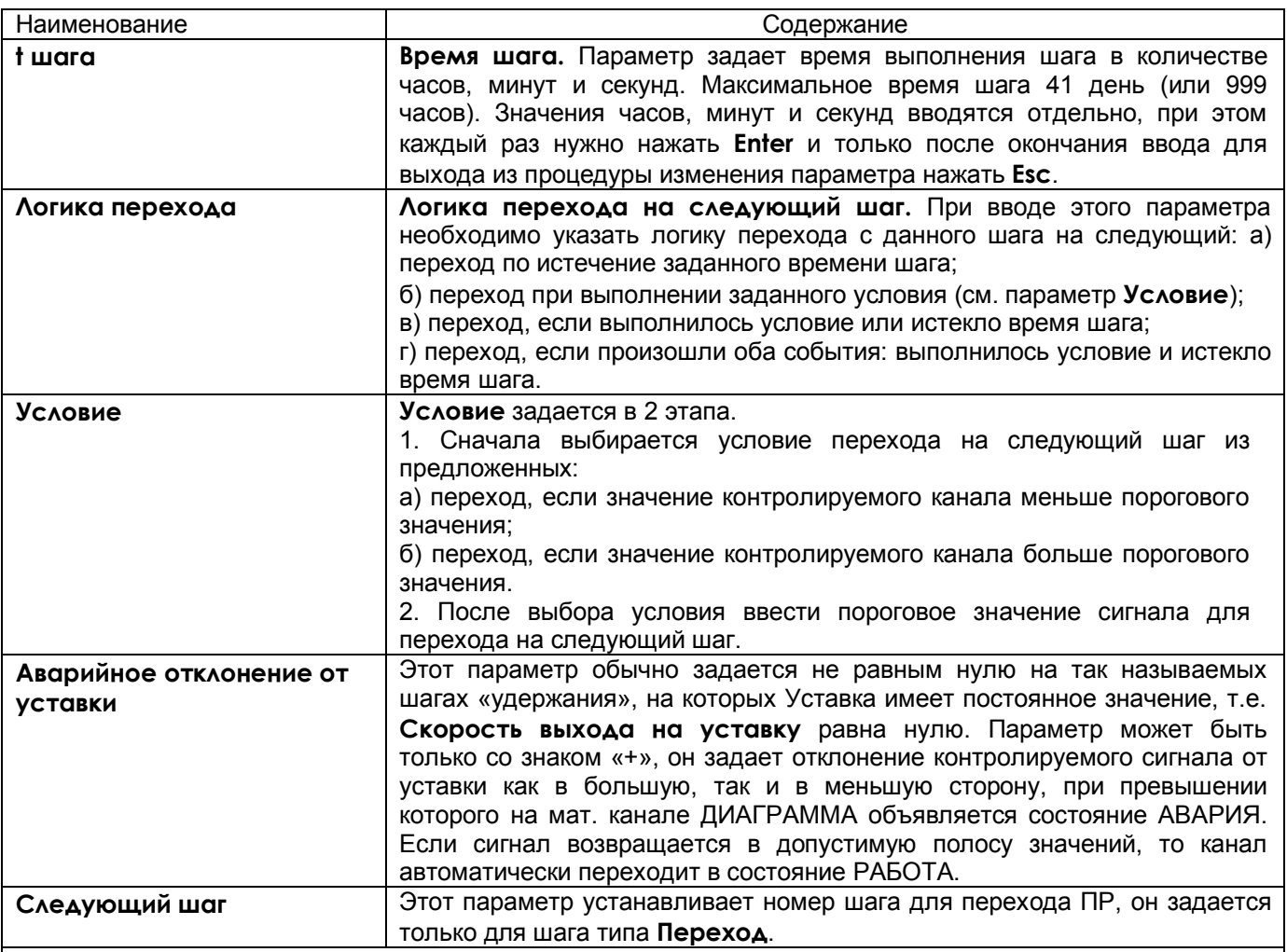

# *ПРИМЕЧАНИЕ*

При настройке параметров **Уставка**, **Скорость выхода на уставку**, **Пороговое значение сигнала для перехода, Аварийное отклонение от уставки** предлагается два способа их изменения:

а) цифровой набор параметра,

б) увеличение или уменьшение параметра с помощью клавиш «+», «-».

# *ВНИМАНИЕ!*

В связи с тем, что при вычислении времени шага используется системное время прибора, то нельзя менять системное время, пока работает хотя бы одна ПР с параметром t шага.

# **7.2.2 Задание имени программы регулирования**

В меню **Имена программ регулирования** каждой программе регулирования можно присвоить наименование – имя программы. Тогда в режиме просмотра ПР (см.7.4) программа будет не под порядковым номером, а под своим именем, присвоенном в данном режиме пользователем. Имя может состоять не более чем из 19 символов, включая пробелы между ними.

В окне данного режима приводится для выбора набор символов. Внизу окна режима приводятся подсказки действий для выбора символа и еще ниже - наименование клавиш.

Клавиша  $\Rightarrow$  перемещает курсор (цветной прямоугольник) по строке названия группы.

На выделенную позицию клавишами **← → ↓ ↑** выбирается перемещением цветного курсора нужный символ из набора в 160 символов.

Набранное имя запоминается нажатием клавиши **Enter**

# **7.2.3 Настройка реакции на отключение питания**

В этом пункте меню задается, какие действия должны быть выполнены при восстановлении питания после того, как питание было отключено во время работы программ регулирования.

Предлагается следующий выбор:

# 1) **Остановка программ регулирования, их продолжение невозможно**

Работа на каналах ДИАГРАММА завершается. Для оповещения оператора на каналах ДИАГРАММА объявляется состояние АВАРИЯ. В этом состоянии канал остается до тех пор, пока оператор не выключит сигнал запуска ПР на этом канале.

# 2) **Продолжение работы программ регулирования**

На каналах ДИАГРАММА начинают выполняться прерванные шаги ПР, а на каналах ПИД-регул включается автоматический режим регулирования. При этом время текущего шага вычисляется как разность системного времени прибора на момент включения в работу и системного времени начала шага, сохраненного в памяти прибора.

# *ВНИМАНИЕ!*

1 Независимо от настройки реакции на отключение питания оператор может ненадолго остановить

режим измерений, если такое прерывание ПР допустимо конкретным технологическим процессом. На

время прерывания ПР на исполнительный орган канала ПИД-регул будет выдаваться управляющая мощность, вычисленная в последнем цикле измерений перед их остановкой.

2 Если при настройке канала ДИАГРАММА был установлен сигнал запуска ПР «ВКЛЮЧЕН», то независимо от выбора реакции на отключение питания на этом канале будут выполняться действия пункта «2» по продолжению работы программы регулирования.

# **7.2.4 Пример несложной программы регулирования**

Требуется нагреть объект до 100 °С без ограничения скорости нагрева, выдержать при этой температуре в течение 40 с, затем поднять температуру до 200 °С со скоростью 140 °С/с, выдержать в течение 1 минуты, снизить температуру до 80 °С со скоростью 120 °С/с, выдержать 40 с и выключить нагреватель.

В меню **Программы регулирования - Ввод программ регулирования** создать программу номер 1:

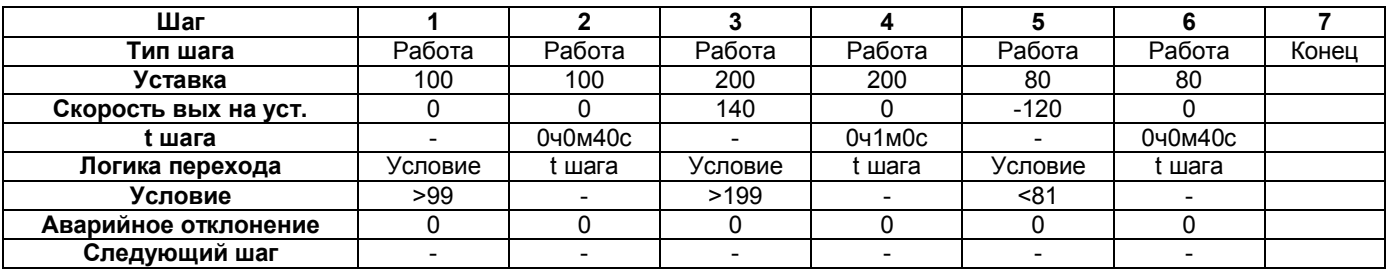

В меню **Настройка ПИД и мат. каналов** на канале 6 создать канал типа **Диаграмма** с параметрами:

Реле аварии 0 (реле аварии не назначаем).

Канал ПИД-регулятора 3м (связываем диаграмму с каналом ПИД-регулятора).

Формула выбора прогр. регулир-я: Р1 (задаем выполнение созданной программы 1).

Сигнал запуска ПР (и регулятора)) АВТО регул. (запуск по АВТО из окна регулирования).

# **7.3 Запись, восстановление программ регулирования**

Каждая программа регулирования (ПР) хранится на жестком диске прибора в отдельном файле настройки, что позволяет переносить отдельные программы из одного прибора в другой. Настройки хранятся в файлах PR1.CFG (PR1\_2.CFG) ... PR30.CFG (PR30\_2.CFG), (в скобках приведены имена дублирующих файлов).

Настройки всех тридцати ПР прибора могут быть сохранены на внешнем носителе USB-флэш и восстановлены с помощью режимов данного меню**:**

### **Сохранение ПР на внешнем носителе Восстановление ПР с внешнего носителя**.

#### Структура имен файлов, сохраненных на внешних носителях:

Имя основного файла: PXX-NNN.CFG,

имя дублирующего файла: PXX2-NNN.CFG,

где XX- номер программы регулирования,

NNN- номер прибора, который вводится в меню «Настройка регистрации» (см.1.6.6.2), «N прибора в имени файлов на флэш».

### ПРИМЕР переноса настройки ПР из одного прибора в другой:

Допустим, нужно перенести программу регулирования 3 из прибора с номером 15 в прибор с номером 7, причем в нем программа должна иметь номер 1.

Для этого необходимо:

1) Записать настройки прибора 15 на флэш. Файлы настройки программы 3 на флэш будут иметь имена P03-015.CFG, P032-015.CFG.

2) Записать настройки прибора 7 на флэш.

3) Скопировать файл P03-015.CFG в файл P01-007.CFG.

скопировать файл P032-015.CFG в файл P012-007.CFG. При этом настройка ПР3 прибора 15 запишется в файл настройки ПР1 прибора 7. Настройка остальных ПР прибора 7 не изменится.

4) Вставить флэш в прибор 7 и провести восстановление настроек в меню «Восстановление ПР с внешнего носителя».

### 7.4 Просмотр программ регулирования

В этом меню можно делать просмотр любой ПР из представляемого на дисплее списка от 1 до 30-й, не выходя из режима измерений. Для удобства можно присвоить имя любой из ПР (см. 7.2.2).

Для входа в отображение параметров нужной программы необходимо клавишами-стрелками навести на нее цветную полоску-курсор и нажать клавишу Enter. Изменить настройки в этом меню невозможно.

Состав просматриваемых параметров аналогичен 7.2.2.

#### 7.5 Настройка мат.канала ДИАГРАММА по заданной программе

Математический канал **ДИАГРАММА** предназначен для вывода значений, меняющихся со временем по определенному закону, заданному настройкой программы регулирования.

Для канала можно выбрать любую из настроенных Программ регулирования (ПР), которая будет запущена заданным при настройке сигналом.

# 7.5.1 Настройка канала ДИАГРАММА по заданной программе

Настройка обработки информации измерительного канала по задаваемой пользователем формуле программы регулирования (ПР) включает в себя установку параметров, приведенных в таблице 7.2.

# **Таблица 7.2**

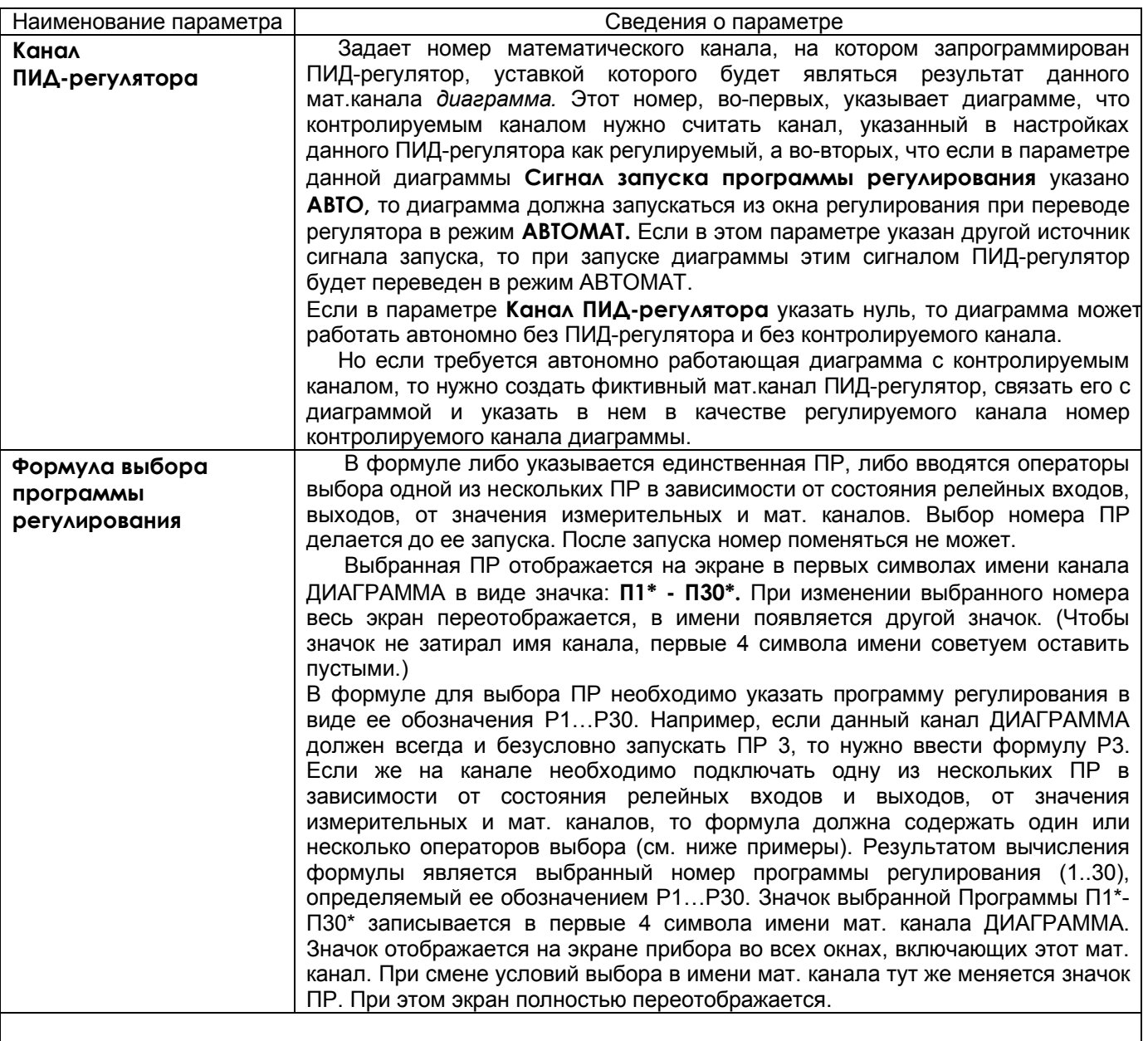

# *ПРИМЕРЫ формул выбора Программы регулирования*

а) Если канал ДИАГРАММА должен запускать всегда одну и ту же программу регулирования, например ПР 5, то формула выбора будет такая: P5.

б) Если выбор одной из 3-х ПР должен определяться включением одного из 3-х тумблеров, подключенных к рел. входам 1, 2 и 3, то формула выбора ПР может иметь вид: *I1?P1:(I2?P2:(I3?P3:P4))*

В этом случае, если включен тумблер 1 будет выбрана ПР1 (P1), иначе, если включен тумблер 2 – ПР2 (P2), иначе, если включен тумблер 3 – ПР3 (P3), иначе, если ни один тумблер не включен, будет выбрана ПР4 (P4). Поскольку нужно выбирать всего 3 ПР, то ПР4 должна быть настроена как «пустая», которая имеет всего один шаг «Конец».

в) Для выбора одной из 3-х ПР можно ограничиться двумя тумблерами. Тогда формула будет короче: *I1?P2:(I2?P3:P1).*

В этом случае выполнится следующий выбор: если I1=0, I2=0, то будет выбрана ПР1; если I1=1, I2=0, то будет выбрана ПР2; если I1=0, I2=1, то будет выбрана ПР3.

г) При выборе ПР могут использоваться значения аналоговых каналов и релейных выходов. Например, формула *(5>K3)?P1:(R2?P2:P3)* задает следующий выбор: если значение измерительного канала 5 больше константы К3, (значение которой вводится в меню), то выбирается ПР 1 (P1), в противном случае, если включен релейный выход 2 (R2), то будет выбрана ПР 2 (P2), иначе выбирается ПР 3 (P3).

Таким образом. в любом случае при любых условиях будет выбрана одна из указанных в формуле Программ.

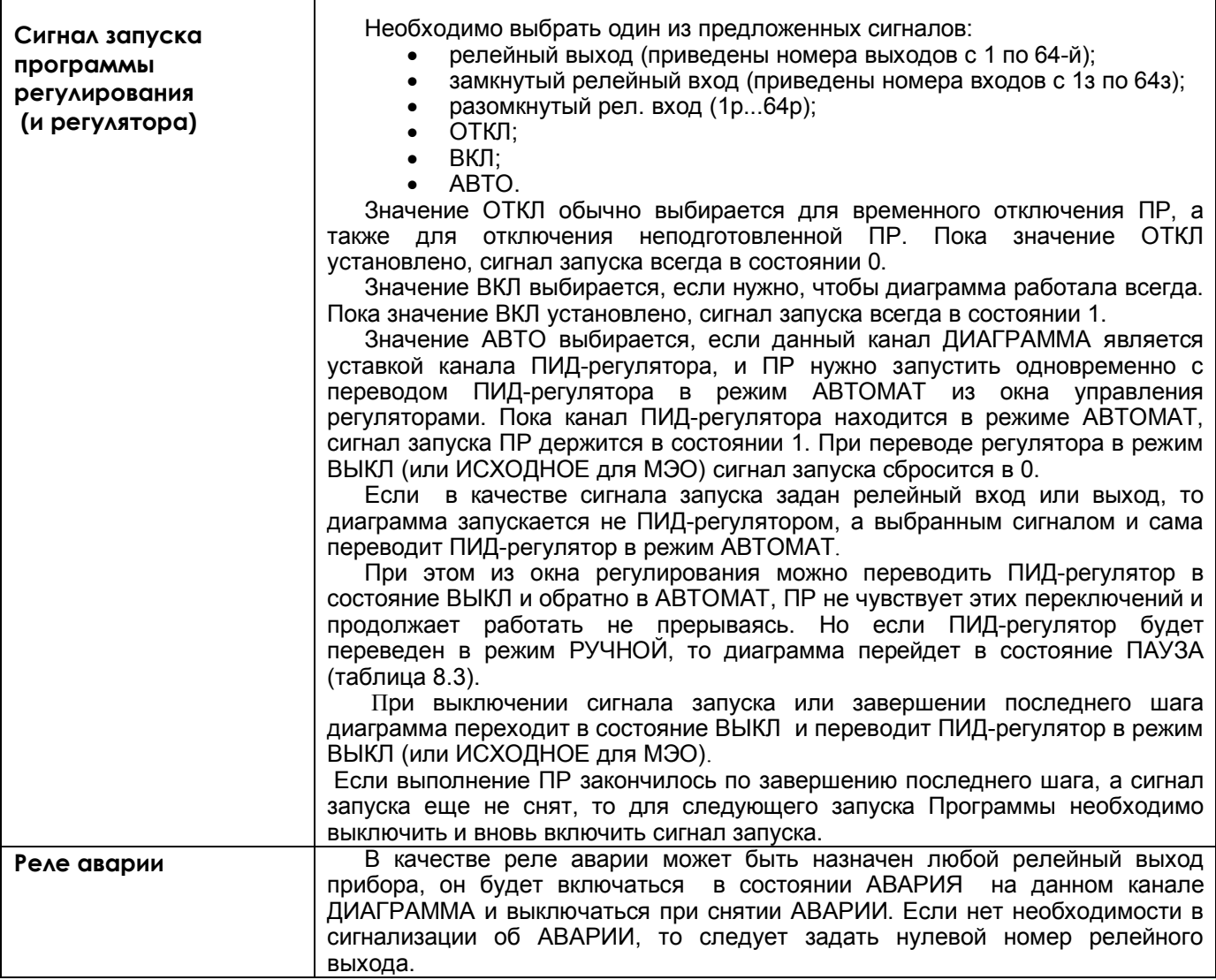

# **7.5.2 Возможные состояния канала ДИАГРАММА**

Возможные состояния канала ДИАГРАММА приведены в таблице 7.3.

### *Таблица 7.3*

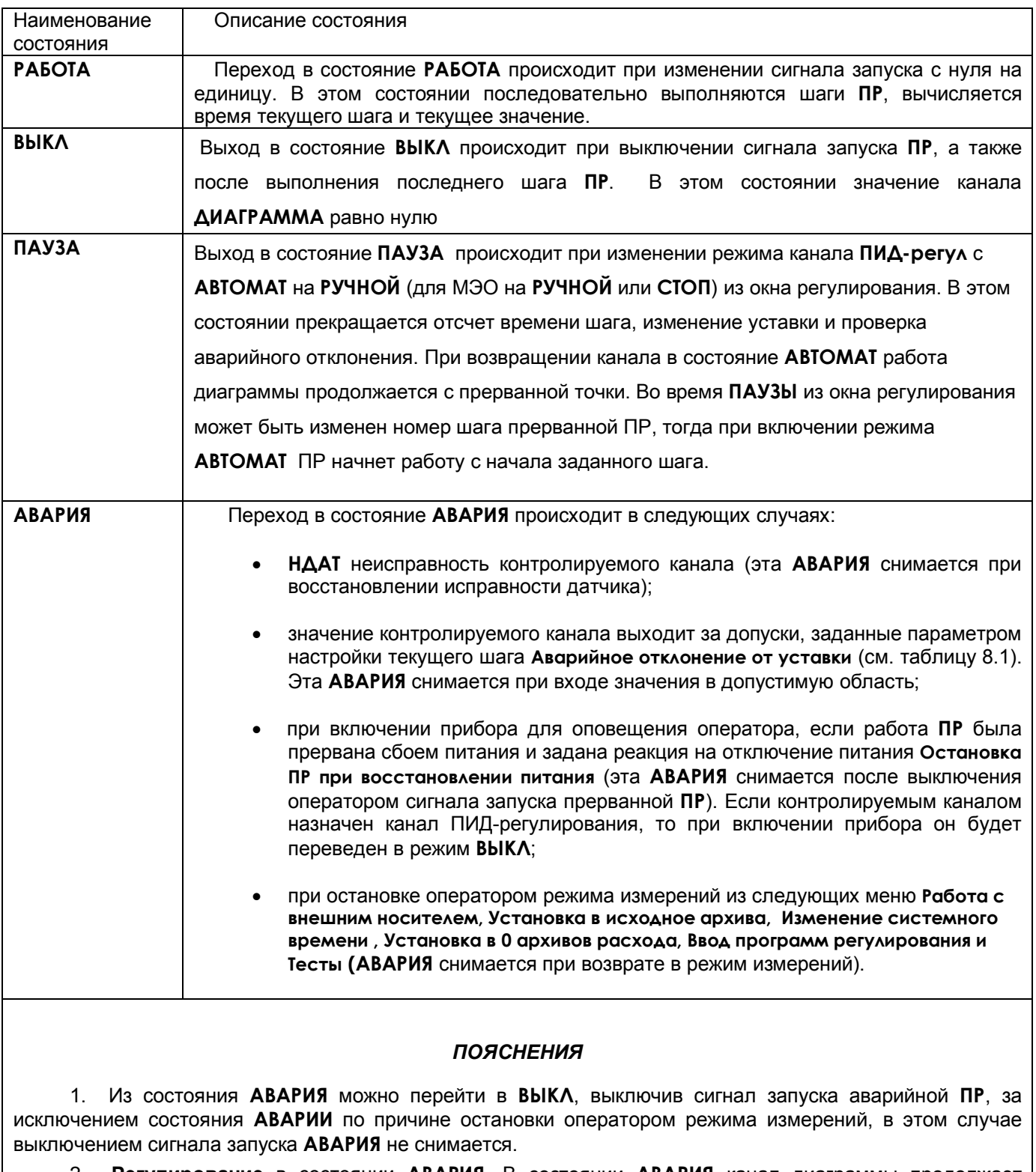

2. **Регулирование** в состоянии **АВАРИЯ**. В состоянии **АВАРИЯ** канал диаграммы продолжает работать в обычном режиме. Если при настройке канала **ДИАГРАММА** был назначен канал ПИДрегулирования, и причина **АВАРИИ** - **НДАТ**, то на исполнительный орган канала **ПИД-регул** выдается

Мощность при НДАТ, заданная в меню настройки этого канала. В случае АВАРИИ по причине выхода значения регулируемого канала за допуски, заданные параметром настройки текущего шага Аварийное отклонение от уставки регулирование продолжается в соответствии с уставкой, выдаваемой каналом диаграммы.

При выходе из режима измерений регулятор постоянно выдает управляющий сигнал, сформированный к моменту выхода, при этом отсчет времени шага не прерывается. При возврате в режим измерений продолжается автоматическое регулирование.

3. **Сигнализация** об АВАРИИ осуществляется включением аварийного реле, заданного при настройке канала **ДИАГРАММА**. Аварийное реле включается, если на канале **ДИАГРАММА** возникла **АВАРИЯ**. Выключается оно при выходе канала **ДИАГРАММА** из состояния **АВАРИЯ.**

4. Сигнал об **АВАРИИ** можно увидеть также на экране прибора как мигающее **Тревожное сообщение** в верхней строке с соответствующей надписью. Для этого необходимо настроить архив событий в меню **Архив событий** (см.далее п.6).

5. Если **ПР** была запущена из окна регулирования (сигналом **АВТО**) и ее работа была прервана сбоем питания, и реакция на отключение питания задана **Остановка ПР при восстановлении питания**, то при включении прибора **ПИД-регулятор** будет переведен в режим **ВЫКЛ** , а реле **АВАРИИ** включится и тут же выключится, так как сигнал запуска **ПР** уже выключен. В этом случае рекомендуется настроить тревожное сообщение об **АВАРИИ**, которое будет выводиться на экран до тех пор, пока не будет замечено и сброшено оператором.

#### 6. **Настройка архива событий**

В режиме «Регистрируемые рел. выходы» включить реле аварии. Соответствующие надписи тревожных сообщений вводятся в меню **Архив событий**, **События по уставкам рел. выходов** для номера канала **ДИАГРАММА,** на котором подключена ПР.

Причем:

- событие для уставки 3 соответствует АВАРИИ «регулируемый сигнал меньше допуска»,

- событие для уставки 4 соответствует АВАРИИ «регулируемый сигнал больше допуска»,

- событие по неисправности «Н» соответствует АВАРИИ после прерывания работы ПР отключением питания и АВАРИИ по НДАТ контролируемого канала.

Все тревожные сообщения записываются в архив событий, где их можно просматривать.

#### *ВНИМАНИЕ*

В связи с тем, что канал **ДИАГРАММА** сам формирует значения уставок 3 и 4, номер реле аварии на эти уставки, условия включения реле и гистерезис, то для всех каналов **ДИАГРАММА** задавать эти значения в меню **Настройка релейных выходов** не имеет смысла.

#### 7. **Настройка релейных выходов для внешней сигнализации состояния канала ДИАГРАММА**

Внешнюю сигнализацию можно обеспечить, разместив на щите управления сигнальную лампочку «РАБОТА» и лампочку или сирену «АВАРИЯ».

Заданное в меню настройки канала **ДИАГРАММА** реле аварии будет включено, если на данном канале сформирован сигнал **АВАРИЯ.**

Для включения лампочки **РАБОТА** нужно (в меню **Настройка рел. выходов**) настроить соответствующий релейный выход на уставку 1 канала **ДИАГРАММА** (уставки 3 и 4 использовать нельзя!), задав значение уставки, равное нулю, а условие включения реле - «больше уставки, при неисправности сохранить значение реле».

Лампочка включится при запуске **ПР** и выключится по концу программы или при выключении сигнала запуска. Если в состоянии **РАБОТА** произошла **АВАРИЯ,** лампочка «РАБОТА» не выключится, сигнал «АВАРИЯ» будет включен.

#### **7.6 Настройка канала ПИД-регулирования по заданной программе**

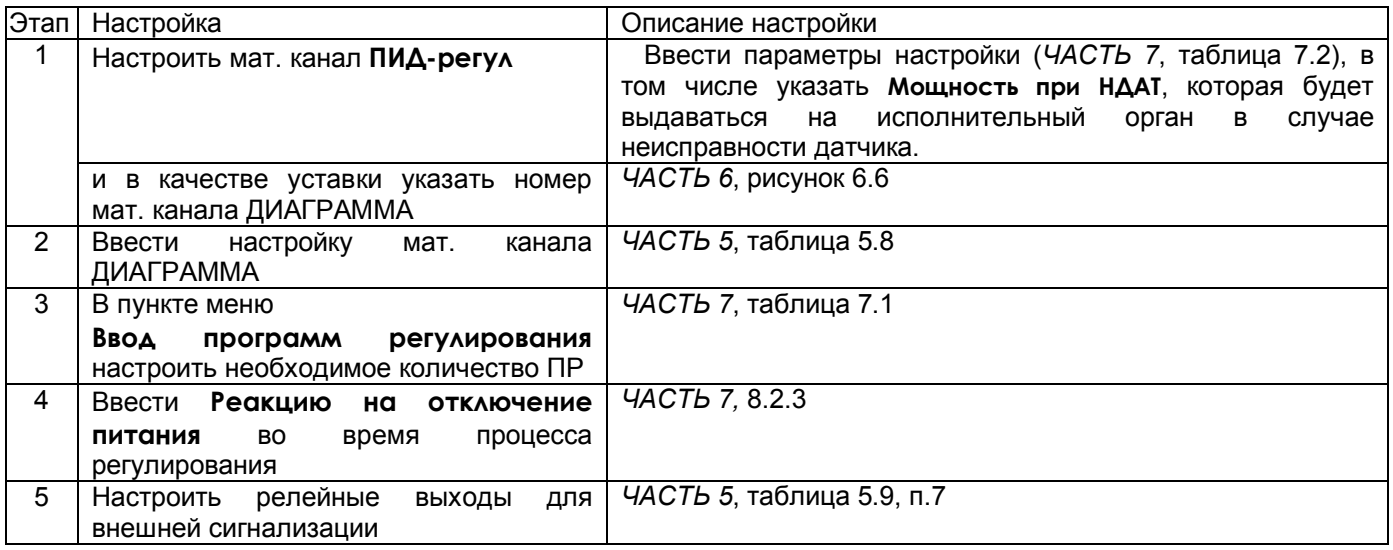

Таблица 7.4 - Этапы настройки канала ПИД-регулирования по заданной П

### **7.7 Настройка позиционного регулятора по заданной программе**

При настройке одного объекта позиционного регулирования используются 3 аналоговых канала: измерительный, мат. канал ДИАГРАММА и мат. канал логическая ФОРМУЛА, в отличие от настройки объекта «ПИД-регулирования», при котором используются только 2 канала: измерительный и мат. канал ДИАГАРАММА.

#### **Этапы настройки:**

1) Сделать настройки, приведенные в таблице 7.4 этапы 2-5.

 2) Ввести мат. канал ФОРМУЛА с логической формулой «N<Мх», где N-номер измерительного «контролируемого канала», Мх-обозначение мат. канала ДИАГРАММА (х-номер мат. канала).

Значение канала ФОРМУЛА будет устанавливаться в «1», если сигнал измерительного канала меньше уставки, заданной каналом ДИАГРАММА, и будет устанавливаться в «0» при превышении уставки.

 3) На номер мат. канала ФОРМУЛА в меню «Настройка рел.выходов» настроить номер реле, включающего исполнительный орган регулирования (например, печь). Указать значение уставки «0», «условие включения реле» - «1-й (или 2-й) раз больше уставки, при неисправности выключить», гистерезис установить в «0». Реле будет включать исполнительный орган в то время, когда сигнал измерительного канала меньше заданного значения ПР с канала ДИАГРАММА, и выключать его, если сигнал превысил заданное значение.

# **7.8 Работа с математической моделью объекта**

**7.8.1** С помощью математической модели регулируемого объекта можно в лабораторных условиях без реального объекта приобрести необходимые навыки по работе с приборами Ш932.9А в режимах ручного и автоматического управления объектом и автоматической настройки, а также по конфигурированию прибора и заданию программного регулирования. Математическая модель объекта полезна и для отладки создаваемых программ регулирования.

### *Для работы модели объекта, управляемого исполнительным органом типа ШИМ или ЦАП, не требуется никаких внешних устройств и соединений.*

*Для создания модели объекта, управляемого исполнительным органом типа МЭО, потребуется МЭО с датчиком положения.* При его отсутствии большую часть навыков, необходимых для работы на объекте с исполнительным органом типа МЭО, можно приобрести, работая с моделью для ШИМ и ЦАП. Подробная инструкция по созданию несложной модели объекта приведена в 8.8.2.

После создания описанной модели рекомендуется опробовать, как минимум, следующие действия:

 - войти в окно управления регуляторами. В нем отобразится значение регулируемой величины =0 (канал 2), уставки 200, мощности управления 0. Перевести регулятор в режим **АвтоНастр.** В поле **Управл** появится значение мощности, заданное в настройках регулятора параметром мощности автонастройки. Через некоторое время, зависящее от заданного в модели объекта транспортного запаздывания, начнет возрастать температура, отображаемая в левом поле под именем канала 2 (для штатной работы этому каналу удобнее присвоить соответствующее имя);

 - выйти из окна регулирования, выбрать форму отображения в виде графика и группу, в которой заданы температура и мощность. Будет видно, что мощность скачком установилась на 60 %, а температура растет, приближаясь к значению, которое установится при данной мощности (в данном случае при мощности 60 % и К2=3 это будет 180 ºС). Когда температура приблизится к установившейся настолько, что автонастройка сможет спрогнозировать установившееся значение, автонастройка закончится, появится сообщение о включении режима автоматического регулирования (сбрасывается по нажатию любой клавиши) и регулятор будет выводить объект на температуру, заданную уставкой;

 - после выхода на заданную уставку перейти в окно регулирования, снизить в нем значение уставки до 150 с помощью клавиш «+» и «-», вернуться в режим отображения графика и наблюдать изменение температуры;

 - после выхода на новую уставку перейти в окно регулирования, повысить в нем значение уставки до 180 другим способом - с помощью клавиш цифрового ввода сменить цифру 5 на 8, вернуться в режим отображения графика и наблюдать изменение температуры;

 - войти в окно регулирования, выбрать режим **Ручной** и опробовать управление регулятором в ручном режиме. Поставив цель вывести объект на другое установившееся значение температуры (например, на 220 ºС), вручную изменять мощность в поле **Управл** окна регулирования так, чтобы достичь равновесного состояния на этой температуре. Затем задать уставку равной значению, которого стремились достичь вручную, и перейти в режим **Автомат.**

На этом минимальный набор операций, рекомендуемых для опробования, закончен. Но при желании и необходимости можно опробовать и другие операции. Например, сменить критерий регулирования, создать пользовательский набор коэффициентов, отключить автоматическую смену критерия регулирования и менять критерии вручную, создать пользовательский набор коэффициентов и опробовать ручную подстройку регулятора, меняя коэффициенты ПИД.

Также рекомендуется потренироваться в управлении прибором при программном регулировании, воспользовавшись примером несложной программы регулирования, приведенным ниже после примера модели объекта. Чтобы ПИД-регулятор брал уставку, формируемую программой регулирования, нужно в меню настройки ПИД-регулятора вместо численного значения уставки задать M6 - это номер математического канала **Диаграмма**. В данном примере диаграммы задано, что она автоматически запускается по переводу регулятора в режим АВТО из окна регулирования и всегда выбирает программу регулирования номер 1.

Также можно наглядно увидеть разницу между работой только с нагревателем, только с холодильником и при наличии и нагревателя и холодильника. Программа прибора узнает о наличии нагревателя и холодильника по заданным в меню настройки ПИД-регулятора номерам реле нагревателя и холодильника. Нулевой номер реле означает, что соответствующий исполнительный орган отсутствует.

Если предполагается использовать работу регулятора в режиме регулирования по заданной программе, то рекомендуется создать небольшую (из нескольких шагов) программу регулирования. Создать математический канал **Диаграмма,** указав в ней условие запуска **Авто** (т.е. по включению связанного с ней канала регулирования в **Автомат**) и номер созданной программы регулирования. В меню настройки ПИД регулятора вместо численного значения уставки указать математический канал с номером матканала **Диаграмма**. По переводу этого регулятора в режим **Автомат** (из окна управления регуляторами), диаграмма запустится, и регулятор будет отрабатывать задаваемые диаграммой значения уставки.

#### **7.8.2 Создание простейшей математической модели объекта, управляемого исполнительным органом типа ШИМ или ЦАП**

Для большей наглядности эту модель удобно представлять как объект, температура которого зависит от поданной управляющей мощности. Температура окружающей среды принята равной 0 °С, т.е. при отсутствии (нулевом значении) поданной мощности со временем установится температура 0 ºС.

В таблице 7.5 обозначения констант, переменных и знаков в формулах даны точно в таком виде, как они вводятся и отображаются в приборах Ш932.9А.

 **Порядок создания математической модели:**

# **Таблица 7.5**

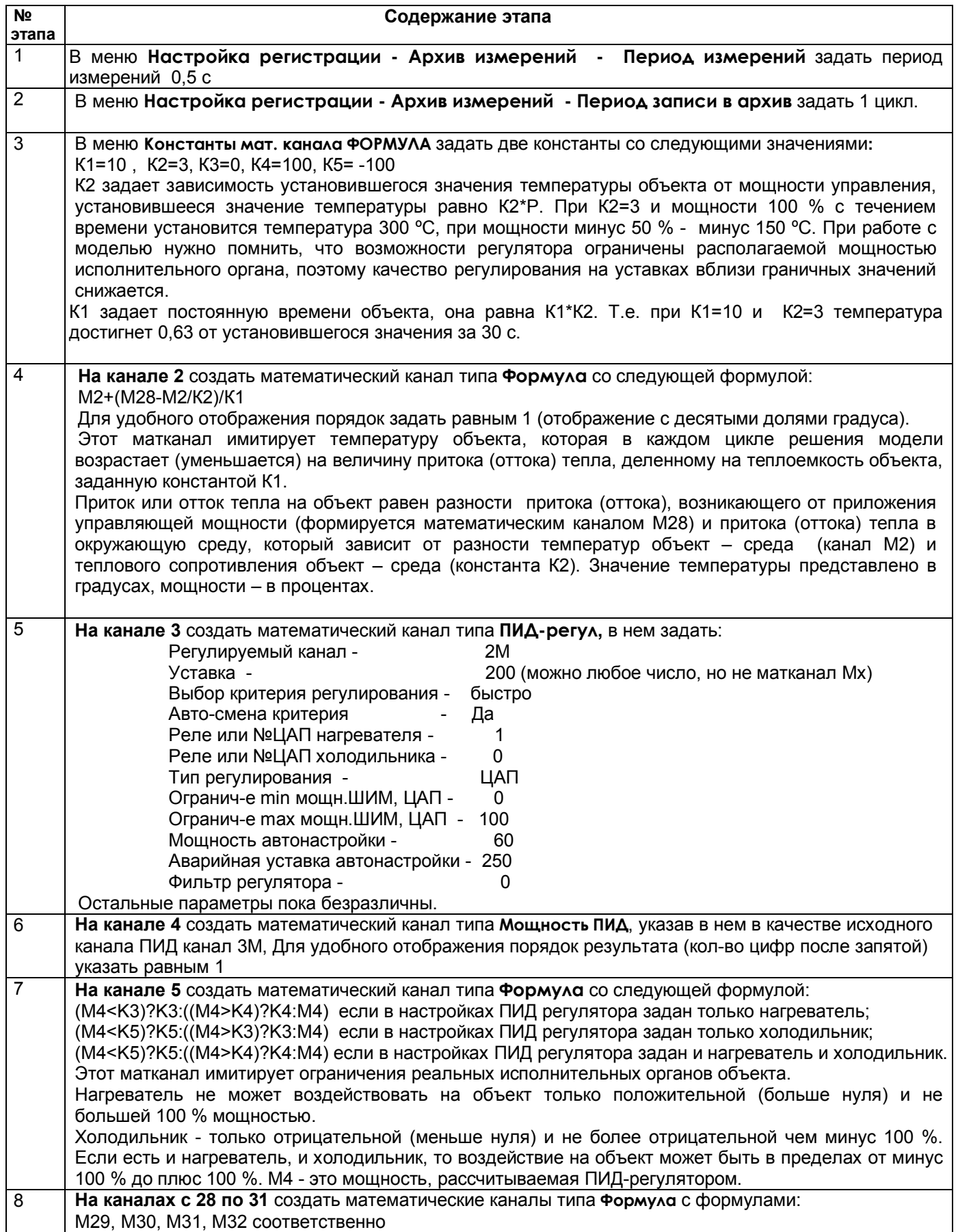

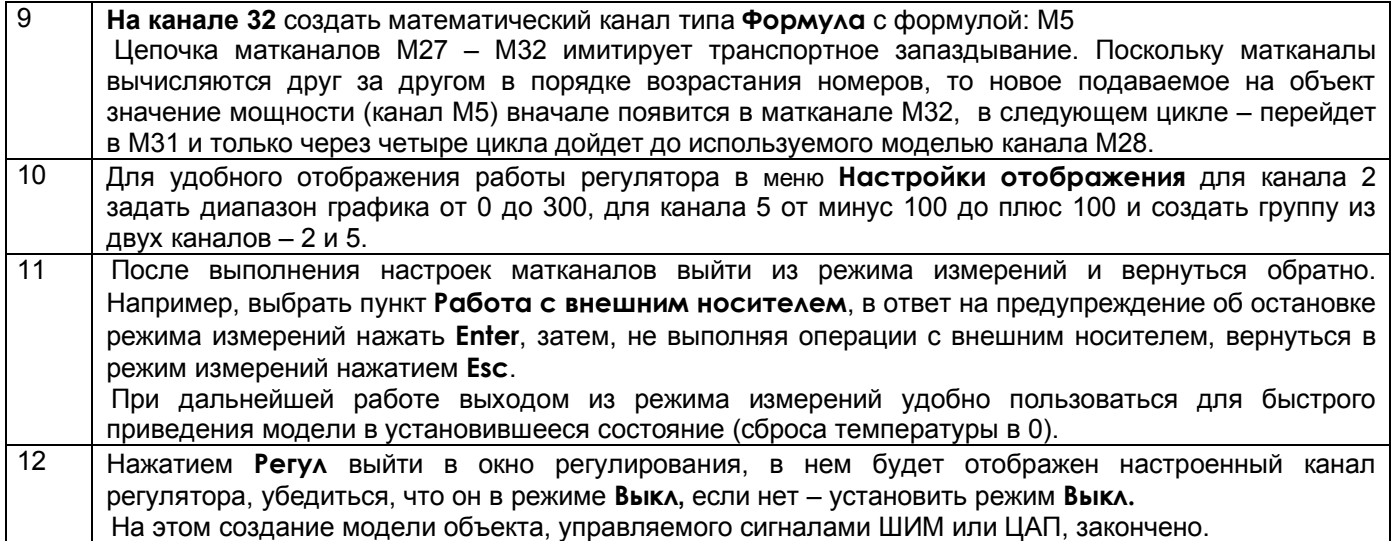

### 7.8.3 Создание простейшей математической модели объекта, управляемого исполнительным органом типа МЭО

Модель для работы с исполнительным органом типа МЭО отличается от описанной в п. 7.8.2 следующим:

1) К прибору нужно подключить МЭО. Датчик положения МЭО (нужен только для работы с моделью, а не с реальным объектом) подключить на аналоговый вход первого канала прибора. В зависимости от параметров сигнала, требуемого для МЭО, входы МЭО "добавить" и "убавить" подключить напрямую к релейным выходам 1 и 2, если МЭО управляется слаботочным сигналом типа "сухой контакт" или через промежуточные реле, если требуется больший ток управления. Если промежуточные реле твердотельные, то их подключить к выходам 9 и 10.

2) На канале 1 задать тип датчика, соответствующий сигналу датчика положения (0-5, 0-20, 4-20 мА,

0-1 В) и диапазон результата 0 - 100, если МЭО является нагревателем или минус 100 - 0, если холодильником. В формуле матканала 5 вместо канала М4 указать канал 1.

3) В меню настройки ПИД-регулятора указать тип регулирования МЭО, номер реле нагревателя 1 (9) и номер реле холодильника 0, если МЭО нагреватель, номер реле нагревателя 0, номер реле холодильника 1 (9), если МЭО холодильник, время полного хода МЭО и минимальное время включения МЭО.

4) Поскольку с помощью МЭО невозможно управлять «быстрыми» объектами, то постоянную времени модели нужно увеличить, задав К1 не менее 50.

# *ЧАСТЬ 8* **- УЧЕТ РАСХОДОВ**

#### **8.1 Учет расходов**

Каналы учета формируют часовые, суточные и месячные архивы учета из показаний математических каналов типа "счетчик" и "счет t". В каждом из этих архивов формируются записи, содержащие приращение контролируемого параметра (т.е. расход, время наработки) за соответствующий интервал времени. Количество записей, т.е. глубина архивов, составляет 768 часов, 60 суток и 20 месяцев соответственно. Можно создать до 8 каналов учета. Архивы учета можно просматривать в текстовом виде на дисплее прибора, а также копировать на ФК. В каждой записи содержится следующая информация:

- дата и время формирования записи;

- измеренный каналом учета расход за данный учетный интервал, т.е. за время от конца предыдущего учетного интервала (час, сутки, месяц соответственно) до момента формирования записи;

- фактическое время работы канала учета за данный учетный интервал;

- восстановленный по среднему расход за время перерыва работы канала учета на данном учетном интервале;

- время перерыва работы канала учета на данном учетном интервале (выключение прибора, неисправность датчика и т.п.);

- средняя скорость расхода за предыдущее время;

- итоговый измеренный расход на текущий момент времени;

- итоговый восстановленный по среднему расход на текущий момент времени;

- значение исходного математического канала (счетчика) на текущий момент времени. По окончании учетных интервалов этот счетчик не обнуляется.

Основную информацию архива учета «расход за данный учетный интервал» можно просматривать не только в текстовом виде, но и во всех видах отображения прибора. Для этого информацию часовых, суточных или месячных расходов необходимо установить в качестве параметра мат канала ФОРМУЛА (Часть 5, таблица 5.7). Над этими параметрами могут производиться все допустимые операции мат канала ФОРМУЛА.

 Каждая новая запись в архиве формируется по окончанию учетного интервала, соответствующего виду архива (час, сутки, месяц). Поэтому все записи архива, кроме последней, содержат значения расхода за полный учетный интервал - за час, сутки и месяц соответственно. В последней записи содержится расход за неполный учетный интервал – от конца предыдущего учетного интервала до настоящего времени, указанного в этой записи. Последнюю запись можно просматривать только с панели прибора, в архив она не записывается.

Кроме приращения контролируемого параметра на данном интервале прибор фиксирует также суммарное время работы канала учета и суммарное время перерыва учета на этом же интервале, а также восстановленный расход за время перерыва работы. Восстановленный расход вычисляется как произведение средней скорости расхода на время перерыва. Если время перерыва в работе больше, чем 31 день, то восстановленный расход не вычисляется, время отказа записывается равным нулю, при этом в архиве событий делается запись «**Перерыв > 31д. Параметры учета не восстановлены**».

Содержащиеся в записи итоговые значения измеренного и восстановленного расходов представляют собой приращения этих параметров за все время от последнего обнуления их значений в пункте меню "установка в ноль архивов расхода" или в меню настройки канала учета. В меню настройки канала учета можно установить также и ненулевое значение итогов, тогда текущее значение итогов будет представлять собой сумму установленного значения и приращения за время от установки до текущего момента. Если при установке итога ввести отрицательное значение, то итог будет уменьшен на это значение. Факты установки в ноль архивов расходов, установки итоговых значений расхода и изменения системного времени с панели прибора записываются в архив событий.

В пункте меню "Недокументированный перерыв в измерениях" можно задать допускаемое ненулевое значение времени перерыва (в секундах). При этом перерывы в работе канала учета, длительностью меньше этого времени, не будут фиксироваться как время перерыва; восстановленное по средней скорости значение расхода на этих интервалах не будет отражаться как восстановленное значение расхода, а будет просто суммироваться с измеренным значением. Это позволяет использовать дополнение измеренного расхода расчетным без отражения в архивах учета кратковременных перерывов (например, при кратковременном отключении питания или при записи архивов с прибора на внешний носитель).

# *ЧАСТЬ 9* **- РАЗРАБОТКА И ИСПОЛЬЗОВАНИЕ МНЕМОСХЕМ**

### **9.1 Назначение и состав мнемосхемы**

Мнемосхемы являются одной из форм отображения информации о технологических процессах, регистрируемых прибором.

Мнемосхема позволяет пользователю самостоятельно формировать условное динамическое изображение технологического процесса, связывая цвета, размеры, текст на экране с состоянием входов, выходов прибора и математических каналов. Объекты технологического процесса на экране могут быть размещены на фоне схемы или фотографии системы автоматики.

#### Мнемосхема состоит из:

 *- статического изображения*, создаваемого пользователем на ПК по собственному усмотрению, на основе схем, фотографий или общего представления о технологическом процессе;

- *динамических элементов* - геометрических фигур и цифробуквенных полей, отображающих состояние входов, выходов и математических каналов. Вид, положение, поведение динамических элементов изначально задаются на ПК, но могут быть изменены средствами самого видеографического регистратора.

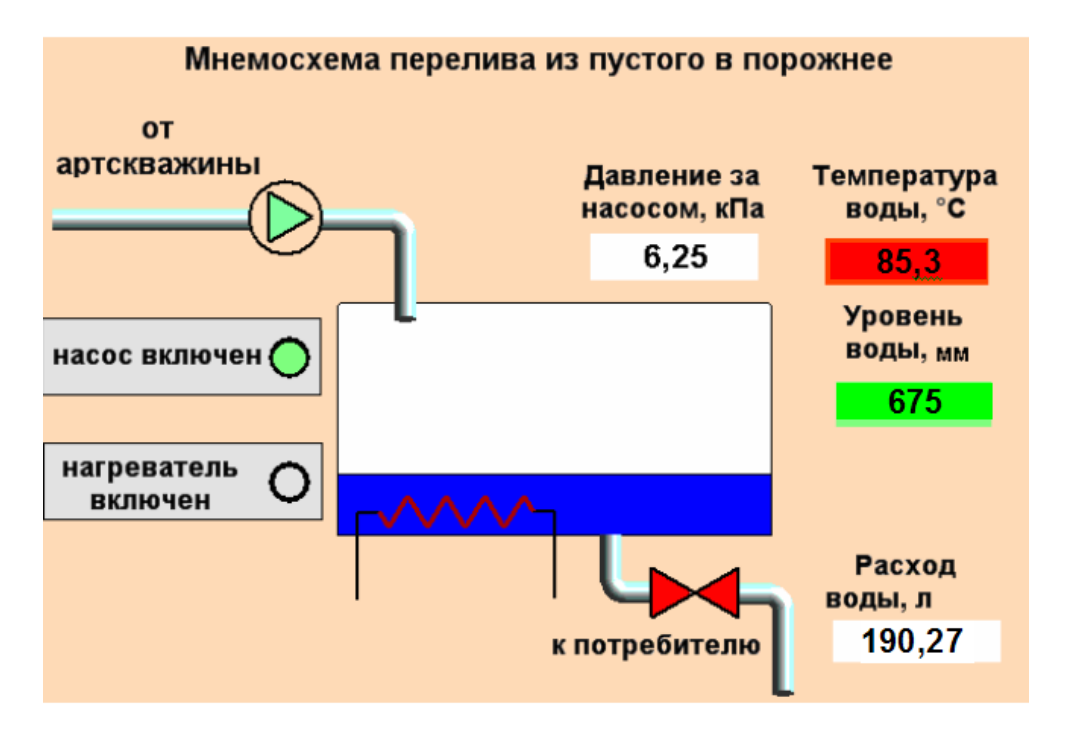

*Рисунок 9.1 - Пример мнемосхемы*

Мнемосхема конфигурируется на ПК и определяется содержимым двух файлов:

- графический файл (в формате .bmp) фонового изображения;
- текстовый файл описания динамических элементов.

# **Порядок создания мнемосхемы:**

1. Создание файла фона, определяющего общий вид мнемосхемы (см.10.2);

2. Создание файла описания динамических элементов (см.10.3);

 3. Подготовка созданных файлов (фона и описания динамических элементов) для записи в прибор (см. п. 9.4);

4. Запись файлов в прибор (см. п.9.5).

### **9.2 Создание файла фона**

Файл фона - статическое изображение формата "bmp", размером 640x427 пикселей.

#### **Внимание!**

Следует строго выполнять следующие правила:

 - файл фона создавать только на основе шаблона, поставляемого на диске с программным обеспечением НПФ «Сенсорика»;

- не изменять размеры изображения (640x427 пикселей);

- использовать графический редактор, не вносящий изменения в палитру цветов файла шаблона;

 - рекомендуем использовать бесплатный свободно распространяемый редактор GIMP (можно скачать по адресу http://nightly.darkrefraction.com/gimp/).

#### **Порядок создания файла:**

1 Запустить графический редактор.

2 Открыть файл шаблона mnemo\_template.bmp или уже созданный ранее согласно данной инструкции файл фона мнемосхемы (рисунок 9.2).

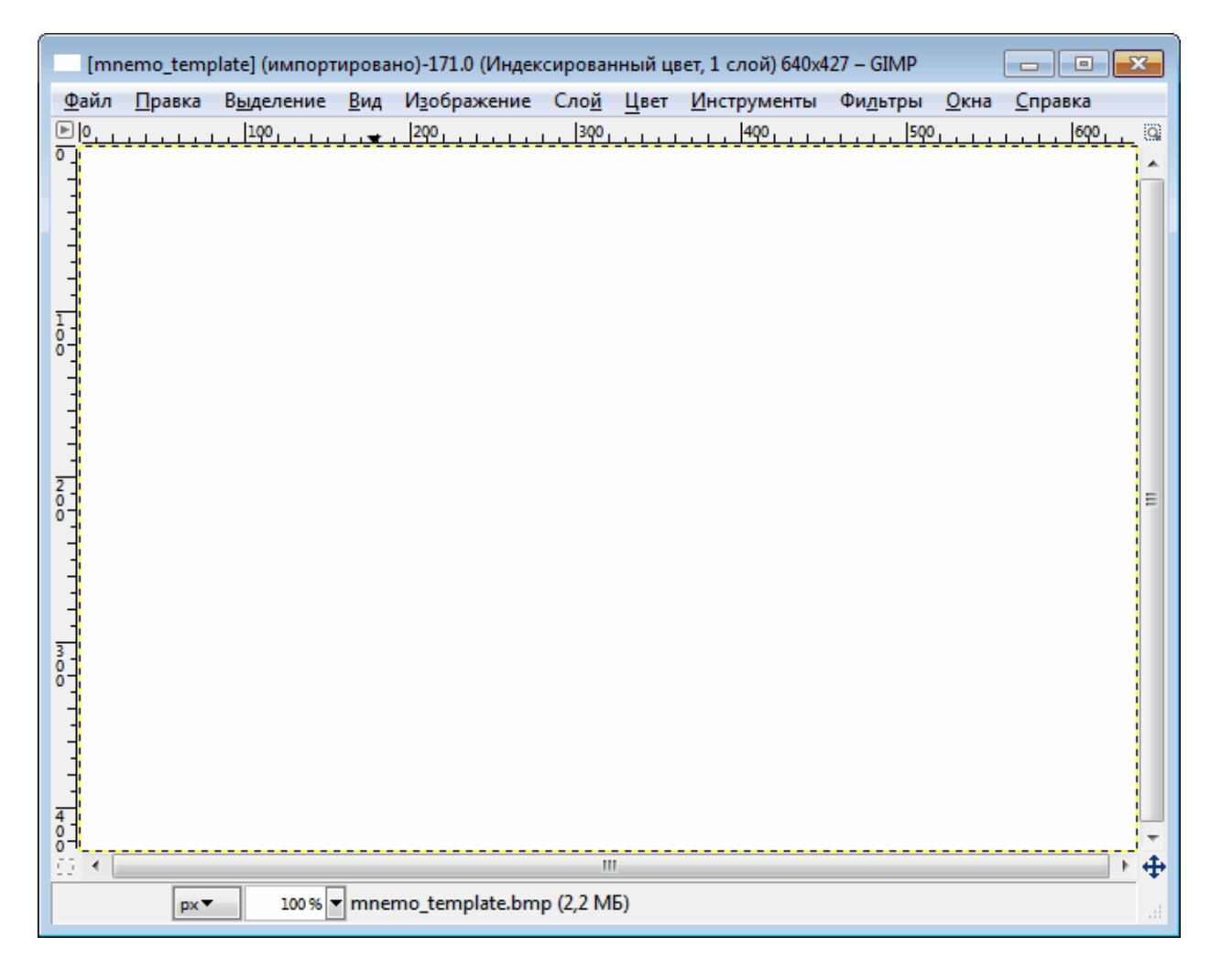

*Рисунок 9. 2 - Файл шаблона, открытый в редакторе GIMP*

3 Создать изображение, рисуя и/или вставляя элементы из каких-то внешних ресурсов (например, мнемосхем SCADA-систем, фотографий). Во избежание технических нестыковок, при заимствовании элементов или их частей из других файлов рекомендуем файл-источник открывать той же программой, что и редактируемый файл. Пример подготовленного фона мнемосхемы показан на рисунке 9.3.

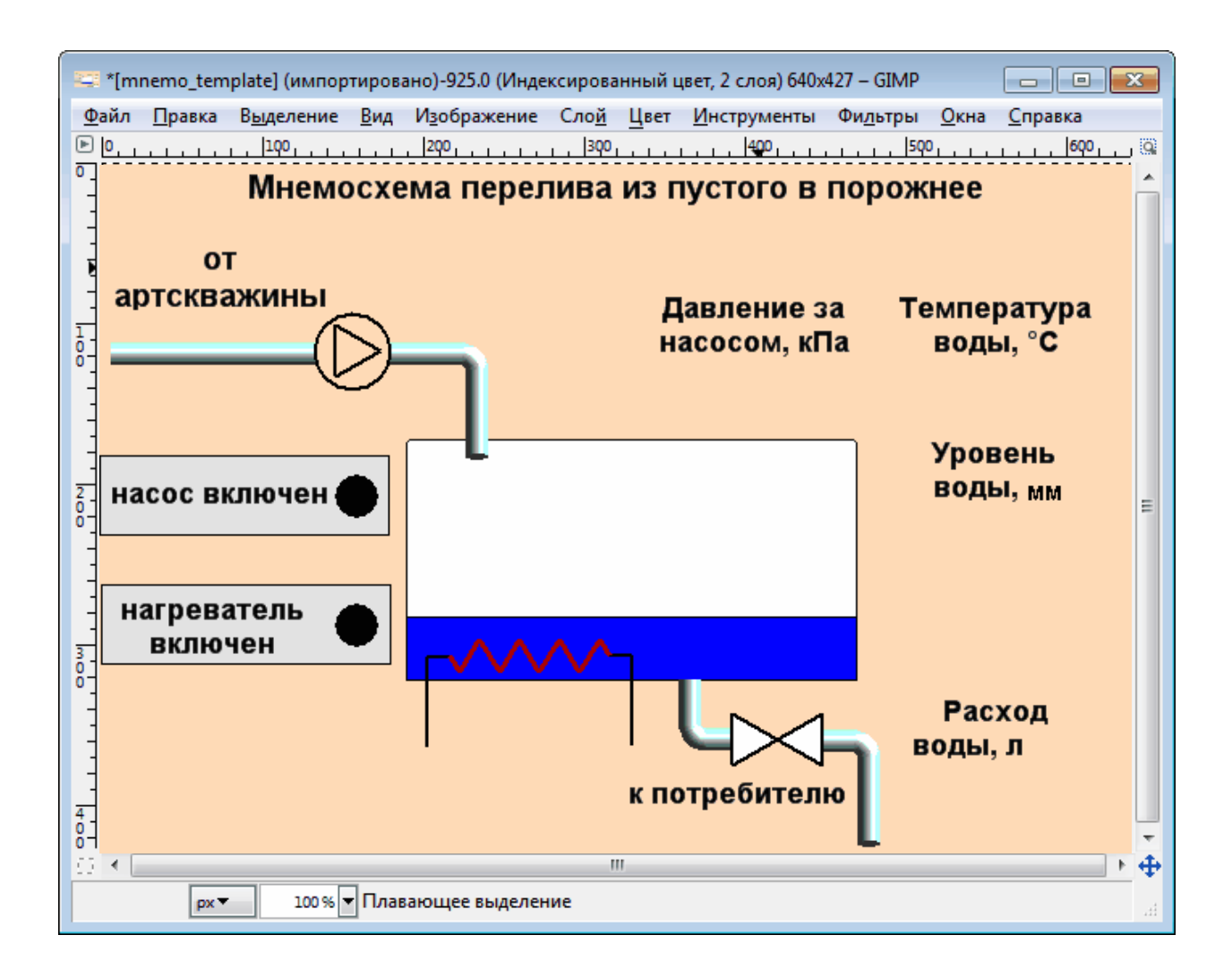

Рисунок 9.3 - Фон мнемосхемы, созданный на основе шаблона с использованием заимствованных элементов (редактор GIMP)

4 Сохранить файл на диск под другим именем во избежание потери результатов работы или порчи исходного файла.

В редакторе GIMP для сохранения файла в формате bmp следует воспользоваться меню "Файл" ▶ "Экспортировать..." (рисунок 9.4)

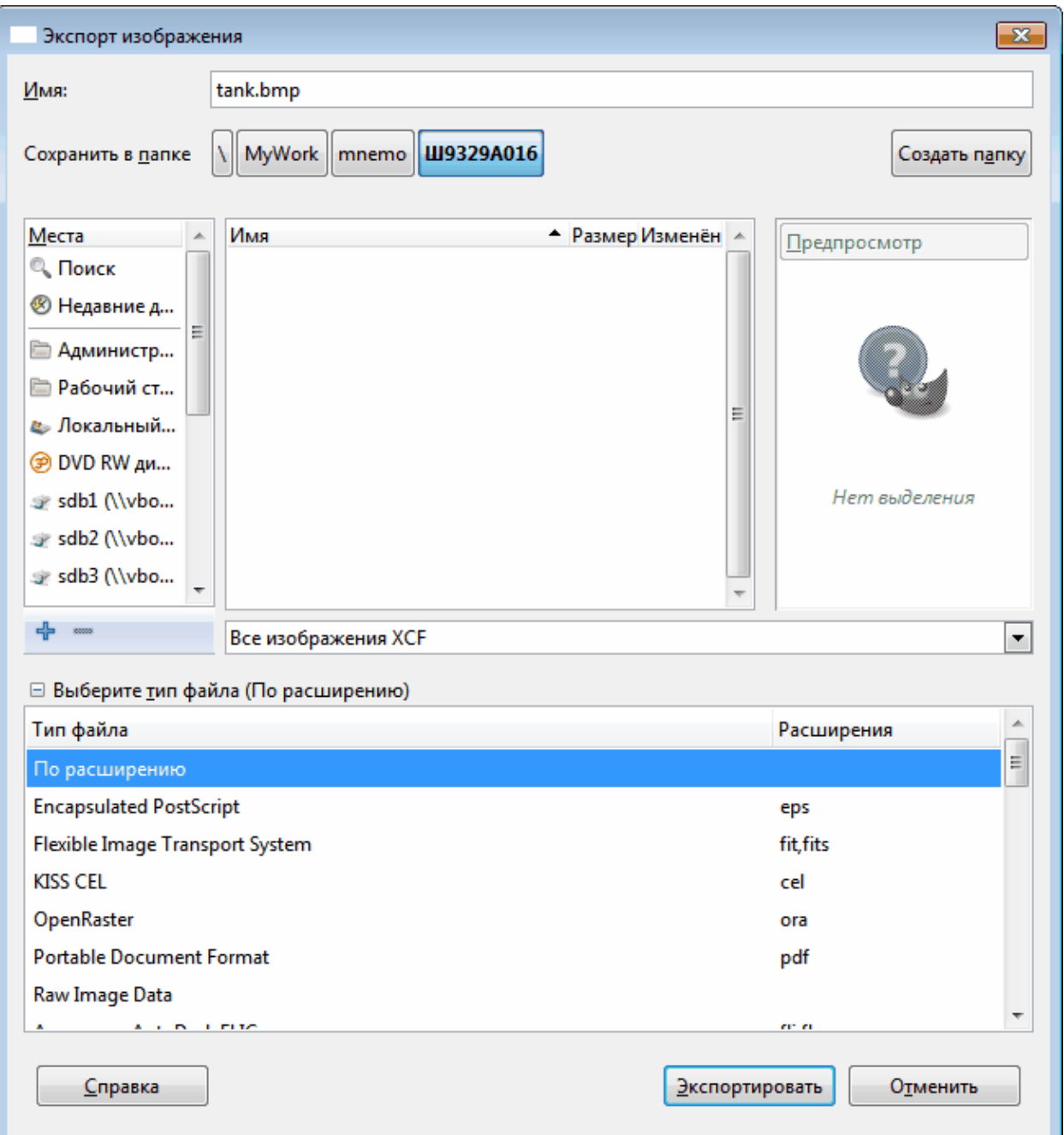

*Рисунок 9.4 - Сохранение файла в формате bmp под другим именем (редактор GIMP)*
#### 9.3 Создание файла описания динамических элементов

Файл имеет простой текстовый формат, и поэтому может быть создан любым текстовым редактором, для простоты рекомендуем использовать редактор Блокнот.

Файл представляет собой набор блоков, каждый из которых описывает один динамический элемент мнемосхемы - его вид, цвета, поведение, источник информации и местоположение элемента на мнемосхеме.

На одной мнемосхеме можно отображать до 64 динамических элементов.

# Формат блока:

**ГИП ЭЛЕМЕНТА** 

 ${m<sub>A</sub>}$  параметра 1=значение параметра 1  $\{$ имя параметра n=значение параметра n $\}$ 

 $\{$ имя параметра 2=значение параметра 2 $\}$ 

Блок должен начинаться с символа "[, за которым сразу следует имя одного из типов элементов (таблица 9.1). Далее за именем следуют пары {имя параметра=значение параметра}, детализирующие объект. Типы элементов, имена и возможные значения параметров приведены в таблице 9.1.

Местоположение элемента на мнемосхеме задается в виде координат Х и Y в размерности пикселов. Началом отсчета является верхний левый угол фонового изображения, содержащегося в файле bmp. Определить координаты любой точки изображения можно не только в редакторе GINP, но и в ряде более простых редакторов, например, PAINT.NET.

Конец блока обозначается символом ']'. В случае, если для какого-либо параметра не указана пара имя-значение, параметр принимает значение «по-умолчанию». Последовательность присваивания значений элементам не важна.

Между блоками можно писать комментарии.

При старте рабочей программы прибора файлы описания динамических элементов проверяются на корректность. Если при составлении файла были допущены ошибки, то после сообщения о проверке файлов конфигурации мнемосхем появится сообщение об ошибке с указанием имени файла, строки файла или номера элемента и самой ошибки. Ознакомившись с сообщением, можно либо продолжить проверку этого файла, либо прервать ее, перейдя тем самым к проверке следующего файла.

# 9.3.1 Геометрические примитивы: треугольник, прямоугольник, эллипс

Самые простые элементы мнемосхем - треугольник (тип элемента TRIANGLE), прямоугольник (тип элемента RECTANGLE), эллипс (тип элемента ELLIPSE).

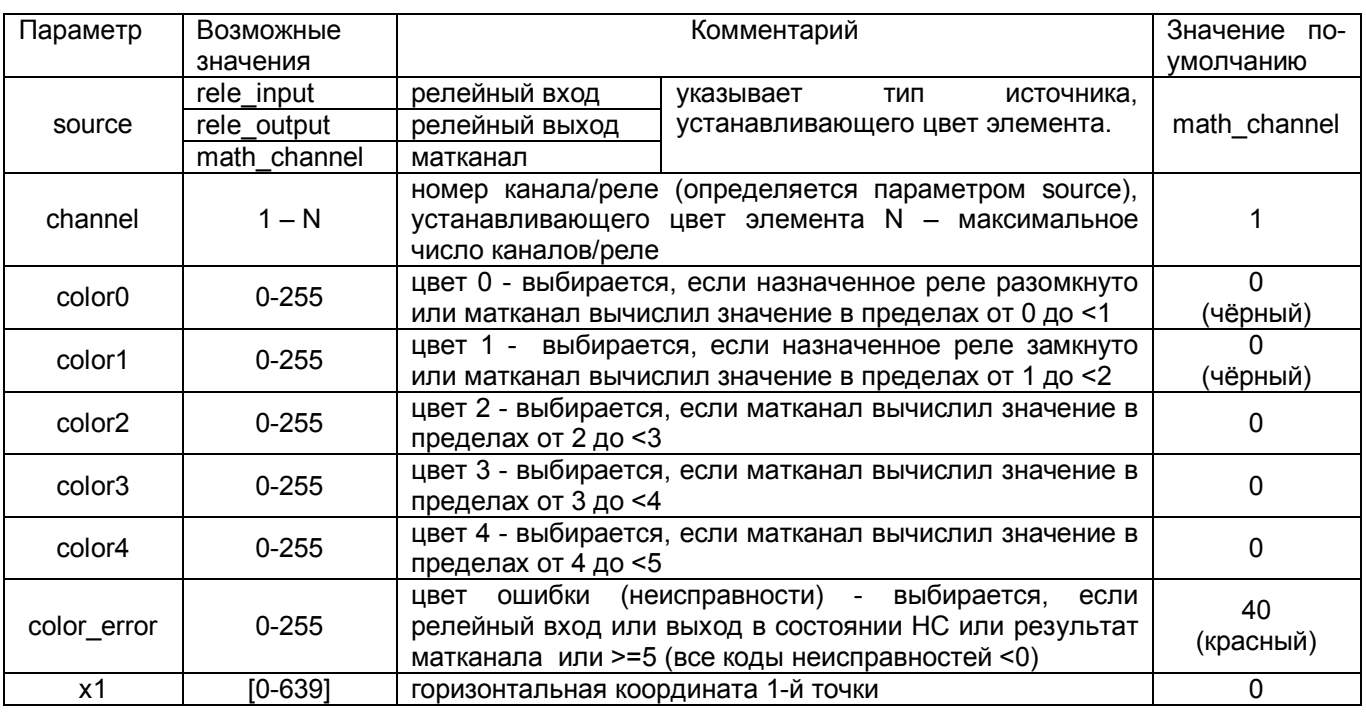

### Таблица 9.1 - Параметры геометрических примитивов

# **КПЛШ.466429.036 РЭ Стр. 182**

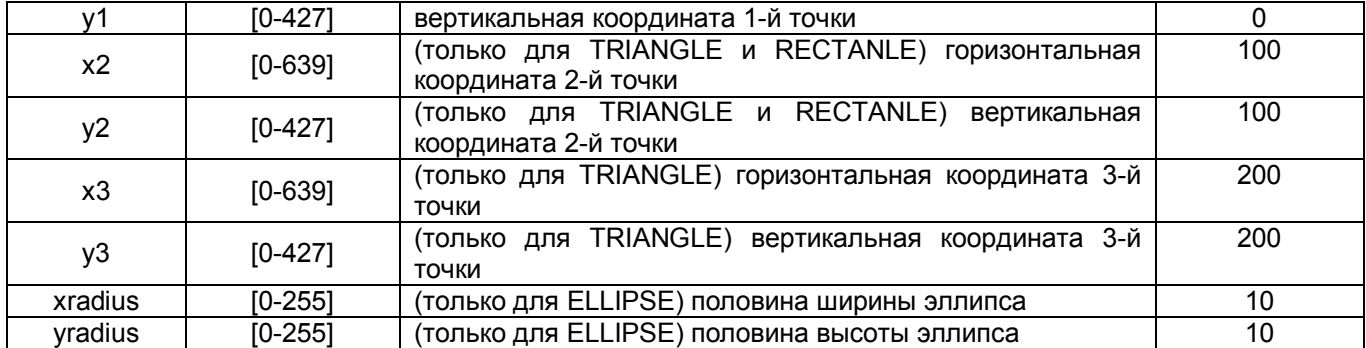

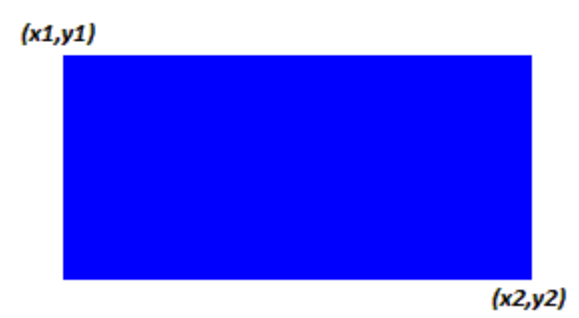

*Рисунок 9.5 - Динамический элемент RECTANGLE*

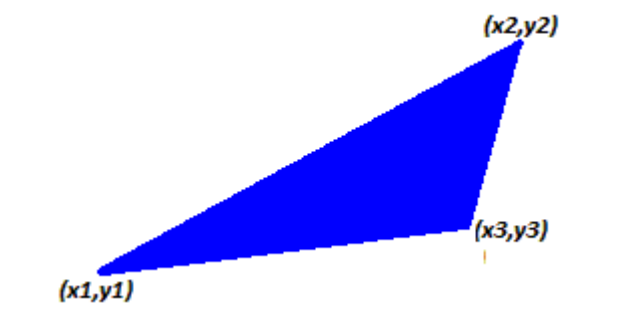

*Рисунок 9.6 - Динамический элемент TRIANGLE*

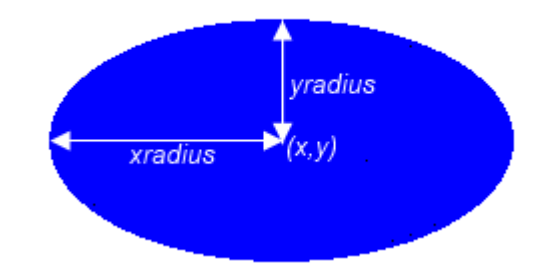

*Рисунок 9.7 - Динамический элемент ELLIPSE*

# Примеры:

```
[RECTANGLE
\{y1=100\} \{x1=200\}{source=math channel 5}
 {x2=250}\{y2=300\}\mathbf{I}TRIANGLE
{x1=250} {y1=10} {x2=350} {y2=10}
\{x3=350\} \{y3=100\}\overline{1}[ELLIPSE
\{x=0\} \{y=500\}{source=analog input }
{channel=1}
```

```
\mathbf{I}
```
# 9.3.2 Динамический элемент «Барграф»

Барграф (тип элемента BARGRAPH) позволяет представлять значение измеряемой/рассчитываемой величины в виде столбца переменной высоты (см. таблицу 9.2).

Таблица 9.2 - Параметры элемента «Барграф»

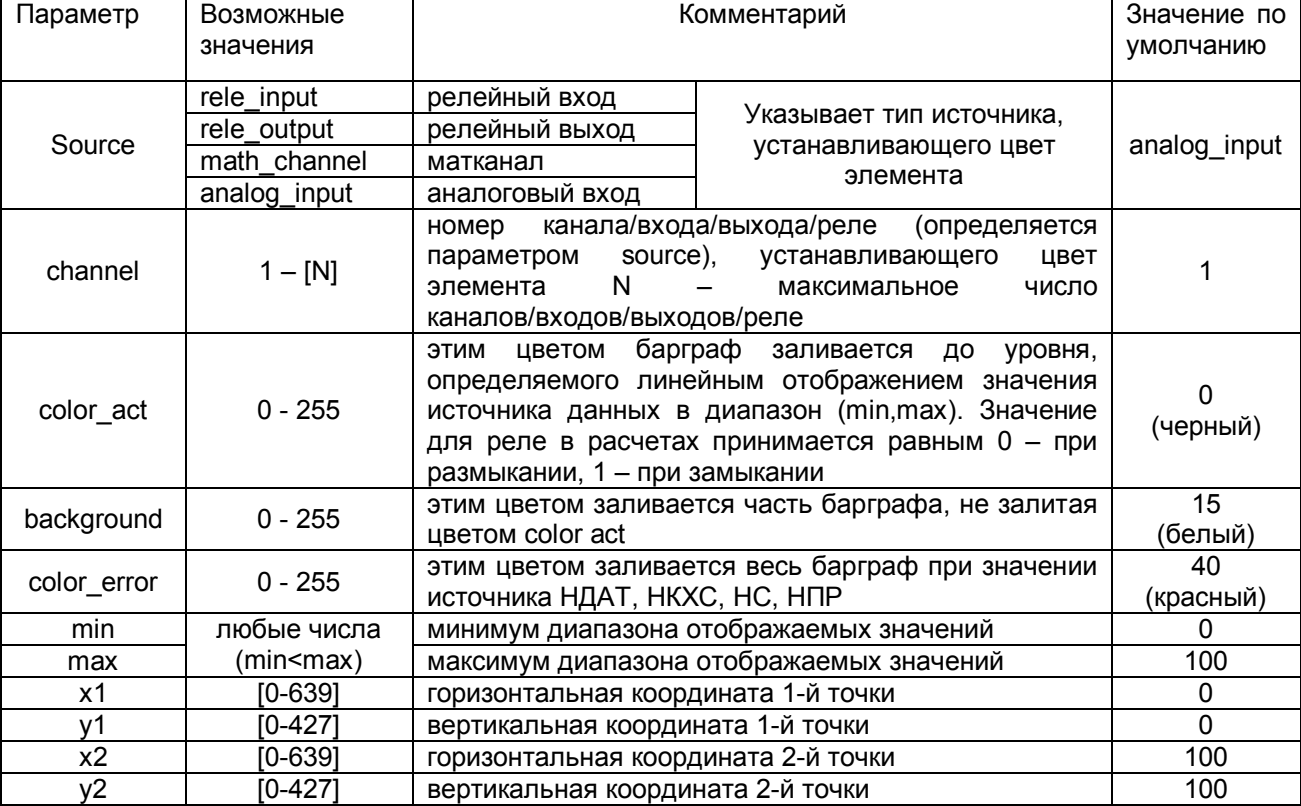

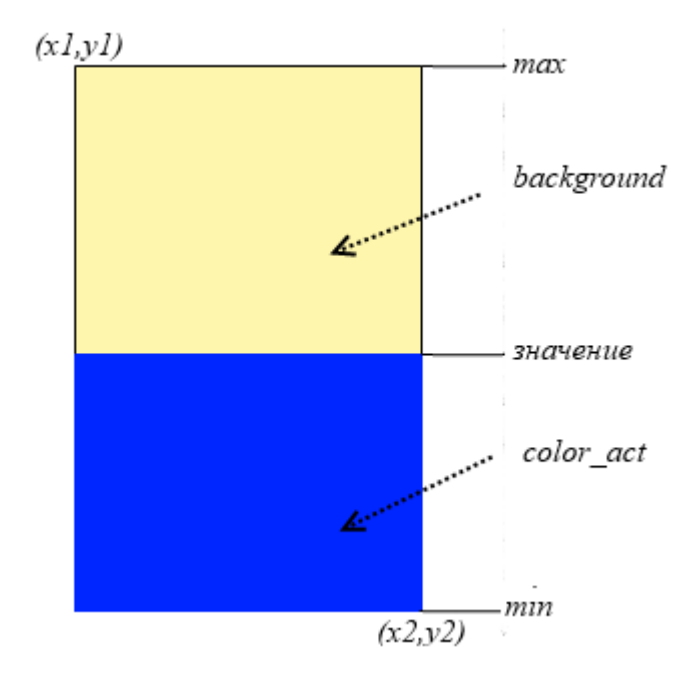

*Рисунок 9.8 - Динамический элемент BARGRAPH*

# **Пример:**

```
 [BARGRAPH 
  {source=analog_output}
  {channel=5}
 {x1=500} {y1=200}
 \{x2=600\} \{y2=400\}{min=100}{max=100} ]
```
# **9.3.3 Динамический элемент «Значение»**

 Динамический элемент «Значение» (тип элемента VALUE) позволяет отображать в цифровом виде текущее значение измеряемой или рассчитываемой величины. Значение отображается на фоне прямоугольника, ширина которого задается параметром text\_size, высота - размером выбранного шрифта, а цвет зависит от срабатывания уставок и наличия неисправностей и задается параметрами color\_...... . В случае неисправности цифровое значение величины неизвестно и вместо цифр отображаются НДАТ, НКХС, НПР или НС. Если отображаемая величина является релейным сигналом, то разомкнутое состояние отображается цифрой 0, а замкнутое - цифрой 1.

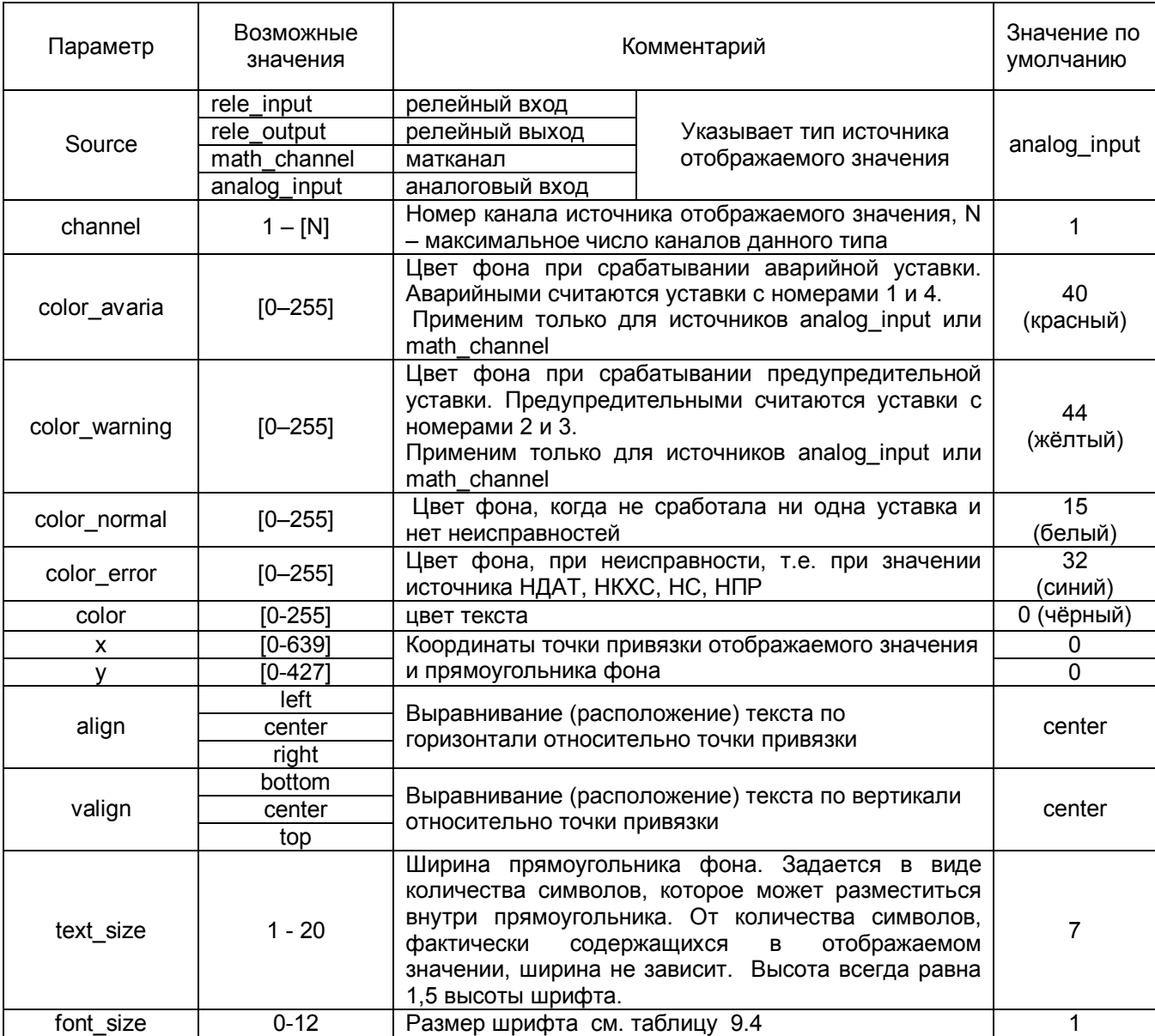

# Таблица 9.3 - Параметры элемента «Значение»

# Таблица 9.4 - Параметры шрифта элемента «Значение»

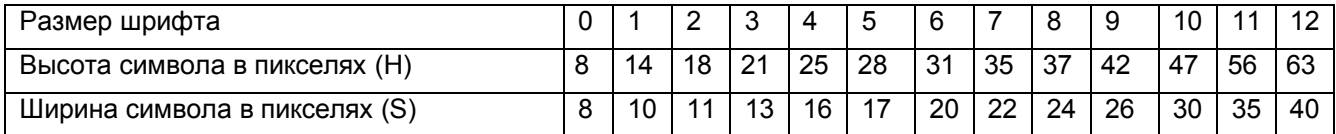

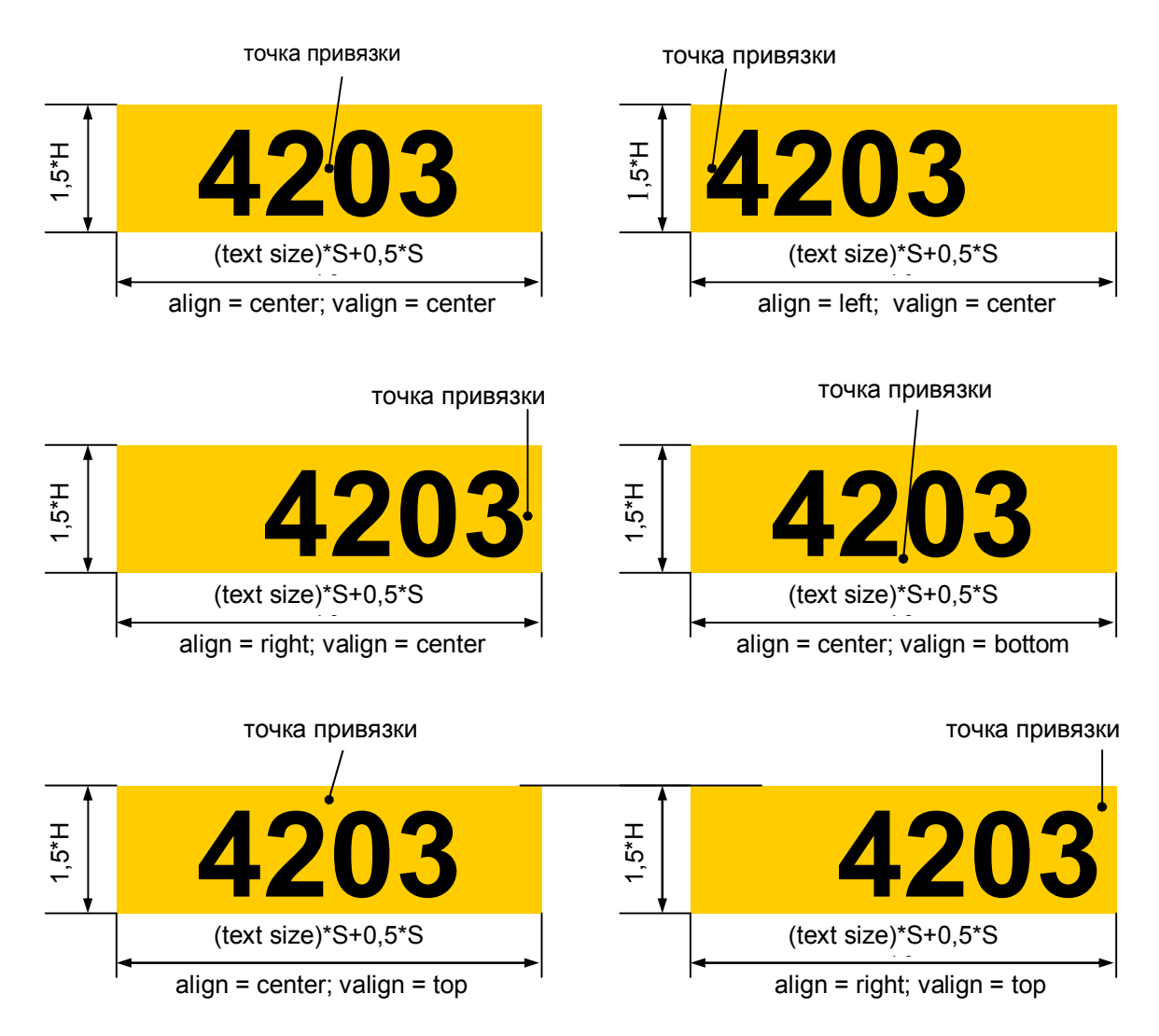

Границы или центр текста располагаются на точке привязки, а прямоугольник фона - так чтобы его границы были на 0,25 ширины символа больше области, требуемой для размещения количества символов заданного параметром text\_size.

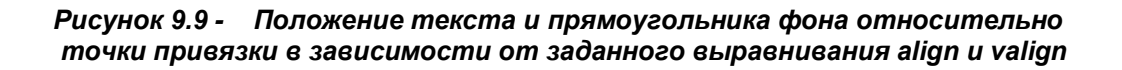

# **Пример:**

```
[VALUE
\{x=500\} \{y=300\} {source=analog_input}
 {color_avaria=15}
 {channel=5}
\{color\_normal=1\}{color=5}{font size=9}
{text_size=7}
 \overline{1}
```
### **9.3.4 Пример файла описания динамических элементов**

Пример файла описания динамических элементов мнемосхемы, показанной на рисунке 9.3.

В данном примере описание каждого блока дано в виде коротких строк, содержащих небольшое количество параметров. Программа прибора воспринимает строки с любым количеством параметров, поэтому в каждую строку можно записывать столько параметров, сколько удобно для чтения и редактирования файла.

В данном примере перед каждым блоком написан комментарий, поясняющий, что отображает данный элемент. Подобные краткие комментарии допустимы и в файле, загружаемом в прибор.

### *Отображение уровня воды*

```
[VALUE
{x=554} {y=225}
{source=math_channel}
 {channel=2}
 {color_avaria=40}
 {color_warning=44}
 {color_error=32}
 {color_normal=15}
 {color=0}
 {font_size=2}
 {text_size=7}
{align=center}
 {valign=center}
]
```
## *Отображение давления за насосом*

```
[VALUE
 {x=404} {y=135}
{source=math_channel}
 {color_avaria=40}
 {color_warning=44}
 {color_error=32}
 {channel=3}
 {color_normal=15}
 {color=0}
 {font_size=2}
 {text_size=7}
 {align=center}
{valign=center}
]
```
# *Отображение температуры воды*

```
[VALUE
 {x=554} {y=135}
{source=math_channel}
 {color_avaria=40}
\{color\_volume=44\} {color_error=32}
{channe1=1} {color_normal=15}
 {color=0}
 {font_size=2}
 {text_size=7}
 {align=center}
{valign=center}
```
### *Отображение расхода воды*

```
[VALUE
 {x=554} {y=385}
{source=math_channel}
```
 $\Box$ 

```
 {color_avaria=40}
 {color_warning=44}
 {color_error=32}
 {channel=20}
 {color_normal=15}
 {color=0}
 {font_size=2}
 {text_size=10}
 {align=center}
{valign=center}
]
```
#### *Отображение лампочки включения насоса*

```
[ELLIPSE
 {x=159} {y=205}
{source=rele_output}
 {channel=4}
 {xradius=12} {yradius=12}
{color=30} {color=48} {color=47}]
```
#### *Отображение лампочки включения нагревателя*

```
[ELLIPSE
 {x=159} {y=285}
{source=rele_output}
 {channel=5}
 {xradius=12} {yradius=12}
{color=30} {color=30} {color=48} {color=47}\mathbb{I}
```
# *Отображение левой части крана*

```
[TRIANGLE
 {x1=393} {y1=341}
{x2=393} {y2=370} 
 {x3=418} {y3=356}
 {source=rele_output}
 {channel=6}
{color=40} {color=40} {color=41}]
```
# *Отображение правой части крана*

```
[TRIANGLE
 {x1=446} {y1=341}
{x2=446} {y2=370} 
 {x3=423} {y3=356}
 {source=rele_output}
 {channel=6}
 {color=40} {color=40} {color=40}]
```
#### *Отображение насоса*

```
[TRIANGLE
 {x1=147} {y1=100}
{x2=147} {y2=129} 
  {x3=171} {y3=115}
 {source=rele_output}
 {channel=4}
 {color0=90} {color1=48} {color_error=4}
]
```
### *Отображение воды в баке*

```
[BARGRAPH
 {x1=191} {y1=190}\{x2=468\} \{y2=286\}{min=50} {max=175}{background=15} {color act=32} {color error=4}
{source=math channel} {channel=2}
\mathbb{I}
```
#### 9.4 Подготовка созданных файлов мнемосхем для записи в прибор

Перед загрузкой в прибор файлам конфигурации мнемосхем нужно присвоить соответствующие имена. Файл фона должен иметь имя mnNN-PPP.bmp.

Файл описания динамических элементов - имя mnNN-PPP.ini, где NN - порядковый номер мнемосхемы от 00 до 11. РРР - номер прибора в имени файлов на флэш (см. 1.6.6.2.3).

Значения NN у пары файлов одной мнемосхемы должны быть одинаковы. При работе по нажатию клавиши Группа прибор будет показывать загруженные мнемосхемы в порядке возрастания номеров NN. Если для какой-либо мнемосхемы файл ....ini отсутствует, то прибор будет отображать статическую картинку из файла ....bmp без динамических элементов. Если нет файла ....bmp, то прибор считает, что мнемосхемы с таким номером нет.

#### 9.5 Запись файлов мнемосхем в прибор

Запись файлов мнемосхем, подготовленных по 10.4, просмотр имен файлов мнемосхем, записанных в прибор ранее, и копирование файлов мнемосхем на внешний носитель выполняются с помощью пункта Запись, восстановление мнемосхем в меню Работа с внешним носителем.

Запись, восстановление мнемосхем имеет подменю следующих функций:

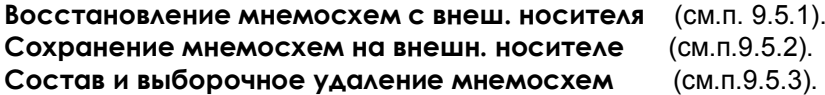

## 9.5.1 Восстановление мнемосхем с внешего носителя

Если на флэш нет ни одного файла мнемосхем, предназначенных для данного прибора (т.е. с его номером PPP), то прибор выдаст сообщение:

## «На вн. носителе не найдены файлы MN00-XXX.BMP .... MN11-XXX.BMP и MN00-XXX.INI .... MN11-XXX.INI.»

где XXX - номер прибора в имени файлов на флэш, который сейчас установлен в приборе. Из этого сообщения видно, какие имена должны присваиваться файлам мнемосхем.

Если прибор нашел и скопировал хотя бы один файл, то появится сообщение о том, сколько файлов каждого типа скопировано.

На диске прибора файлы мнемосхем записываются под именами mnemo0.bmp - mnemo11.bmp и mnemo0 - mnemo11.ini., т.е. без номера прибора, без левого нуля в номере мнемосхемы и с буквами mnemo вместо mn.

#### 95.2 Сохранение мнемосхем на внешнем носителе

При выполнении этого пункта на внешний носитель перепишутся все имеющиеся в приборе файлы мнемосхем, и появится сообщение «Мнемосхемы записаны верно».

На внешний носитель файлы запишутся с именами, предусмотренными для внешнего носителя (см. п.9.4).

## 9.5.3 Состав и выборочное удаление мнемосхем

При выборе этого пункта на дисплее появится перечень имен всех файлов мнемосхем, находящихся в приборе. Здесь же можно удалить файлы любой мнемосхемы.

# *ЧАСТЬ 10* **- Режимы быстрой регистрации и быстрых измерений**

### **10.1 Назначение**

Режим предназначен для регистрации однократных или циклически повторяющихся процессов длительностью от нескольких секунд до нескольких часов при небольшом (от 1 до 16) количестве регистрируемых параметров.

Режимы быстрой регистрации и быстрых измерений следует использовать только при небольшом количестве запрограммированных измерительных каналов. При большом количестве каналов основное время займет опрос каналов, а не запись данных на диск и отображение на дисплее, поэтому период опроса в этом режиме сократится незначительно.

Минимальный период опроса и максимальная длительность непрерывной регистрации зависят от:

- количества запрограммированных датчиков;
- выбранного уровня фильтрации сигналов с датчиков;
- наличия контроля обрыва датчиков.

 **Период опроса аналоговых входов в режиме быстрой регистрации составляет от 0,045- 0, 4 с.**

## **10.2 Режим быстрых измерений**

Режим отличается от обычного режима измерений следующим:

- измеренные значения не архивируются, внешние модули не опрашиваются;

- опрос датчиков выполняется с минимально возможным периодом, независимо от задаваемого в

п.1.6.6.2.1 периода опроса обычного режима. Величина периода опроса, как и в обычном режиме, зависит от запрограммированного количества датчиков, режима их опроса и признака контроля обрыва. Конкретное значение периода опроса определяется, как указано в п.1.2.1, но вместо постоянного значения 220 мс прибавляется 5 мс (при условии, что не происходит событий, запрограммированных для записи в архив событий).

Например, период опроса одного канала составляет 45 мс, двух каналов - 85 мс.

Регулировать период опроса в этом режиме можно только изменением количества запрограммированных датчиков и режима их опроса.

 При переходе в этот режим по внешнему сигналу на дисплее устанавливается режим отображения двух лент графиков и на верхней строке дисплея слева от времени отображается буква "И" в черном квадрате (см. рисунок 1.6 *ЧАСТЬ 1*). В правой части дисплея отображаются текущие результаты измерений в цифровом виде, на лентах графиков отображается полученная до выхода в режим архивная информация. При необходимости можно не выходя из режима быстрых измерений выбрать любую другую форму отображения, включая и график на одной ленте и просмотр архива, находящегося на диске. При этом будет отображаться и цифровая, и графическая информация, но период опроса возрастет.

 Основное назначение режима быстрых измерений - подготовить прибор к максимально быстрому переходу в режим быстрой регистрации. Малый период опроса режима быстрых измерений позволяет прибору максимально быстро среагировать на условие перехода в режим быстрой регистрации, заданное по сигналу с релейного входа или по достижению аналоговым параметром значения заданной уставки и включению релейного выхода, запрограммированного на срабатывание по этой уставке. Если максимально быстрого перехода не требуется, то условием перехода в режим быстрой регистрации можно указать "**ВКЛ**", т.е. всегда по включению быстрых измерений, включать и быстрые измерения и быструю регистрацию одним сигналом (условием), задаваемым для включения быстрых измерений. При этом время реакции на сигнал перехода в режим быстрой регистрации возрастет до периода опроса, с которым прибор работал до появления этого сигнала (условия).

#### **10.3 Режим быстрой регистрации**

Режим отличается от обычного режима регистрации следующим:

 - период регистрации равен периоду быстрых измерений, заданный в п.1.6.6.2.1, период записи в архив на данный режим не распространяется. Выбирать для этого режима тип архива 2 с регистрацией минимума и максимума нет смысла.

 - запись архива осуществляется не на энергонезависимый диск прибора, а в оперативную память аналогично тому, как пишутся данные в ОЗУ в обычном режиме регистрации, когда в качестве накопителя архива задана съемная флэш карта и карта временно вынута. Поэтому глубина архива по

количеству записей и времени заполнения в режиме быстрой регистрации определяется так же как указано в п.1.2.8 (см. *ЧАСТЬ1*) для режима записи в ОЗУ.

Например, при задании шестиканального формата архива его глубина будет 131072 записи.

Минимальный период измерений шести каналов в приборе с одним блоком АЦП составит 0,245 с, а с двумя блоками АЦП - 0,125 с. Непрерывная быстрая регистрация будет возможна в течение 8,9 и 4,5 часа соответственно. В процессе регистрации вместо номера файла архива на том же месте дисплея отображается время, оставшееся до заполнения кольца архива.

Архив данных в ОЗУ кольцевой, поэтому прибор может находиться в режиме быстрой регистрации неограниченно долго, но в ОЗУ сохранятся только последние зарегистрированные данные в объеме, равном глубине архива. Если питание прибора отключится до выхода из режима быстрой регистрации, то эти данные исчезнут. При выходе из режима быстрой регистрации накопленные в ОЗУ данные автоматически перепишутся в энергонезависимый накопитель архива. Независимо от установленного типа накопителя записанная в режиме быстрых измерений информация добавится к накопленному ранее архиву в текущий архивный файл. При последующем переходе в обычный режим регистрации накопление архива будет продолжено в этом же файле.

 В случае отключения питания до окончания быстрой регистрации и переписи накопленного архива, находящаяся в оперативной памяти часть архива не сохраняется. Если при выходе из быстрой регистрации в быстрые измерения обнаруживается отсутствие ФК, то архив в ОЗУ сохраняется и при обнаружении ФК переписывается на нее. Если при выходе из быстрой регистрации в обычный режим ФК не обнаруживается, то архивная информация продолжает последовательно записываться в ОЗУ и при обнаружении ФК архив, записанный в обоих режимах, переписывается на нее.

 При переходе в этот режим на дисплее устанавливается режим отображения двух лент графиков. Во время регистрации ленты не движутся, текущие результаты видны только в цифровом виде в правой части дисплея. На верхней строке дисплея слева от времени отображается бука "Р", а слева от нее – время, оставшееся до заполнения оперативной памяти, в которую записываются результаты регистрации. После окончания режима быстрой регистрации зарегистрированные данные автоматически перепишутся из ОЗУ в основной накопитель, и на дисплее отобразится полученный график этого процесса. До начала следующего режима регистрации можно как обычно просматривать все архивные данные и копировать их на внешний накопитель. Если клавиши управления просмотром не нажимать, то автоматически появившийся график процесса останется на дисплее до появления нового графика, полученного после включения нового режима быстрой регистрации.

 Чтобы до предела уменьшить период быстрой регистрации, следует включать в группы, отображаемые во время регистрации на обеих лентах, только минимально необходимое количество каналов.

 При необходимости можно не выходя из режима быстрой регистрации выбирать другие формы отображения, кроме просмотра архива, находящегося на диске, но при этом период опроса возрастет. Просмотр регистрируемых данных в виде графика, движущегося в реальном времени, возможен только при выборе формы отображения "одна лента графика". При таком отображении период опроса увеличивается примерно на 80 мс.

При выходе в просмотр «одной ленты графика», в том числе после окна меню или окна просмотра архива событий, а также при нажатии клавиш **Сжатие** или **Растяж** (сжатие / растяжение) предыстория процесса на дисплей не выводится.

## **10.4 Включение или выключение режимов**

Включение или выключение режима быстрых измерений и регистрации осуществляется в меню **Настройка регистрации** (п.1.6.6.2) подменю **Архив измерений** (п.1.6.6.2.1) режим **Быстрая регистрация:**

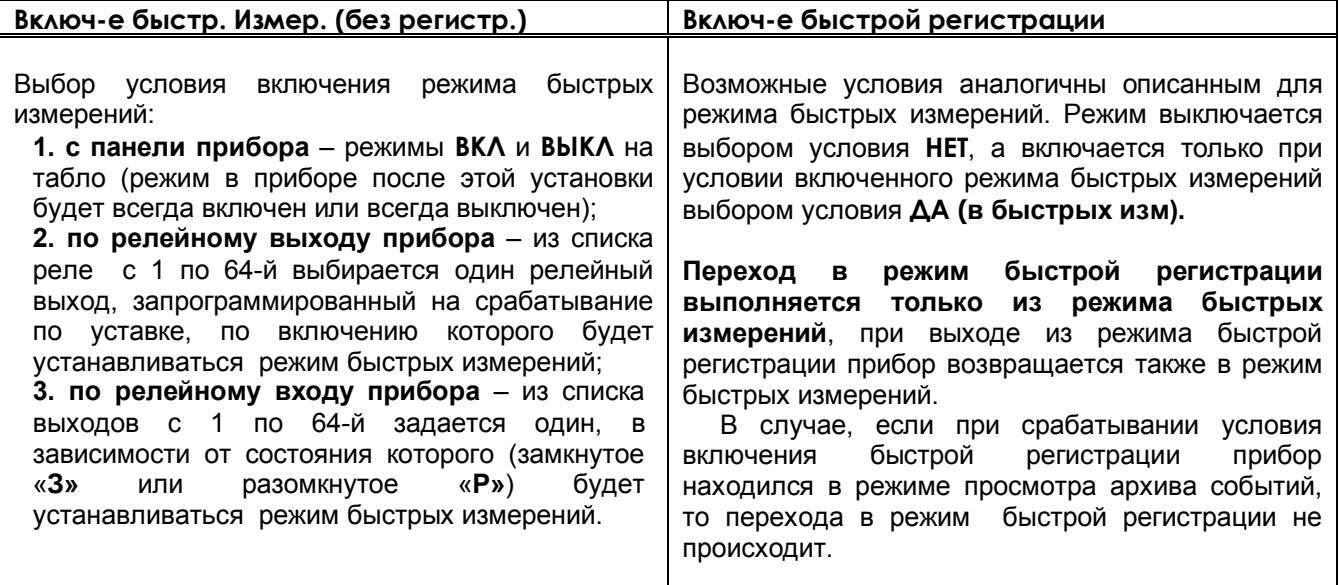

# **10.5 Раздельное включение режимов**

Возможность **раздельного включения режима быстрых измерений и режима быстрой регистрации позволяет**, например, сначала включить режим быстрых измерений и в этом режиме с большой частотой определять момент начала регистрируемого процесса (например, превышение порога температуры), и включить регистрацию именно с этого момента.

Если нет необходимости быстро переходить к регистрации, то можно для включения быстрой регистрации задать условие **ДА**, а условие включения задавать в меню **Включ-е быстр. измер.** При этом режимы быстрых измерений и регистрации включатся одновременно.

Если необходимо архивировать только результаты быстрой регистрации, то прибор может постоянно находиться в быстрых измерениях (задать условие **ВКЛ**), а для включения быстрой регистрации задавать необходимое условие.

Для сокращения периода регистрации необходимо:

- проводить регистрацию в форме отображения «2 ленты графика»;

- в форме отображения «2 ленты графика» настроить отображение групп с минимальным количеством каналов или пустых групп;

- минимизировать настройку записей в архив событий;

- минимизировать настройку математических каналов и каналов учета.